# **SMLOUVA O POSKYTOVÁNÍ SLUŽEB PROVOZOVÁNÍ ZÚČTOVACÍHO CENTRA IREDO**

uzavřená dle § 1746 odst. 2 a násl. Zákona č. 89/2012 Sb., občanský zákoník (Dále též "Smlouva")

#### **Smluvní strany**

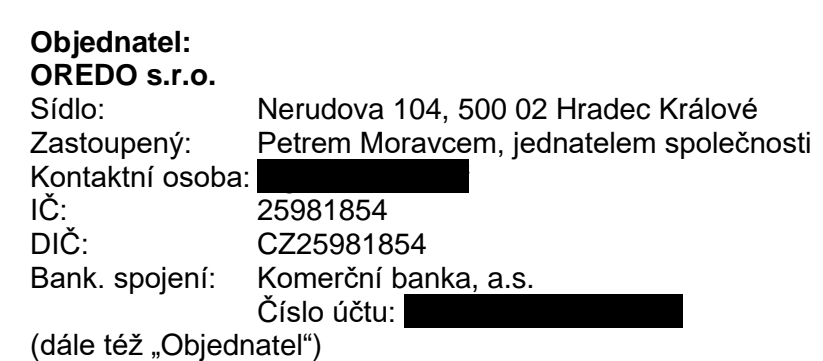

**a**

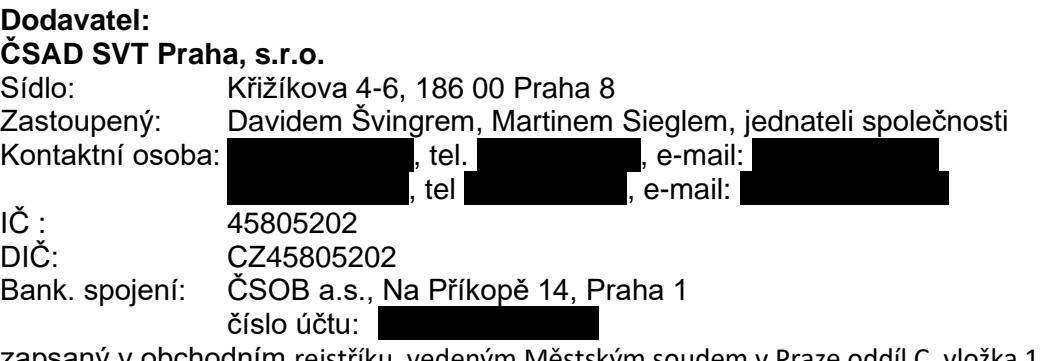

zapsaný v obchodním rejstříku, vedeným Městským soudem v Praze oddíl C, vložka 11856, (dále též "Dodavatel")

uzavírají níže uvedeného dne, měsíce a roku tuto Smlouvu

# **Článek I.**

#### **Předmět plnění Smlouvy**

- 1. Touto Smlouvou se Dodavatel zavazuje poskytovat pro Objednatele služby (plnění) za účelem provozu zúčtovacího (clearingového) centra integrovaného dopravního systému Královéhradeckého a Pardubického kraje – IREDO (dále jen "zúčtovací centrum IREDO") v rozsahu a dle podmínek níže stanovených. Provozování zúčtovacího centra IREDO je pokračováním projektu "Modernizace odbavovacího systému integrované dopravy Královéhradeckého a Pardubického kraje".
- 2. Specifikace rozsahu plnění Způsob rozúčtování jízdenek IREDO je uvedena v příloze č. 1 a 2. Nedílnou přílohou jsou také Všeobecné podmínky clearingového systému a Referenční příručka, které jsou pro smluvní strany závazné.
- 3. Dodavatel se zavazuje zajišťovat řádný provoz zúčtovacího centra IREDO od 1. 1. 2021 za podmínek dle této Smlouvy.
- 4. Objednatel má uzavřeny s dopravci zapojenými do integrovaného dopravního systému IREDO smlouvy o poskytování služeb clearingového centra. Předmětem smluv je vymezení vzájemných práv a povinností při předávání dat za účelem clearingu (zúčtování) a způsob vzájemného vyúčtování transakcí mezi zapojenými dopravci. V případě, že dopravce prokazatelně poruší závazné postupy a lhůty anebo dodá chybná data, v důsledku čehož nemůže Dodavatel splnit povinnosti při zajišťování služeb zúčtovacího centra, má právo provést nezbytné úpravy v datech dopravce a tyto vícepráce fakturovat Objednateli. Dodavatel je povinen e-mailem informovat Objednatele o takové situaci bezprostředně po jejím vzniku.
- 5. Dodavatel se zavazuje jménem Objednatele vystavovat podklady pro vzájemné zúčtování mezi subjekty do 11. kalendářního dne následujícího měsíce (v případě, kdy připadne 11. kalendářní den na den nepracovní, tak do prvního následujícího pracovního dne), a to po celou dobu platnosti této Smlouvy. Ke stejnému datu budou vystavena i veškerá data dopravců IDS IREDO za předchozí měsíc.
- 6. Dodavatel se zavazuje v případě ukončení této Smlouvy kromě jiného vygenerovat konečné sestavy definující seznam všech karet, seznam zůstatků elektronických peněz na jednotlivých kartách, seznam zůstatků elektronických kuponů na jednotlivých kartách. Všechny seznamy budou vygenerovány ve stavu ke dni ukončení této Smlouvy, do jednoho měsíce od ukončení této Smlouvy. Data předá Dodavatel Objednateli bezodkladně po vygenerování seznamů v elektronické podobě ve formátu xml, nebo csv. Konkrétní strukturu dat navrhne Dodavatel a podrobný popis struktury dat předá Objednateli spolu s daty.

#### **Článek II.**

#### **Práva a povinnosti smluvních stran**

- 1. Dodavatel se zavazuje vykonávat činnosti pro Objednatele v souladu s touto Smlouvou a v souladu s platnými právními předpisy. Dodavatel odpovídá za to, že poskytnuté plnění odpovídá platným právním předpisům a je si vědom toho, že odpovídá za škodu vzniklou Objednateli porušením svých povinností.
- 2. Dodavatel je povinen hájit zájmy Objednatele podle svých nejlepších znalostí a schopností. Dodavatel prohlašuje, že je schopen splnit předmět plnění této Smlouvy a nejsou mu známy žádné překážky bránící splnění smluvního závazku dle této Smlouvy.
- 3. S údaji týkajícími se plnění dle této Smlouvy bude Dodavatel zacházet šetrně a zachovávat o nich mlčenlivost, ledaže by byl této povinnosti prokazatelně výslovně zproštěn Objednatelem. V případě porušení tohoto závazku si je Dodavatel vědom práva Objednatele požadovat náhradu škody jemu vzniklé.
- 4. Dodavatel se zavazuje neprodleně informovat Objednatele o všech skutečnostech, které by mohly Objednateli způsobit finanční, nebo jinou újmu, o překážkách, které by mohly ohrozit termíny stanovené touto Smlouvou.
- 5. Zjistí-li Dodavatel, že nemůže předmět plnění provést za podmínek závazně plynoucích z platných právních předpisů, nebo požadovaných výslovně Objednatelem, popřípadě za dalších podmínek dohodnutých touto Smlouvou, a stejně tak nebude-li moci splnit povinnosti v dohodnutém termínu, uvědomí o tom neprodleně písemně Objednatele s uvedením důvodů.
- 6. Objednatel je oprávněn kdykoli kontrolovat plnění této Smlouvy Dodavatelem. Zjistí-li Objednatel, že Dodavatel provádí plnění v rozporu se svými povinnostmi, je Objednatel oprávněn dožadovat se toho, aby Dodavatel bez zbytečného odkladu odstranil vady vzniklé vadným prováděním a plnění prováděl řádným způsobem. Jestliže Dodavatel tak neučiní ani v přiměřené lhůtě mu k tomu poskytnuté a postup Dodavatele by vedl nepochybně k podstatnému porušení této Smlouvy, je Objednatel oprávněn od této Smlouvy odstoupit.
- 7. Dodavatel je povinen poskytnout nezbytné informace a veškeré nezbytné součinnosti subjektům provádějícím audit a kontrolu u Objednatele týkající se poskytování služeb dle této Smlouvy.
- 8. Objednatel se zavazuje poskytnout Dodavateli veškerou součinnost nutnou k zajištění řádného poskytování služeb, a to na předchozí vyžádání ze strany Dodavatele.
- 9. Objednatel se zavazuje informovat Dodavatele o všech skutečnostech, které mohou mít vliv na plnění této Smlouvy.
- 10. Objednatel se zavazuje informovat Dodavatele nejpozději 25 dní před zařazením nového dopravce do systému.

#### **Článek III.**

#### **Cena a platební podmínky**

- 1. Cena za plnění (poskytování služeb) dle Článku I. této smlouvy je smluvními stranami sjednána ve výši 80 000 Kč (slovy: osmdesát tisíc korun českých) bez DPH za jeden měsíc řádného provozu zúčtovacího centra IREDO. K této částce se připočítává DPH v příslušné výši. Datum zdanitelného plnění bude poslední den v příslušném měsíci.
- 2. Požadavky nad rámec plnění této Smlouvy jsou považovány za rozvoj provozovaného řešení zúčtovacího centra IREDO a lze je realizovat po dohodě smluvních stran na základě objednávky Objednatele.
- 3. Cenu za plnění bude Objednatel hradit Dodavateli na základě Dodavatelem vystavené faktury s náležitostmi daňového dokladu a se splatností 14 dnů od doručení faktury Objednateli. Dodavatel zašle vystavenou fakturu elektronicky na e-mail: [fakturace@oredo.cz.](mailto:fakturace@oredo.cz) Za den úhrady ceny je považován den, kdy příslušná částka bude připsána na účet Dodavatele.

#### **Článek IV.**

#### **Osoby oprávněné jednat ve věcech plnění smlouvy**

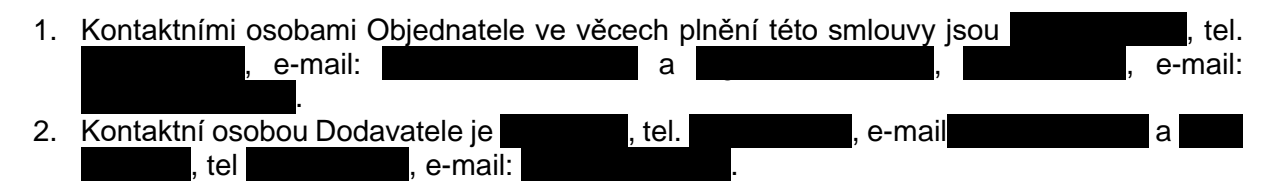

### **Článek V.**

#### **Odpovědnost za vady plnění**

1. Dodavatel poskytuje Objednateli záruku za vady plnění dle této Smlouvy po dobu zajišťování provozu zúčtovacího centra IREDO Dodavatelem. Vady plnění je Objednatel povinen Dodavateli písemně nebo elektronicky oznámit bez zbytečného odkladu. Dodavatel se zavazuje vady na své náklady odstranit do 30 dnů od doručení písemného oznámení o vadě.

#### **Článek VI.**

#### **Vlastnické právo a právo užití**

- 1. Objednatel nabude vlastnické právo k veškerým výstupům, které vzniknou realizací předmětu této Smlouvy.
- 2. Veškerá data z odbavovacích zařízení dopravců IDS IREDO zpracovaná a uchovaná během provozu zúčtovacího centra IREDO jsou majetkem Objednatele. Stejně tak jsou majetkem Objednatele veškeré výstupní sestavy, které v průběhu plnění smlouvy vytvoří Dodavatel na základě dat dopravců IDS IREDO.

3. V případě ukončení platnosti této Smlouvy je Dodavatel povinen předat veškerá data dle odstavce 2 Objednateli.

## **Článek VII.**

#### **Smluvní pokuty a úrok z prodlení**

- 1. V případě prodlení s úhradou ceny smluvní strany sjednaly úrok z prodlení ve výši 0,05 % z fakturované částky za každý i započatý den prodlení.
- 2. V případě prodlení Dodavatele s vystavením faktur nebo dat dopravců IDS IREDO dle článku I. bod 5. je Objednatel oprávněn účtovat Dodavateli smluvní pokutu ve výši 1 000,- Kč za každý i započatý den prodlení.
- 3. V případě nedodržení termínu dle článku II. bod 10. Objednatelem, je Dodavatel oprávněn vyúčtovat Objednateli smluvní pokutu ve výši 1 000,- Kč za každý i započatý den prodlení.

### **Článek VIII.**

#### **Závěrečná ustanovení**

- 1. Smluvní strany prohlašují, že tato Smlouva byla uzavřena po vzájemném projednání podle jejich pravé a svobodné vůle, určitě, vážně a srozumitelně.
- 2. Dodavatel tímto prohlašuje, že je si plně vědom povinností vyplývajících ze Zákona č.101/2000 Sb. o ochraně osobních údajů zejména s ohledem na §13, §14 a §15 – Povinnosti osob při zabezpečení osobních údajů.
- 3. Podmínky sjednané v této Smlouvě, dohodnutá práva a povinnosti smluvních stran, lze měnit pouze písemným dodatkem k této Smlouvě. Smluvní strany mohou tuto Smlouvu ukončit bez uvedení důvodu písemnou výpovědí s šestiměsíční výpovědní lhůtou. Výpovědní lhůta počíná běžet prvním dnem měsíce následujícího po měsíci obdržení písemné výpovědi druhou smluvní stranou.
- 4. Tato Smlouva nabývá účinnosti dnem jejího uzavření oběma smluvními stranami a je uzavřena na dobu 24 měsíců.
- 5. Tato Smlouva je sepsána ve dvou vyhotoveních, z nichž každá strana obdrží jedno.
- 6. Nedílnou součástí této smlouvy jsou tyto přílohy:
	- Příloha č. 1 a 2 Způsob rozúčtování jízdenek IREDO Příloha č. 3 - Všeobecné podmínky clearingového systému Příloha č. 4 - Referenční příručka clearingového systému

V Hradci Králové dne 28.12.2020 V Praze dne 30.12.2020

……………………………………………. ………………………………………………

Petr Moravec jednatel OREDO s.r.o. **Objednatel** 

David Švingr, Martin Siegel jednatelé ČSAD SVT Praha, s.r.o. Dodavatel

**Rozú**č**tování jízdenek IREDO** 

# Obsah

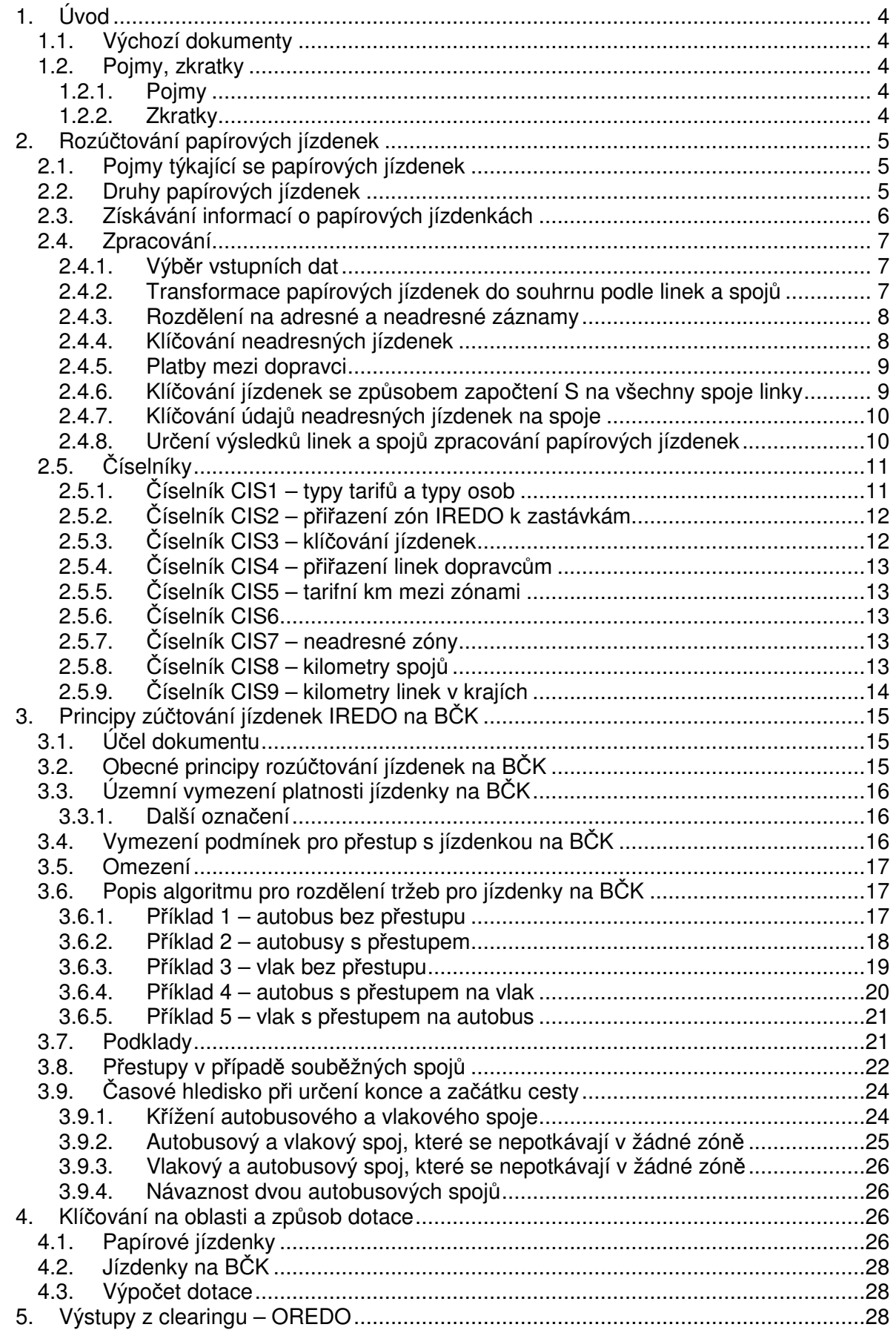

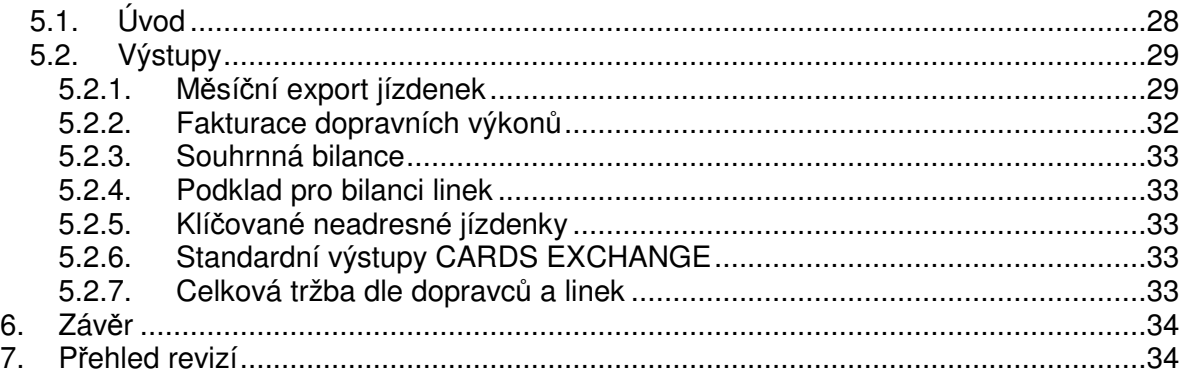

# Seznam tabulek s datovými větami

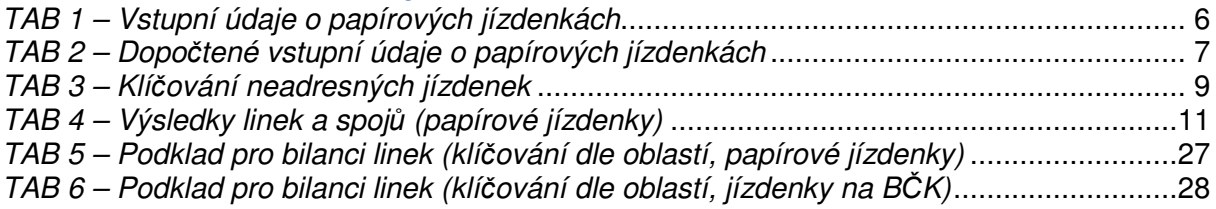

# Seznam obrázků

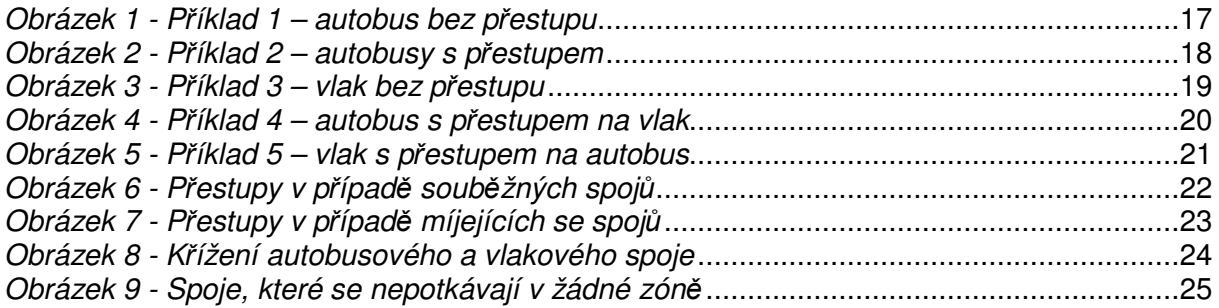

# Seznam výstupů

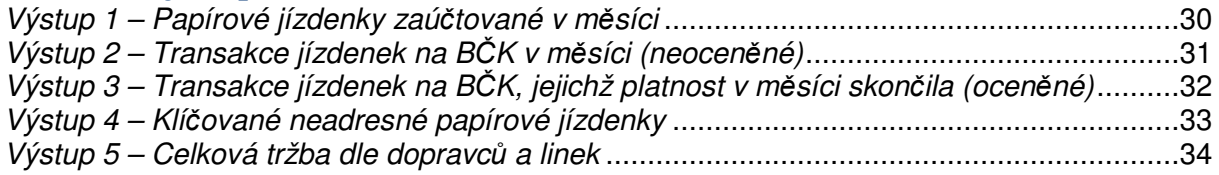

# **1 . Ú v o d**

Tento dokument obsahuje popis rozúčtování jízdenek IREDO pro papírové jízdenky i jízdenky na BČK. Dále obsahuje popis schválených výstupů ze systému CARDS EXCHANGE určených speciálně pro OREDO a dopravce systému IREDO. Dokument se dotýká jiných oblastí pouze v nezbytném rozsahu.

Vzhledem k zákonné potřebě realizace tržeb za přepravené osoby dopravcem ve veřejné dopravě je potřeba znát velikost tržeb, která přísluší dopravci, jenž uskutečnil přepravu osob na integrovanou jízdenku, přičemž jízdné za tuto přepravu inkasoval jiný dopravce. Dopravce, který inkasoval jízdné odpovídající celé délce přepravní trasy a sám uskutečnil pouze část přepravy v určitém úseku, je povinen přeúčtovat část jízdného ostatním dopravcům, kteří se podíleli na přepravě v dalších úsecích této trasy.

Dále je potřeba vzhledem k vyplňování statistických výkazů pro Ministerstvo dopravy znát počty přepravených osob<sup>1</sup>, přepravní výkony v osobokilometrech, tržby ze žákovského jízdného a výši poskytnutých slev<sup>2</sup>.

K tomu, abychom znali velikost částek, které si musí přeúčtovat jednotliví dopravci zapojení do IDS IREDO, a dále k získání přesnějších údajů pro vyplňování statistických výkazů, slouží závazná metodika, obsažená v kapitolách 2 až 5 tohoto dokumentu.

# **1 . 1 . V ý c h o z í d o k u m e n t y**

Rekapituluje dokumenty, které byly schváleny v průběhu řešení projektu "Modernizace odbavovacího systému integrované dopravy Královéhradeckého a Pardubického kraje", a to:

- Zp20319-Rozúčtování papírových jízdenek IREDO
- Zp11109-Principy zúčtování jízdenek na BČK v IREDO
- Zp20821-Klíčování jízdenek na přeshraničních linkách
- Zp20423-Vykazování jízdenek na BČK na linky
- Zp20528-Výstupy clearing OREDO
- Zp21128-Komentář k výstupům

# 1.2. **Pojmy**, zkratky

# **1 . 2 . 1 . P o j m y**

Zde jsou definovány pojmy platné v celém dokumentu

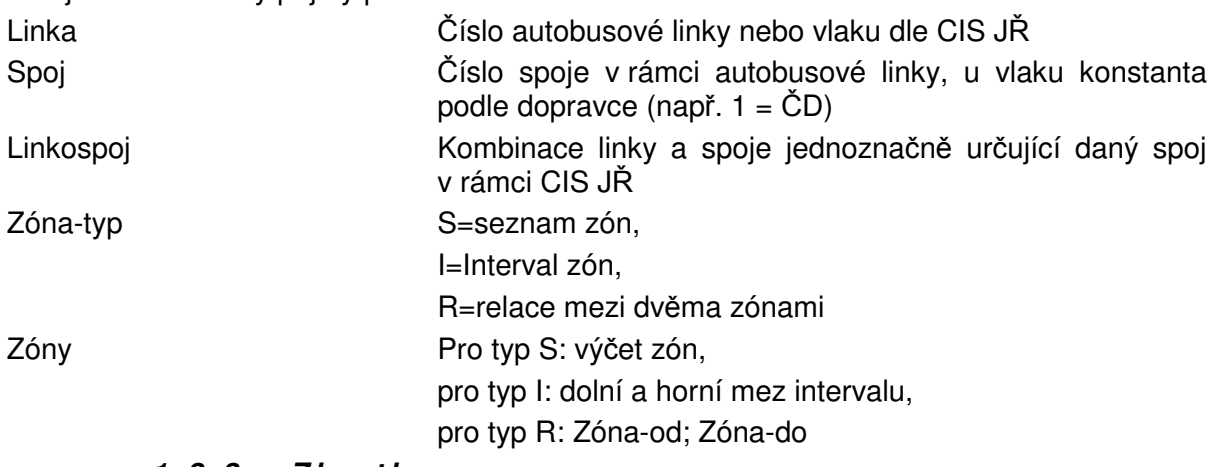

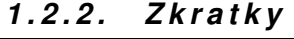

| <b>Zkratka</b> | Význam                       |
|----------------|------------------------------|
| BČK            | čipová karta<br>Bezkontaktní |

<sup>&</sup>lt;sup>1</sup> Počty přepravených osob nejsou klíčovány a nejsou předmětem sledování podle této metodiky.

 $\overline{a}$ 

 $^2$  Tak, jak je navržena tato metodika je možno sledovat slevy pouze podle typu-tarifu (viz 2.5.1)

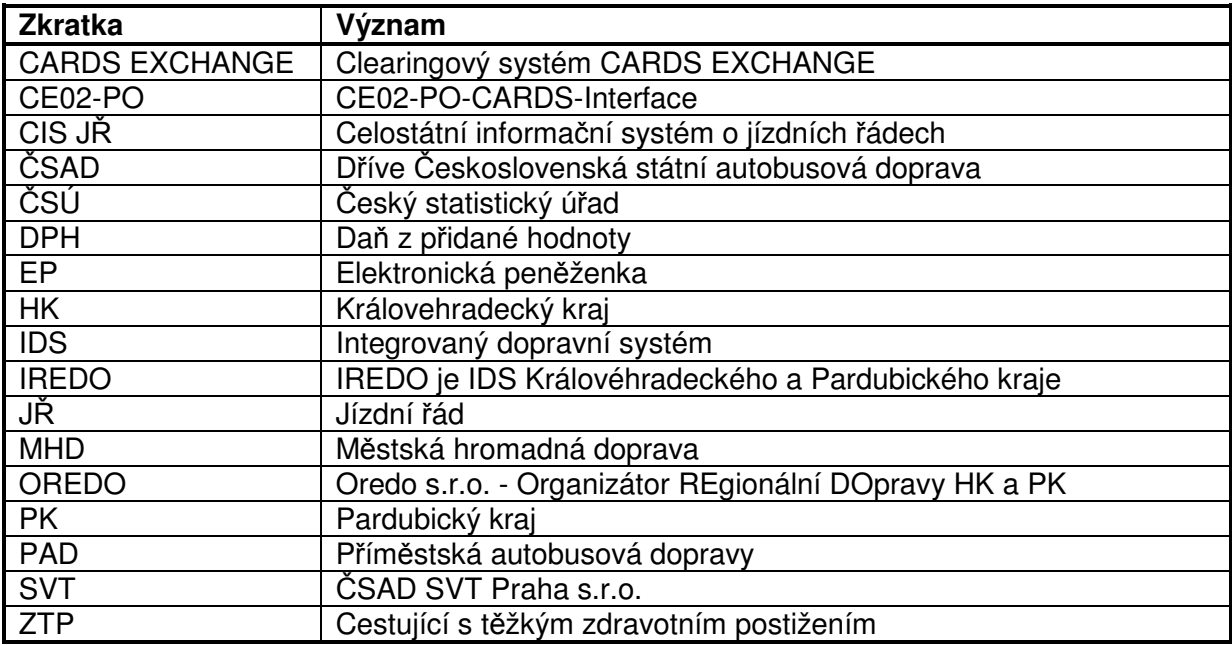

# **2 . R o z ú** č **t o v á n í p a p í r o v ý c h j í z d e n e k**

V této kapitole je popisována metodika rozúčtování papírových jízdenek IREDO<sup>3</sup>, pokud někde není výslovně řečeno jinak. Termínem "jízdenka" zde tedy rozumíme papírovou jízdenku IREDO. V nadpisech pro zdůraznění používáme též nezkrácený termín papírová jízdenka nebo papírová jízdenka IREDO.

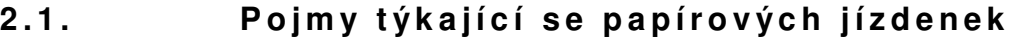

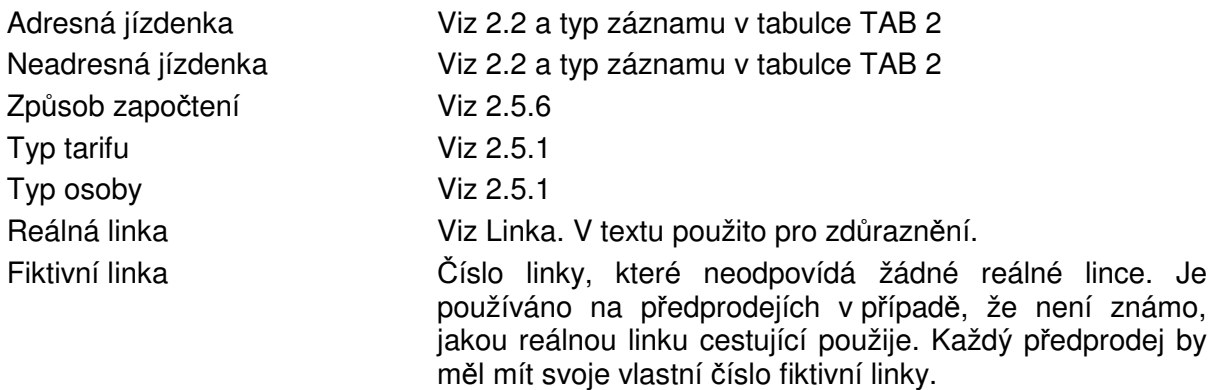

# 2.2. **Druhy papírových jízdenek**

Pro potřebu klíčování tržeb budeme rozlišovat následující druhy jízdenek:

- **adresné jízdenky** tržba je jednoznačně přiřazena dopravci, který realizuje přepravu v celé trase. Tyto jízdenky nejsou součástí klíčování tržeb – tržby jsou přímo příjmem dopravce. Adresné jízdenky jsou tyto:
	- $\circ$  jednotlivé jízdenky autobusové se Zóna-typ = "R", pokud počáteční i cílová zóna jsou součástí trasy spoje s výjimkou těch, které končí ve vybraných zónách (viz číselník CIS7 - 2.5.7)
	- $\circ$  jednotlivé jízdenky železniční se Zóna-typ = "R", pokud počáteční i cílová zóna je součástí trasy vlaku s výjimkou těch, které končí ve vybraných zónách (viz číselník CIS7 - 2.5.7)

 3 Tyto jízdenky se poznají podle network-id. Pokud v dalším textu zmiňujeme papírovou jízdenku, máme vždy na mysli papírovou jízdenku IREDO.

- **neadresné jízdenky** kde je nutno tržbu rozdělit mezi jednotlivé dopravce realizující přepravu. Neadresné jízdenky jsou následující:
	- $\circ$  jednotlivé jízdenky přestupní (dále jen jednotlivé přestupní), což jsou fakticky jednotlivé jízdenky nesplňující podmínku adresnosti
	- o časové jízdenky síťové (dále jen síťové)
	- o jízdenky do vybraných zón (viz číselník CIS7 2.5.7)

Některé neadresné jízdenky mohou být považovány za adresné v důsledku chybějících údajů v číselnících, které řídí zpracování. Tyto výjimky jsou popsány níže.

# 2.3. **Získávání informací o papírových j í z d e n k á c h**

Data o jízdenkách jsou do CARDS EXCHANGE dodávána ve formátu, který je popsán v dokumentu CE02-PO CARDS Interface. Pro papírové jízdenky v systému IREDO jsou povinné údaje uvedené v TAB 1:

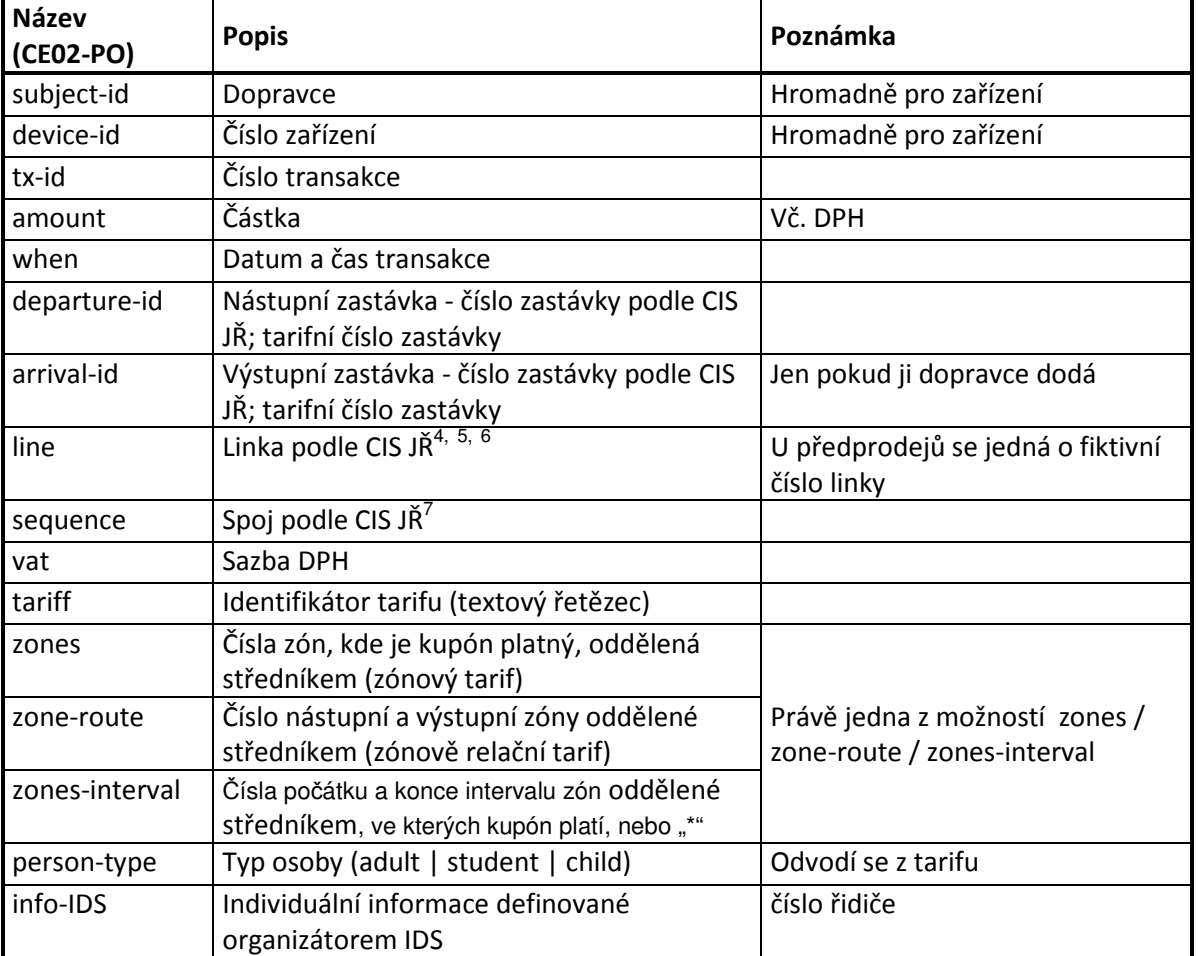

# TAB 1 – Vstupní údaje o papírových jízdenkách

Data o transakcích jsou dodávána průběžně, lhůta na dodání dat bude stejná jako u BČK, tedy cca 14 dní s tím, že všechna data musejí být dodána do 9 kalendářního dne v měsíci. Data do CARDS EXCHANGE nedodaná korektně a včas, nebudou zpracována.

<sup>4</sup> Linka, na níž byla papírová jízdenka IREDO prodána (linka IREDO nebo komerční linka). U předprodejů fiktivní číslo linky. Pro fiktivní a komerční linky platí, že prostřednictvím postupů popsaných dále v této kapitole jsou tržby a osobokilometry převedeny na linky IREDO.<br>5 Li železničních dopraveů číslo vlaku. U železničních dopravců číslo vlaku

 $\frac{6}{5}$  Pro každé předprodejní místo by mělo být stanoveno jedno fiktivní číslo linky.

 $^7$  U železničních dopravců konstanta (buď "1" nebo podle dopravce různá – podle volby OREDO)

# **2 . 4 . Z p r a c o v á n í**

**2 . 4 . 1 . V ý b** ě **r v s t u p n í c h d a t** 

Ze vstupních transakcí se **pro papírové jízdenky IREDO** vyberou údaje uvedené v tabulce TAB 2:

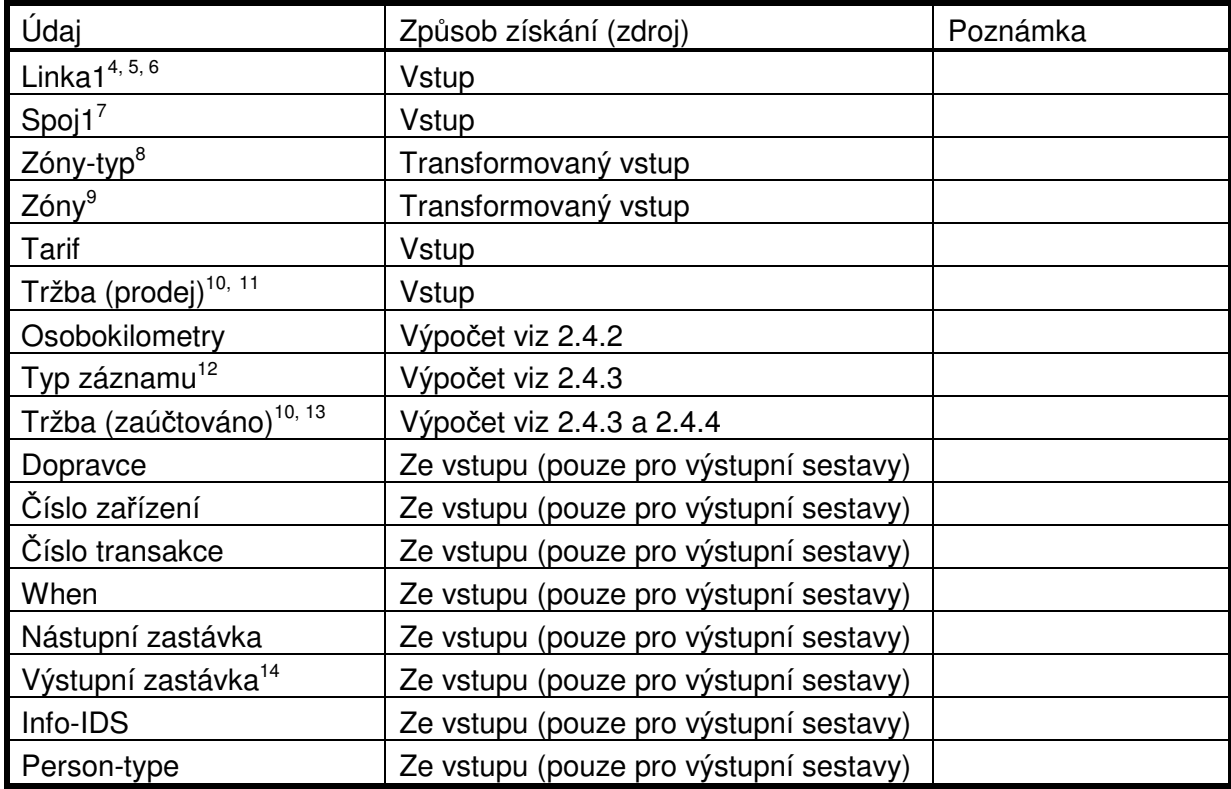

TAB 2 – Dopočtené vstupní údaje o papírových jízdenkách

# 2.4.2. Transformace papírových jízdenek do souhrnu **p o d l e l i n e k a s p o j** ů

Podle číselníku CIS1 se určí způsob započtení. Pokud tarif není v číselníku zadán, jízdenka je považována za jednoduchou adresnou jízdenku (viz 2.4.3) a chyba se ohlásí.

Podle způsobu započtení se stanoví osobokilometry takto:

- Pro způsob započtení S jsou osobokilometry součinem hodnot Průměrný počet jízd s jízdenkou a Průměrný počet tarifních km na jednu jízdu z odpovídající položky v číselníku CIS1. Není-li Průměrný počet jízd s jízdenkou vyplněn, použije se 1 a chyba se ohlásí. Není-li Průměrný počet tarifních km s jízdenkou vyplněn, použije se 0 a chyba se ohlásí.
- Pro způsob započtení R se osobokilometry určí podle údaje "Zóny" s využitím číselníku CIS5, přičemž se z odpovídající položky v číselníku CIS1 použije Průměrný počet jízd s jízdenkou. Není-li Průměrný počet jízd s jízdenkou vyplněn, použije se 1 a chyba se ohlásí.
- Pro způsob započtení N jsou osobokilometry nula.

<sup>&</sup>lt;u>.</u><br><sup>8</sup> S=seznam zón, I=Interval zón, R=relace mezi dvěma zónami i

<sup>9</sup> Podle Zóny-typ S: výčet zón, I: dolní a horní mez intervalu, R: Zóna-od:Zóna-do

<sup>&</sup>lt;sup>10</sup> Tržby isou s ohledem na ostatní zpracování v systému CARDS EXCHANGE s DPH.

<sup>&</sup>lt;sup>11</sup> Údai Tržba (prodej) není v průběhu dalšího zpracování klíčován. Příslušná hodnota se celá udržuje na Lince1 a Spoji1 v jediném záznamu (resp. v jediném součtu). Pokud se v některé tabulce vyskytuje i Linka2, Spoj2 tak jsou tyto údaje shodné s Linkou1 a Spojem1.

 $12$  Adresný – neadresný

<sup>13</sup> Pro adresné jízdenky Tržba (prodej), pro neadresné jízdenky zůstatek tržby na lince po klíčování

<sup>&</sup>lt;sup>14</sup> Jen v případě, že ji dopravce dodá.

# 2.4.3. Rozdělení na adresné a neadresné záznamy

Záznamy se rozdělí na adresné a neadresné podle definice výše (viz 2.2). Pro toto rozdělení je potřeba platný jízdní řád (z CIS JŘ bude přebírat přímo SVT) a číselník CIS2 (viz 2.5.2) $^{15}$ . Dále se využívá číselník neadresných zón CIS7 (viz 2.5.7).

Poznámka: Není-li Linka1 a Spoj1 v CIS JŘ, považuje se záznam za adresný a chyba se ohlásí.

Do tabulky TAB 2 se přitom Typ záznamu doplňuje. Pro adresné záznamy se nastaví Tržba (zaúčtováno) na hodnotu Tržba (prodej).

Poznámka: V tomto stadiu jsou jízdenky se způsobem započtení S přiřazeny celé jednomu konkrétnímu spoji linky, ač patří rozpočítat na všechny spoje dané linky. To zajišťuje klíčování popsané v 2.4.6.

## **2 . 4 . 4 . K l í** č **o v á n í n e a d r e s n ý c h j í z d e n e k**

2.4.4.1. Síťové jízdenky (IREDO, celokrajské) prodané na linkách IREDO

Tržby (prodej) a osobokilometry z těchto síťových jízdenek<sup>16</sup> v TAB 2 se rozdělí tak, že linka, na které byla jízdenka prodána, dostane 50% tržby a 50% osobokilometrů a ostatní linky v CIS9 (viz 2.5.9) (podle Zóny-typ a Zóny) dostanou poměrnou část tržby a osobokilometrů (úměrně hodnotám Převáděná část tržby). Záznamy se zapíší do TAB 3.

V případě, že hodnota Zóny není v číselníku CIS9 (viz 2.5.9) nalezena nebo v něm není uveden řádek s linkou odpovídající lince, na níž byla jízdenka prodána, je signalizována chyba a jízdenka je považována za adresnou.

> 2.4.4.2. Síťové jízdenky (IREDO, celokrajské) prodané mimo linky I $\mathsf{REDO}^{17}$

Tržby (prodej) a osobokilometry z těchto síťových jízdenek v TAB 2 se rozdělí takto:

- 50% tržby a 50% osobokilometrů dostane dopravce, který jízdenku prodal. Tato část se na linky dopravce rozdělí úměrně hodnotám "převáděná část tržeb", které mají jeho linky v CIS9 (viz 2.5.9).
- 50% tržby a 50% osobokilometrů dostanou všechny linky<sup>18</sup> úměrně hodnotám "převáděná část tržeb" v CIS9 (viz 2.5.9)

V případě, že hodnota Zóny není v číselníku CIS9 (viz 2.5.9) nalezena nebo v něm není žádná linka dopravce, který jízdenku prodal, je signalizována chyba a jízdenka je považována za adresnou.

V případě, že prodejce jízdenky není dopravcem<sup>19</sup>, tak se dělí 100% tržby a 100% osobokilometrů mezi všechny linky úměrně hodnotám "převáděná část tržeb" v CIS9 (viz 2.5.9).

V případě, že v postupu v tomto odstavci není signalizována chyba, uloží se rozklíčované záznamy do TAB 3 s tím, že se nastaví Linka1 i Linka2 podle linky z CIS9 a Spoj1 i Spoj2 na nulu<sup>20</sup>.

# 2.4.4.3. Ostatní jízdenky

Tržby (prodej) a osobokilometry z ostatních neadresných jízdenek v TAB 2 se podle Linky, Zóny-typ, Zóny a Typu tarifu s využitím číselníku CIS3 (viz 2.5.3) rozdělí na jednotlivé linky. Přitom se do TAB 2 zapíše hodnota Tržba (zaúčtováno) a současně se vytváří součtová

 $\overline{a}$ 

<sup>&</sup>lt;sup>15</sup> Jízdní řád a číselník CIS2 slouží k určení zón, kterými linkospoj projíždí.

<sup>16</sup> Síťové papírové jízdenky jsou automaticky neadresné. Jsou charakterizovány údajem  $Zónv-typ = "I"'.$ 

 $17$  Tedy v předprodejích (fiktivní linky) nebo na komerčních linkách dopravců

<sup>18</sup> Včetně linek dopravce, který síťovou jízdenku prodal.

<sup>&</sup>lt;sup>19</sup> Tedy neprovozuje podle číselníku CIS4 (viz 2.5.4) žádnou linku v systému IREDO.

<sup>&</sup>lt;sup>20</sup> Hodnoty 0 jsou následně nahrazeny konkrétními čísly spojů při klíčování, které je popsáno v 2.4.6.

tabulka TAB 3, která obsahuje údaje **za neadresné jízdenky**. Tabulka TAB 3 má následující strukturu

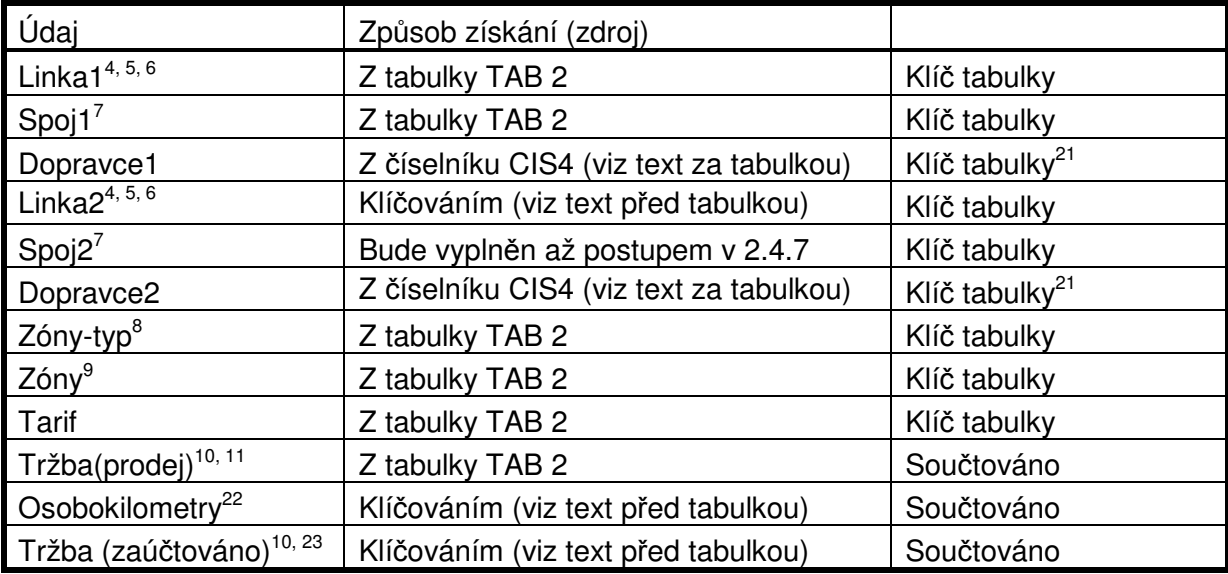

TAB 3 – Klíčování neadresných jízdenek

V případě, že se příslušná kombinace Linky<sup>1</sup>, Zóny-typ, Zóny a Typu tarifu v číselníku CIS3 nenajde, oznámí se chyba a původní rozdělovaný záznam se považuje za adresný.

Pro nalezené záznamy se z číselníku CIS4 se k Lince1 i Lince2 přiřadí Dopravce1 a Dopravce2.

Pokud se číslo linky při vytváření součtového záznamu nenajde v číselníku CIS4, postupuje se takto:

- V případě Linky1 se Dopravce1 převezme z tabulky TAB 2. Výpočet pokračuje normálně.
- V případě Linky2 se původní záznam označí jako adresný a příslušný záznam se v TAB 3 nevytvoří.

V každém případě se chyba signalizuje.

# **2 . 4 . 5 . P l a t b y m e z i d o p r a v c i**

Součty tabulky TAB 3 podle Dopravce1 a Dopravce2 pak představují platby<sup>24</sup> mezi dopravci (Dopravce1 platí Dopravci2 částku Tržba (zaúčtováno)<sup>10</sup>).

Odpovídající údaje se v CARDS EXCHANGE přenesou do Bilancí, z nich pak na faktury a do Souhrnného dokladu. Tím jsou zahrnuty do finančních toků v rámci clearingu.

### **2 . 4 . 6 . K l í** č **o v á n í j í z d e n e k s e z p** ů **s o b e m z a p o** č **t e n í S n a**   $v \check{s}$  e c h n v s p o j e l i n k v

Dosud byly jízdenky se způsobem započtení S přiřazeny celé jednomu konkrétnímu spoji linky na lince, kde byla jízdenka prodána. Lepší ovšem je, aby hodnoty byly rozpočítány na všechny spoje dané linky<sup>25</sup>.

Jedná se o záznamy z tabulky TAB 3, pro něž je Linka1 = Linka2 a způsob započtení je S.

Pro tyto záznamy pro konkrétní Linku1, Dopravce1, Dopravce2, Zóny-typ a Zóny sečteme Osobokilometry a Tržba (zaúčtováno) a rozdělíme je na jednotlivé spoje podle jejich km za měsíc vypočtené z číselníku CIS8 pro Linku1. Úpravy hodnot provedeme v tabulce TAB 3.

 <sup>21</sup> Tento údaj je klíčem tabulky automaticky, protože je odvozen z linky, která klíčem tabulky je.

<sup>22</sup> Pro neadresné jízdenky je uváděna část osobokilometrů, která se z Linky1 přenáší na Linku2.

<sup>&</sup>lt;sup>23</sup> Pro neadresné jízdenky je uváděna část tržby, která se z Linky1 přenáší na Linku2.

<sup>&</sup>lt;sup>24</sup> Pro osobokilometry tento údaj nemá smysl.

<sup>25</sup> Podotkněme ještě, že údaje v TAB1 se tímto postupem nepřerozdělují, tudíž odpovídající identifikace záznamu odpovídají přesněji prodeji jízdenek na lince a spoji.

V případě potřeby chybějící záznamy pro spoje v tabulce TAB 3 vytvoříme. Pokud se v číselníku CIS8 nenalezne žádný záznam pro Linku1, klíčování neproběhne<sup>26</sup>.

# **2 . 4 . 7 . K l í** č **o v á n í ú d a j** ů **n e a d r e s n ý c h j í z d e n e k n a s p o j e**

Tabulku TAB 3 doplníme o Spoj2 takto:

- Pokud Linka1 = Linka2 tak Spoj2 = Spoj1
- Pokud Linka1 <> Linka2 tak mohou vzniknout další záznamy v závislosti na číselníku CIS8 (viz 2.5.8). Přerozdělují se pouze součtové hodnoty v případě, že vznikají další záznamy (tj. Linka2 má v číselníku CIS8 více spojů).

Z číselníku CIS8 pro Linku2 určíme počet km celkem za měsíc a příslušné záznamy z tabulky TAB 3 rozdělíme na jednotlivé spoje uvedené v CIS8 podle jejich km za měsíc. Záznamy z tabulky TAB 3 se modifikují (a uloží do tabulky TAB 3), a pokud neexistují, tak se v tabulce TAB 3 doplní.

Pokud se v číselníku CIS8 Linka2 nenajde, dosadí se Spoj $2 = 0^{27}$ .

## **2 . 4 . 8 . U r** č **e n í v ý s l e d k** ů **l i n e k a s p o j** ů **z p r a c o v á n í p a p í r o v ý c h j í z d e n e k**

Z tabulky TAB 2 se vezmou údaje pro adresné záznamy a z tabulky TAB 3 se vezmou údaje pro neadresné jízdenky a vytvoří se tabulka TAB 4 – podklad pro bilanci linek z papírových jízdenek.

Struktura TAB 4:

| Údaj                                 |                                                                                    |              |
|--------------------------------------|------------------------------------------------------------------------------------|--------------|
| $Linka^{4, 5, 6}$                    |                                                                                    | Klíč tabulky |
| Spoj <sup>7</sup>                    |                                                                                    | Klíč tabulky |
| Dopravce                             |                                                                                    |              |
| Zóny-typ <sup>8</sup>                |                                                                                    | Klíč tabulky |
| Zóny <sup>9</sup>                    |                                                                                    | Klíč tabulky |
| Tarif                                |                                                                                    | Klíč tabulky |
| Tržba (prodej) <sup>10, 11</sup>     |                                                                                    | Součet       |
| Tržba (zaúčtováno) <sup>10, 28</sup> | Z adresných jízdenek                                                               | Součet       |
|                                      | Část z neadresných jízdenek<br>prodaných na Lince                                  | Součet       |
|                                      | Část z neadresných jízdenek odvedená<br>na jiné linky                              | Součet       |
|                                      | Část z neadresných jízdenek<br>prodaných na jiných linkách připadající<br>na Linku | Součet       |
| Osobokilometry <sup>28</sup>         | Z adresných jízdenek                                                               | Součet       |
|                                      | Část z neadresných jízdenek<br>prodaných na Lince                                  | Součet       |
|                                      | Část z neadresných jízdenek odvedená<br>na jiné linky                              | Součet       |
|                                      | Část z neadresných jízdenek<br>prodaných na jiných linkách připadající<br>na Linku | Součet       |

<sup>&</sup>lt;sup>26</sup> Chyba je následně indikována při klíčování na oblasti a způsoby dotace (viz 4). Tam se při klíčování linka nenajde také a příslušné záznamy se označí.

<sup>28</sup> Výpočet pod tabulkou

j

<sup>27</sup> A následně se v klíčování na oblasti (viz 4) označí chyby v Kódu oblasti a v Příznaku dotace.

### TAB 4 – Výsledky linek a spojů (papírové jízdenky)

Z tabulky TAB 2 se vytvoří pro adresné jízdenky součty (podle klíčů tabulky TAB 4). Součty se vytvářejí pro údaje Tržba (prodej), Tržba (zaúčtováno) (z toho z adresných jízdenek) a Osobokilometry (z toho z adresných jízdenek).

Z tabulky TAB 3 se vytvoří pro neadresné jízdenky součty (podle klíčů tabulky TAB 4) takto:

- Tržba (prodej) se součtuje z TAB 3 pro záznamy Linka=Linka1, Spoj=Spoj1, Dopravce = Dopravce1 a shodné ostatní klíče.
- Údaje Tržba (zaúčtováno) a Osobokilometry (části z neadresných jízdenek prodaných na lince) je součet těch údajů Tržba (zaúčtováno) a Osobokilometry z tabulky TAB 3, pro něž Linka = Linka1 a Linka = Linka2. V tomto případě je Spoj = Spoj1 a Dopravce = Dopravce1.
- Údaje Tržba (zaúčtováno) a Osobokilometry (části z neadresných jízdenek odvedená na jiné linky) je součet těch údajů Tržba (zaúčtováno) a Osobokilometry z tabulky TAB 3, pro něž Linka = Linka1 a Linka <> Linka2. V tomto případě je Spoj = Spoj1 a Dopravce = Dopravce1.
- Údaje Tržba (zaúčtováno) a Osobokilometry (části z neadresných jízdenek prodaných na jiných linkách připadající na linku) je součet těch údajů Tržba (zaúčtováno) a Osobokilometry z tabulky TAB 3, pro něž Linka <> Linka1 a Linka = Linka2. V tomto případě je Spoj = Spoj2 a Dopravce = Dopravce2.

Při vytváření součtů se záznam s odpovídajícími klíči načítá, pokud existuje. V opačném případě se vytváří s tím, že všechny součtované hodnoty se nejprve vynulují.

Po vytvoření součtů se pro všechny záznamy dopočtou údaje Tržba (zaúčtováno) a Osobokilometry (celkem) takto:

$$
U_C = U_A + U_L + U_X,
$$

kde

U je buď údaj Tržba (zaúčtováno) nebo údaj Osobokilometry

 $U_{C}$  = údaj celkem

 $U_A$  = údaj (z toho z adresných jízdenek)

 $U_1$  = údaj část z neadresných jízdenek prodaných na lince

 $U_x$  = údai část z neadresných jízdenek prodaných na jiných linkách připadající na linku

Tabulka TAB 4 představuje podklad pro "bilanci linek" za papírové jízdenky, ale i tržbu na linkospoje.

# **2 . 5 .** Č **í s e l n í k y**

V této kapitole jsou popsány potřebné číselníky. U každého číselníku je současně popsáno ošetření chyb. Navíc je pro každou chybu s výjimkou číselníku CIS2 tištěna zpráva o chybě.

### **2 . 5 . 1 .** Č **í s e l n í k C I S 1 – t y p y t a r i f** ů **a t y p y o s o b**

Číselník ke každému tarifu (s případným využitím specifikace zón) přiřazuje typ tarifu a typ osoby. Číselník dále pro každý tarif určuje způsob výpočtu osob a osobokilometrů na linky a spoje.

Je spravován OREDO, do CARDS EXCHANGE zadáván vždy celý ve formátu csv.

Typy tarifu jsou definovány tímto číselníkem. V současné době se jedná o tyto jízdenky:

- Jednotlivá
- Síťová IREDO
- Síťová HK
- Síťová PK

Typy osob odpovídají požadovanému členění výstupní sestavy a jsou:

- Obyčejné (adult)
- Poloviční (child)
- ZTP (v jádru CARDS EXCHANGE není údaj sledován)
- Žáci do 15 let (pupil)
- Žáci 15-26 let (student)

Struktura číselníku je tedy následující:

- Tarif
- $\div$  Zóny-typ<sup>29</sup>
- $\div$  Zónv<sup>30</sup>
- Typ tarifu (viz výše)
- Typ osoby (viz výše)
- $\cdot$  Způsob započtení<sup>31</sup> (R=zónově-relační tarif, S=síťová jízdenka, N=nezapočítat)
- $\div$  Průměrný počet tarifních km na jednu jízdu<sup>32</sup>
- Průměrný počet jízd s jízdenkou

Poznámka: Údaje Typ tarifu a Typ osoby v tomto číselníku jsou použity výhradně pro doplnění údajů ve výstupech pro OREDO a dopravce, nikoliv pro vlastní výpočty.

Ošetření chyb: Pokud se typ tarifu v číselníku nenajde, je typ tarifu "Jednotlivá", typ osoby "Adult" a způsob je započtení R a Průměrný počet jízd s jízdenkou je 1. Odpovídající jízdenka je považována za adresnou. Chyba se signalizuje.

#### **2 . 5 . 2 .** Č **í s e l n í k C I S 2 – p** ř**i**ř **a z e n í z ó n I R E D O k z a s t á v k á m**

Číselník přiřazuje ke každé zastávce IREDO (číslo zastávky podle CIS JŘ) číslo zóny IREDO. Zastávky, které v číselníku nejsou, se chápou jako zastávky mimo prostor IREDO.

Číselník je spravován OREDO, do CARDS EXCHANGE zadáván se přebírá **z xml souboru tarifu**. Z něj se vyberou pouze dva údaje:

- Zastávka IREDO (číslo zastávky podle CIS JŘ)
- Číslo zóny IREDO

Ošetření chyb: Pokud se zastávka v číselníku nenajde, není zastávka považována za zastávku IREDO.

# **2 . 5 . 3 .** Č **í s e l n í k C I S 3 – k l í** č **o v á n í j í z d e n e k**

Číselník určuje přenos části tržby neadresné jízdenky z linky, kde byla prodána, na další linky systému IREDO. Obdobně jsou převáděny osobokilometry (viz popis v 2.4).

Číselník je spravován OREDO, do CARDS EXCHANGE zadáván vždy celý ve formátu csv.

- $\div$  Linka1<sup>33</sup>
- $\div$  Zóny-typ<sup>8</sup>
- $\div$  Zónv<sup>9</sup>
- $\div$  Linka2<sup>34</sup>

 $\overline{a}$ <sup>29</sup> Údaj je většinou nevyplněn, tj. jeho hodnota při určení řádku v číselníku není rozhodující.

<sup>30</sup> Údaj je vyplněn právě tam, kde je vyplněn údaj Zóny-typ (viz též poznámku 29)

<sup>31</sup> Způsob započtení jízdenky pro osobokilometry.

<sup>&</sup>lt;sup>32</sup> Jen pro síťové jízdenky. Pro zónově relační jízdenky je popis získání odpovídajících hodnot v kapitole 2.4.

 $^{33}$  Linka, na které byla tržba realizována – na této lince byla zahájena přeprava

<sup>34</sup> Linka, na kterou se přesouvá část tržby.

### Převáděná část tržby

Číselník musí obsahovat všechny přípustné kombinace Linka1, Zóny-typ a Zóny.

Poznámka: Číselník se používá pro Zóny-typ = "R" nebo "S". Pravidla platná pro Zóny- $\text{typ} = \text{I}^*$  jsou popsána v 2.4.4.1, s čímž souvisí CIS9 – viz 2.5.9).

Ošetření chyb: Pokud se kombinace Linka1, Zóny-typ, Zóny nenajde, označí se původní záznam za adresný. Odpovídající neadresné záznamy se odstraní.

### **2 . 5 . 4 .** Č **í s e l n í k C I S 4 – p** ř**i**ř **a z e n í l i n e k d o p r a v c** ů **m**

Číselník se používá k převodu tržeb z linek na jednotlivé dopravce. Ke každé lince přiřadí číslo dopravce.

Číselník je spravován OREDO, do CARDS EXCHANGE zadáván vždy celý ve formátu csv.

- Linka
- ❖ Číslo dopravce

Ošetření chyb: Pokud se linka nenajde, přiřadí se dopravce do záznamu podle popisu v 2.4.4 a chyba se signalizuje.

### **2 . 5 . 5 .** Č **í s e l n í k C I S 5 – t a r i f n í k m m e z i z ó n a m i**

Číselník se používá k určení počtu tarifních km mezi dvěma zónami IREDO. Pro papírové jízdenky se použije k určení osobokilometrů na lince, ale využívá se i pro rozúčtování jízdenek na BČK ke stanovení poměru skutečných výkonů dopravců.

Ke každé dvojici zón IREDO přiřazuje tarifní km.

Číselník je spravován OREDO, do CARDS EXCHANGE zadáván vždy celý ve formátu csv.

- ZónaOd
- ZónaDo
- Tarifní km

Ošetření chyb: Pokud se kombinace ZónaOd, ZónaDo nenajde, je počet tarifních km 0 a chyba se signalizuje.

### **2 . 5 . 6 .** Č **í s e l n í k C I S 6**

Původní číselník CIS6 byl sloučen v dokumentech připravených po 20. 8. 2012 s CIS1. Pozice CIS6 zůstává pouze kvůli konzistenci číslování číselníků.

### **2 . 5 . 7 .** Č **í s e l n í k C I S 7 – n e a d r e s n é z ó n y**

Číselník je pouze seznamem neadresných zón. Neadresná zóna je taková, že všechny jízdenky v této zóně končící jsou automaticky považovány za neadresné.

#### Zóna

Číselník je spravován OREDO, do CARDS EXCHANGE zadáván vždy celý ve formátu csv.

Ošetření chyb: Není potřeba, chybu nelze rozpoznat.

### **2 . 5 . 8 .** Č **í s e l n í k C I S 8 – k i l o m e t r y s p o j** ů

Číselník se používá k určování dotovaných a nedotovaných částí spojů v jednotlivých oblastech. Ke každé lince a spoji udává počet spojů a pro každou oblast, kterou spoj projíždí, dotované a nedotované km.

- $\div$  linka
- Spoj
- $\div$  Kód oblasti (za základ použit číselník ČSÚ viz dále)
- Příslušnost IREDO (ano ne)
- $\div$  Příznak dotace (ano ne)
- Počet spojů (měsíčně)

 $\div$  Km (na jednom spoji)

Poznámka: Km za linku a spoj celkem se získají jako součet přes všechny oblasti a příznaky dotace pro danou linku a spoj.

Číselník je spravován OREDO, do CARDS EXCHANGE zadáván vždy celý ve formátu csv.

Pro úplnost připojme číselník oblastí:

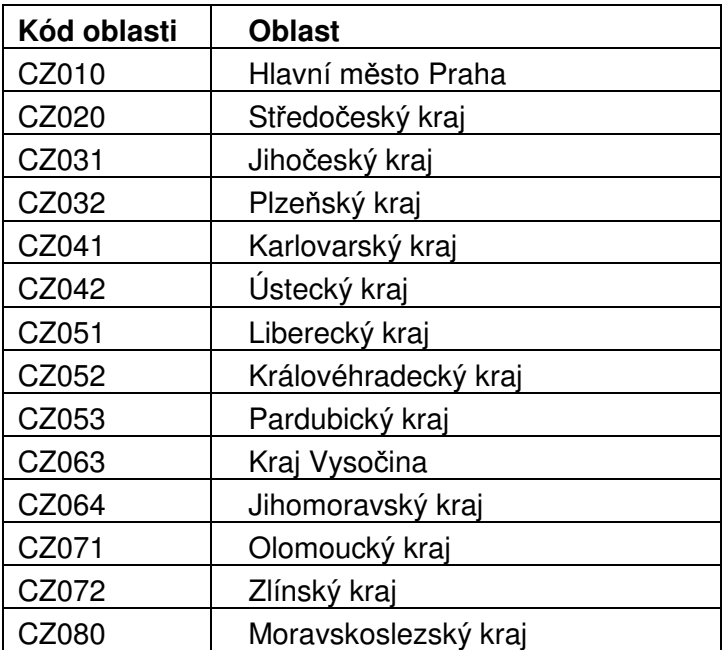

Do oblastí mohou být doplněny libovolné další oblasti, např. MHD. Podstatné je, že musí být dodržena poznámka výše.

Ošetření chyb: Číselník je použit ve více situacích a ošetření chyb je vždy popsáno u použití. V každém případě končí taková situace tím, že se v TAB 5 dostanou do polí Kód oblasti a Příznak dotace smluvené fiktivní hodnoty ("X").

# 2.5.9. Číselník CIS9 – kilometry linek v krajích

Číselník určuje přenos části tržby síťové jízdenky z linky, kde byla prodána, na další linky systému IREDO. Obdobně jsou převáděny osobokilometry (viz popis v 2.4).

Číselník je vygenerován z číselníku CIS8 (viz 2.5.8) při každé jeho změně. Má následující strukturu

- $\div$  Zóny-typ<sup>8</sup>
- $\div$  Zóny<sup>9</sup>
- $\div$  Linka2<sup>35</sup>
- Převáděná část tržby

Číselník se vygeneruje takto:

 $Zóny-typ = "I"$ 

Zóny = "100:999" nebo "100:599" nebo "600:999"

Linka2 – pro všechny tři hodnoty údaje Zóny uvedou se všechny linky z CIS8, pro které je převáděná část tržby podle následujícího algoritmu nenulová

Převáděná část tržby se určí takto:

• Pro Zóny = "100:999" se pro každou linku, která má kód oblasti CZ052 nebo CZ053 nebo MHD Přelouč, sečtou km spoje za měsíc, tedy součiny Počet spojů \* Km

j

<sup>&</sup>lt;sup>35</sup> Linka, na kterou se přesouvá část tržby.

- Pro Zóny = "100:599" se pro každou linku, která má kód oblasti CZ052, sečtou km spoje za měsíc, tedy součiny Počet spojů \* Km
- Pro Zóny = "600:999" se pro každou linku, která má kód oblasti CZ053 nebo MHD Přelouč, sečtou km spoje za měsíc, tedy součiny Počet spojů \* Km

Ošetření chyb: K chybě může pouze v případě, že bude zaveden další interval zón. Pak bude potřeba upravit postup tvorby CIS9. Chyba se signalizuje.

# **3 . P r i n c i p y z ú** č **t o v á n í j í z d e n e k I R E D O n a B** Č **K**

# **3 . 1 . Ú** č **e l d o k u m e n t u**

Kapitola 3 popisuje základní principy algoritmu rozúčtování přestupních jízd. Popsané postupy byly schváleny společností OREDO v průběhu řešení projektu "Modernizace odbavovacího systému integrované dopravy Královéhradeckého a Pardubického kraje".

Popis se vztahuje na jízdenky nahrané na BČK, ať již předplatní jízdenky nebo jízdenky jednorázové. Z hlediska rozúčtování je jednorázová jízdenka BČK považována za časovou jízdenku na BČK s krátkou platností, předplatní jízdenka na BČK je časová jízdenka s dlouhou platností. Oba typy jízdenek na BČK se rozúčtují podle stejných principů.

Dále je používán v kapitole 3 souhrnně termín "jízdenka", kterým rozumíme jízdenku na BČK. V nadpisech pro zdůraznění používáme též nezkrácený termín jízdenka na BČK.

## 3.2. Obecné principy rozúčtování jízdenek na **B** Č **K**

Pro každou transakci o použití jízdenky se stanoví váha podle postupů popsaných dále v této kapitole. Váha je načítána ke každé jízdence k danému dopravci. Tato váha pak definuje poměr, ve kterém je cena jízdenky rozdělována.

Na závěr denního zpracování systém ještě jednou zpracuje všechny platné jízdenky. Podle vah se snaží rozdělit poměrnou část cen jízdenky mezi jednotlivé dopravce, u kterých byla použita. Poměrná část ceny se určuje podle platnosti kupónu a části této platnosti, která se rozděluje. Např. máme-li měsíční jízdenku platnou od 1.11. - 30.11, a zpracovává se 10.11, pak se rozděluje 10/30 (10. den se rozděluje, 30 dní je jízdenka platná). Rozdělení cen podle vah mezi dopravce je zřejmé.

Aby bylo možno průběžně rozdělovat cenu za jízdenku mezi dopravce, kteří realizují dopravní výkony hrazené jízdenkou, poměrná část ceny přenášena do bilance denně. Zjistí se, jak poměrná část ceny jízdenky má být správně rozdělena a je známo rozdělení odpovídající předcházejícímu dni. Do bilance se započte pouze rozdíl těchto dvou stavů, tj. je možné, že podíl některého dopravce za nějaký den může být i záporný. Např. kupón z předchozího příkladu byl 1.11. použit u dopravce A s váhou 10, a 10.11. je použit podruhé, tentokrát u dopravce B s váhou 30. Cena kupónu je 300 Kč. Pak za prvních 9 dní dostal dopravce A 9/30 z 300 Kč, což činí 90 Kč. Ale po rozdělení desátého dne má být rozdělena částka 100 Kč v poměru 10 ku 30, takže dopravce A má dostat 25 Kč a dopravce B 75 Kč. Výsledkem je započtení -65 Kč dopravce A a 75 Kč dopravce B za desátý den.

Pokud jízdenka nemá žádné použití, pak celou cenu jízdenky obdrží vydavatel karty, na které je jízdenka nahrána.

Výše popsaný mechanismus denního rozdělování poměrné části ceny kupónu umožňuje zahrnout do měsíční závěrky i zálohy na částečně zúčtované kupóny, jejichž platnost nebyla k datu závěrky ukončena.

# 3.3. Územní vymezení platnosti jízdenky na **B** Č **K**

Označme nejprve TarJed $(X, Y)$  funkci, která udává počet tarifních jednic mezi zónou X a  $Y^{36}$ . Funkce TarJed se používá pro rozdělení ceny jízdenky mezi dopravce (tj. ke stanovení váhy).

Označme dále Cena $(X, Y)$  funkci, která udává cenu mezi zónou X a  $Y^{37}$ . Ta je odvozována z počtu tarifních jednic mezi zónami, přitom je cena stanovována zpravidla pro interval tarifních jednic. Funkce Cena se používá výhradně ke kontrole vymezeného území. Cena je cena základního jízdného za jednotlivou jízdenku ukládanou na BČK při prodeji z elektronické peněženky.

Jízdenka ze zóny A do zóny B může být územně omezena třemi různými způsoby: buď

- a) S ohledem na časovou platnost jízdenky se kontrola dělí na
	- a. V případě, že platnost jízdenky < 7 dní: Jízdenka ze zóny A do zóny B platí ve všech zónách X, pro něž je Cena(A, X) <= Cena(A,B)
	- b. V případě, že platnost jízdenky >= 7 dní: Jízdenka ze zóny A do zóny B platí ve všech zónách X, pro něž je Cena(A, X) <= Cena(A,B) a Cena(B,  $X$   $\leq$   $Cena(A,B)$ .

Toto územní omezení je použito pro jízdenky v zónově-relačním tarifu.

nebo

b) Jízdenka platí ve všech zónách, jejichž číslo zóny je v intervalu<sup>38</sup> mezi číslem zóny A a číslem zóny B.<sup>39</sup> Toto územní omezení je použito pro síťové jízdenky.

nebo

c) Jízdenka platí ve vyjmenovaných zónách. Toto územní omezení je použito pro zvláštní jízdenky<sup>40</sup>.

Způsob územního omezení vyplývá z použitého tarifu.

### **3 . 3 . 1 . D a l š í o z n a** č **e n í**

Označme Cas1(Spoj, Zóna) čas, kdy Spoj vjede do Zóny<sup>41</sup>.

Označme Cas2(Spoj, Zóna) čas, kdy Spoj vyjede ze Zóny<sup>42</sup>.

Označme CasO(BodO) čas, kdy byl cestující odbaven v bodě BodO.

# 3.4. Vymezení podmínek pro přestup **s j í z d e n k o u n a B** Č **K**

Použití jedné jízdenky na dvou spojích<sup>43</sup> se považuje za přestup, pokud:

- a) Cestující vystoupil z prvního spoje a nastoupil do druhého spoje ve stejné zóně.
- b) Doba mezi výstupem z prvního spoje (podle JŘ<sup>44</sup>) a nástupem do druhého spoje (podle JŘ) je menší než pevná konstanta<sup>45</sup>. Tato doba je nyní stanovena na 40 minut a je parametrem celého systému.

 $36<sup>36</sup>$  Toto označení podržíme dále v celém dokumentu.

<sup>37</sup> Toto označení podržíme dále v celém dokumentu.

<sup>38</sup> Máme na mysli uzavřený interval.

<sup>39</sup> Prodejní transakce ponese informaci o zóně A (odkud) a zóně B (kam).

<sup>&</sup>lt;sup>40</sup> Je použito např. pro tarif "Mechoperníkovská magistrála".

<sup>&</sup>lt;sup>41</sup> Tedy zastaví v první zastávce spoje v Zóně.

<sup>&</sup>lt;sup>42</sup> Tedy odjede z poslední zastávky spoje v Zóně.

<sup>43</sup> Spojem rozumíme spoj autobusový nebo vlakový (tj. jízdu konkrétním číslem vlaku).

<sup>44</sup> Pokud uvažujeme o časech příjezdu a odjezdu, tak v celém dokumentu myslíme časy podle JŘ přejaté ze systému CIS JŘ, i když to někde není explicitně zmíněno. Z tohoto důvodu **považujeme**  č**íslo linky a spoje za povinné údaje** v interface mezi odbavovacím systémem a clearingovým systémem CARDS EXCHANGE.

# **3 . 5 . O m e z e n í**

Chybějící úseky nebudou dopočítávány. V případě, že dopravce nedodá do CARDS EXCHANGE informace o odbavení cestujícího, nedostane podíl na jízdence.

Důvodem pro tento postup je, že případné dopočty úseků podle dopravní sítě a jízdních řádů stejně postihuje jen vybrané případy<sup>46</sup> a nemůže být úplný.

## 3.6. Popis algoritmu pro rozdělení tržeb pro **j í z d e n k y n a B** Č **K**

Všechny příklady v kapitole 3 jsou pro jízdenku z A do B<sup>47</sup>. Jednotlivé zóny 11, 21-23, 31-34, 41-45, 51-55, 61-64, 71-73 a 81 jsou zahrnuty do územní platnosti jízdenky.

Zóny na obrázcích jsou označeny čtverečky s číslem. Předpokládáme, že spoje v příkladech staví ve všech zónách<sup>48</sup>. Předpokládáme, že časové omezení v níže uvedených příkladech nevstoupí v platnost.

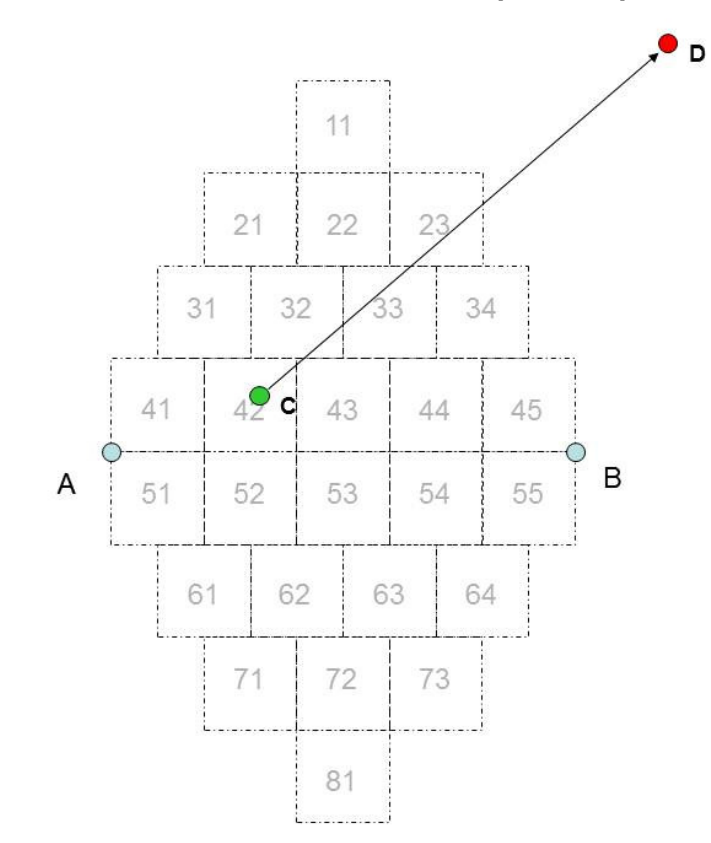

#### **3 . 6 . 1 . P** ř**í k l a d 1 – a u t o b u s b e z p** ř **e s t u p u**

Obrázek 1 - Příklad 1 – autobus bez přestupu

Autobusový spoj z C do D. Cestující nastoupil v zóně 42. Zóna 23 je poslední, kde cestující může s ohledem na platnost jízdenky vystoupit, dopravce dostane z jízdenky podíl odpovídající hodnotě TarJed(42, 23).

 $\overline{a}$ 

<sup>&</sup>lt;sup>45</sup> Konstanta je pro celý systém stejná.

<sup>46</sup> Např. u síťové jízdenky nelze nijak "domyslet" první chybějící úsek cesty.

<sup>47</sup> Zastávka A náleží do zóny 41, zastávka B do zóny 45.

zastávna A haloží do žolij +1, žadia nia z do žolij 15.<br><sup>48</sup> Při výjezdu z "placeného" území bude samozřejmě uvažována poslední zastávka na "placeném" území a jí příslušná zóna. Obdobně u vlaků při vjezdu na placené území.

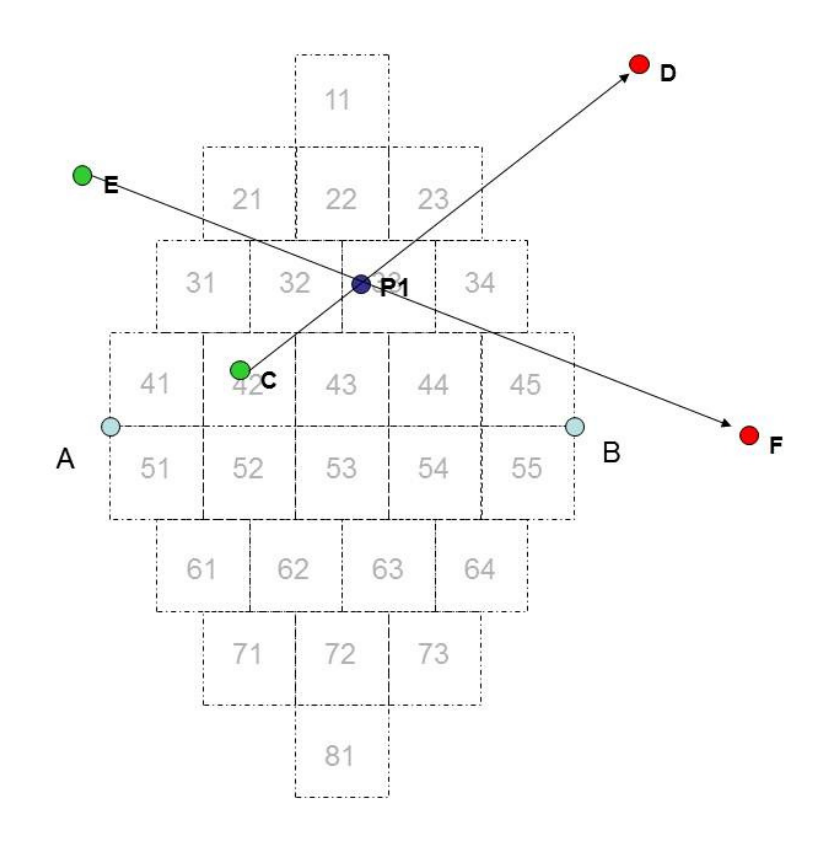

Obrázek 2 - Příklad 2 – autobusy s přestupem

Autobusové spoje C-D a E-F. Cestující nastoupil v zóně 42 a v přestupní zóně P1 (zóna 33) nastoupil do spoje E-F<sup>49</sup>.

Zkontroluje se, kdy spoj C-D projel podle JŘ zónou 33 a zda přestup je povolen (z časového hlediska).

- Pokud ano, dostane dopravce spoje C-D z jízdenky podíl odpovídající hodnotě TarJed(42, 33),
- pokud ne, dostane dopravce spoje C-D z jízdenky podíl odpovídající hodnotě  $Tarded(42, 23)^{50}$ .

Dopravce spoje E-F dostane z jízdenky podíl odpovídající hodnotě TarJed(33, 45).

j

<sup>&</sup>lt;sup>49</sup> Informace o spojích a místě nástupu jsou z odbavovacího systému a kontrola možnosti přestupu podle bodu 3.4 – zkontroluje se, kdy spoj z C do D projel podle JŘ zónou 33 a zda přestup je povolen. <sup>50</sup> Zde samozřejmě může nastat situace, že spoj C-D dojede do zóny 23 později, než spoj E-F opustí zónu 33.

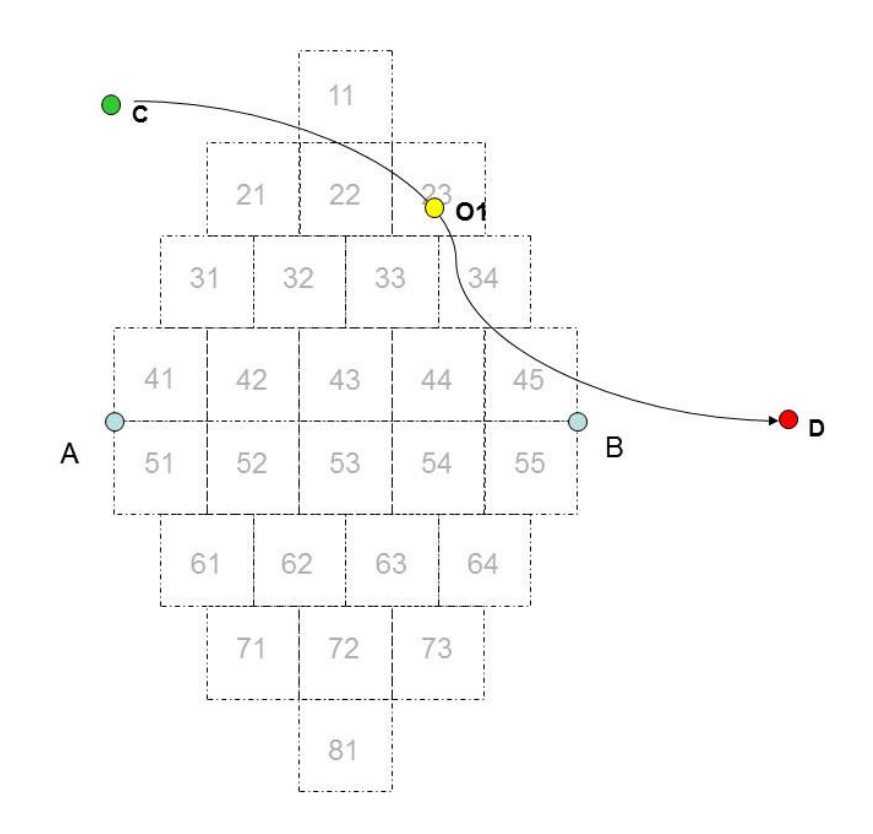

Obrázek 3 - Příklad 3 – vlak bez přestupu

Vlakový spoj C-D. Cestující nastoupil v zóně 22 a byl odbaven v bodě O1<sup>51</sup>. Dopravce spoje C-D dostane z jízdenky podíl odpovídající hodnotě TarJed(11, 45), protože neznáme přesné místo odbavení (a ani nástupu) cestujícího a CARDS EXCHANGE dostane pouze informaci, že cestující vlakovým spojem cestoval.

 $51$ Předpokládáme, že neznáme přesné místo odbavení a CARDS EXCHANGE dostane pouze informaci, že cestující vlakovým spojem cestoval.

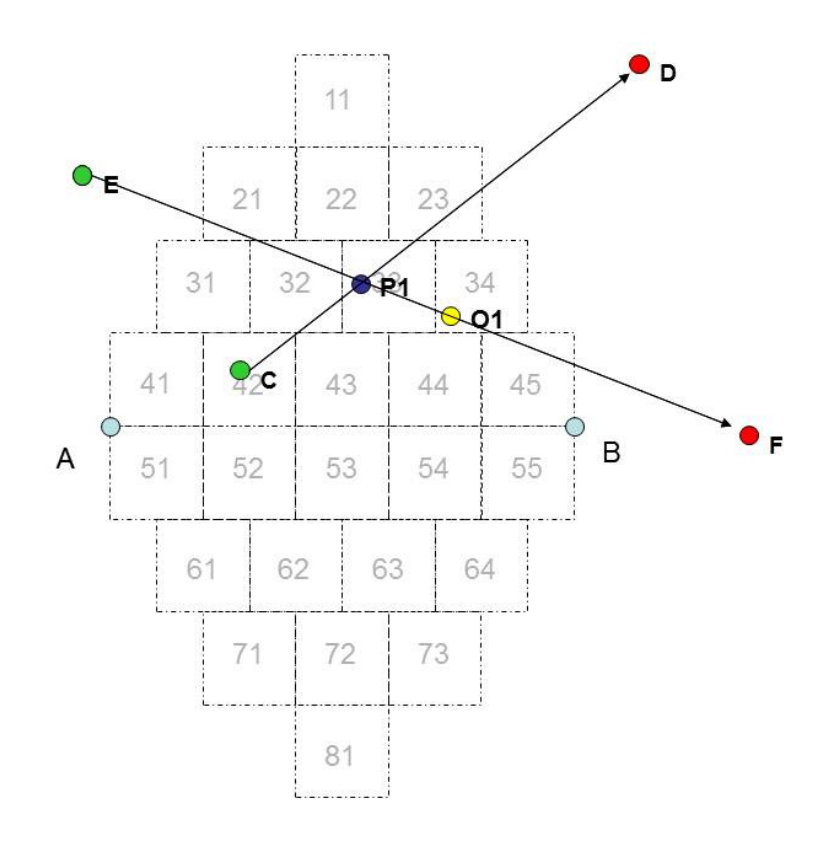

Obrázek 4 - Příklad 4 – autobus s přestupem na vlak

Autobusový spoj C-D a vlakový spoj E-F. Cestující nastoupil v zóně 42 a přestoupil do spoje E- $F^{52}$ , v němž je odbaven v bodě O1<sup>53</sup>. Nalezne se zóna<sup>54</sup>, v níž mají spoje C-D i E-F zastávky, z toho je určena přestupní zóna 33.

Zkontroluje se, kdy spoj C-D projel podle JŘ zónou 33 a zda přestup je povolen (z časového hlediska).

- Pokud ano, dostane dopravce spoje C-D z jízdenky podíl odpovídající hodnotě TarJed(42, 33) a dopravce spoje E-F dostane z jízdenky podíl odpovídající hodnotě TarJed(33, 45),
- pokud ne dostane dopravce spoje C-D z jízdenky podíl odpovídající hodnotě TarJed(42, 23) a dopravce spoje E-F dostane z jízdenky podíl odpovídající hodnotě TarJed(21, 45).

 $\overline{a}$ <sup>52</sup> Informace o spojích a místě nástupu jsou z odbavovacího systému a kontrola možnosti přestupu podle bodu 3.4 – zkontroluje se, kdy spoj z C do D projel podle JŘ zónou 34 a zda přestup je povolen. Předpokládáme, že neznáme přesné místo odbavení a CARDS EXCHANGE dostane pouze informaci, že cestující vlakovým spojem cestoval.

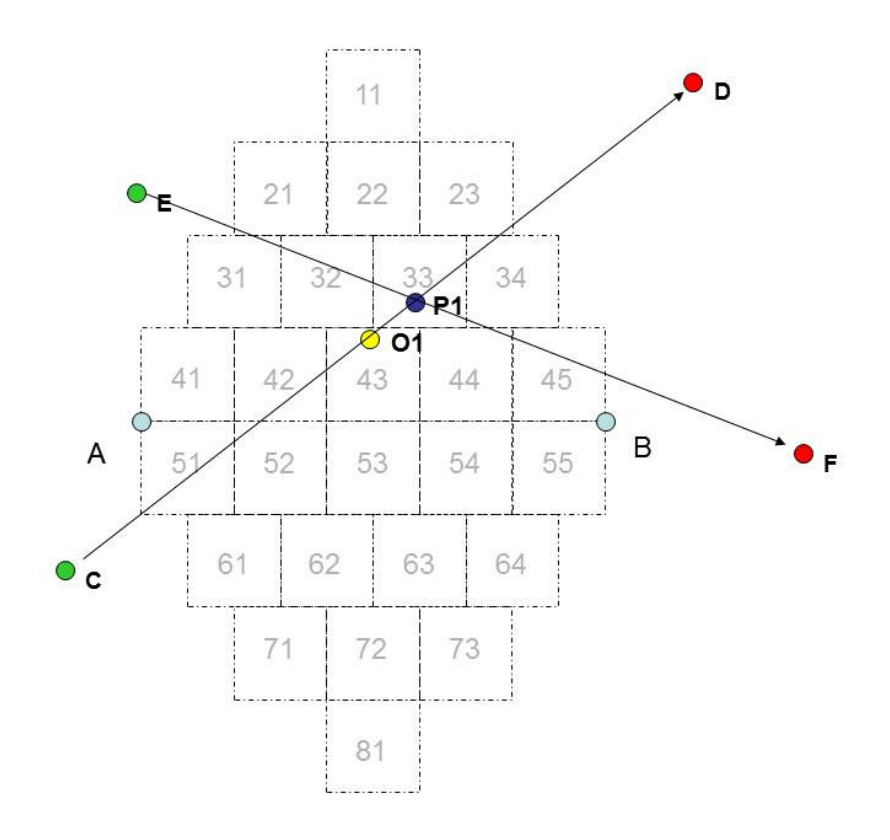

Obrázek 5 - Příklad 5 – vlak s přestupem na autobus

Vlakový spoj C-D a autobusový spoj E-F. Cestující nastoupil v zóně 42 a je odbaven v bodě O1<sup>55</sup>. a v přestupní zóně P1 nastoupil do spoje E-F<sup>56</sup>.

Zkontroluje se, kdy spoj C-D projel podle JŘ zónou 33 a zda přestup je povolen (z časového hlediska).

- Pokud ano, dostane dopravce spoje C-D z jízdenky podíl odpovídající hodnotě TarJed(51, 33) a dopravce spoje E-F dostane z jízdenky podíl odpovídající hodnotě TarJed(33, 45),
- pokud ne dostane dopravce spoje C-D z jízdenky podíl odpovídající hodnotě TarJed(51, 23) a dopravce spoje E-F dostane z jízdenky podíl odpovídající hodnotě TarJed(33, 45).

# **3 . 7 . P o d k l a d y**

- a) Tabulka zóna zóna tarifní jednice $57$
- b) Tabulka zóna zóna cena $^{58, 59}$

<sup>55</sup> Předpokládáme, že neznáme přesné místo odbavení a CARDS EXCHANGE dostane pouze informaci, že cestující vlakovým spojem cestoval.

<sup>56</sup> Informace o spojích a místě nástupu jsou z odbavovacího systému a kontrola možnosti přestupu podle bodu 3.4 – zkontroluje se, kdy spoj z C do D projel podle JŘ zónou 33 a zda přestup je povolen. CIS5 - Viz 2.5.5

<sup>58</sup> Tabulka se vygeneruje z xml souboru tarifu. Z tagu <TariffZones> se pro všechny UnitCountTo (max. tarifní km) určí příslušné TariffZoneID. K TariffZoneID se v tagu <Tariffs> (v něm v části <PriceTable Payment="Cashless" TicketFormat="Card" PeriodicDOWValidity="7F">) v tagu Data najdou ceny (Price) příslušné ke každé tarfní zóně.

<sup>&</sup>lt;sup>59</sup> Samozřejmě obě tabulky ad a) i b) mohou být spojeny do jediné tabulky

c) JŘ (z CIS JŘ) – Z JŘ se odvozuje s využitím CIS2 dopravní síť na úrovni zón.

**3 . 8 . P** ř **e s t u p y v p** ř**í p a d** ě **s o u b** ě **ž n ý c h s p o j** ů

Určení přestupní zóny je jednoduché v případě, mají společnou jen jednu zónu nebo když druhý spoj je odbavován při nástupu do dopravního prostředku (typicky autobus PAD). Naopak zóna přestupu z autobusu na vlak jednoznačná být nemusí.

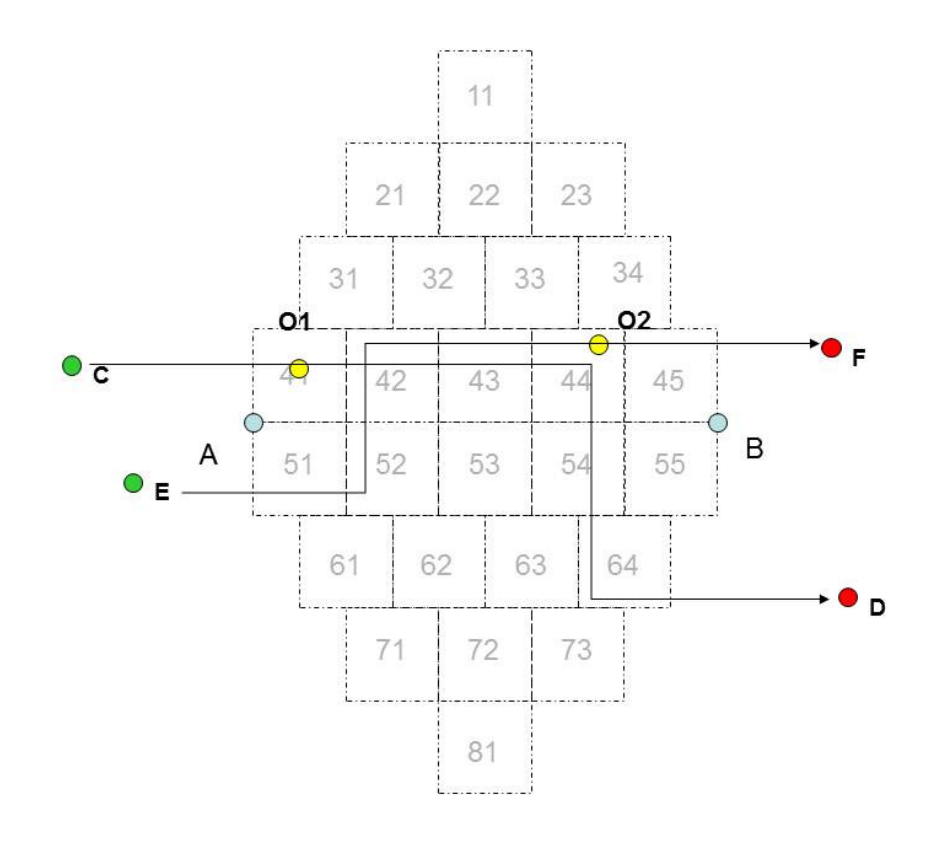

Obrázek 6 - Přestupy v případě souběžných spojů

Na obrázku je autobusový spoj C-D a vlakový spoj E-F. Cestující do autobusu nastoupil v bodě O1. V zónách 42, 43 a 44 jedou spoje souběžně<sup>60</sup> a všude lze přestoupit z autobusu na vlak. Cestující je ve vlaku odbaven v bodě O2. Předpokládejme, že ve všech třech zónách jsou splněny podmínky pro přestup (viz 3.4).

Poměr cen pro rozdělení ceny jízdenky by v tomto případě byl pro dopravce spoje C-D (TarJed(41,42)+TarJed(41,43)+TarJed(41,44))/3, pro dopravce spoje E-F by podíl byl (TarJed(42,45)+TarJed(43,45)+TarJed(44,45))/3.

Obecně by se jednalo o průměr všech hodnot TarJed(NástupníZóna, PřestupníZóna) pro všechny možné PřestupníZóny pro dopravce prvního úseku a o průměr všech hodnot TarJed(PřestupníZóna, KoncováZóna,) pro všechny možné PřestupníZóny pro dopravce druhého úseku.

j  $^{60}$  Tedy jedním směrem (Cas1(S, 42) < Cas1(S, 43) < Cas1(S, 44) pro oba spoje S, tedy C-D i E-F)

Pokud budeme uvažovat o stejné situaci v případě, že spoje jedou v zónách 42, 43 a 44 opačně<sup>61</sup> (viz obrázek 7) a pokud jsou ve všech těchto zónách splněny podmínky pro přestup, je za přestupní zónu určena ta zóna 42, protože  $Cas2(E-F, Z) - Cas1(C-D, Z)$ 

je největší pro tuto zónu ze všech tří možných zón Z (42,43 a 44).

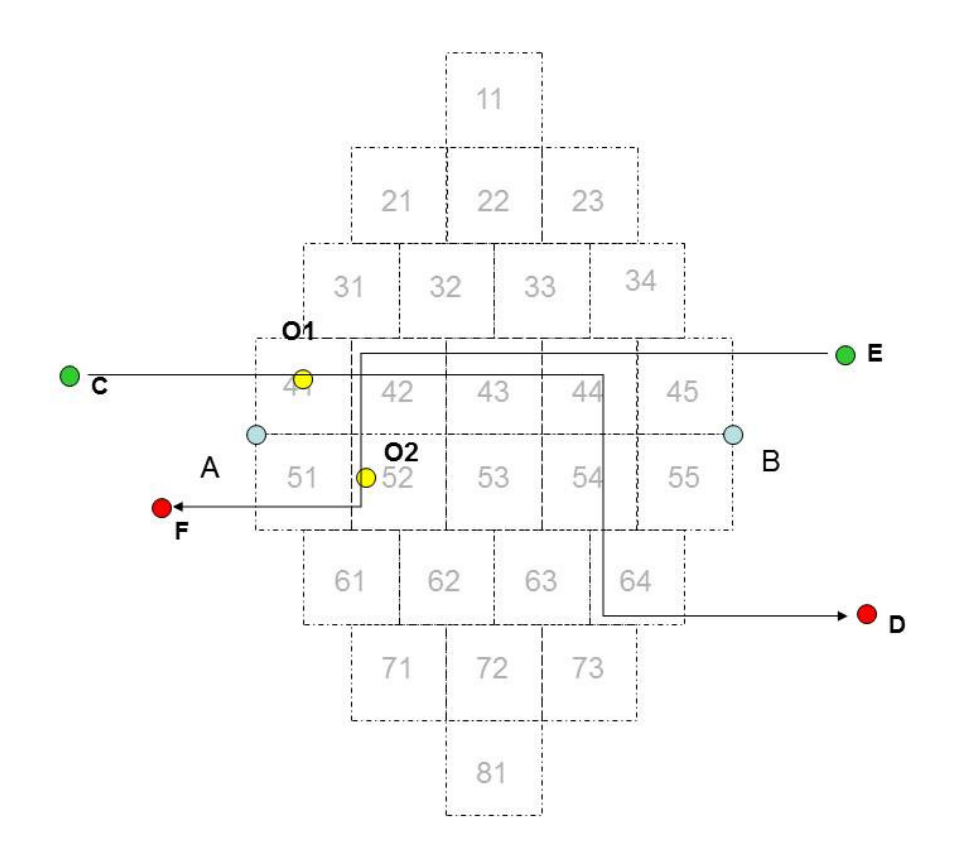

Obrázek 7 - Přestupy v případě míjejících se spojů

 $\overline{a}$ 

 $^{61}$  Tedy Cas1(C-D, 42) < Cas1(C-D, 43) < Cas1(C-D, 44) a Cas1(E-F, 42) > Cas1(E-F, 43) > Cas1(E-F, 44).

# **3 . 9 .** Č **a s o v é h l e d i s k o p** ř**i u r** č **e n í k o n c e a z a** č **á t k u c e s t y**

#### **3 . 9 . 1 . K** ř**í ž e n í a u t o b u s o v é h o a v l a k o v é h o s p o j e**

Pokud není uznán přestup (např. z autobusového spoje na vlakový) může být situace komplikovanější, než je naznačeno výše.

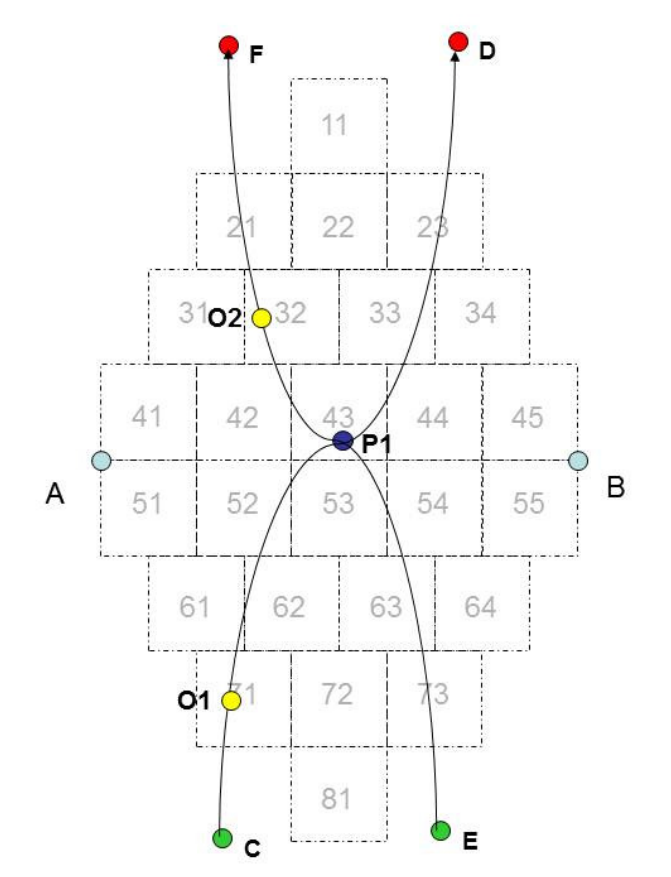

Obrázek 8 - Křížení autobusového a vlakového spoje

Autobusový spoj C-D a vlakový spoj E-F<sup>62</sup>. Cestující je odbaven ve spoji C-D v bodě O1, ve spoji E-F v bodě O2. Přesto, že se dráhy obou spojů protínají v bodě P1, nejsou splněny časové podmínky přestupu<sup>63</sup>. Kdyby nepadala v úvahu časová omezení, tak situace odpovídá popisu podle bodu 3.6.4.

Může ale nastat situace, kdy Cas2(C-D,23) > Cas1(E-F, 73) Pak není logické, aby dopravci spoje C-D byl započítán automaticky celý úsek 71-23 a dopravci spoje E-F byl započítán automaticky celý úsek 73-21.

Postupujeme takto:

- 1.  $t = Cas2(C D, 23) Cas1(E F, 73)$
- 2.  $t_1 = Cas2(C D, 23) Cas2(C D, 01)$
- 3.  $t_2 = Cas1(E F, 02) Cas1(E F, 73)$
- 4.  $\Delta t_1 = \frac{t * t_1}{(t_1 + t_2)}$  $(t_1 + t_2)$ 5. Δ $t_2 = \frac{t*t_2}{(t_1 + t_2)}$  $(t_1 + t_2)$

  $62$  Předpokládáme, že spoj C-D jede první a spoj E-F druhý podle času průjezdu bodem P1.

<sup>&</sup>lt;sup>63</sup> Umístění bodu O2 na obrázku je orientační. Z odbavení ve vlaku bereme pouze přítomnost cestujícího v daném spoji, nikoliv zónu, ve které byl cestující odbaven.

- 6. Najdeme zónu Z1, kterou spoj C-D "projede po zóně" 60<sup>64</sup> tak, aby Cas2(C-D, Z1) <= Cas2(C-D,23) -  $\Delta t_1$  a aby přitom rozdíl Cas2(C-D,23) -  $\Delta t_1$  - Cas2(C-D, Z1) byl minimální.
- 7. Najdeme zónu Z2, kterou projede spoj E-F tak, aby Cas1(E-F,73) +  $\Delta t_2$  <= Cas1(E-F,Z2) a aby přitom rozdíl Cas1(E-F,Z2) – (Cas1(E-F,73) +  $\Delta t_2$ ) byl minimální.

Dopravci spoje C-D je započten z jízdenky podíl odpovídající hodnotě TarJed(O1,Z1), dopravci spoje E-F je započten z jízdenky podíl odpovídající hodnotě TarJed(Z2,21).

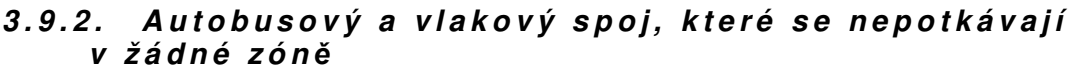

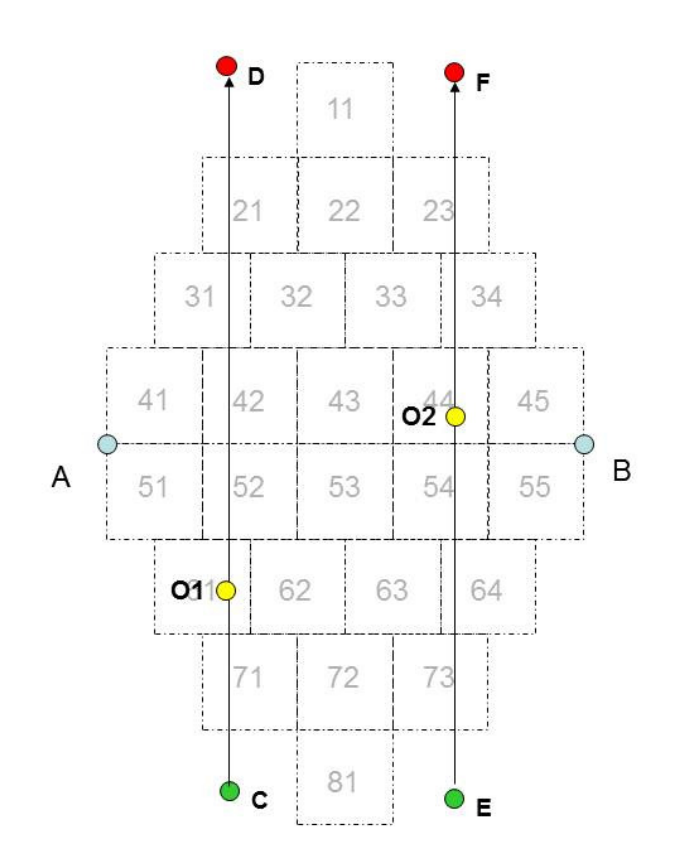

Obrázek 9 - Spoje, které se nepotkávají v žádné zóně

Autobusový spoj C-D a vlakový spoj E-F, CasO(O1) < CasO(O2).

3.9.2.1. Možnost 1

Autobusový spoj C-D vyjede ze zóny odbavení později, než vlakový spoj E-F do této zóny viede, tedy  $Cas2(C-D, O1) \geq -\text{Cas1}(E-F, O2)$ .

Dopravci spoje C-D je započten z jízdenky podíl odpovídající hodnotě TarJed(O1,O1), dopravci spoje E-F je započten z jízdenky podíl odpovídající hodnotě TarJed(O2,23).

 $3.922$  Možnost 2

Autobusový spoj C-D vyjede ze zóny odbavení dříve, než vlakový spoj E-F do této zóny vjede, tedy  $Cas2(C-D, O1) < Cas1(E-F, O2)$ .

Může přitom nastat situace, kdy Cas2(C-D,21) > Cas1(E-F, 73) Pak není logické, aby dopravci spoje C-D byl započítán automaticky celý úsek 61-21 a dopravci spoje E-F byl započítán automaticky celý úsek 73-23.

j

 $64$  Najdeme tedy jednu ze zón 61, 52, 42, 31 nebo 21,

Postupujeme obdobně jako v předchozím bodě 3.9.1:

1.  $t = Cas2(C - D, 21) - Cas1(E - F, 73)$ 

2. 
$$
t_1 = Cas2(C - D, 21) - Cas2(C - D, 01)
$$

3.  $t_2 = Cas1(E - F, 02) - Cas1(E - F, 73)$ 

4. 
$$
\Delta t_1 = \frac{t * t_1}{(t_1 + t_2)}
$$

5. 
$$
\Delta t_2 = \frac{t * t_2}{(t_1 + t_2)}
$$

- 6. Najdeme zónu Z1, kterou spoj C-D "projede po zóně" 61<sup>65</sup> tak, aby Cas2(C-D, Z1) <= Cas2(C-D,21) -  $\Delta t_1$  a aby přitom rozdíl Cas2(C-D,21) -  $\Delta t_1$  - Cas2(C-D, Z1) byl minimální.
- 7. Najdeme zónu Z2, kterou projede spoj E-F tak, aby Cas1(E-F,73) +  $\Delta t_2$  <= Cas1(E-F,Z2) a aby přitom rozdíl Cas1(E-F,Z2) – (Cas1(E-F,73) +  $\Delta t_2$ ) byl minimální.

Dopravci spoje C-D je započten z jízdenky podíl odpovídající hodnotě TarJed(O1,Z1), dopravci spoje E-F je započten z jízdenky podíl odpovídající hodnotě TarJed(Z2,23).

#### 3.9.3. Vlakový a autobusový spoj, které se nepotkávají **v ž á d n é z ó n** ě

Vlakový spoj C-D a autobusový spoj E-F (viz obrázek 9). Cas $O(O1)^{66} <$  Cas $O(O2)$ . Může nastat situace, kdy Cas2(C-D,21) > CasO(O2). Pak není logické, aby dopravci spoje C-D byl započítán automaticky celý úsek 71-21.

Postupujeme takto:

Najdeme zónu Z1, kterou spoj C-D "projede po zóně" 71<sup>67</sup> tak, aby Cas2(C-D,  $Z_1$ ) <= CasO(O2) a aby přitom rozdíl CasO(O2) – Cas2(C-D, Z1) byl minimální a nezáporný.

Dopravci spoje C-D je započten z jízdenky podíl odpovídající hodnotě TarJed(71,Z1), dopravci spoje E-F je započten z jízdenky podíl odpovídající hodnotě TarJed(44,23).

# **3 . 9 . 4 . N á v a z n o s t d v o u a u t o b u s o v ý c h s p o j** ů

Autobusové spoje C-D a E-F (viz obrázek 9). CasO(O1) < CasO(O2). Může nastat situace, kdy Cas2(C-D,21) > CasO(O2). Pak není logické, aby dopravci spoje C-D byl započítán automaticky celý úsek 61-21.

Postupujeme takto:

Najdeme zónu Z1, kterou spoj C-D "projede po zóně" 61<sup>68</sup> tak, aby

 $Cas2(C-D, Z1) \le CasO(O2)$  a aby přitom rozdíl

CasO(O2) – Cas2(C-D, Z1) byl minimální.

Dopravci spoje C-D je započten z jízdenky podíl odpovídající hodnotě TarJed(61,Z1), dopravci spoje E-F je započten z jízdenky podíl odpovídající hodnotě TarJed(44,23).

# **4 . K l í** č **o v á n í n a o b l a s t i a z p** ů **s o b d o t a c e**

# **4 . 1 . P a p í r o v é j í z d e n k y**

Fakticky se jedná o výslednou součtovou tabulku zpracování papírových jízdenek, která má následující strukturu:

j

 $65$  Najdeme tedy jednu ze zón 61, 52, 42, 31 nebo 21,

<sup>&</sup>lt;sup>66</sup> Umístění bodu O1 na obrázku je orientační. Z odbavení ve vlaku bereme pouze přítomnost cestujícího v daném spoji, nikoliv zónu, ve které byl cestující odbaven.

<sup>67</sup> Najdeme tedy jednu ze zón 61, 52, 42, 31 nebo 21,

<sup>68</sup> Najdeme tedy jednu ze zón 61, 52, 42, 31 nebo 21,

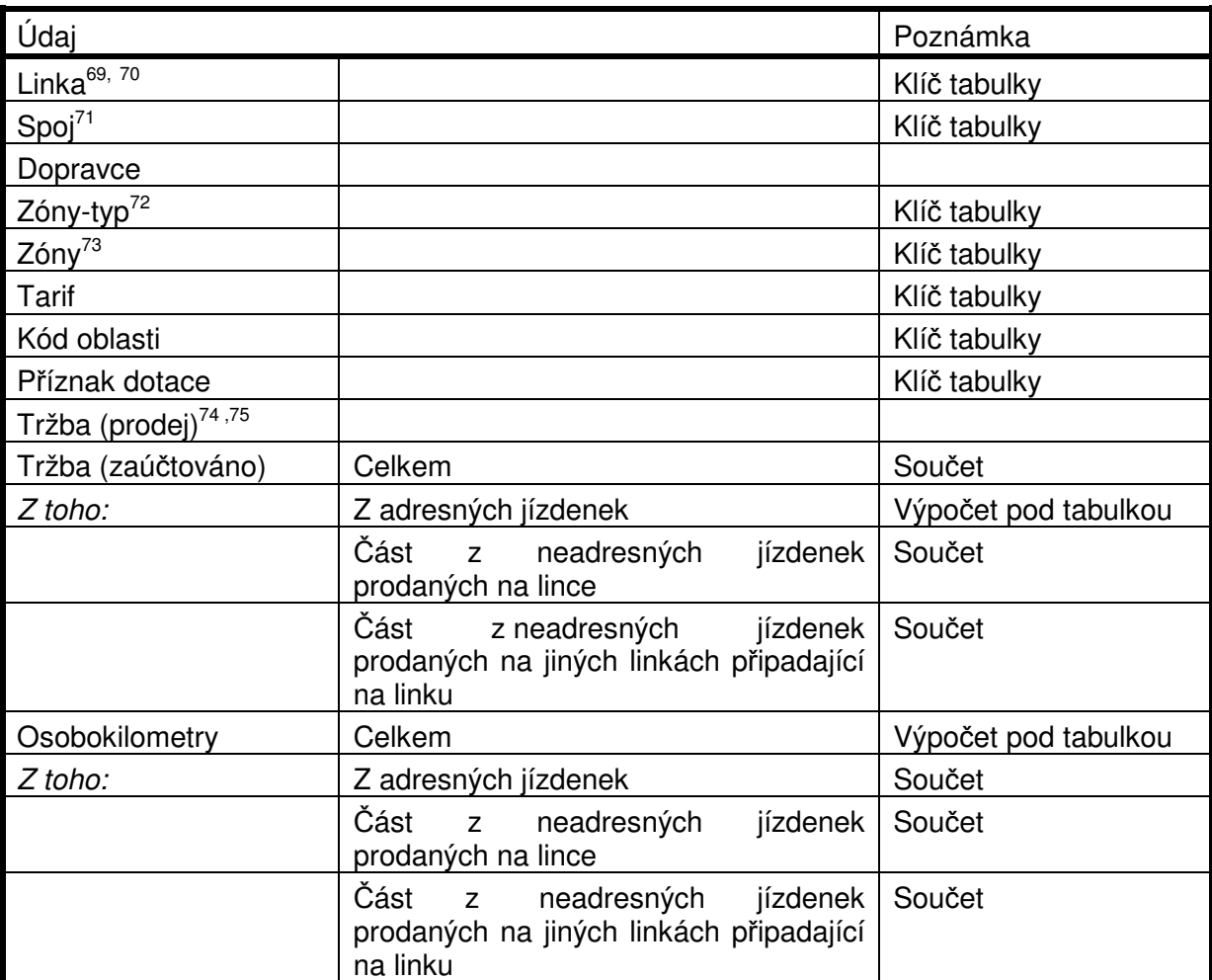

TAB 5 – Podklad pro bilanci linek (klíčování dle oblastí, papírové jízdenky)

- Tabulka strukturou odpovídá tabulce TAB 4 s těmito výjimkami:
	- TAB 4 neobsahuje údaje Kód oblasti a příznak dotace
	- TAB 4 neobsahuje údaje Tržba (zaúčtováno) a Osobokilometry a to Celkem a Z toho za jízdenky na BČK uplatněné na lince.

Odpovídající data se do tabulky TAB 5 převezmou z tabulky TAB 4.

Takto připravenou tabulku rozklíčujeme s využitím číselníku CIS8 (viz 2.5.8) na oblasti dotované a nedotované části spojů podle poměru kilometrů spojů pro příslušnou linku a spoj. V případě nenalezení linky a spoje v CIS8 doplníme Kód oblasti i Příznak dotace hodnotou "X".

Po rozklíčování se pro všechny záznamy dopočtou údaje Tržba (zaúčtováno) a Osobokilometry Celkem takto:

 $U_C = U_A + U_L + U_X$ 

kde

U je buď údaj Tržba (zaúčtováno) nebo údaj Osobokilometry

<sup>74</sup> Neklíčováno (jen z originální papírové jízdenky na konkrétním spoji)

 $\overline{a}$ <sup>69</sup> Linka, na níž byla jízdenka prodána.

<sup>70</sup> U železničních dopravců číslo vlaku

<sup>&</sup>lt;sup>71</sup> U železničních dopravců konstanta (buď "1" nebo podle dopravce různá – podle volby OREDO)

<sup>72</sup> S=seznam zón, I=Interval zón, R=relace mezi dvěma zónami

<sup>73</sup> Podle Zóny-typ S: výčet zón, I: dolní a horní mez intervalu, R: Zóna-od ; Zóna-do

 $U_{C}$  = údaj celkem

 $U_A$  = údaj (z toho z adresných jízdenek)

 $U_1$  = údaj část z neadresných jízdenek prodaných na lince

 $U_X$  = údaj část z neadresných jízdenek prodaných na jiných linkách připadající na linku

# **4 . 2 . J í z d e n k y n a B** Č **K**

Tabulka obsahuje souhrn všech transakcí za jízdy na kupóny, jejichž platnost skončila v uzavíraném měsíci. Může tedy nepřímo obsahovat i transakce za minulé měsíce.

Fakticky se jedná o výslednou součtovou tabulku zpracování jízdenek na BČK, která má následující strukturu (obdobnou TAB 5):

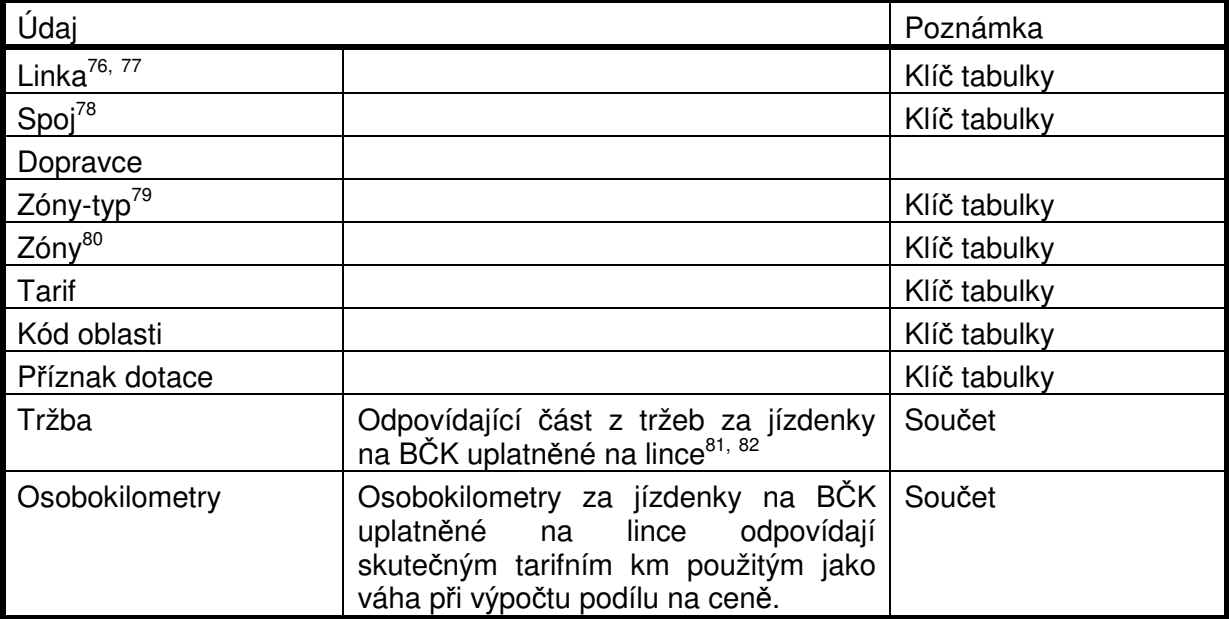

TAB 6 – Podklad pro bilanci linek (klíčování dle oblastí, jízdenky na BČK) Klíčování proběhne obdobně jako pro papírové jízdenky u TAB 5.

# **4 . 3 . V ý p o** č **e t d o t a c e**

Z dopočtených tabulek TAB 5 a TAB 6 lze pro záznamy s Typem osob Student a Pupil (po doplnění z CIS1) odvodit dotaci žákovského jízdného. Jedná se o třetinu z údaje Tržba (zaúčtováno)<sup>9</sup> – celkem v TAB 5 a o třetinu z údaje Tržba (zaúčtováno) v TAB 6.

# **5 . V ý s t u p y z c l e a r i n g u – O R E D O**

# **5 . 1 . Ú v o d**

Tato kapitola popisuje výstupy ze systému CARDS EXCHANGE pro OREDO a dopravce v systému IREDO. Výstupy byly schváleny během řešení projektu pracovníky společnosti OREDO. V kapitole je úplný seznam specifických výstupů pro OREDO.

 $\overline{a}$ 

<sup>&</sup>lt;sup>76</sup> Linka, na níž byla jízdenka použita.

<sup>77</sup> U železničních dopravců číslo vlaku

<sup>&</sup>lt;sup>78</sup> U železničních dopravců konstanta (buď "1" nebo podle dopravce různá – podle volby OREDO)

<sup>79</sup> S=seznam zón, I=Interval zón, R=relace mezi dvěma zónami

<sup>80</sup> Podle Zóny-typ S: výčet zón, I: dolní a horní mez intervalu, R: Zóna-od ; Zóna-do

<sup>81</sup> Klíčováno na oblasti podle dle CIS8 (viz Rozúčtování papírových jízdenek IREDO v platné verzi) <sup>82</sup> Tržba z BČK bude uvedena na konkrétní relace a bude se uvádět relace, která byla výpočtem zijštěna. Tržba (prodej) nebude uváděna.

Výstupy 5.2.1.1 a 5.2.3 jsou standardně uloženy na serverech systému CARDS EXCHANGE v pdf formátu. Dokumenty jsou elektronicky podepsány společnosti ČSAD SVT Praha, s.r.o.. SVT tyto dokumenty vystavuje na základě pověření od dopravců na základě smlouvy. Dokumenty lze stahovat kdykoliv po závěrce, doba uložení není zatím omezena.

Výstupy 5.2.1, 5.2.4, 5.2.5 a 5.2.7. budou distribuovány obdobně. Odpovídající csv soubory budou zazipovány a uloženy na serverech systému CARDS EXCHANGE. Zatím není zřejmé, komu jsou tyto výstupy určeny, zda dopravcům, OREDO nebo všem.

# **5 . 2 . V ý s t u p y**

Výstup zahrnuje informace o všech jízdenkách zpracovávaných, případně definitivně zaúčtovaných v měsíci.

## **5 . 2 . 1 . M** ě **s í** č **n í e x p o r t j í z d e n e k**

## 5.2.1.1. Zaúčtované papírové jízdenky v měsíci

Soubor obsahuje všechny transakce papírových jízdenek za běžný měsíc. Struktura souboru je následující:

| <b>Název</b> | <b>Popis</b>                                                        | Poznámka                                                        |
|--------------|---------------------------------------------------------------------|-----------------------------------------------------------------|
| subject-id   | Dopravce                                                            | Hromadně pro zařízení                                           |
| device-id    | Číslo zařízení                                                      | Hromadně pro zařízení                                           |
| tx-id        | Číslo transakce                                                     |                                                                 |
| amount       | Částka                                                              | Prodejní cena                                                   |
| When-date    | Datum transakce                                                     |                                                                 |
| When-time    | Čas transakce                                                       |                                                                 |
| card-id      | Číslo karty                                                         |                                                                 |
| medium       | Typ karty                                                           | Classic desfire                                                 |
| appl-id      | Číslo aplikace                                                      | Rozlišení EP a kupón                                            |
| contract-id  | Číslo kontraktu                                                     | Číslo kupónu/ jízdenky                                          |
| departure-id | Nástupní zastávka                                                   | CIS JŘ - jen BUS                                                |
| arrival-id   | Výstupní zastávka                                                   | CIS JŘ -jen pokud je na<br>vstupu od dopravce, jinak<br>prázdné |
| Line         | Linka podle CIS JŘ                                                  |                                                                 |
| sequence     | Spoj podle CIS JŘ                                                   |                                                                 |
| Vat          | Sazba DPH                                                           |                                                                 |
| Tariff       | Identifikátor typu tarifu (textový<br>řetězec)                      |                                                                 |
| Zóny-typ     | S=seznam zón<br>I=Interval<br>R=relace                              |                                                                 |
| Zóny         | Pro typ S: Z1:Z2:Z3<br>Pro typ I: Z-od:Z-do<br>Pro typ R: Z-od:Z-do |                                                                 |
| valid-from   | Počátek platnosti jízdenky                                          |                                                                 |
| valid-to     | Konec platnosti jízdenky                                            |                                                                 |
| person-type  | Typ osoby (adult student child)                                     | Odvozeno z tarifu                                               |
| info-ids     | Informace specifické pro IDS                                        | Číslo řidiče                                                    |
| zaúčtováno   | Zaúčtovaná hodnota83                                                |                                                                 |
| adresnost    | Adresnost papírových jízdenek                                       | A=adresná, N=neadresná                                          |

Výstup 1 – Papírové jízdenky zaúčtované v měsíci

 $\overline{a}$ <sup>83</sup> Pro papírové jízdenky adresné prodejní cena. Pro papírové jízdenky neadresné část ceny, která zůstává na lince.

#### 5.2.1.2. Jízdy na jízdenky na BČK v uzavíraném měsíci- osobokilometry

Soubor obsahuje všechny transakce za běžný měsíc, které reprezentují jízdy na jízdenky na BČK. Cena není uváděna, protože u jízdenek, jejichž platnost přesahuje do následujících měsíců, se může ocenění jízdy měnit. Ceny transakcí jsou v souboru v bodě 5.2.1.3

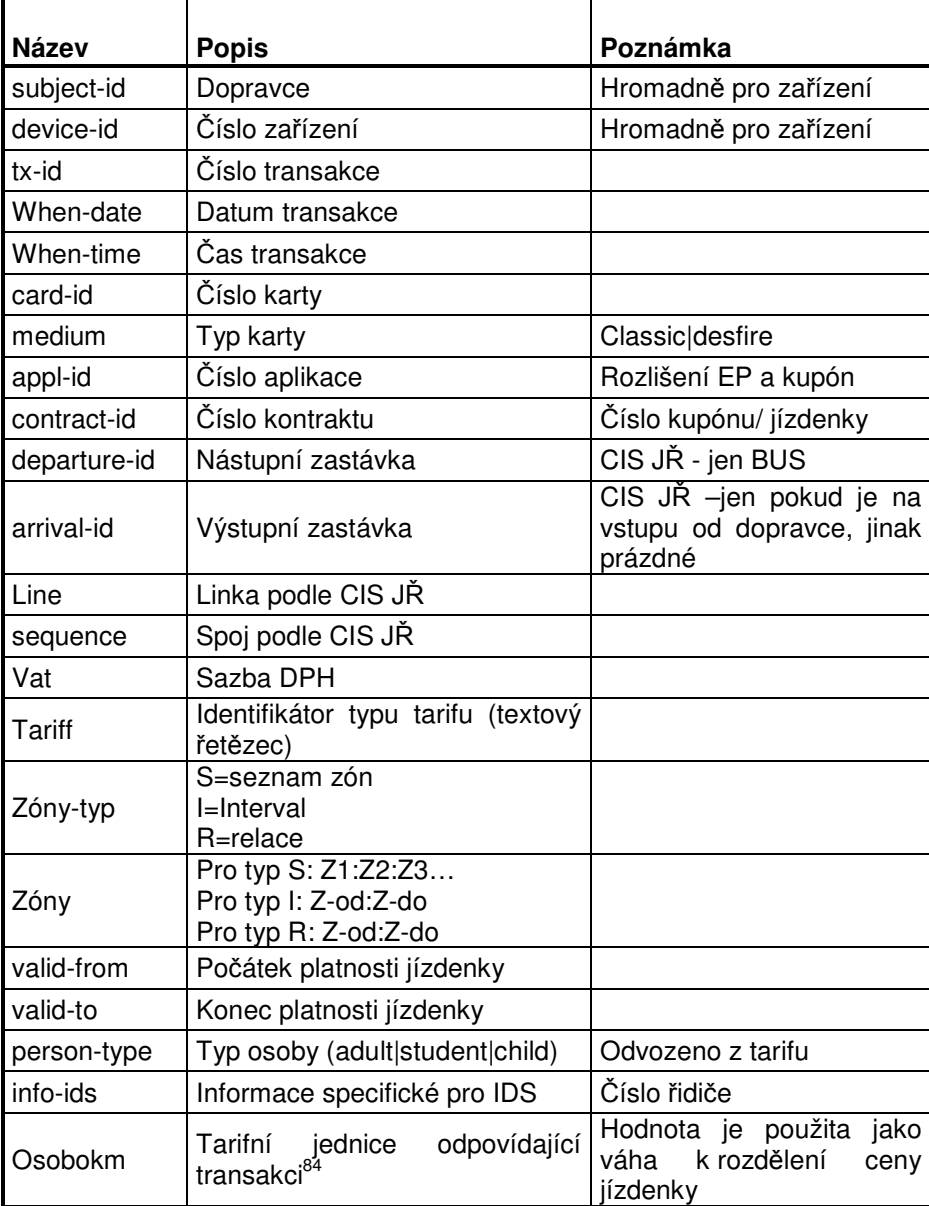

Struktura souboru je následující:

Výstup 2 – Transakce jízdenek na BČK v měsíci (neoceněné)

Rozúčtování jízdenek IREDO 18.10.2013  $ATT00330(2)$ j <sup>84</sup> Pro jízdenku na BČK hodnota vypočtená podle skutečného nebo předpokládaného použití jízdenky.

## 5.2.1.3. Jízdenky za kupóny uzavřené v měsíci

Soubor obsahuje transakce za všechny jízdenky (kupóny), jejichž platnost skončila v uzavíraném měsíci. U kupónů s delší platnosti tedy obsahuje i oceněné transakce z předcházejících měsíců.

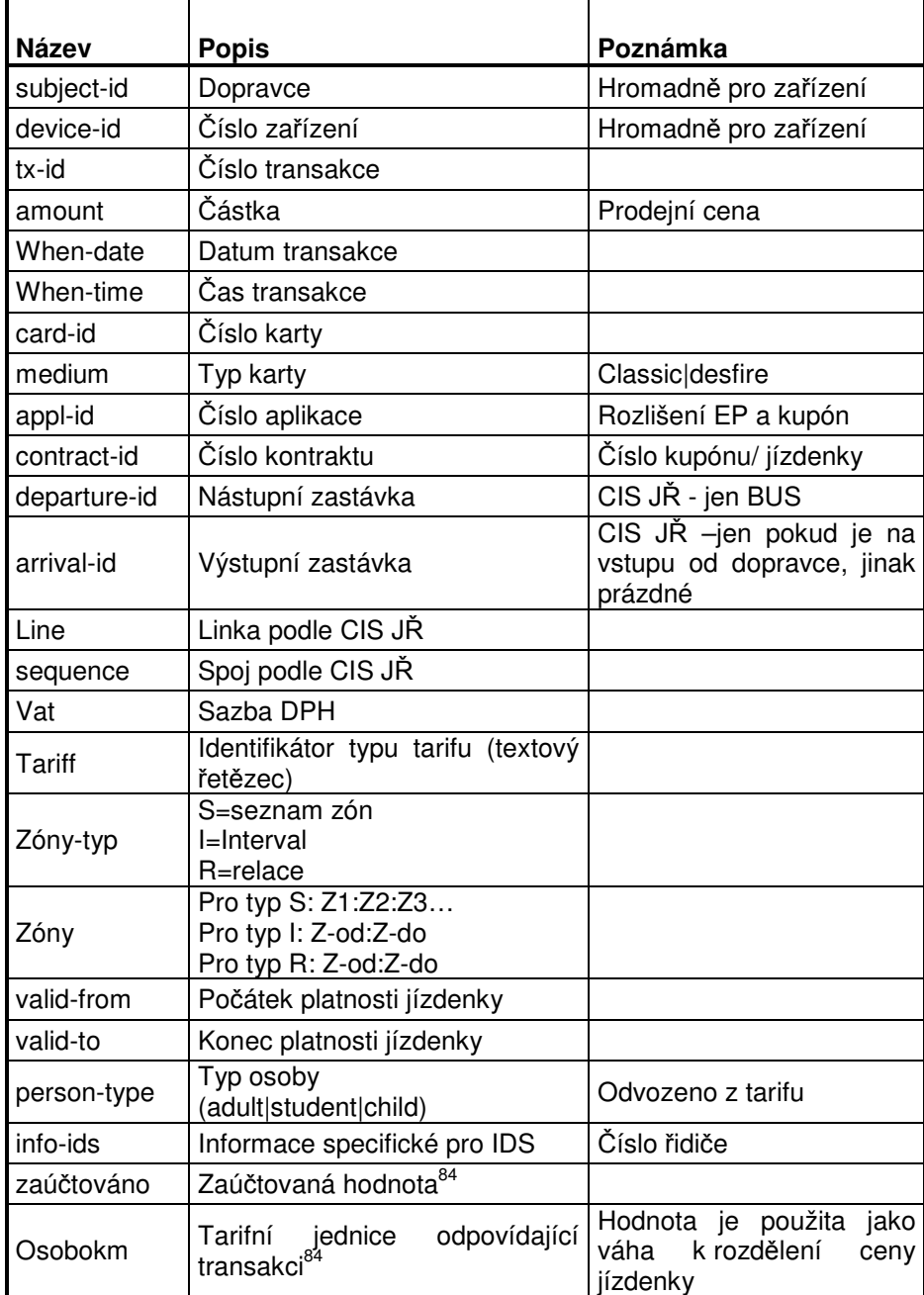

Struktura souboru je následující:

Výstup 3 – Transakce jízdenek na BČK, jejichž platnost v měsíci skončila (oceněné)

### 5.2.2. Fakturace dopravních výkonů

CARDS EXCHANGE během měsíční závěrky vystaví dopravcům faktury, na nichž jsou vzájemné platby k zaúčtování.

Faktury jsou dvojího druhu – dobíjecí a vybíjecí.

Dobíjecí faktury obsahující údaje za dobíjení elektronických peněz a dobíjení (prodej) jízdenek na BČK. Budou vystaveny jménem vydavatele BČK za subjekty, které BČK dobily nebo které prodaly jízdenku na BČK.
Vybíjecí faktury obsahující údaje za přijetí elektronických peněz a za dopravní výkony odpovídající použití jízdenek na BČK. Budou vystaveny jménem dopravců na vydavatele BČK.

Vybíjecí faktury obsahující údaje za podíl na neadresných papírových jízdenkách (tzv. přítoky) budou vystaveny jménem příjemce přítoku na dopravce, který jízdenku prodal.

#### **5 . 2 . 3 . S o u h r n n á b i l a n c e**

Souhrnná bilance pro každého dopravce i vydavatele BČK představuje souhrn všech faktur, které jsou popsány v 5.2.1.1. Je na ní mj. částka převáděná arbitrovi resp. od arbitra.

#### **5 . 2 . 4 . P o d k l a d p r o b i l a n c i l i n e k**

Jedná se o dopočtenou tabulku TAB 5 a TAB 6.

#### **5 . 2 . 5 . K l í** č **o v a n é n e a d r e s n é j í z d e n k y**

Výstup obsahuje pouze informace o neadresných papírových jízdenkách. Má následující strukturu:

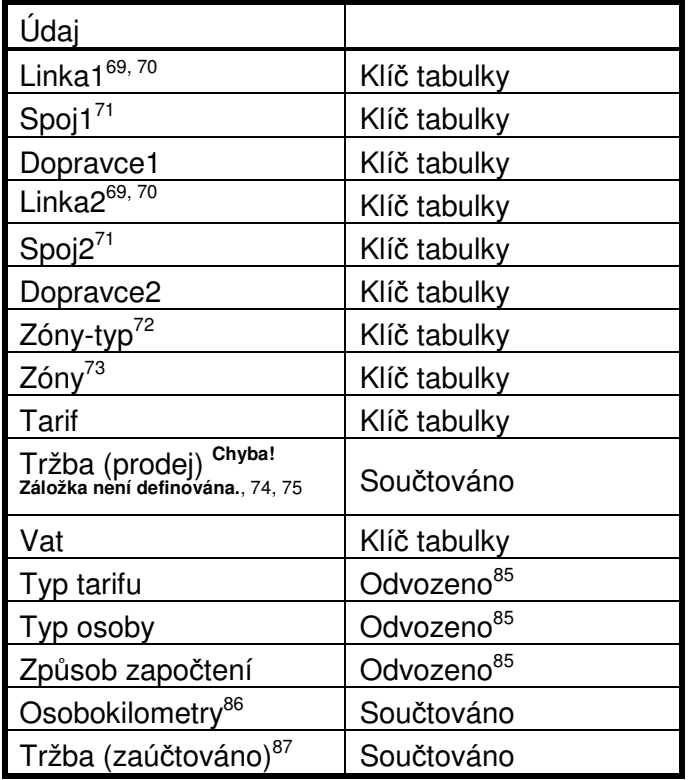

Výstup 4 – Klíčované neadresné papírové jízdenky

Výstup představuje součet tržeb a osobokilometrů podle všech předchozích údajů.

Výstup bude zpracován pouze pro vybrané Dopravce2 (po jednotlivých dopravcích).

## **5 . 2 . 6 . S t a n d a r d n í v ý s t u p y C A R D S E X C H A N G E**

K dispozici budou všechny standardní výstupy CARDS EXCHANGE. Papírové jízdenky budou integrovány v těch případech, kdy to bude vhodné nebo nutné.

#### **5 . 2 . 7 . C e l k o v á t r ž b a d l e d o p r a v c** ů **a l i n e k**

Celková tržba dle dopravců a linek vznikne z výstupu 5.2.4 součtováním podle dopravců, linek a spojů:

<sup>&</sup>lt;sup>85</sup> Z CIS1 podle tarifu, případně Tony-typ a Zóny

<sup>86</sup> Pro neadresné jízdenky je uváděna část osobokilometrů, která se z Linky1 přenáší na Linku2.

<sup>&</sup>lt;sup>87</sup> Pro neadresné jízdenky je uváděna část tržby, která se z Linky1 přenáší na Linku2.

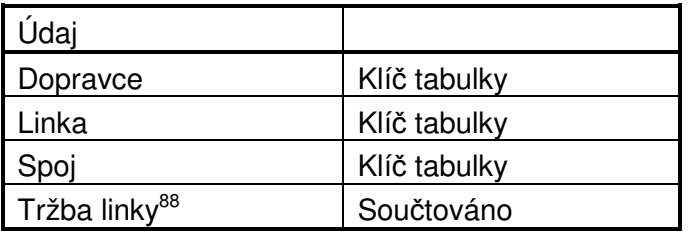

Výstup 5 – Celková tržba dle dopravců a linek

## **6 . Z á v** ě **r**

Tento dokument popisuje rozúčtování jízdenek v systému OREDO. Nahrazuje všech šest dokumentů citovaných v úvodu (viz 1.1).

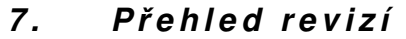

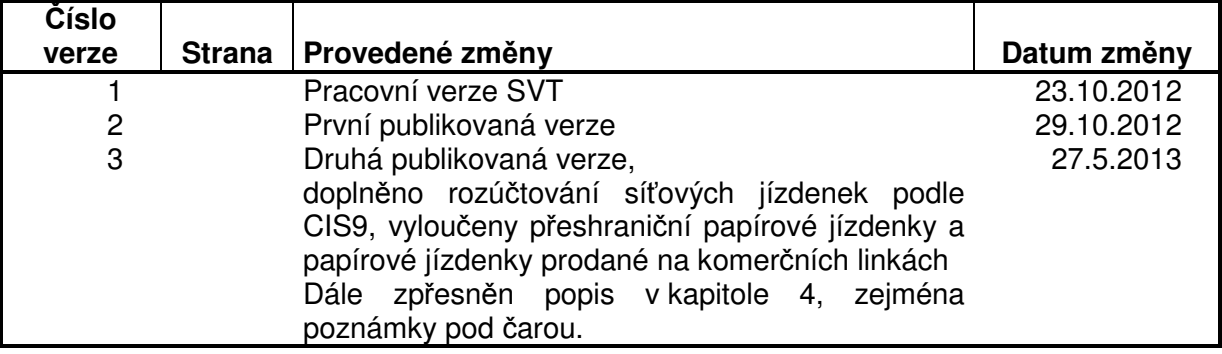

j <sup>88</sup> = tržba (zaúčtováno) celkem

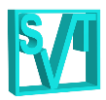

# Klíčování papírových jízdenek pro Zóna-typ = "I"

# *1 . Ú v o d*

Po analýze původního číselníku CIS3 došlo k jeho zjednodušení, byl vynechán Typ tarifu jako nadbytečný údaj. Dále byly vynechány všechny záznamy pro Zóna-typ =  $\sqrt{\ }$ , protože postup klíčování lze algoritmizovat pomocí CIS8 a pravidel popsaných níže. Obě uvedená opatření podstatným způsobem redukují velikost CIS3.

V CIS3 bylo opuštěno pravidlo, že součet Podílu tržeb pro každou kombinaci Linky1, Zónytyp a Zóny musí být 1. Formát údaje Podílu tržeb byl stanoven jako 7 platných cifer, z toho 4 za desetinnou čárkou.

Tento dokument dále popisuje klíčování tržeb pro papírové jízdenky se Zóna-typ = "I".

# *2 . K o n v e r z e C I S 8 p r o k l í č o v á n í p a p í r o v ý c h j í z d e n e k*

Z CIS8 se stanoví km spojů všech linek pro zóny 100:999, 100:599 a 600:999 takto:

- Zdrojem údajů je CIS8 a záznamy se filtrují takto:
	- o Pro Zóny 100:999 se vezmou v úvahu záznamy s kódem oblastí CZ052, CZ053.
	- o Pro Zóny 100:599 se vezmou v úvahu záznamy s kódem oblastí CZ052.
	- o Pro Zóny 600:999 se vezmou v úvahu záznamy s kódem oblastí CZ053.

 Pro každou linku a tři uvedené intervaly se nasčítají součiny údajů Počet spojů a Km. Tím vznikne číselník CIS9 se strukturou:

- Zóny (s jednou ze tří hodnot 100:999, 100:599 a 600:999)
- Linka
- $\bullet$  Km

# *3 . K l í č o v á n í t r ž e b p a p í r o v ý c h j í z d e n e k p r o Z ó n a - t y p = " I "*

Nejprve označení:

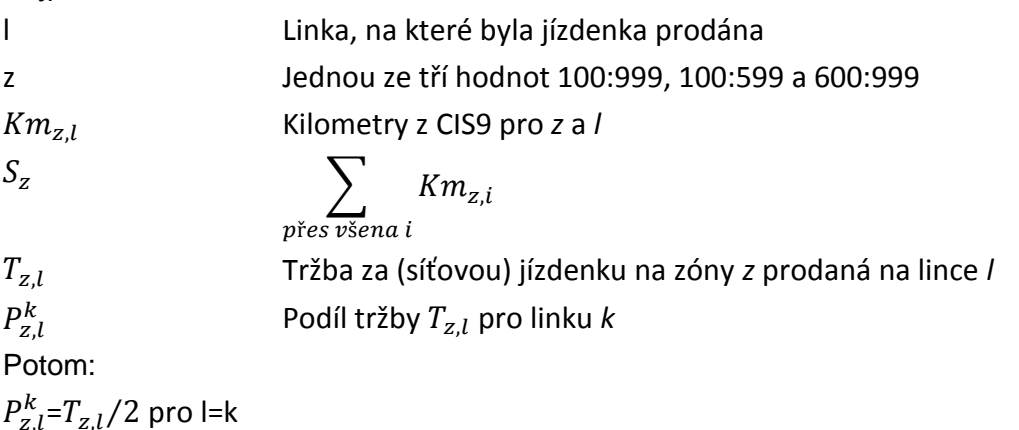

 $P^k_{z,l}$ = $(T_{z,l}/2)$  \*  $(Km_{z,k}/(S_z - Km_{z,l})$  pro k<>l

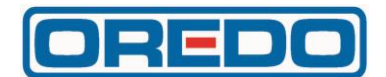

# **Všeobecné podmínky pro provoz Clearingu IREDO**

# Všeobecné podmínky pro provoz Clearingu IREDO

#### **1. ÚČEL**

Tyto Podmínky definují práva a povinnosti pro Příkazníka vůči jednotlivým Subjektům v rámci Clearingu IREDO, jakož i práva a povinnosti jednotlivých Příkazců vůči sobě či vůči Příkazníkovi.

#### **2. PŮSOBNOST**

Tyto Podmínky jsou primárně určeny jako součást Smluv mezi Příkazníkem a Příkazcem při provozu Clearingu IREDO, jak jsou specifikovány níže.

#### **3. VÝZNAM POUŽITÝCH ZKRATEK A DEFINICE POJMŮ**

3.1 Význam použitých zkratek *(Zkratka - Význam)*

**BČK IREDO** - bezkontaktní čipová karta IREDO

3.2 Definice pojmů *(Pojem - Význam)*

**Aplikace Clearingu** – Clearing IREDO

**Clearingový systém, příp. Clearingové centrum** – systém, který Subjektům a jejich zákazníkům usnadňuje vzájemné využívání Elektronických peněženek a Kupónů k nákupu přepravních služeb tím, že sbírá informace o uskutečněných Transakcích a zjišťuje vzájemné závazky Subjektů vyplývajících z těchto Transakcí.

**Držitel** – cestující mající BČK IREDO s Elektronickou peněženkou, případně i s Kupónem.

**Elektronická peněženka** – elektronický peněžní prostředek používaný jako platební prostředek, který uchovává peněžní hodnotu na BČK IREDO v elektronické podobě a je přijímán Subjekty k úhradě ceny za přepravu osob.

**Kupón** – časová jízdenka uložená v elektronické podobě na BČK IREDO a je přijímána Subjekty k prokázání nároku Držitele na přepravu a její evidenci.

**Manuál Aplikace Clearingu** – technický manuál pro uživatele Clearingu IREDO.

**Podmínky** – tyto Všeobecné podmínky pro provoz Clearingu IREDO.

**Příkazce** – Subjekt, který:

- a) nabíjí Elektronické peněženky v souladu s oprávněními v Tabulce křížových akceptací na žádost jejich Držitelů a/nebo,
- b) prodává Kupóny v souladu s oprávněními v Tabulce křížových akceptací na žádost jejich Držitelů a/nebo,
- c) prodlužuje Kupóny v souladu s oprávněními v Tabulce křížových akceptací na žádost jejich Držitelů a/nebo,
- d) přijímá Elektronické peněženky k placení jízdného v souladu s oprávněními v Tabulce křížových akceptací a/nebo,
- e) přijímá Kupóny k prokázání nároku Držitele na přepravu v souladu s oprávněními v Tabulce křížových akceptací.

**Příkazník** – OREDO s.r.o., se sídlem Nerudova 104, 500 02 Hradec Králové. IČ: 25981854, společnost zapsaná v obchodním rejstříku vedeném Krajským soudem v Hradci Králové, oddíl C, vložka 18628, která je zároveň Subjektem a vydavatelem BČK IREDO.

**Server Clearingu** – server Příkazníka, na kterém je nainstalována Aplikace Clearingu.

**Služby Clearingového centra, příp. Clearing IREDO** – soubor činností a technických prostředků, který zajišťuje vzájemné vypořádání závazků mezi Subjekty vyplývající z používání Elektronických peněženek a Kupónů při poskytování přepravních služeb.

**Smlouva** – Příkazní smlouvy uzavřené mezi Příkazníkem a jednotlivými Příkazci za účelem provozování Clearingu IREDO.

**Souhrnný doklad** – doklad obsahující měsíční bilanci, jež vzniká započtením všech vystavených dokladů Příkazce jiným Subjektům a všech vystavených dokladů Příkazci od jiných Subjektů.

**Subjekt** – účastník Clearingu IREDO, který:

- a) nabíjí Elektronické peněženky v souladu s oprávněními v Tabulce křížových akceptací na žádost jejich Držitelů a/nebo,
- b) prodává Kupóny v souladu s oprávněními v Tabulce křížových akceptací na žádost jejich Držitelů a/nebo,
- c) prodlužuje Kupóny v souladu s oprávněními v Tabulce křížových akceptací na žádost jejich Držitelů a/nebo,
- d) přijímá Elektronické peněženky k placení jízdného v souladu s oprávněními v Tabulce křížových akceptací a/nebo,
- e) přijímá Kupóny k prokázání nároku Držitele na přepravu v souladu s oprávněními v Tabulce křížových akceptací a/nebo,
- f) je Vydavatelem Elektronických peněženek.

**Tabulka křížových akceptací** – dokument, obsahující pro každý Subjekt informace stanovené Příkazníkem, kterým se jiným Subjektům povoluje:

- a) nabíjení Elektronických peněženek vydaných Příkazníkem,
- b) akceptování Elektronických peněženek vydaných Příkazníkem,
- c) prodej jednotlivými Subjekty vydaných Kupónů,
- d) prodlužování jednotlivými Subjekty vydaných Kupónů,

e) akceptování jednotlivými Subjekty vydaných Kupónů.

Přitom každá taková informace k tomu, aby byla platná, musí být potvrzena vždy i Subjektem, kterému je povolení udělováno. Tabulka je pro Příkazce dostupná po přihlášení na adrese [www.oredo.cz/clearing/akceptace.](http://www.oredo.cz/clearing/akceptace)

**Transakce** – elektronický záznam o dobití Elektronické peněženky nebo elektronický záznam o zaplacení přepravy prostřednictvím Elektronické peněženky. Transakcí se rovněž rozumí elektronický záznam o vytvoření Kupónu nebo o prodloužení jeho platnosti nebo elektronický záznam o provedené přepravě hrazené Kupónem.

**Vydavatel Elektronické peněženky** – Příkazník jako organizátor regionální dopravy.

**Zařízení** – zařízení jednotlivých Příkazců pro účely zaznamenávání jednotlivých Transakcí na BČK IREDO.

**Závěrka** – souhrnné měsíční zpracování všech Transakcí za uplynulý měsíc, které byly předány Příkazníkovi.

#### **4. POVINNOSTI SUBJEKTŮ**

- 4.1 Povinnosti Příkazce
	- 4.1.1 Příkazce je povinen přímo nebo prostřednictvím systémů Příkazníka:
		- a) dodávat všechna data ze svých Zařízení bez zbytečného odkladu, nejpozději však do 5. kalendářního dne následujícího měsíce - jinak podstupuje riziko rozúčtování neznámých Transakcí v jeho neprospěch, případně riziko vyloučení z Clearingu IREDO,
		- b) distribuovat seznam zakázaných karet vydaný Příkazníkem do všech svých Zařízení bez zbytečného odkladu po jeho obdržení od Příkazníka, nejpozději však do 24 hodin - jinak podstupuje riziko vytvoření neplatných Transakcí, které mu nebudou proplaceny,
		- c) v případě zpracování dat s chybou, indikovanou chybu bez zbytečné prodlevy, nejpozději však do 24 hodin, odstranit a data zpracovat znovu,
		- d) sledovat průběžně aktualizovaný Manuál Aplikace Clearingu Příkazník nenese odpovědnost za škody vzniklé díky neznalosti obsahu Manuálu Aplikace Clearingu,
		- e) přebírat dokumenty umístěné na Serveru Clearingu po skončení uzávěrky (informace o skončení uzávěrky lze získávat automaticky emailem v případě, že administrátor Subjektu nastaví vhodně systém notifikací), a,
		- f) v případě jakýchkoliv problémů s Aplikací Clearingu informovat Příkazníka o této skutečnosti.
	- 4.1.2 Příkazci je zakázáno:
		- jakýmkoliv způsobem ovlivňovat či manipulovat se svými transakčními daty zejména tak, aby došlo k jinému výsledku zpracování Transakcí;
		- vyvíjet jakékoliv aktivity, které by mohly vést k narušení chodu, bezpečnosti či jinak porušit Aplikaci Clearingu.
- 4.2 Povinnosti Příkazníka
	- 4.2.1 Příkazník je povinen:
		- a) umístit neprodleně (nejpozději následující pracovní den) BČK IREDO, která v systému neexistuje, na seznam zakázaných karet na návrh libovolného Příkazce v případě, že mu způsobila odmítnutí Transakce z důvodu neexistence BČK IREDO. BČK IREDO může být odblokována pouze na žádost Příkazníka, coby vydavatele BČK IREDO,
		- b) udržovat Clearing IREDO v chodu, plánované odstávky oznamovat pověřeným zástupcům Subjektů s nejméně 12 hodinovým předstihem, případné neplánované odstávky delší než 30 minut oznamovat pověřeným zástupcům Subjektů neprodleně,
		- c) zpřístupňovat ostatním Subjektům v souladu se Smlouvami a těmito Podmínkami na Serveru Clearingu následující dokumenty:
			- Tabulku křížových akceptací
			- Souhrnný doklad
			- Daňové doklady faktury
	- 4.2.2 Příkazníkovi je zakázáno jakýmkoliv způsobem zpřístupňovat informace z Clearingu IREDO třetím osobám bez souhlasu příslušného Subjektu (s výjimkou, kdy tak musí učinit podle platných právních předpisů).

#### **5. PRAVOMOCI A ODPOVĚDNOSTI**

5.1 Za dodržování povinností Příkazníka podle čl. 4.2 těchto Podmínek odpovídá pracovník zodpovědný za provoz Clearingu IREDO.

#### **6. PŘÍLOHY**

6.1 Nedílnou součástí těchto Podmínek jsou následující přílohy: Příloha číslo 1 – Vzorová podoba Souhrnného dokladu

## **Příloha č. 1 – Vzorová podoba Souhrnného dokladu**

#### Souhrnný doklad o vzájemném započtení clearingových transakcí pro Jarda, a.s.

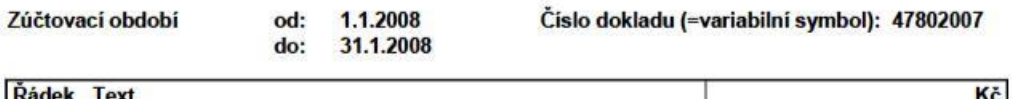

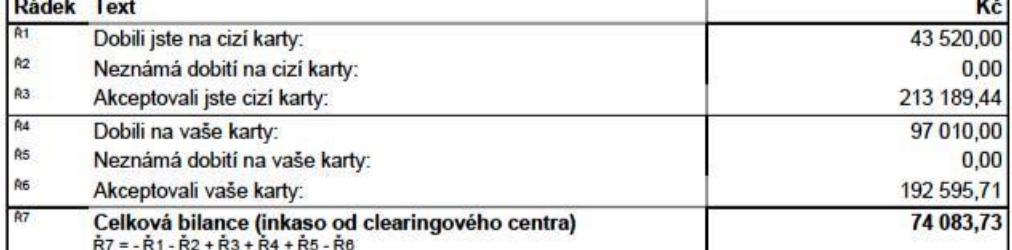

#### Detail položek

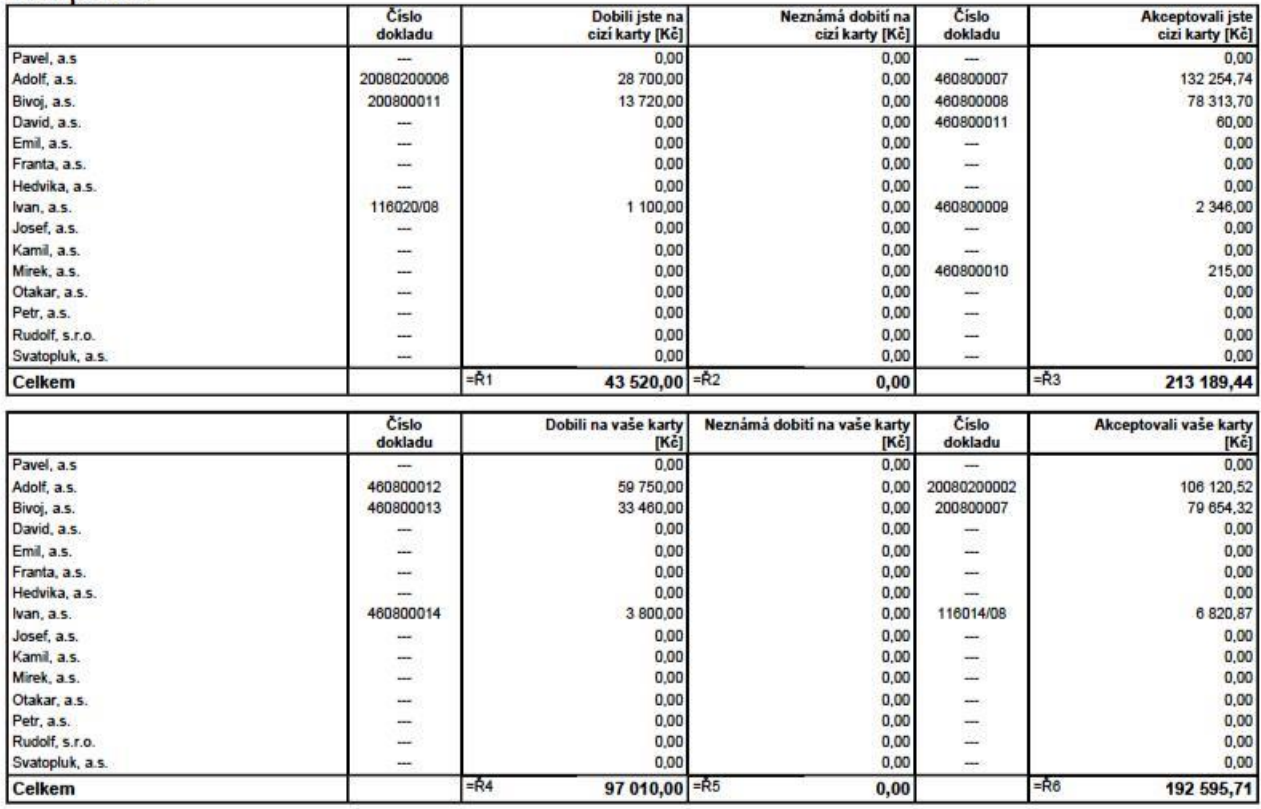

# **Clearingový systém CARDS EXCHANGE**

**Referenční příručka**

**Verze: 2.83**

# **Obsah**

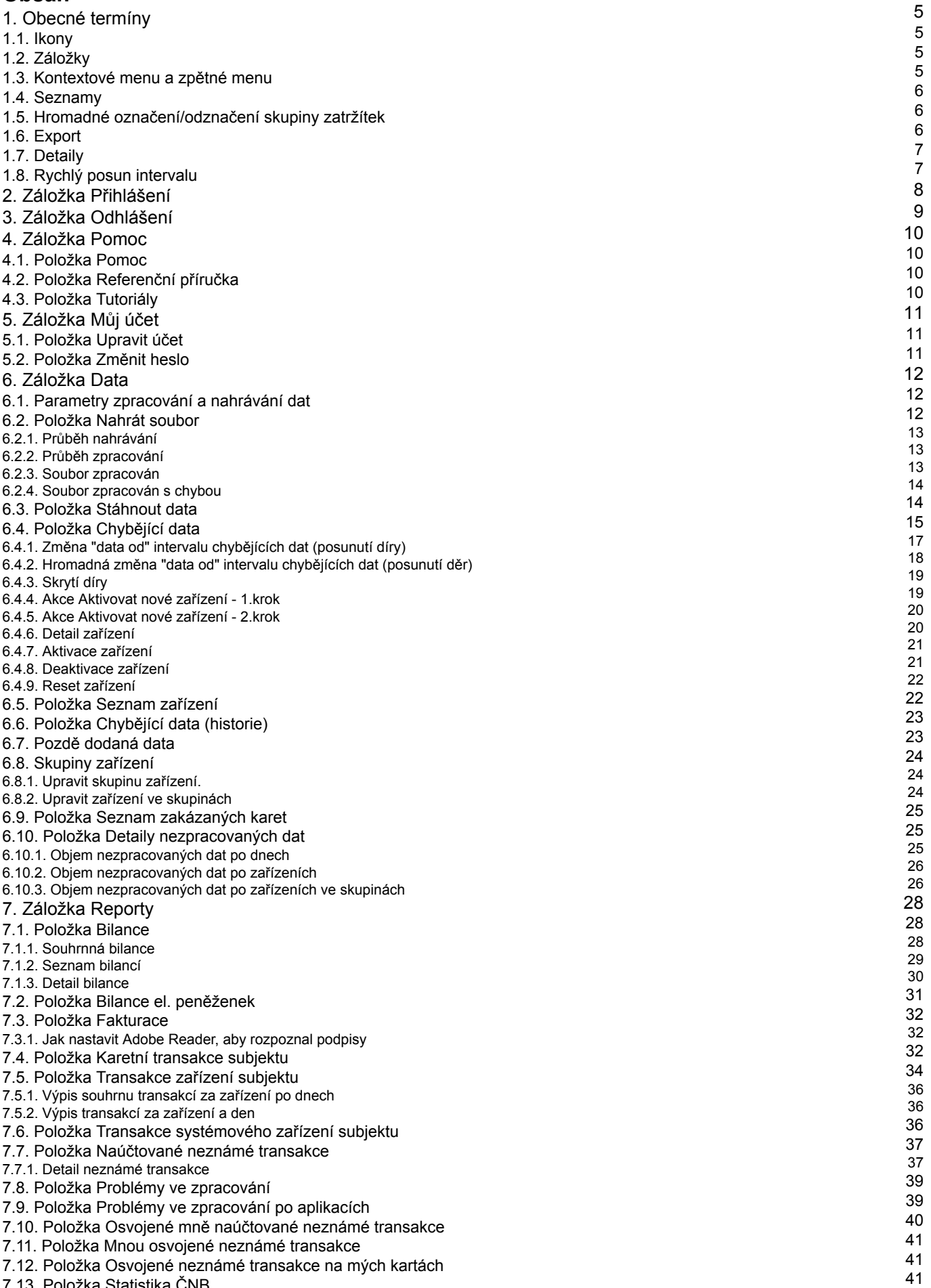

7.13. Položka Statistika ČNB

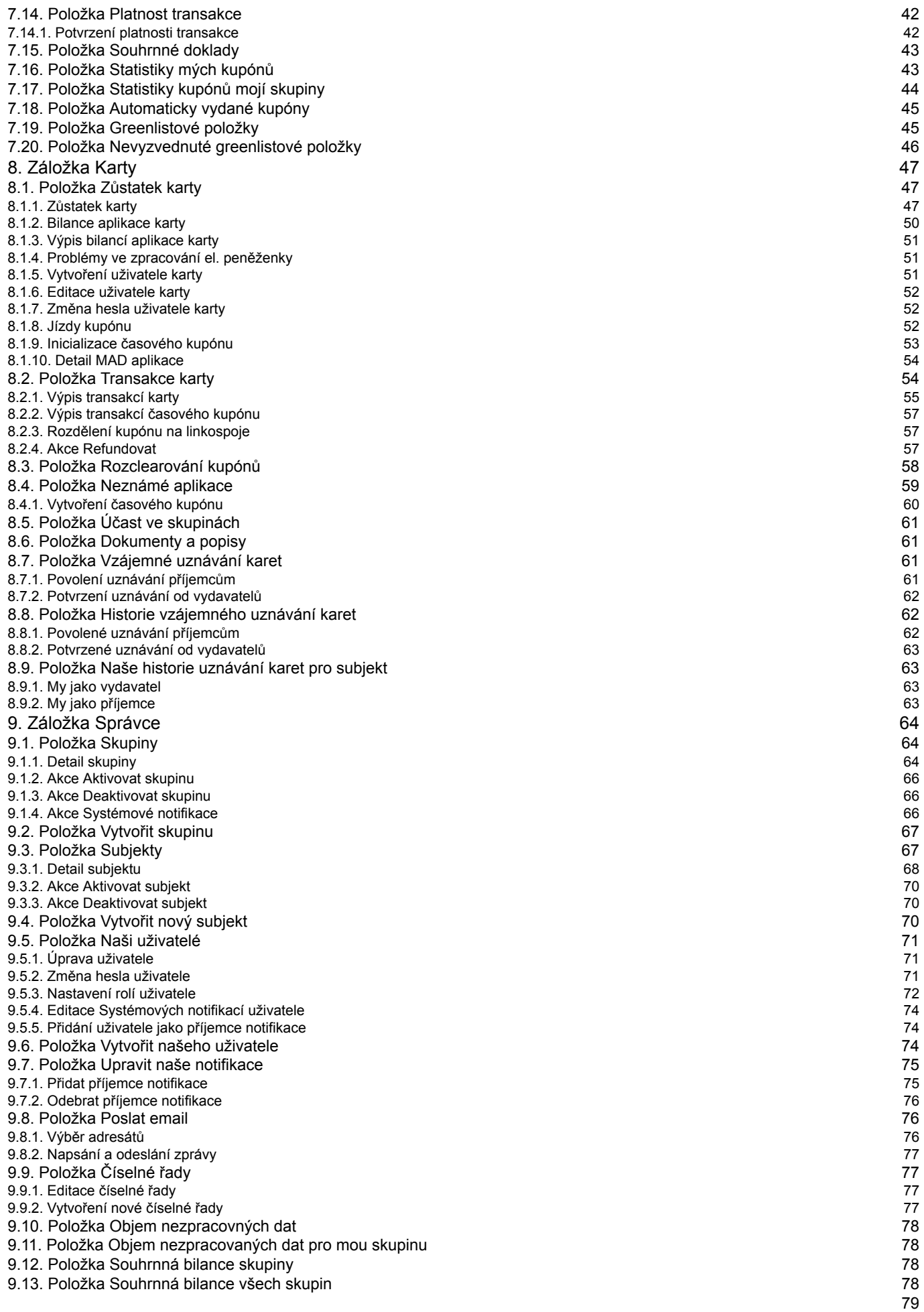

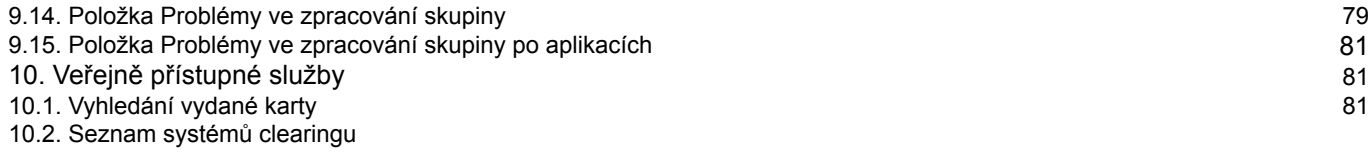

# **1. Obecné termíny**

# **1.1. Ikony**

V aplikaci je používáno několik ikon, které mají vždy stejný význam a funkci, která je dále popsána:

- Ikona nápovědy
- Zobrazí kontextovou nápovědu.
- Ikona zavřít

Zavře stránku - tj. pokud si např. vyberete ze seznamu položku a zobrazí se její detail, pak ikonou zavřít se vrátíte na zobrazení seznamu položek (má podobu jako ikona zavření okna v programech).

Dále, pokud na stránce editujete nějaké informace, pak ikonou zavřít neuložíte provedené změny.

- Ikona exportu

Umožňuje exportovat data aplikace do externích souborů, formát a rozsah si volí uživatel ve formuláři (str. 6) , který se objeví po kliknutí na ikonu.

Ikona je zobrazena nalevo v dolní části stránky. Pokud není zobrazena, pak stránka export nepodporuje a nebo nemáte zapnutý javascript, jenž je pro funkci exportu vyžadován.

- Ikona koláčového grafu

Zobrazí data ve sloupci, u jehož názvu je zobrazena, pomocí koláčového grafu.

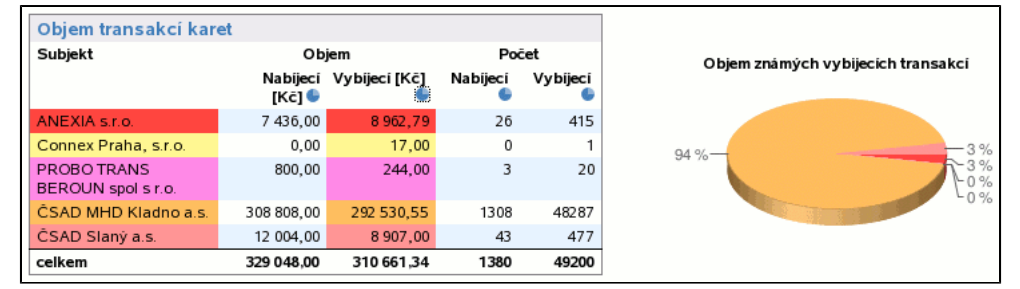

Řádky dat, které jsou v grafu zobrazeny, spolu s řádky v identifikačním sloupci (u ČNB reportů jsou to řádky s názvy dopravců) jsou shodně obarveny jako výseče v grafu. Kliknutím na graf zrušíte jeho zobrazení. Jak je z příkladu patrné, jedna tabulka může podporovat zobrazení více grafů (u ČNB reportů jsou 4: nabíjecí a vybíjecí transakce, počet nebo objem).

# **1.2. Záložky**

Pro orientaci v systému menu ukážeme jednoduchý příklad, na kterém demostrujeme jednotlivé prvky menu:

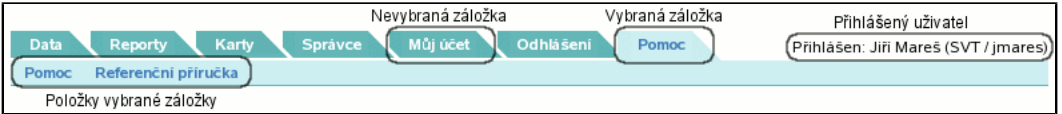

Každá z níže uvedených záložek je zobrazena pouze v případě, že systém je ve stavu, že může být zobrazena, tj. přihlášený uživatel má přístupová práva dostatečně veliká na to, aby byla zobrazena atd. Např. záložka **Přihlášení** je zobrazena pouze v případě, že není přihlášen žádný uživatel, naopak záložka **Odhlášení** je zobrazena pouze v případě, že je jakýkoliv uživatel přihlášen. Záložka **Reporty** je zobrazena pouze v případě, že je přihlášen uživatel s přístupovými právy umožňující mu prohlížení reportů. Vždy po zvolení záložky je vygenerován seznam položek vybrané záložky (stejně jako seznam záložek), v závislosti na tom, kdo je přihlášen a jaká má přístupová práva. Aplikace zobrazí tu položku, která je na seznamu první. Některé stránky používají záložky pro rozvržení zobrazovaných informací. Vybraná záložka má bílé pozadí, nevybrané záložky mají šedivou barvu.

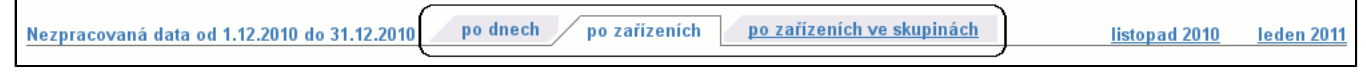

## **1.3. Kontextové menu a zpětné menu**

Kontextové a zpětné menu je vidět např. u editace uživatele:

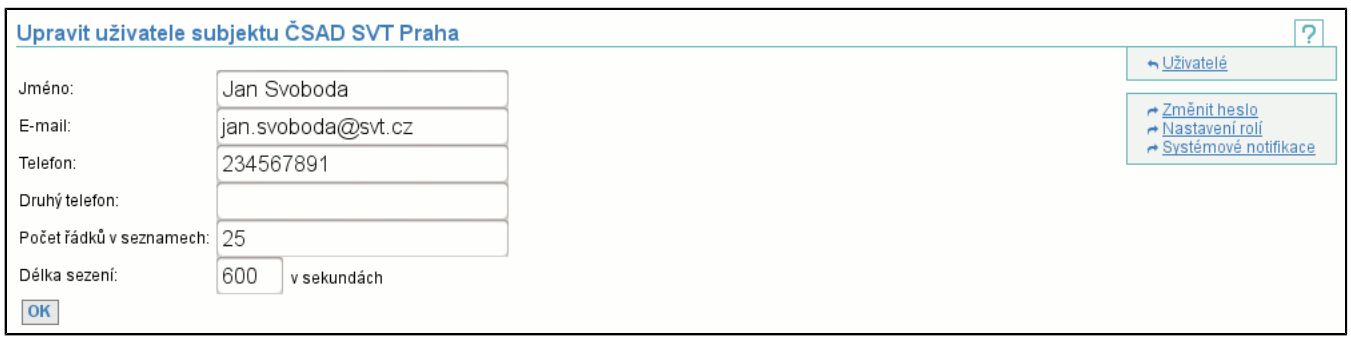

Zpětné menu je vždy nad kontextovým a slouží k navigaci zpět na stránky, odkud je možné se dostat na stránku stávající (v našem případě výpis uživatelů subjektu). Pokud nemáte oprávnění zobrazit si některou z položek ve zpětném menu, nepřístupné odkazy jsou vypsány šedě.

Kontextové menu je vždy pod menu zpětným a definuje operace nad zobrazeným objektem (v našem příkladě uživatel), tj. uživateli můžete změnit heslo a nastavit role. V příkladu na obrázku máte práva pro provedení obou operací, pokud tomu tak není, pak nepřístupné operace jsou vypsány šedě.

Pro případ, že by na stránce bylo zobrazeno jen jedno menu, jsou jejich položky odlišeny orientací šipky před textem odkazu. Před položkami zpětného menu je šipka doleva ( ), před položkami kontextového menu je šipka doprava (  $\rightarrow$ ).

## **1.4. Seznamy**

Seznamy jsou používány k zobrazení více položek:

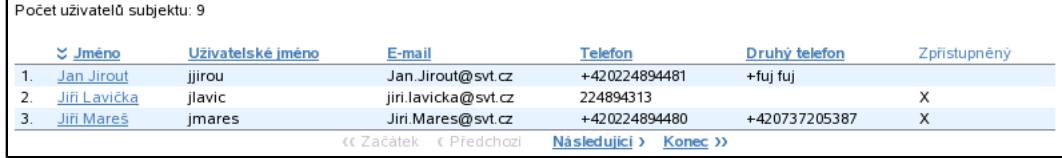

Před výpisem jednotlivých položek je zobrazen celkový počet položek v seznamu, v tomto případě má subjekt 6 uživatelů. Dále následuje popis jednotlivých sloupců výpisu.

- Je-li sloupec napsaný tučně a podtržený (např. sloupce **Jméno**, **Uživatelské jméno**) je možné položky řadit podle tohoto sloupce. Sloupec, podle kterého jsou data seřazena, je naznačen dvojitou šipkou před svým jménem (na obrázku jsou uživatelé seřazeni podle sloupce **Jméno**). Ukazuje-li šipka dolů, jako na obrázku, pak je řazení vzestupné, ukazuje-li šipka nahoru, pak je řazení sestupné.

- V ostatních případech není možné podle sloupce řadit.

Pod názvy sloupců jsou již zobrazeny jednotlivé položky. V případě uživatelů je možné kliknout na jméno uživatele (je podtržené) a tím přejít na editaci uživatele. U každé položky (v tomto případě uživatele) je jeho pořadové číslo v celém seznamu, aby bylo zřejmé, kde se v celém seznamu pohybujeme (v našem případě jsou zobrazeni první tři uživatelé). Pod seznamem položek je ovládací prvek, jenž umožňuje pohyb v seznamu. Význam jednotlivých tlačítek je:

- **Začátek**

Zobrazí první položky v seznamu (v tomto případě již na začátku seznamu jsme, tudíž je tlačítko šedé = nedostupné). - **Předchozí**

Zobrazí předchozí "stránku" v seznamu položek (v tomto případě je položka šedá = nedostupná), protože jsme na začátku seznamu a neexistuje předchozí stránka.

- **Následující**

Zobrazí následující "stránku" v seznamu položek (v tomto případě je položka modrá = dostupná), protože jsme na začátku seznamu a existuje následující stránka.

- **Konec**

Zobrazí poslední položky v seznamu.

## **1.5. Hromadné označení/odznačení skupiny zatržítek**

Pro skupiny zatržítek existuje hromadné zatržítko, které zaškrtne/odškrtne celou skupinu (funguje pouze je-li zapnutý javascript):

Uživatelské role

Stażeni seznamu akceptovatelnych subjektů

- $\nabla$  Zrušení karet
- Výdej karet

Používá se např. při přesouvání zařízení mezi skupinami.

# **1.6. Export**

Obsah různých stránek (např. seznamů, reportů) je možné exportovat do externích souborů. Níže uvedený formulář se zobrazí na místě ikony exportu (str. 5) .

#### $\mathbb{F}$

Je možné zvolit z nabídnutých formátů exportu (např. csv, csv excel, pdf, html, rtf). Navíc je možné omezit skupinu exportovaných dat položkou **Rozsah**:

- **aktuálně zobrazené**

exportuje pouze zobrazená data (v případě seznamů pouze zobrazenou stránku)

- **všechny**
- exportuje všechna data (v případě seznamů všechny stránky)
- **uživatelský**

umožňuje omezit rozsah exportovaných dat, viz. dále

Rozsah není zobrazen pokud se nejedná o export stránkovaného seznamu (str. 6) .

Z důvodů ochrany aplikace před provedením exportu, který by přesáhl paměťové možnosti serveru, existují limity na počet exportovaných řádků. V případě, že export je omezen tímto limitem, je za posledním řádkem reportu tato skutečnost oznámena. Limity jsou v řádu desítek až stovek tisíc řádků.

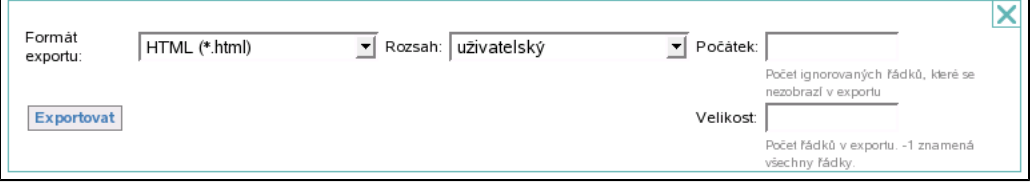

Při uživatelem definovaném exportu je nutné zvolit pouze **Velikost**. Počátek definuje kolik prvních řádků seznamu nebude exportováno. Velikost specifikuje kolik řádků bude vyexportováno (-1 znamená všechny).

# **1.7. Detaily**

V některých tabulkách lze zobrazit nebo skrýt detailní informace. K zobrazení detailů slouží tlačítko v podobě znaku plus (**+**), ke skrytí tlačítko v podobě znaku mínus (**-**).

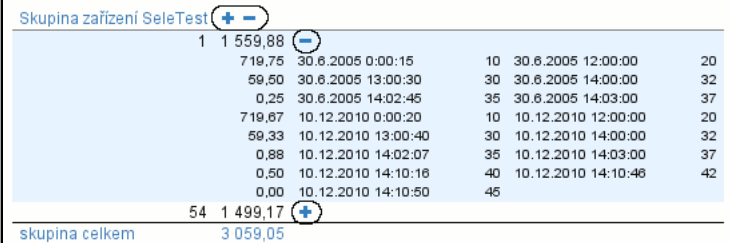

# **1.8. Rychlý posun intervalu**

Některé operace zobrazují data za určitou dobu - interval. Tento interval je možné rychle měnit pomocí odkazu. Nabídka posunu se liší podle délky původně vybraného intervalu a řádově odpovídá jeho velikosti. Je možné se rychle posouvat po dnech, měsících či rocích.

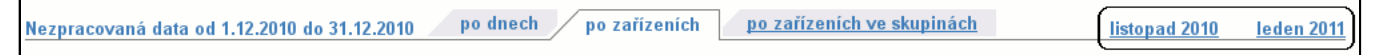

# **2. Záložka Přihlášení**

Záložka **Přihlášení** je učena pouze k přihlášení uživatele a je zobrazena pouze v případě, že není přihlášený žádný uživatel. Obsahuje jednu další položku **Přihlášení**. Po úspěšném přihlášení je uživatel přesměrován na jinou akci.

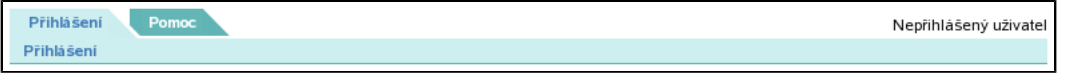

# **3. Záložka Odhlášení**

Záložka **Odhlášení** slouží pouze k odhlášení přihlášeného uživatele. Je zobrazena pouze v případě, že uživatel je již přihlášen.

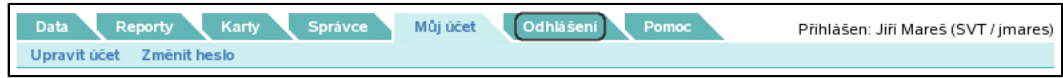

# **4. Záložka Pomoc**

Záložka **Pomoc** je určena k získání informací o systému. Obsahuje možnost poslat přípomínky k funkčnosti či k nefunkčnosti a je-li uživatel přihlášen, může využít referenční příručku a zhlédnout dostupné tutoriály.

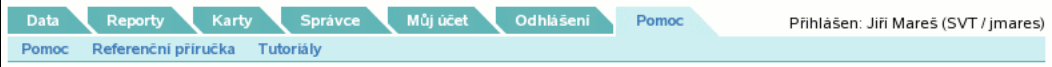

## **4.1. Položka Pomoc**

Obsahuje kontaktní e-mail(y), kam je možné poslat případné stížnosti, přípomínky, dotazy a podobně.

# **4.2. Položka Referenční příručka**

Otevře nové okno s referenční příručkou.

#### **4.3. Položka Tutoriály**

Zobrazí seznam dostupných tutoriálů a jejich stručný popis. Při kliknutí na odkaz s číslem tutoriálu se v prohlížeči otevře nové okno, ve kterém se tutoriál přehraje. K přehrávání tutoriálu je potřeba mít v prohlížeči nainstalován Adobe Flash Player.

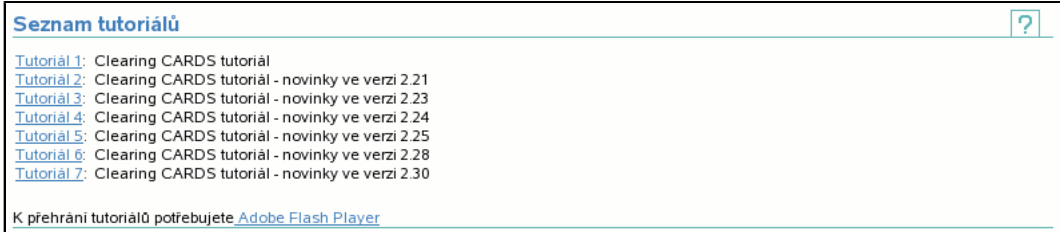

# **5. Záložka Můj účet**

Záložka **Můj účet** slouží každému přihlášenému uživateli k editaci jeho vlastního účtu. Jedná se o nastavení účtu (např. email, telefon) nebo o změnu hesla.

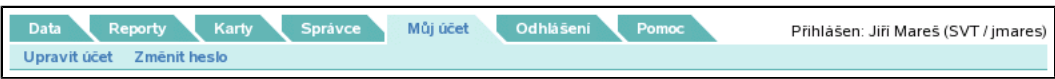

# **5.1. Položka Upravit účet**

Umožňuje změnit jméno, e-mail, telefon a počet zobrazených řádků v seznamech aktuálně přihlášeného uživatele.

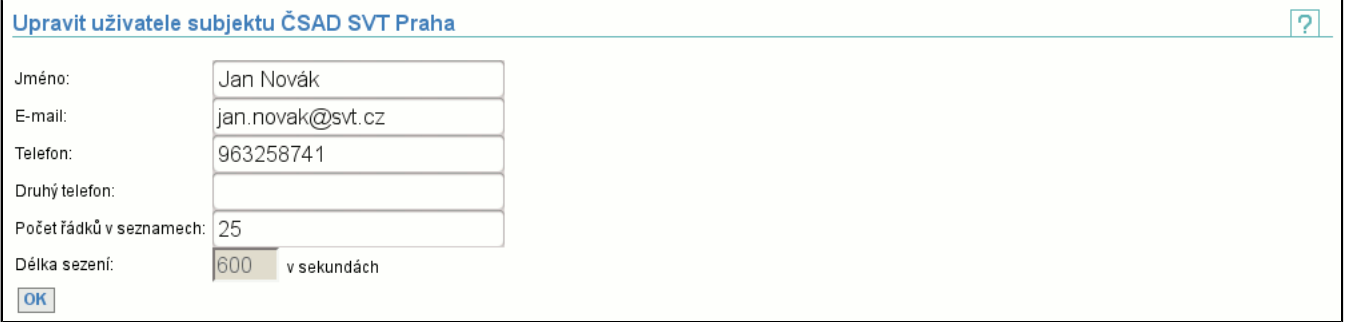

# **5.2. Položka Změnit heslo**

Nabízí možnost změny hesla přihlášeného uživatele. Pro správnou změnu je potřeba zadat správně (staré) aktuální heslo a 2x heslo nové. Např. pokud špatně zadáte **Původní heslo**, aplikace zahlásí chybu:

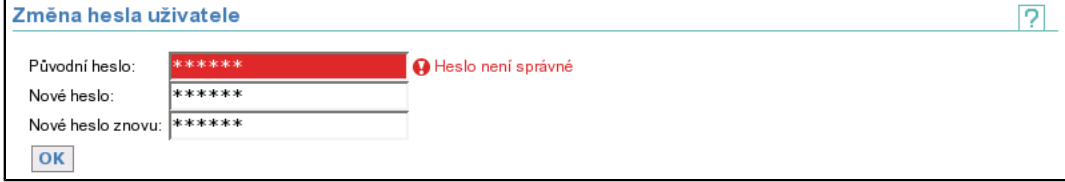

Podobně zareaguje, pokud nová hesla nejsou stejná či dostatečně dlouhá. Proběhne-li změna v pořádku, při dalším přihlášení je již požadováno heslo nové.

# **6. Záložka Data**

Záložka **Data** obsahuje funkce nutné pro posílání dat (transakce, seznam zařízení, seznam zakázených karet atd.) či pro stahování odpovědí zpracování.

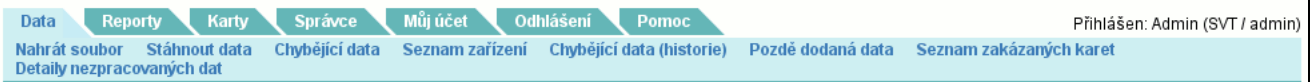

# **6.1. Parametry zpracování a nahrávání dat**

Na velkém množství stránek ze záložky **Data** (str. 12) je v záhlaví zobrazena tabulka s důležitými parametry:

- **Data jsou zpracována do**

Informuje o přesném datu a času, do kdy jsou data zpracována. Tj. clearingové centrum zpracuje pouze data novější (z intervalu od tohoto data do současnosti). Je možné "dohrát" i data před tímto datem, ale ta už nebudou zpracována.

- **Na dodání dat máte**

Tato informace je podružná k datu a času "zpracování do", ale obecně říká, jak dlouho (ve dnech) má subjekt na sběr dat a jejich odeslání.

- **Doba hájení dopravců**

Tato doba říká, kolik dní má subjekt na distribuci seznamu zakázaných karet. Tj. pokud je karta dána na seznam zakázaných karet, pak po výše uvedený počet dní od jejího zablokování jsou akceptovány a zpracovány transakce této karty. Po uplynutí této doby již nejsou akceptovány a ani nebudou subjektu proplaceny.

Na některých stránkách je v záhlaví této tabulky odkaz **jednotlivé skupiny**. Tímto odkazem se dostanete na stránku, kde jsou uvedeny výše zmíněné parametry pro všechny skupiny, jichž jste členem.

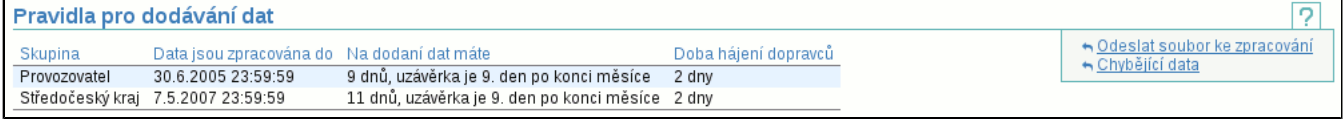

# **6.2. Položka Nahrát soubor**

Je určena k odesílání souborů do clearingového centra ke zpracování:

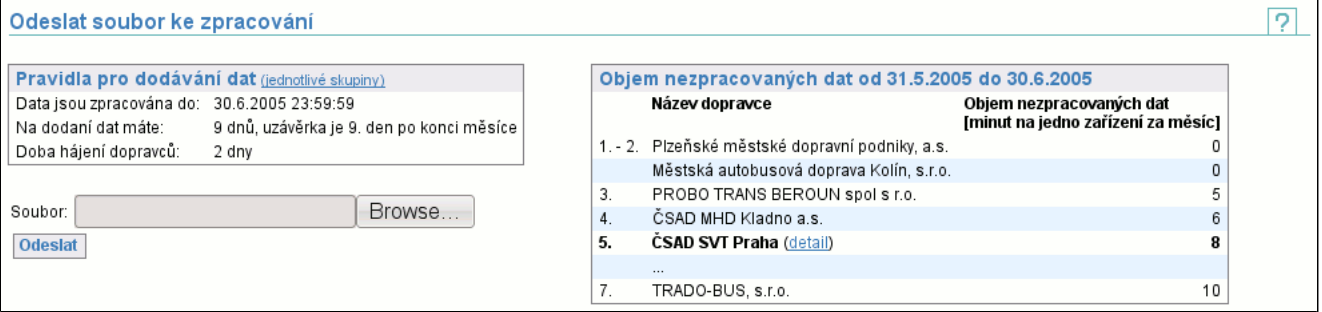

V případě, že existují nějaké neznámé aplikace na kartách, zobrazí se seznam neznámých aplikací na kartách (str. 59) .

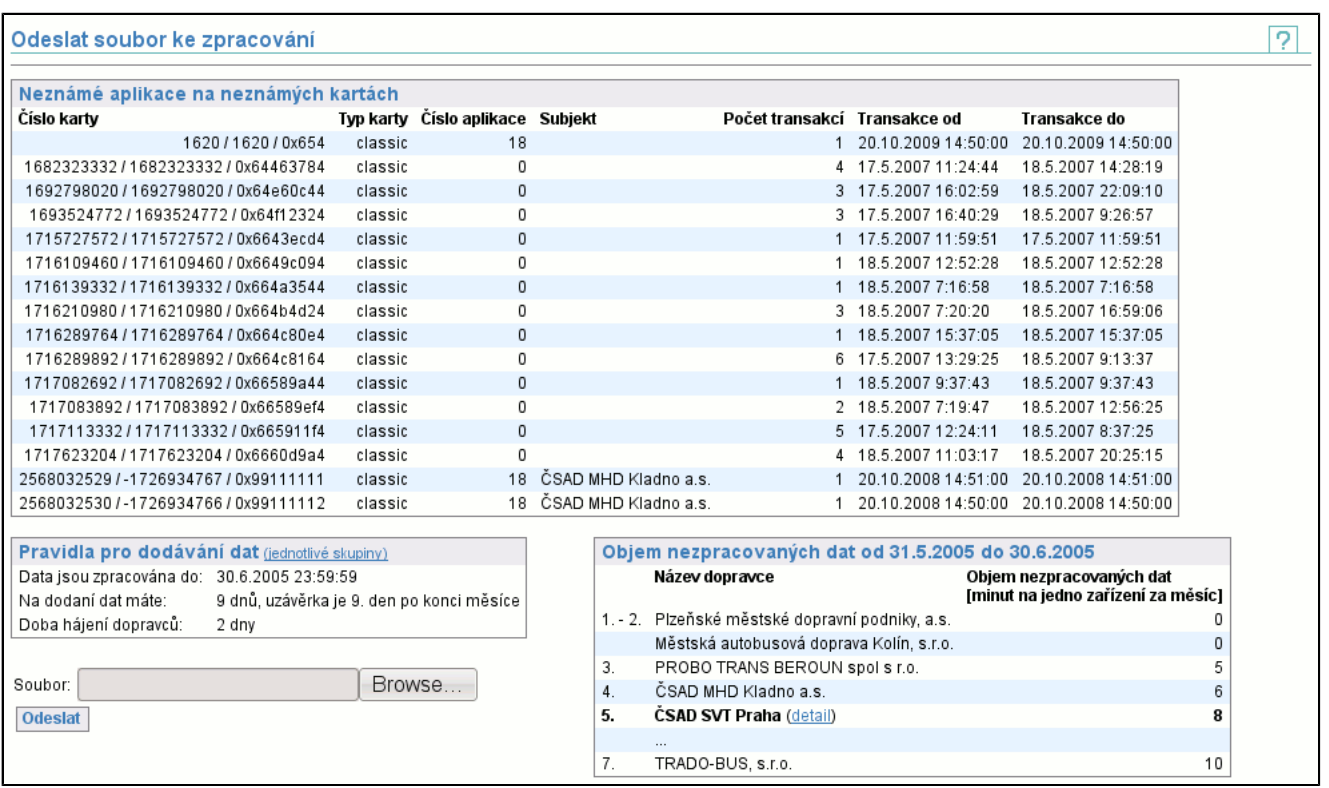

Vedle tabulky **Pravidla pro dodávání dat** je zobrazena tabulka **Objem nezpracovaných dat**. Obsahuje pořadí subjektů z hlediska nezpracovaných (pozdě dodaných a nedodaných) dat. Hodnota je součtem minut na zařízení po dnech za klouzavý měsíc, který končí nejmenším datem "zpracováno do" ze všech skupin. Hodnota za den vzniká jakou délka intervalů (v minutách) nezpracovaných dat za jednotlivá zařízení podělená množstvím zařízení aktivních v onen den. Čím méně nezpracovaných dat, tím vyšší je pozice subjektu v tabulce. Z celkového pořadí jsou zobrazeny subjekty na prvních třech pozicích, dále aktuální subjekt (tučně s možností zobrazení detailů (str. 25) nezpracovaných dat po dnech) a subjekt nebo subjekty na poslední pozici.

#### **6.2.1. Průběh nahrávání**

Po spuštění odesílání souboru je zobrazen průběh nahrávání souboru do clearingového centra.

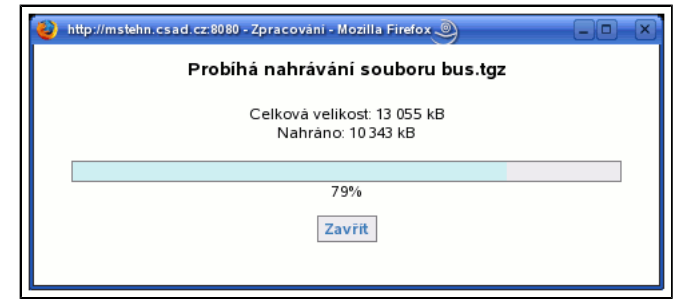

#### **6.2.2. Průběh zpracování**

Po úspěšném ukončení nahrání přejde zobrazení na průběh zpracování souboru v clearingovém centru.

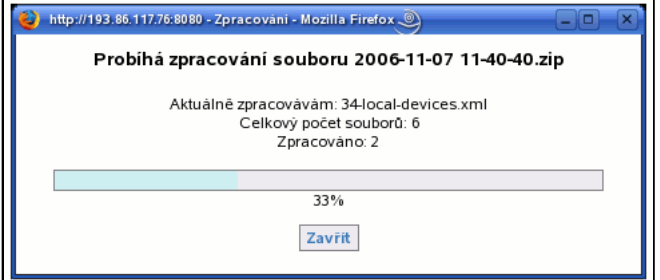

#### **6.2.3. Soubor zpracován**

Po něm se automaticky spustí stahování odpovědi od serveru. Pokud se tak nestane, stahování spustíte stisknutím tlačítka **Stáhnout**. Chcete-li odeslat další soubor, pak můžete v sekci **Nahrát další** vybrat soubor a nahrát jej.

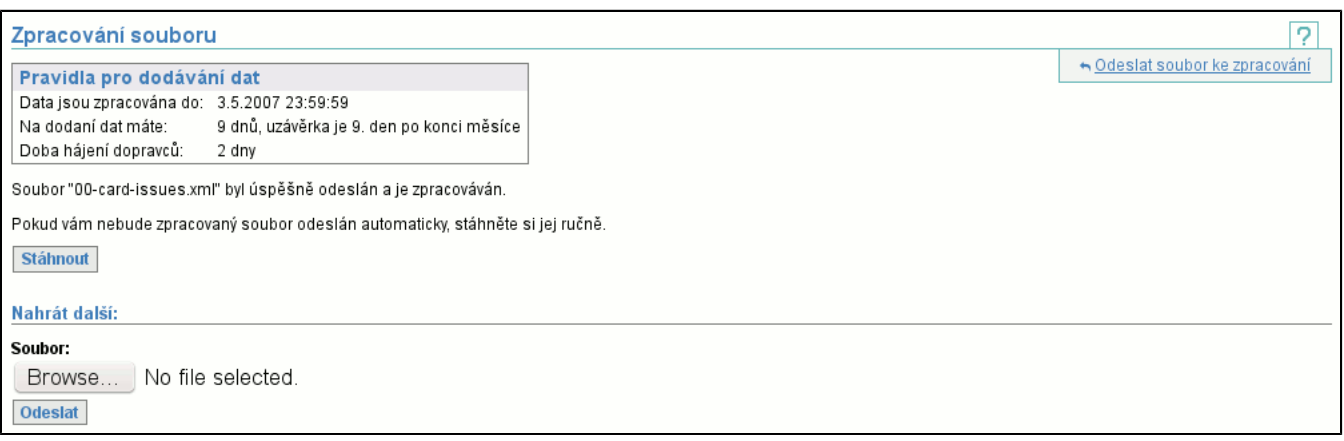

#### **6.2.4. Soubor zpracován s chybou**

Nastane-li během zpracování souboru chyba, pak je zobrazena stránka oznamující tuto chybu:

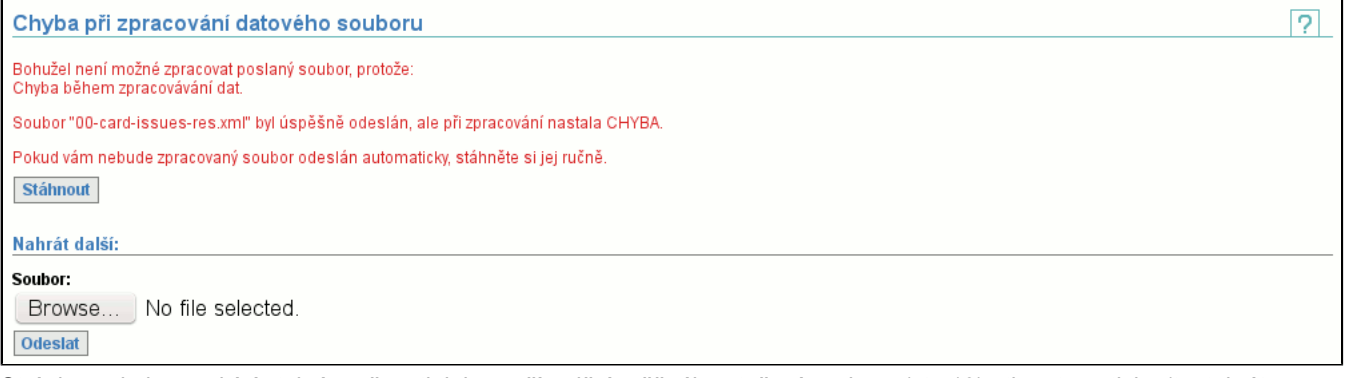

Stránka s chybou nabízí stejné možnosti, jako v případě úspěšného stažení souboru (str. 13) , tj. automaticky (tentokrát s větší prodlevou, aby bylo možné si přečíst chybu) se spustí stažení souboru s odpovědí, je možné soubor stáhnout manuálně a případně je možné odeslat další soubor.

## **6.3. Položka Stáhnout data**

Umožňuje stáhnout soubory, které byly do clearingového centra odeslány na zpracování, případné odpovědi na ně a pokud má uživatel dostatečná práva, může znovu vyvolat zpracování (tj. není nutné soubor znovu odesílat na server).

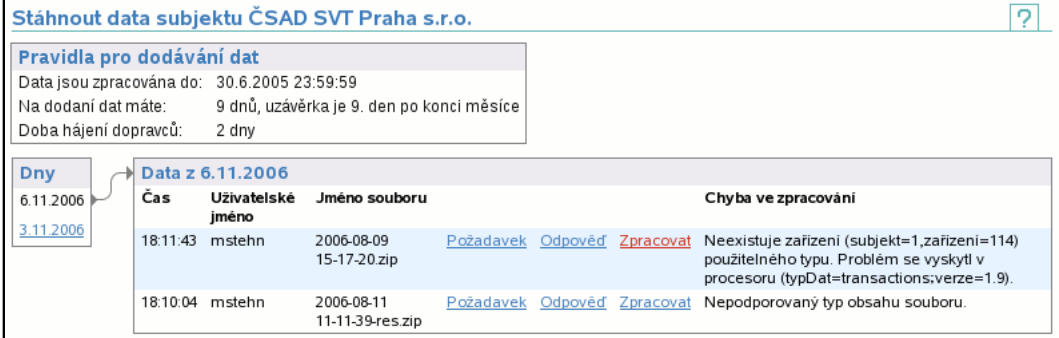

V záhlaví stránky jsou uvedeny podstatné informace o dobách na nahrání dat a o zpracování dat (str. ).

V části **Dny** si zvolíte den, ze kterého vás soubory zajímají a v části **Data** naleznete soubory podle času, uživatele, jenž jej odeslal, či názvu a zvolíte, zda chcete stáhnout požadavek (tj. to co bylo posláno do clearingového centra) či odpověď (tj. jak clearingové centrum odpovědělo).

Je-li zobrazen odkaz **Zpracovat**, pak můžete provést znovu-zpracování souboru, což je identické, jako jeho opakované odeslání ke zpracování, pouze odpadá nutnost odesílat soubor. To je výhodné především v případě, že se jedná o velký soubor. Tento odkaz je zobrazen pokud jste majitelem souboru a nebo máte právo **Znovu-zpracovat již nahrané soubory** (str. 72) a jste ze stejného subjektu, jako původní odesilatel souboru. Spustíte-li znovu-zpracování souboru, pak je jako v případě nahrávání a zpracování souboru zobrazen průběh zpracování (str. 13) (nikoliv průběh nahrávání, protože nahrávání neprobíhá).

Poslední sloupeček **Chyba ve zpracování** obsahuje text případné chyby, vzniklé během zpracování. Tj. hned na první pohled je zřejmé, zda proběhlo zpracování úspěšně, či nikoliv. Je-li soubor ještě zpracováván, pak je tato skutečnost zobrazena v tomto sloupci.

# **6.4. Položka Chybějící data**

Zobrazuje chybějící data zařízení, která je nutné dodat. Je možné zobrazit chybějící data od všech zařízení a nebo pouze od skupiny zařízení (použito na obrázku). Seznam zařízení lze seřadit podle kódu (čísla) zařízení nebo podle stáří děr. V druhém případě je v potaz brána nejstarší zobrazovaná díra zařízení.

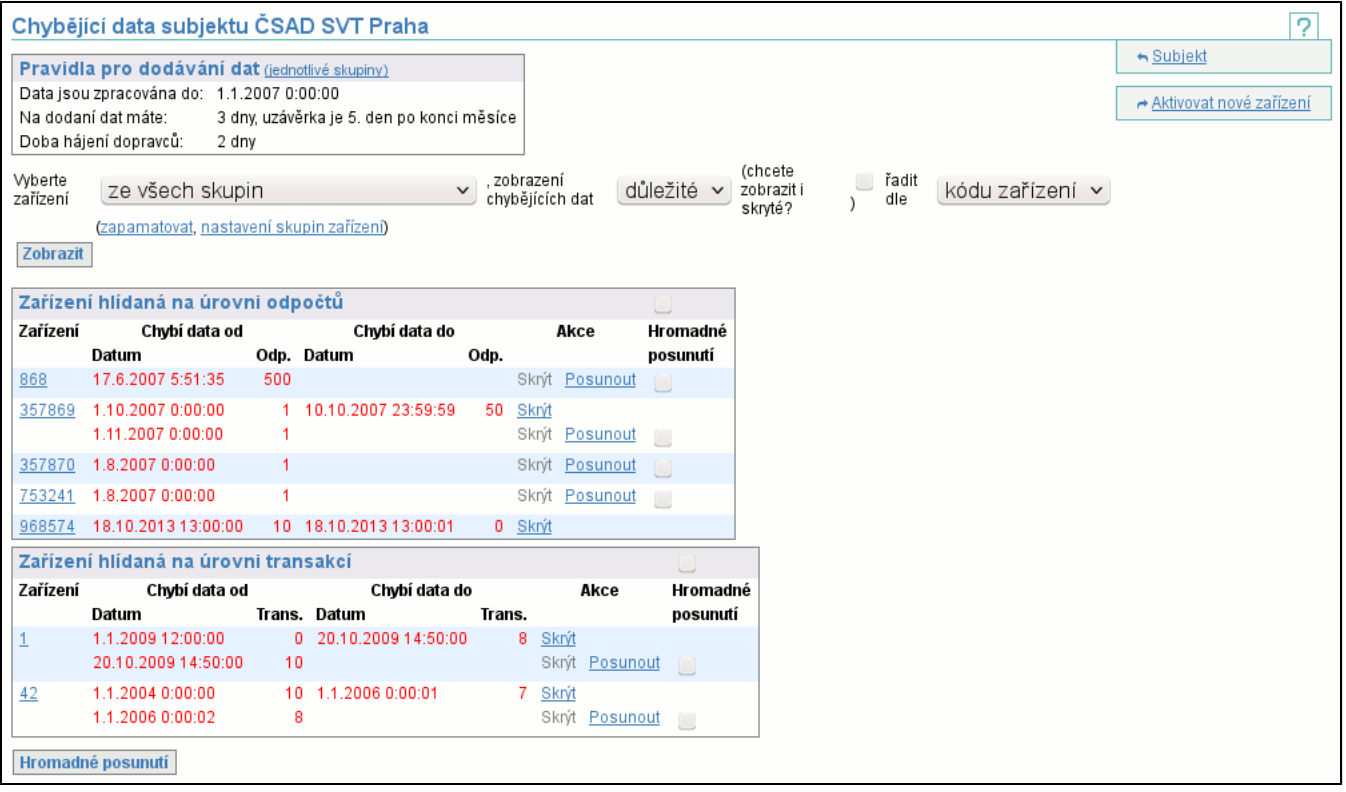

Existují-li neznámé karty, zobrazí se jejich seznam stejně jako v položce Nahrát soubor (str. 12) .

V záhlaví stránky jsou uvedeny podstatné informace o dobách na nahrání dat a o zpracování dat (str. ). Pro každé aktivní zařízení (jeho kód je v levém sloupci) jsou zobrazena chybějící data, daná jedním či více intervaly chybějících dat. Počátek intervalu je dán časem poslední známé transakce před nedodanými daty a číslem těchto nedodaných dat (transakce nebo odpočet). Konec intervalu je dán časem první známé transakce po nedodaných datech a číslem těchto nedodaných dat (transakce nebo odpočet). Poslední interval pro každé zařízení nemá vyplněny údaje "do". Kliknutím na kód zařízení se zobrazí detail zařízení (str. 20) , v popisku se objevuje komentář zařízení. Skupiny zařízení slouží k rozdělení zařízení do skupin, čímž je umožněno případné sledování chybějích dat po skupinách (vhodné např. pokud se o část zařízení stará jedna osoba a o zbytek druhá). Výběrem skupiny zařízení tedy omezíme zobrazená data. Pokud uživatel chce vždy nejprve vidět data z vybrané skupiny, nechť vybere v seznamu tuto skupinu a použije odkaz **zapamatovat** (lze pomocí něj i zrušit přednastavené zvolení skupiny, pokud jej použijete v okamžiku, kdy skupina není zvolena). Chcete-li změnit rozložení zařízení do skupin, odkaz **nastavení skupin zařízení** (str. 24) vám to umožní (pokud je nedostupný, pak nemáte dostatečná práva úpravu skupin). Na obrázku je též vidět případ, kdy jsou zobrazena zařízení ze skupiny a existují nezařazená zařízení, která jsou zobrazena s vykřičníkem pod zařízeními z vybrané skupiny (toto zobrazení znemožňuje přehlížení nezařazených zařízení).

Intervaly zobrazené červeně jsou ty, které je nutné prověřit a pokusit se jejich data do centra odeslat. V případě zobrazení **důležité** jsou červené ty, jejichž datum od spadá do intervalu první čtvrtiny dní na dodání dat do clearingového centra. Ostatní (zobrazené černě) mají datum od v intervalu první poloviny dní na dodání dat.

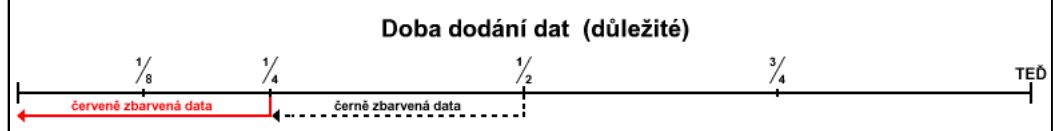

Po zvolení zobrazení všech chybějících dat a ne pouze důležitých může být chybějících dat více.

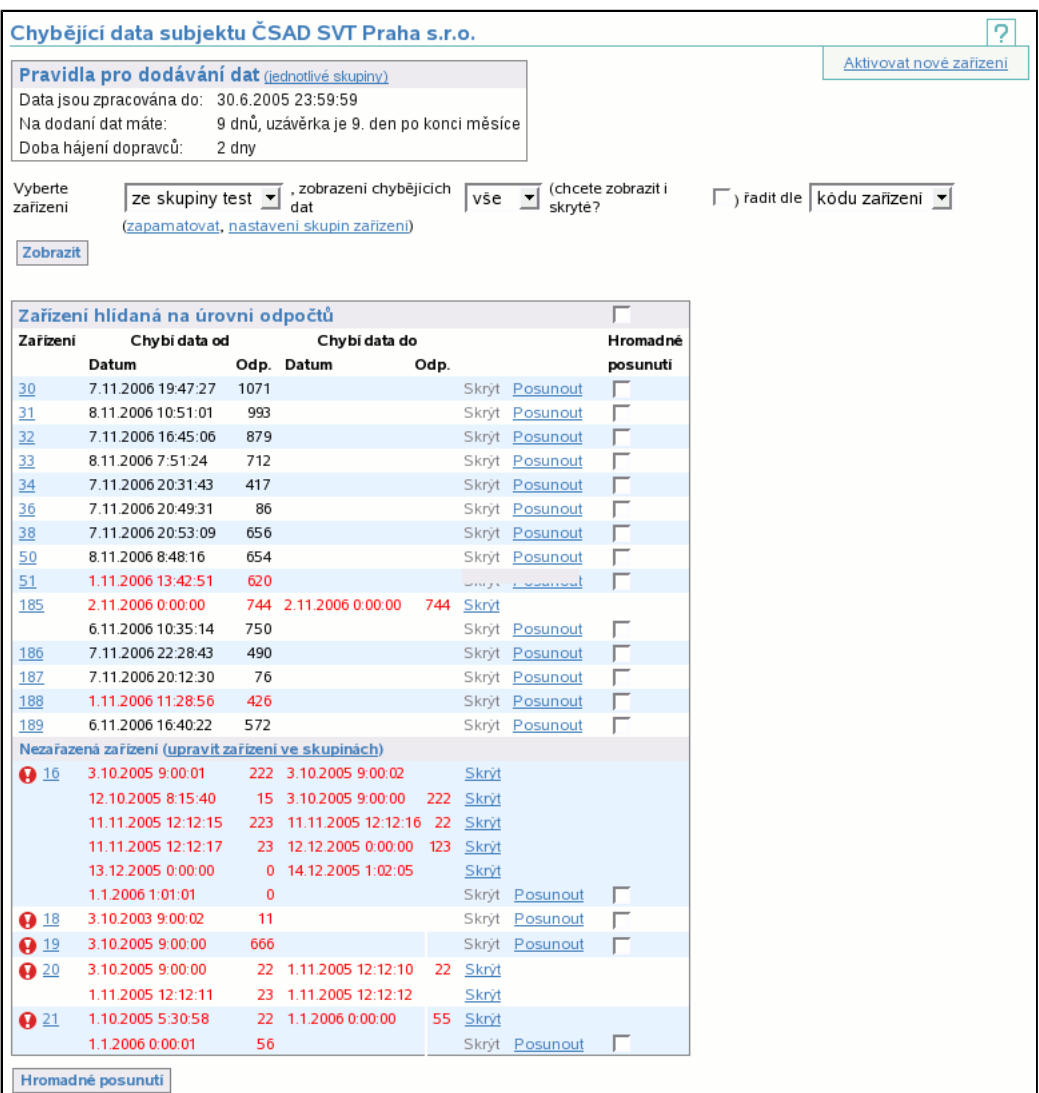

V případě zobrazení **vše** jsou červené ty, jejichž "datum od" spadá do intervalu první poloviny dní na dodání dat do clearingového centra. Ostatní (zobrazené černě) mají "datum od" v intervalu druhé poloviny dní na dodání dat.

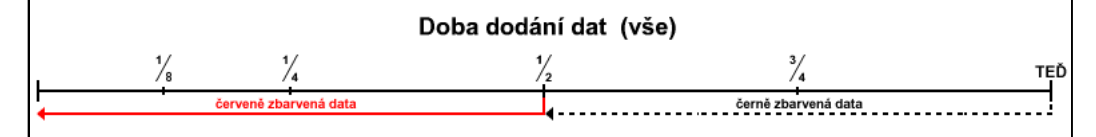

Poslední možností zobrazení chybějících dat jsou pouze kritická chybějící data. Jak vyplývá z následujícího obrázku **kritické** zobrazí poloviční interval oproti **důležité**.

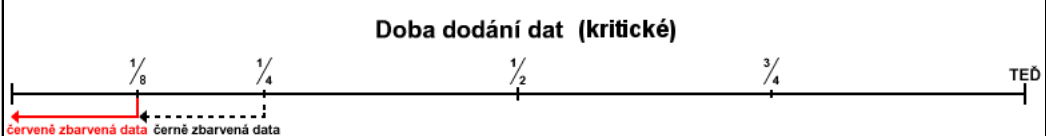

Zatržítko **skryté** umožňuje zobrazit i skryté díry zařízení (díry skryjete pomocí odkazu **Skrýt**).

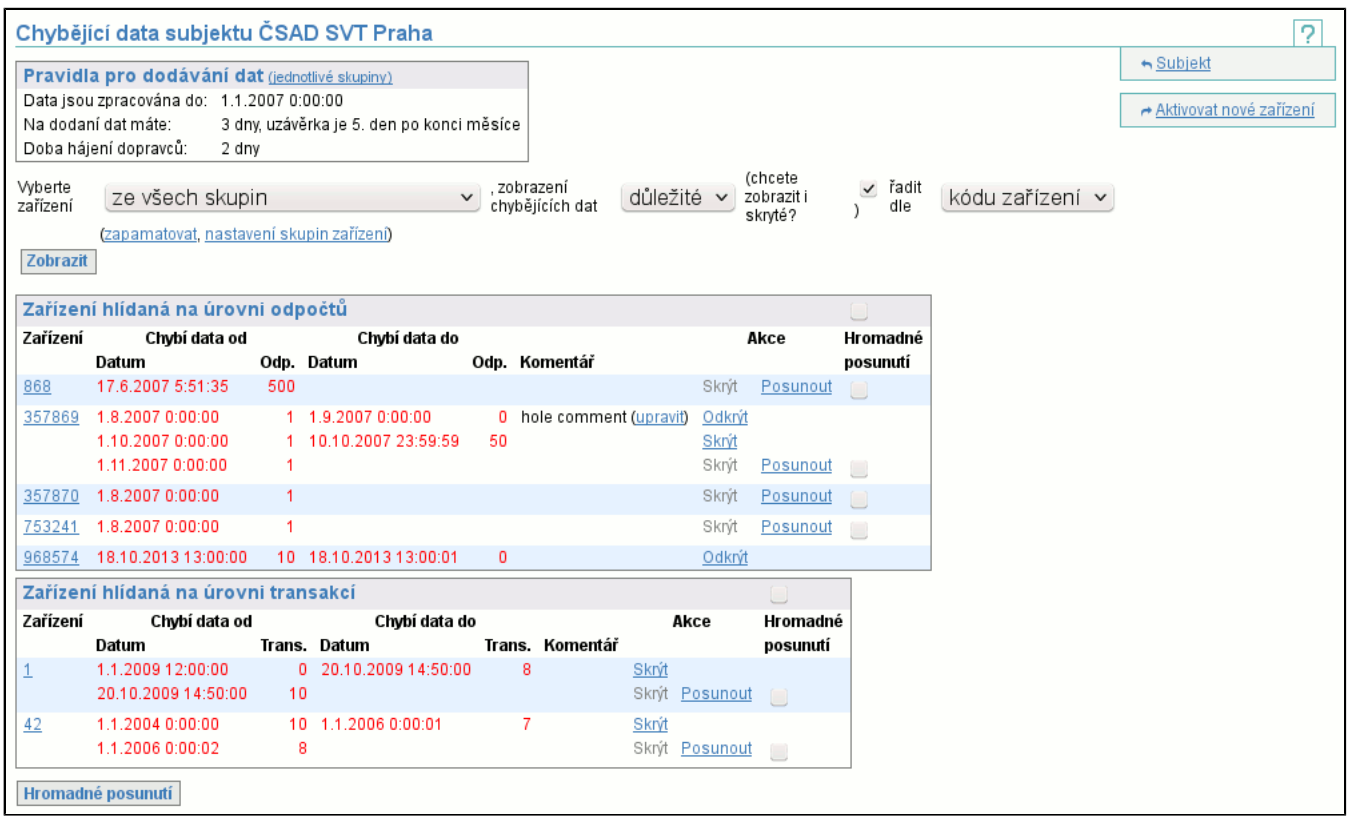

#### **6.4.1. Změna "data od" intervalu chybějících dat (posunutí díry)**

Tato operace je určena k posouvání "data od" otevřených intervalů chybějících dat. Slouží k informování clearingového centra o skutečnosti, že od zařízení nejsou data a je to v pořádku, např. od zařízení nejsou 9 dní data a stojí oněch 9 dní v garáži, pak lze posunout "datum od" intervalu, aby si clearingové centrum nemyslelo, že mu chybí data za toto zařízení. Posouvání děr má úskalí v tom, že "datum od" lze posouvat pouze dopředu, tj. pokud jej posunete moc a budete mít data starší

než nové "datum od", pak tato data nebudou clearingovým centrem akceptována, nebudou zpracována a budete mít díru v transakcích. Takže nejenom nebudou vaše data clearována, ale ještě navíc se podělíte o nahrazení případných neznámých transakcí.

Editace "data od" intervalu chybějících dat je realizována následující stránkou:

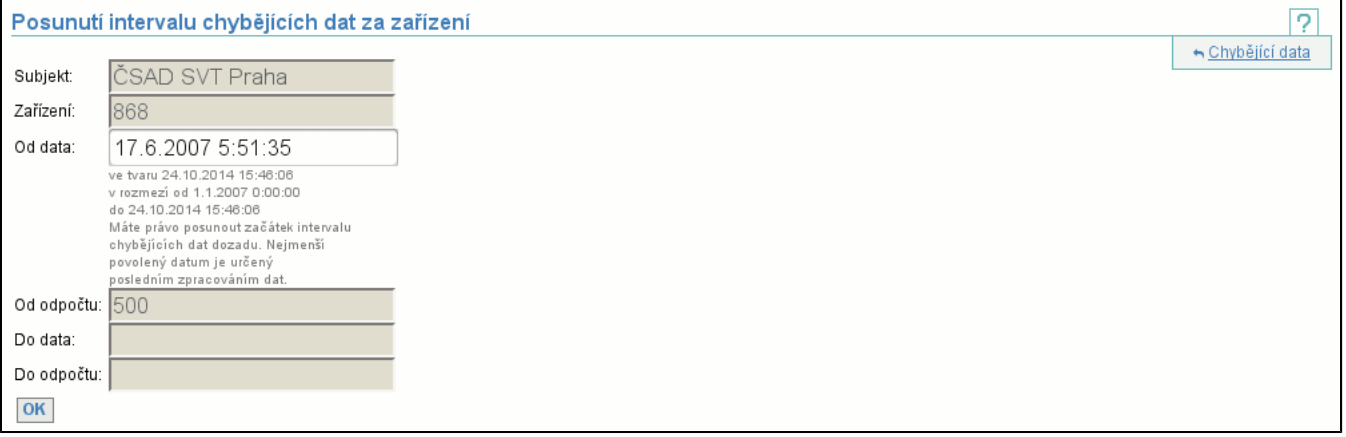

Všechna pole kromě **Od data** nejsou editovatelná a jsou zobrazena pouze pro orientaci. Nové "datum od" je možné zadat pouze v určitém intervalu, který je definován:

- dolní hranice je dána větším (pozdějším) z dvojice: původní hodnota "data od" a datum do kdy jsou zpracovány transakce (v našem příkladě je dolní hranice datem do kdy jsou zpracovány transakce)
- horní hranice je dána aktuálním datem, tj. není možné zadat datum v budoucnosti

Tlačítkem **OK** potvrdíte změny. Znovu se vám zobrazí seznam chybějících dat, ve kterém je změněný interval zvýrazněn červeným podkladem, viz. obrázek:

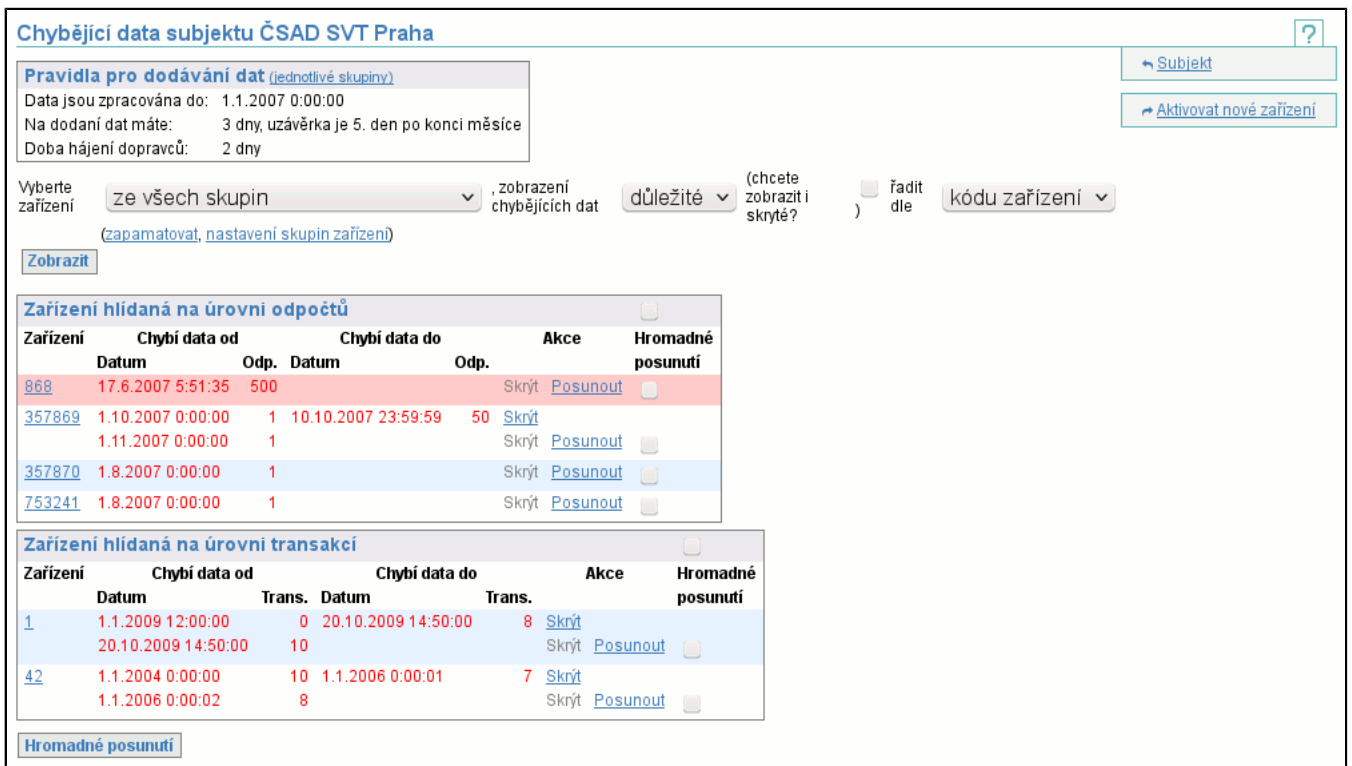

#### **6.4.2. Hromadná změna "data od" intervalu chybějících dat (posunutí děr)**

Tato operace umožňuje provést hromadné posunutí děr (str. 17) . Operace funguje velmi podobně, jenže nad více dírami najednou. Nejprve je nutné zvolit díry, které chcete posunout. K tomu účelu slouží zátržítka napravo od děr (jsou přítomna pouze u těch děr, které je možné posouvat). Pro zaškrtnutí všech děr slouží zátržítko v záhlaví tabulky.

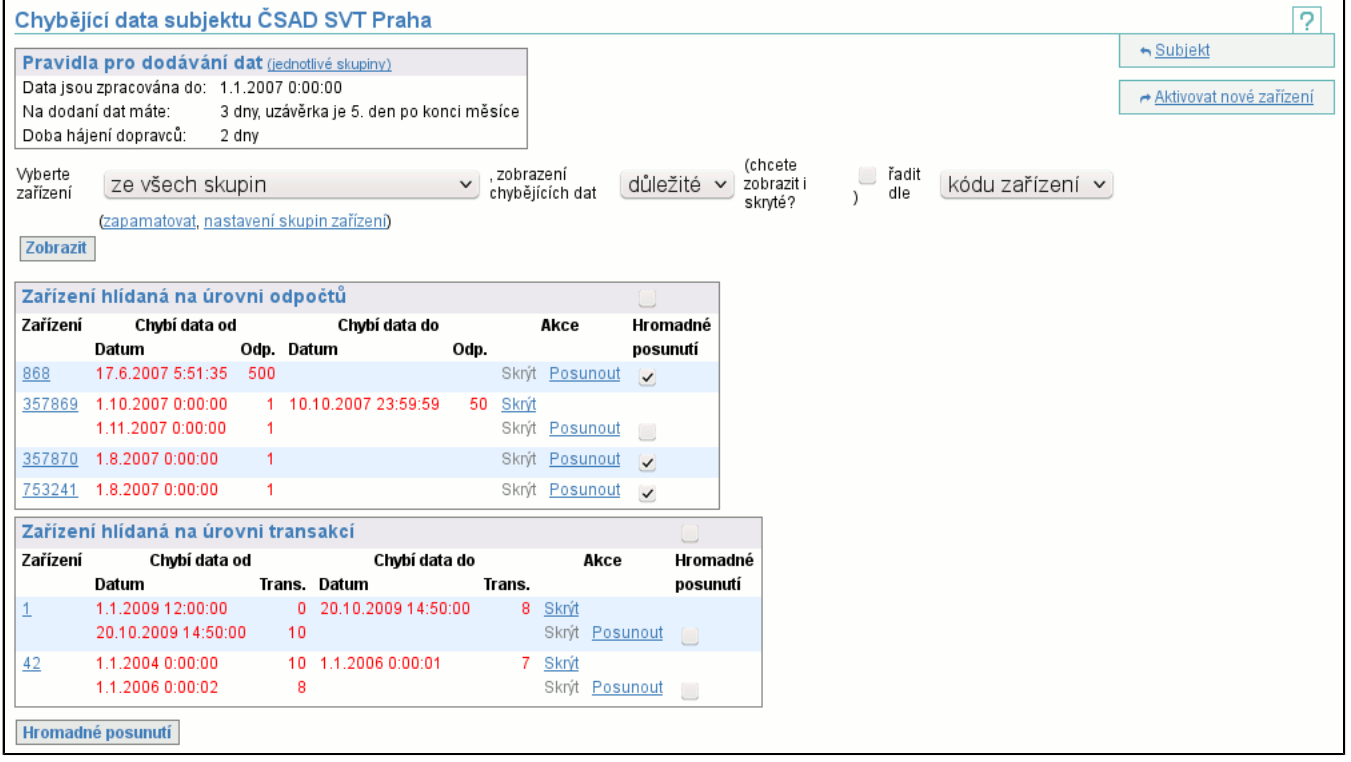

Tlačítkem **Hromadné posunutí** přejdete na stránku posunutí, kde je zobrazen detail zvolených děr a vstupní políčko pro zadání nového "data od" (toto datum musí splnit podmínky společně pro všechny posouvané díry).

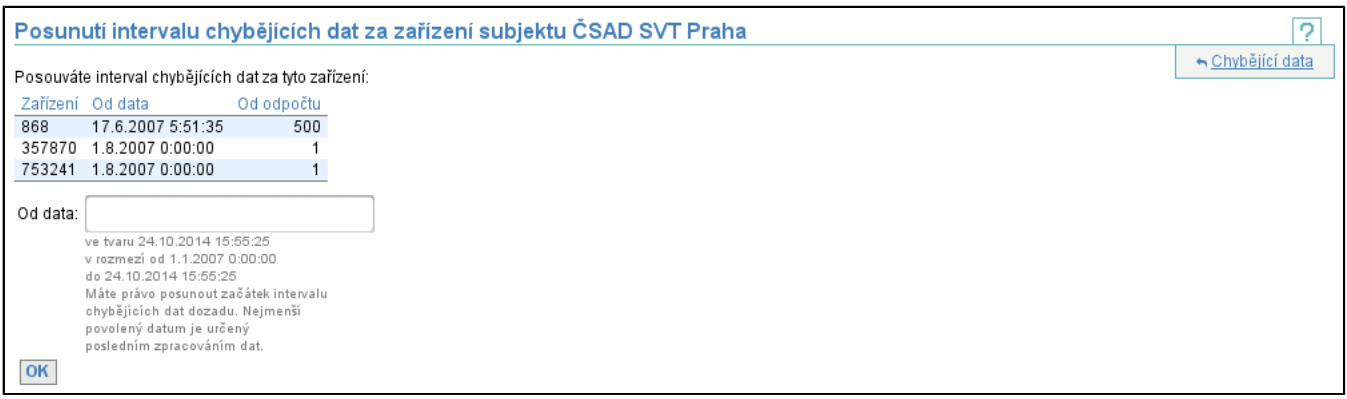

Tlačítkem **OK** dojde k posunu děr a opětovnému zobrazení chybějících dat, kde jsou posunuté díry zvýrazněny červeným podkladem.

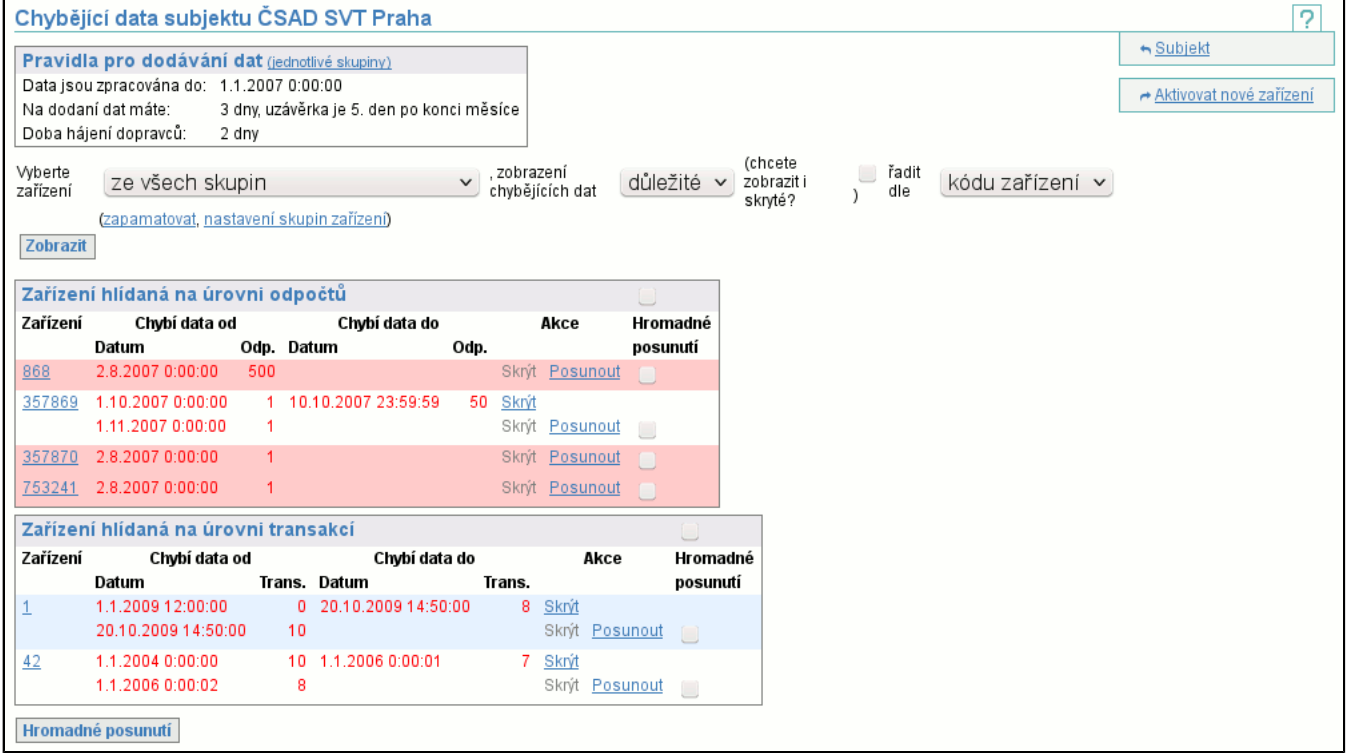

#### **6.4.3. Skrytí díry**

Umožňuje skrýt díru, tj. pokud není zaškrnuto zobrazení i skrytých děr, pak taková díra v chybějících datech není. Skrytí je vhodné použít např. pokud byla data definitivně ztracena a díra byla prozkoumána, tj. nemá cenu se s ní více zabývat. Při skrývání můžete zadat jakýkoliv komentář (např. proč jste díru skryli).

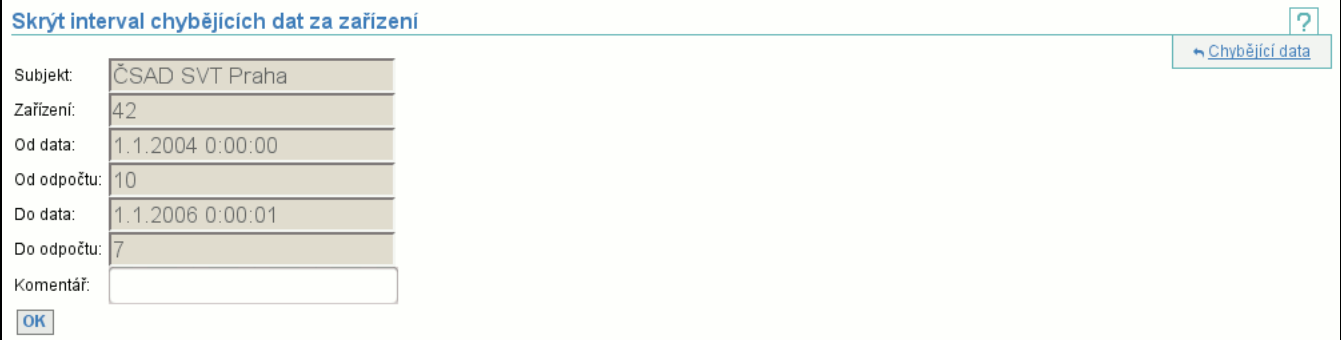

#### **6.4.4. Akce Aktivovat nové zařízení - 1.krok**

Aktivace nového zařízení je realizována dvou-krokově. První krok je velmi jednoduchý:

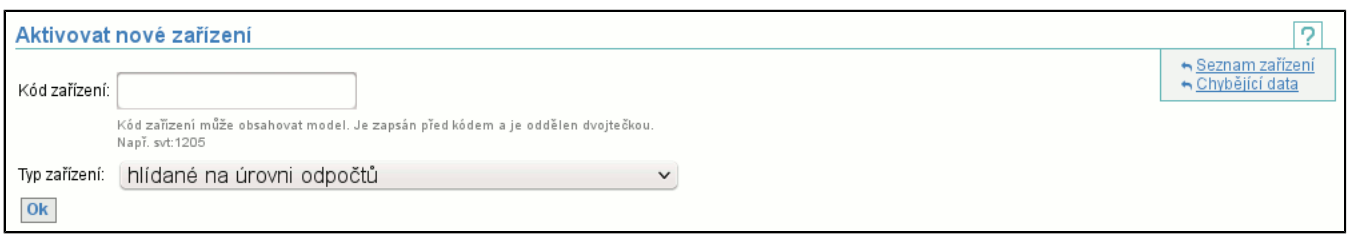

Kódem zařízení je jeho model a číslo ve formátu "model:číslo". Model je nepovinný maximálně 25 znaků dlouhý řetězec, který může obsahovat čísla, písmena (i s diakritikou), pomlčky, podtržítka, kulaté závorky a symboly "+", "<" a ">". Číslo musí být kladné celé číslo. Pokud není model uveden, nemusíte uvádět ani dvojtečku před číslem. Následuje výběr typu zařízení, kde si můžete vybrat typ zařízení, nebo si vyberte jeden z předdefinovaných typů. Předdefinové typy mají tu výhodu, že nemusíte vyplňovat maximální hodnotu čítače transakcí (odpočtů). Musíte typ zvolit správně podle vašich zařízení případně podle softwarového vybavení, které exportuje data pro clearing. Nejste-li si jisti typem zařízení kontaktujte provozovatele clearingového systému případně dodavatele odbavovacícho systému.

#### **6.4.5. Akce Aktivovat nové zařízení - 2.krok**

Druhý krok už je přizpůsoben volbě provedené v kroku prvním.

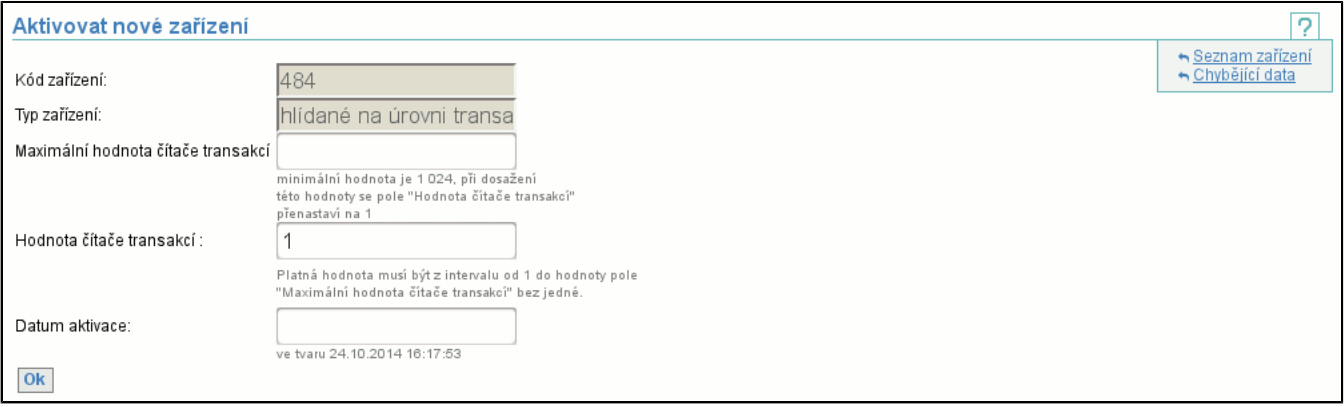

Opět obsahuje hodnotu, kterou musíte znát a nedokážete ji nijak ovlivnit. Jedná se o položky **Maximální hodnota čítače transakcí** (případně **Maximální hodnota čítače odpočtů**). Obsahuje první číslo, kterého čítač nikdy nedosáhne, tj. pokud zadáte 10, pak čítač nabývá hodnot od 0 do 9. Opět nejste-li si jisti hodnotou, kterou máte zadat, pak kontaktujte provozovatele clearingového systému případně dodavatele odbavovacícho systému.

**Hodnota čítače transakcí** (případně **Hodnota čítače odpočtů**) je předvyplněna hodnotou 1. Doporučujeme zadat číslo první transakce (odpočtu), které bude od zařízení zasláno, pokud se toto liší od předvyplněné hodnoty. **Datum aktivace** je datem, od kdy jsou data požadována.

#### **6.4.6. Detail zařízení**

Detail zařízení poskytuje vyčerpávající informace o zařízení:

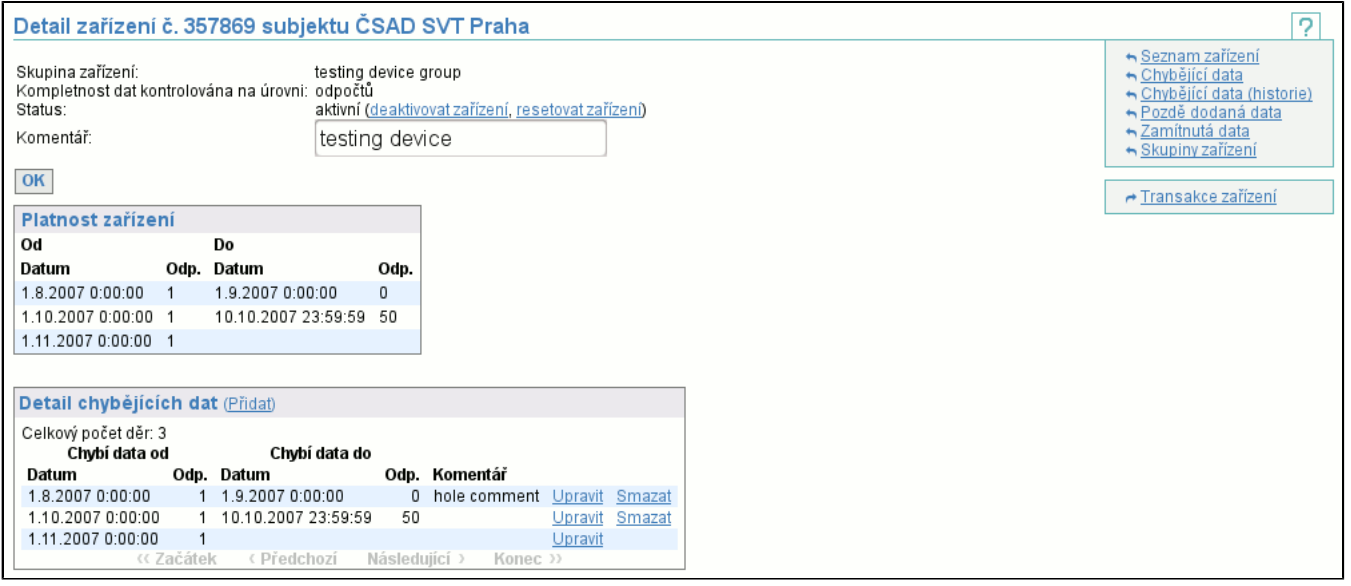

Nejprve jsou vypsány všechy parametry zařízení (číslo zařízení, **Skupina zařízení**, typ zařízení, **Status**, **Komentář**) následovány historií platnosti zařízení (časové intervaly včetně čísel odpočtů, kdy bylo zařízení aktivní) a seznamem s výpisem všech chybějících dat zařízení (tento výpis je na rozdíl od chybějících dat (str. 15) kompletní - v chybějících datech se

zobrazují pouze chybějící data v nezpracovaných datech). Při zobrazení zařízení je seznam chybějících dat posunut na poslední "stránku".

Zapsáním nového komentáře a tlačítkem **Ok** změníte komentář. Za hodnotou **Statusu** je odkaz **aktivovat zařízení** (str. 21) na aktivaci (je-li zařízení neaktivní) případně **deaktivovat zařízení** (str. 21) na deaktivaci a **resetovat zařízení** (str. 22) na reset (je-li zařízení aktivní).

Pomocí odkazu **Transakce zařízení** se dostanete na výpis transakcí prohlíženého zařízení po dnech (str. 36) .

#### **6.4.7. Aktivace zařízení**

Aktivace zařízení je ve své podstatě jednoduchá operace:

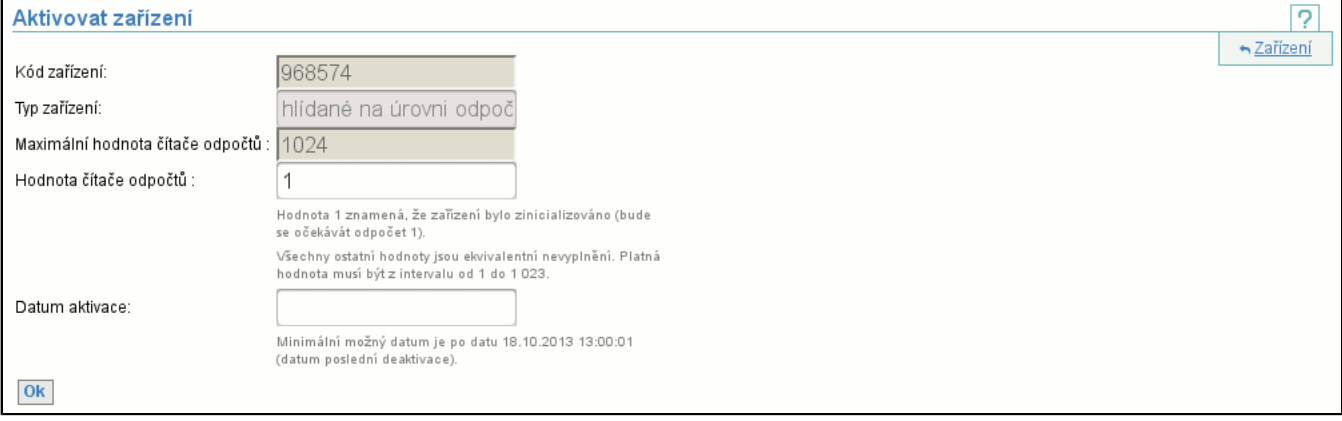

**Hodnota čítače transakcí** (případně **Hodnota čítače odpočtů**) specifikuje první data, která může clearingové centrum od zařízení po aktivaci čekat. Jediná hodnota, která lze zadat je 1. Tím dojde k zinicializování čítače transakcí (odpočtů), tj. bude počítat opět od 1. Všechny ostatní číslené hodnoty budou ignorovány, stejně jako by položka nebyla vůbec vyplněna a bude aplikována hodnota o jednu větší, než byla použita při deaktivaci (aby nebylo možné přeskakovat transakce (odpočty) prostou deaktivací a následnou aktivací).

**Datum aktivace** specifikuje datum a čas, od kdy je zařízení opět aktivní.

#### **6.4.8. Deaktivace zařízení**

Deaktivace zařízení je obdobná jako aktivace:

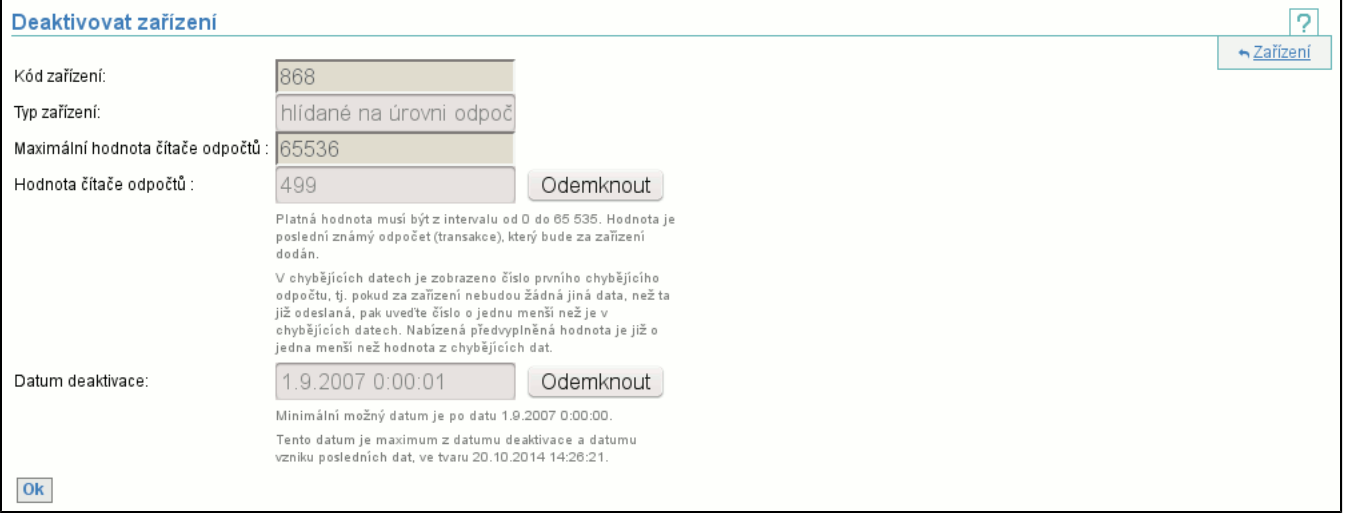

Pole **Hodnota čítače transakcí** a **Datum deaktivace** obsahují předvyplněné hodnoty, jsou nepřístupná a lze je editovat až po odemčení pomocí tlačítka **Odemknout**.

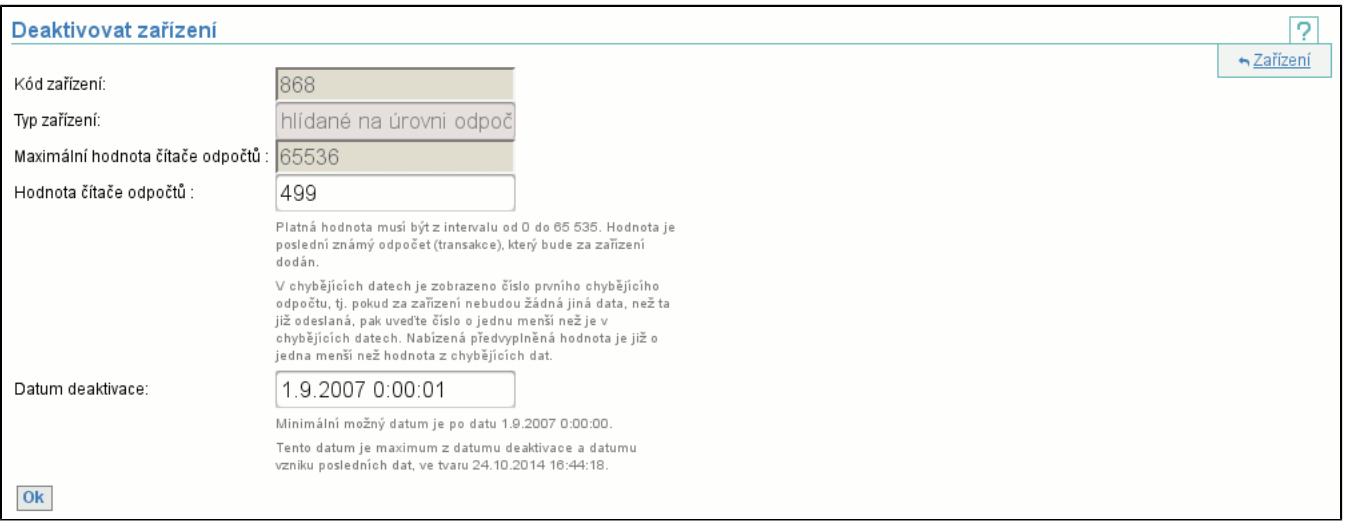

**Hodnota čítače transakcí** (případně **Hodnota čítače odpočtů**) obsahuje číslo poslední transakce (odpočtu), která na zařízení vznikla ještě před deaktivací. Tato hodnota je nepovinná, ale pouze pokud je vyplněna je možné deaktivovat zařízení bez vzniku chybějících dat (systém může mít jistotu, že již má skutečně všechno od tohoto zařízení). **Datum deaktivace** obsahuje datum od kdy je zařízení neaktivní.

#### **6.4.9. Reset zařízení**

Reset zařízení je oprace vzniklá spojením deaktivace a aktivace do jedné:

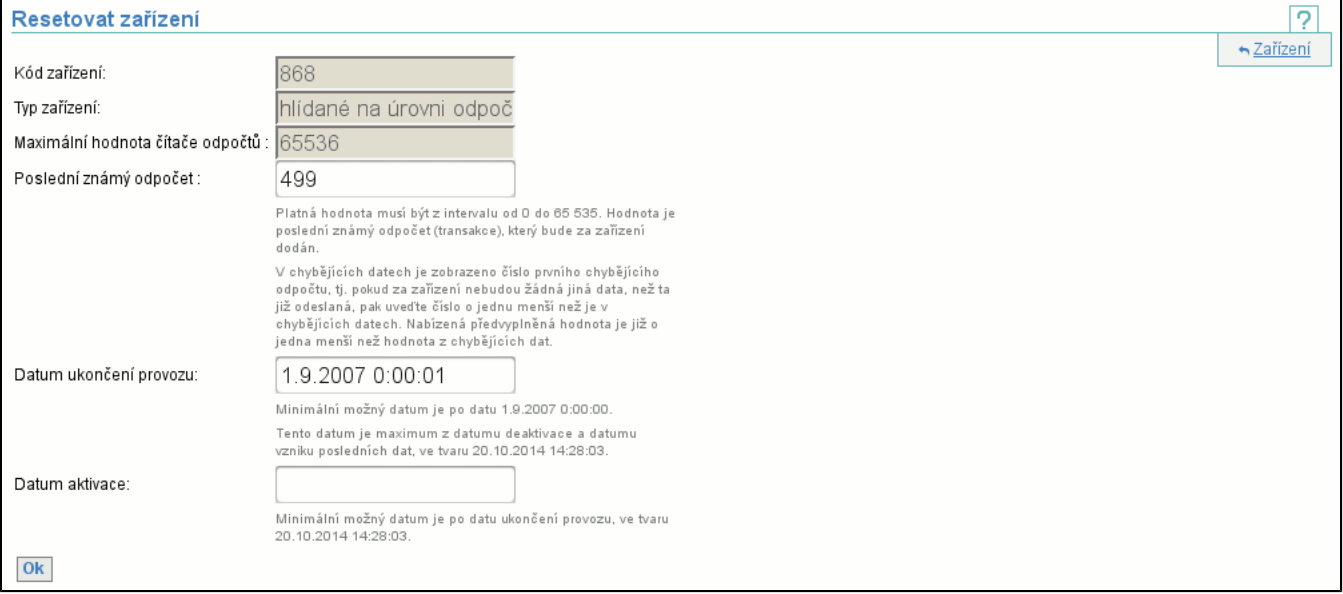

**Poslední známá transakce** (případně **Poslední známý odpočet**) obsahuje číslo poslední transakce (odpočtu), která na zařízení vznikla ještě před deaktivací. Tato hodnota je nepovinná, ale pouze pokud je vyplněna je možné deaktivovat zařízení bez vzniku chybějících dat (systém může mít jistotu, že již má skutečně všechno od tohoto zařízení). **Datum ukončení provozu** obsahuje datum, od kdy je zařízení neaktivní (tj. datum deaktivace). **Datum aktivace** obsahuje datum, od kdy je zařízení opět aktivní.

#### **6.5. Položka Seznam zařízení**

Zobrazí seznam všech zařízení subjektu (jak aktivních, tak neaktivních). Je možné zobrazit všechna zařízení a nebo pouze zařízení z jedné skupiny (funguje identicky jako v chybějících datech (str. 15) a nastavení je sdíleno mezi oběma položkami).

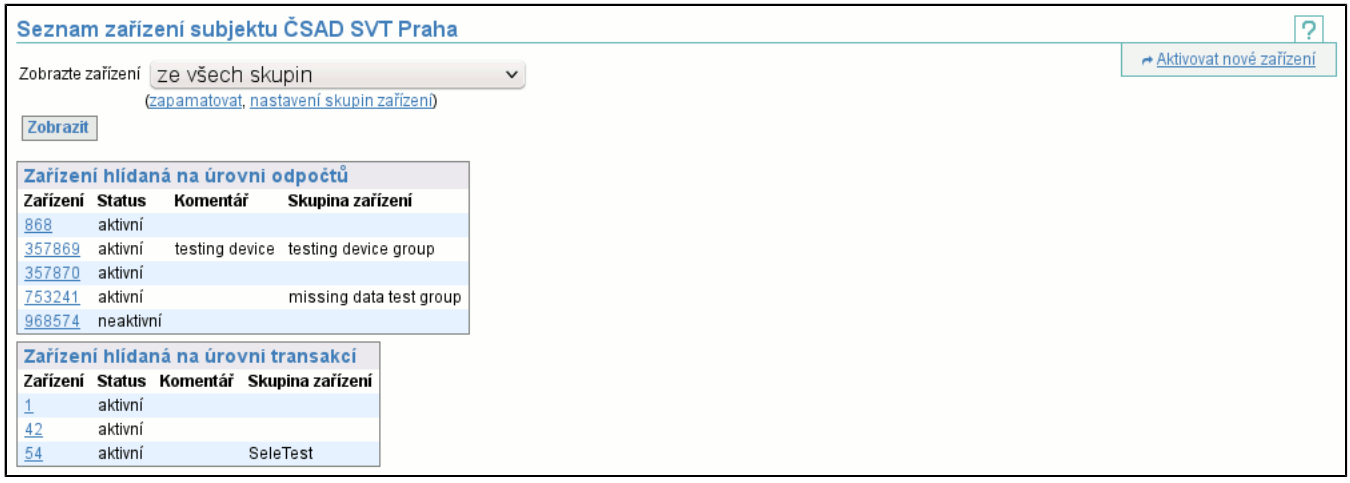

Tabulka zobrazuje pro každé zařízení jeho kód (je odkazem na detail zařízení (str. 20) ), status říká, zda je zařízení aktivní/ neaktivní, komentář, případně skupinu, do které je zařízení zařazeno.

Akce **Aktivovat nové zařízení** (str. 19) v kontextovém menu je totožná s akcí v chybějících datech (str. 15) .

# **6.6. Položka Chybějící data (historie)**

Historií chybějících dat se rozumí chybějící data za libovolné období (tj. nejen nezpracovaná data jako v běžném výpisu chybějících dat, kde je obdobím "zpracováno do" až aktuální datum a čas). Tato operace umožňuje nahlédnout do historie chybějících dat jinak než přes detail zařízení (str. 20) a navíc si můžete definovat interval, který vás zajímá. Časový interval definujete buď zvolením jednoho z přednastavených intervalů a nebo zadáním vlastního (položku **Zadejte interval**).

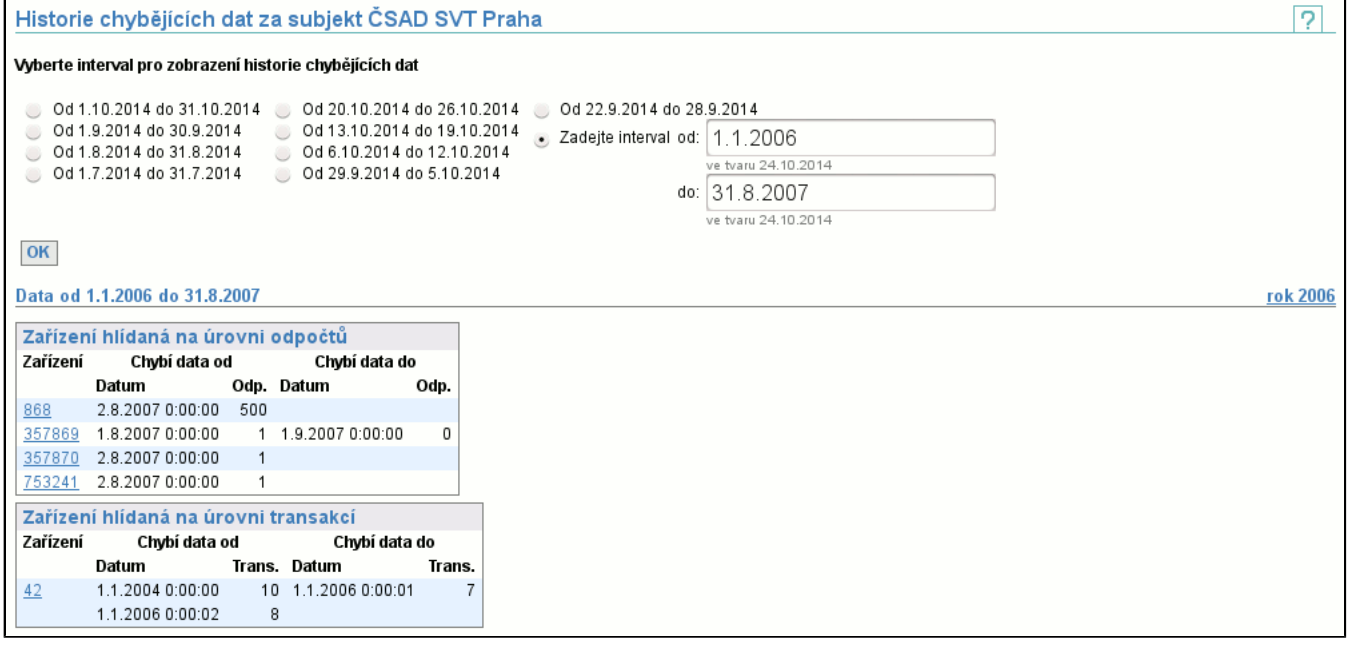

Výpis zařízení je totožný jako při výpisu chybějících dat (str. 15) (nepoužívá se barevné zvýraznění starších děr).

## **6.7. Pozdě dodaná data**

Pozdě dodaná data jsou data, která byla dodána v okamžiku, kdy již bylo datum "zpracováno do" větší než okamžik vzniku dat. Tj. tyto data již nebudou nikdy zpracována a odesílatel za ně nedostane zaplaceno. Pozdě dodaná data jsou zobrazována za zvolený časový interval. Vyberte si jeden z přednastavených intervalů a nebo zadejte vlastní (položka **Zadejte interval**).

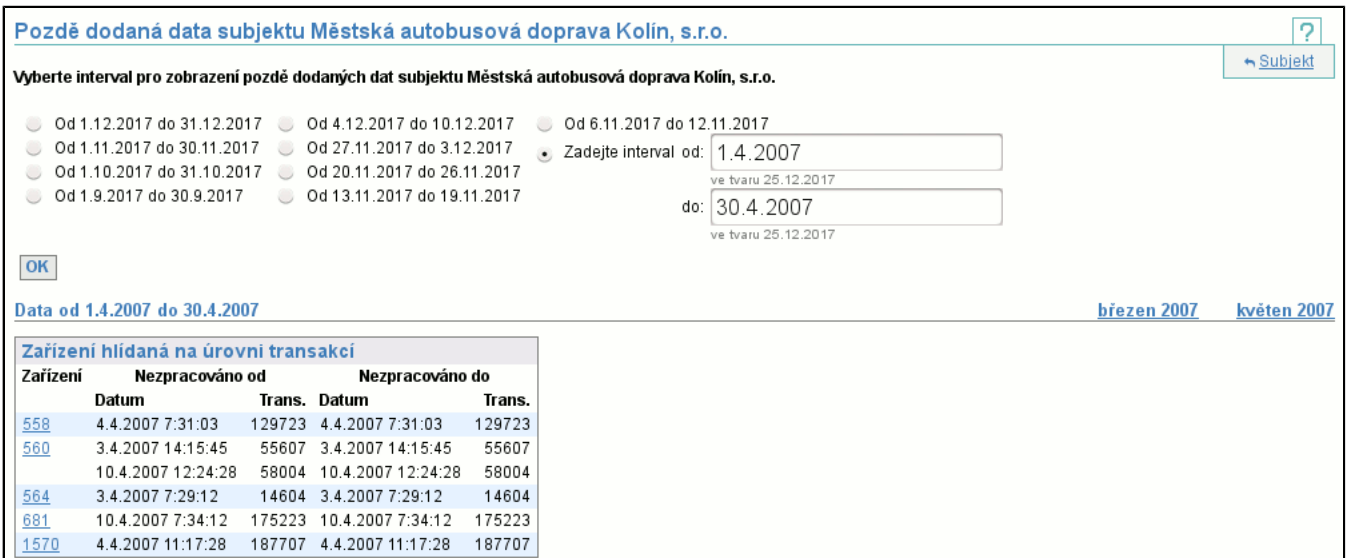

Ve výpisu jsou jednotlivá zařízení, která mají ve zvoleném intervalu pozdě dodaná data. Pozdě dodaná data jsou prezentována podobně jako chybějící data (str. 15) , tj. pro každé zařízení jsou zobrazeny intervaly dat (s časem i hodnotou čítače). Kliknutím na kód zařízení se zobrazí detail zařízení (str. 20) .

#### **6.8. Skupiny zařízení**

Seznam skupin zařízení, pro každou skupinu obsahující její název a počet zařízení do ní zařazených.

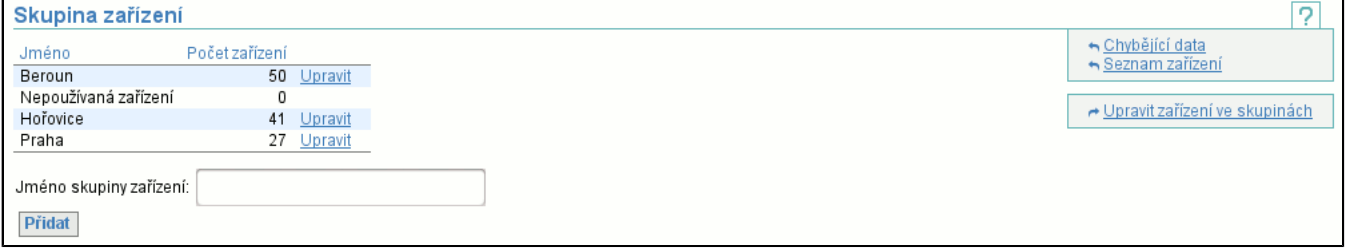

Odkazem **Upravit** (str. 24) (napravo od počtu zařízení ve skupině) přejdete na stránku, kde je možné změnit jméno skupiny. Novou skupinu zařízení vytvoříte vyplněním políčka **Jméno skupiny zařízení** a stisknutím tlačítka **Přidat**. Rozdělení zařízení do skupin změníte odkazem **Upravit zařízení ve skupinách** v kontextovém menu. Skupina **Nepoužívaná zařízení** slouží pro historicky nepoužívaná nebo vyřazená zařízení. Zařízení do ní přiřazená se běžně neobjevují v seznamech.

#### **6.8.1. Upravit skupinu zařízení.**

Při editaci skupiny je možno pouze změnit její jméno:

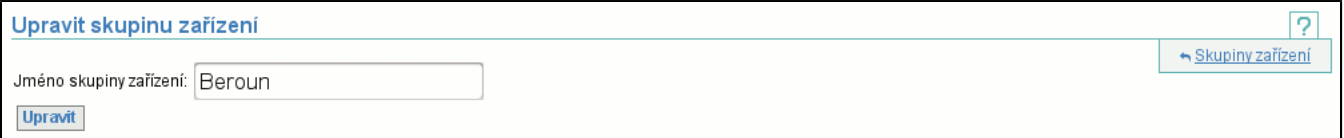

#### **6.8.2. Upravit zařízení ve skupinách**

V zobrazení jsou vidět jednotlivé skupiny zařízení a pod čarou jsou u každé skupiny pomocí kódu uvedená jednotlivá zařízení zařazená do této skupiny. pokud existují nezařazená zařízení, je přidána skupina **Nezařazeno**, která je obsahuje:

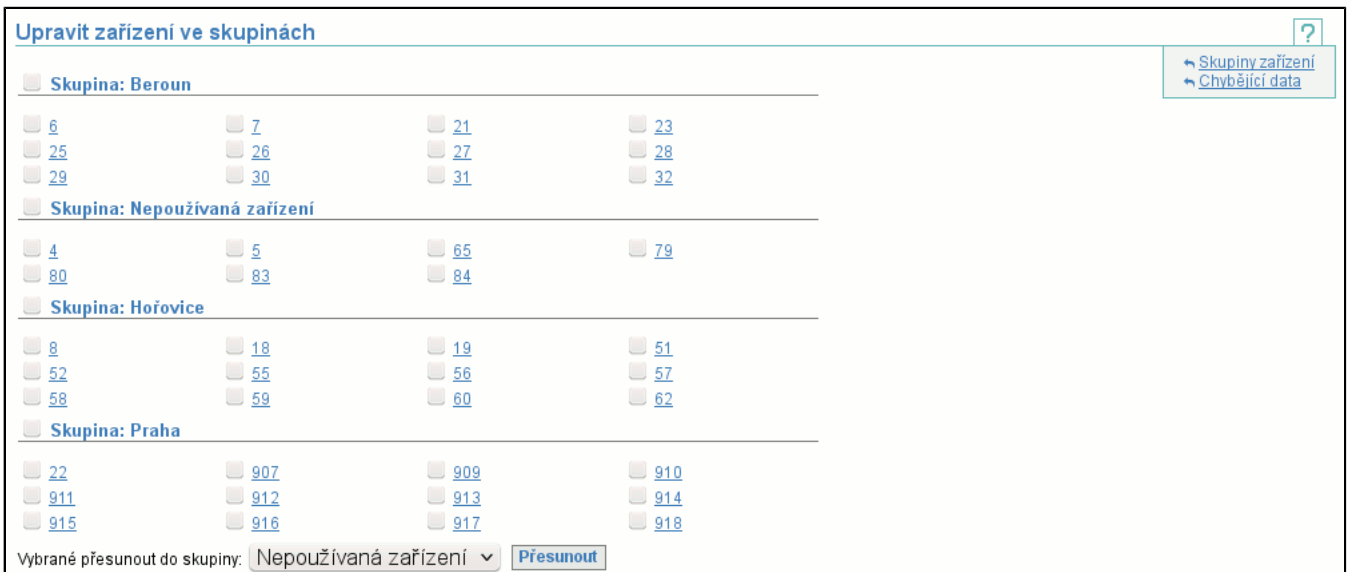

Systémem zatržítek je možné přesunovat jednotlivá zařízení. Vyberte zařízení, která chcete přesunout (nezávisle na skutečnosti, kam jsou aktuálně zařazena, nebo zda jsou nezařazena), v dolní části stránky si v seznamu vyberte skupinu, do které je chcete přesunout a stiskněte tlačítko **Přesunout**. Pokud jej chcete "nezařadit" pak je přesuňte do skupiny **Nezařazeno**. Mezi skupinami je i skupina **Nepoužívaná zařízení**, která slouží pro zařízení, která již fyzicky neexistují nebo jsou neaktivní a už se nikdy nebudou používat. Pokud si při jakémkoliv zobrazení zařízení vyberete zařízení ze všech skupin, zařízení z této skupiny se v něm nezobrazí. Do skupiny nepoužívaných zařízení může přesouvat zařízení pouze **Správce všech skupin**, z této skupiny může zařízení přesunout **Správce zařízení subjektu**.

Kliknutím na kód zařízení se zobrazí detail zařízení (str. 20) .

#### **6.9. Položka Seznam zakázaných karet**

Kliknutím se dostanete na stránku s volbou verze seznamu zakázaných karet.

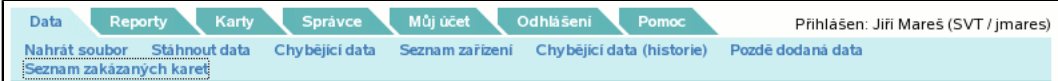

Zde si zvolíte verzi seznamu zakázaných karet a stisknutím tlačítka **OK** si můžete stáhnout a uložit soubor s aktuálním seznamem všech zakázaných karet.

Odkaz **zapamatovat** uloží vybranou verzi seznamu zakázaných karet jako implicitní, **zrušit** toto nastavení vymaže.

Zvolte verzi seznamu zakázaných karet  $\overline{2}$ Verze seznamu zakázaných karet: 2.0 v (zapamatovat, zrušit)  $OK$ 

## **6.10. Položka Detaily nezpracovaných dat**

Je určena pro zobrazení detailů objemu nezpracovaných dat po dnech nebo po zařízeních. Nejprve si zvolíte časový interval, jenž vás zajímá. Vyberte si jeden z přednastavených intervalů a nebo zadejte interval vlastní (musíte zvolit poslední položku **Zadejte interval**).

Tlačítkem **OK** pak přejdete na zobrazení detailů objemu nezpracovaných dat. Pomocí záložek můžete přepínat mezi zobrazením objemu nezpracovaných dat po dnech či po zařízeních.

#### **6.10.1. Objem nezpracovaných dat po dnech**

Tabulka obsahuje objemy nezpracovaných dat po jednotlivých dnech ve zvoleném intervalu.

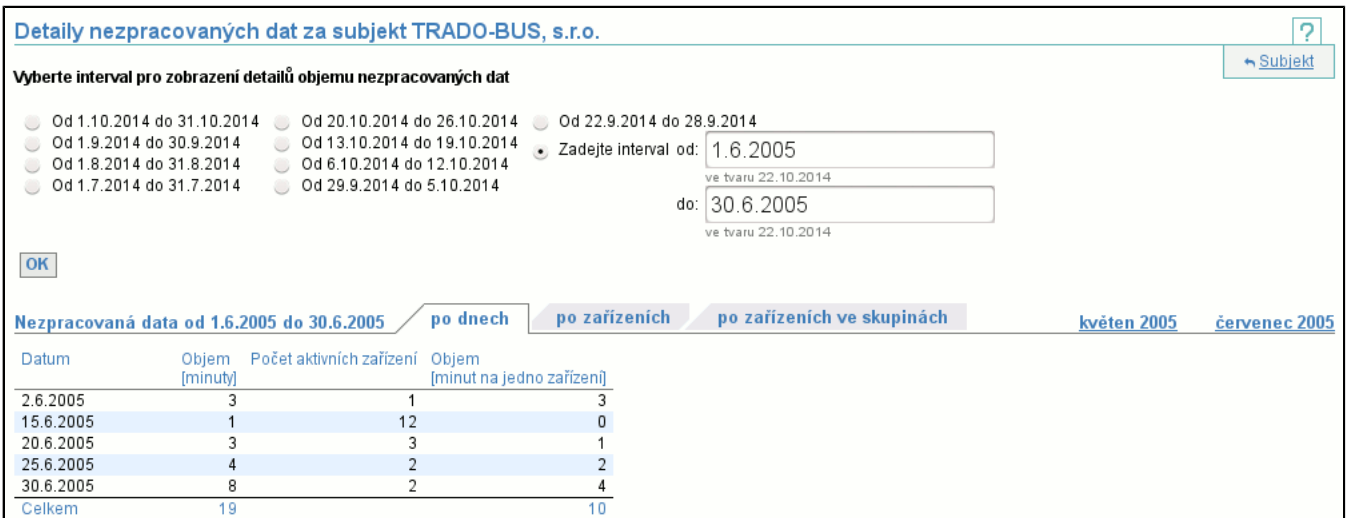

První sloupec obsahuje dny, ve kterých existují nějaká nezpracovaná data. Ve druhém sloupci je v minutách celkový objem nezpracovaných dat za daný den. Ve třetím sloupci je počet zařízení, která byla ten den aktivní. V posledním sloupci je v minutách objem nezpracovaných dat přepočtený na aktivní zařízení v daný den. V posledním řádku tabulky je celkový objem nezpracovaných dat a celkový objem nezpracovaných dat na jedno aktivní zařízení.

#### **6.10.2. Objem nezpracovaných dat po zařízeních**

Tabulka obsahuje objemy nezpracovaných dat po jednotlivých zařízeních ve zvoleném intervalu.

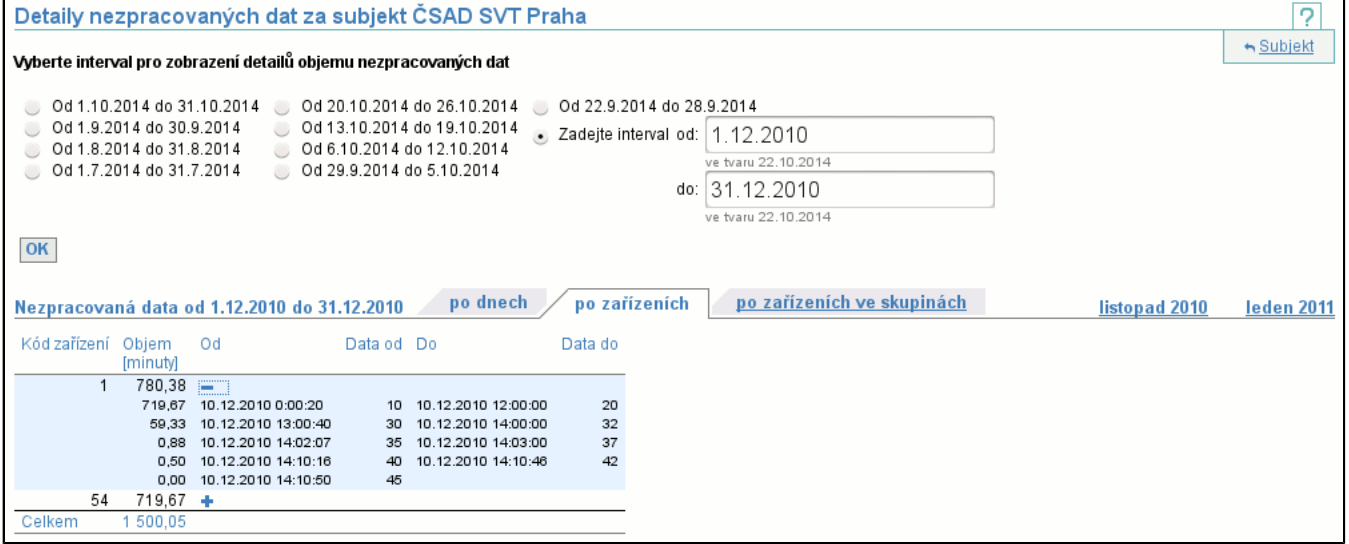

První sloupec obsahuje kód zařízení. Ve druhém sloupci je v minutách objem nezpracovaných dat na daném zařízení za daný interval. V posledním řádku je v minutách celkový objem nezpracovaných dat za všechna zařízení v daném intervalu. V tabulce je možné zobrazit detail jednotlivých zařízení. Detail obsahuje výpis jednotlivých intervalů nezpracovaných dat. Pokud je ve sloupci **Objem** hodnota 0, pak to znamená, že daný interval nezpracovaných dat je otevřený.

#### **6.10.3. Objem nezpracovaných dat po zařízeních ve skupinách**

Tabulka obsahuje objemy nezpracovaných dat po jednotlivých zařízeních, rozdělených do skupin zařízení, ve zvoleném intervalu.

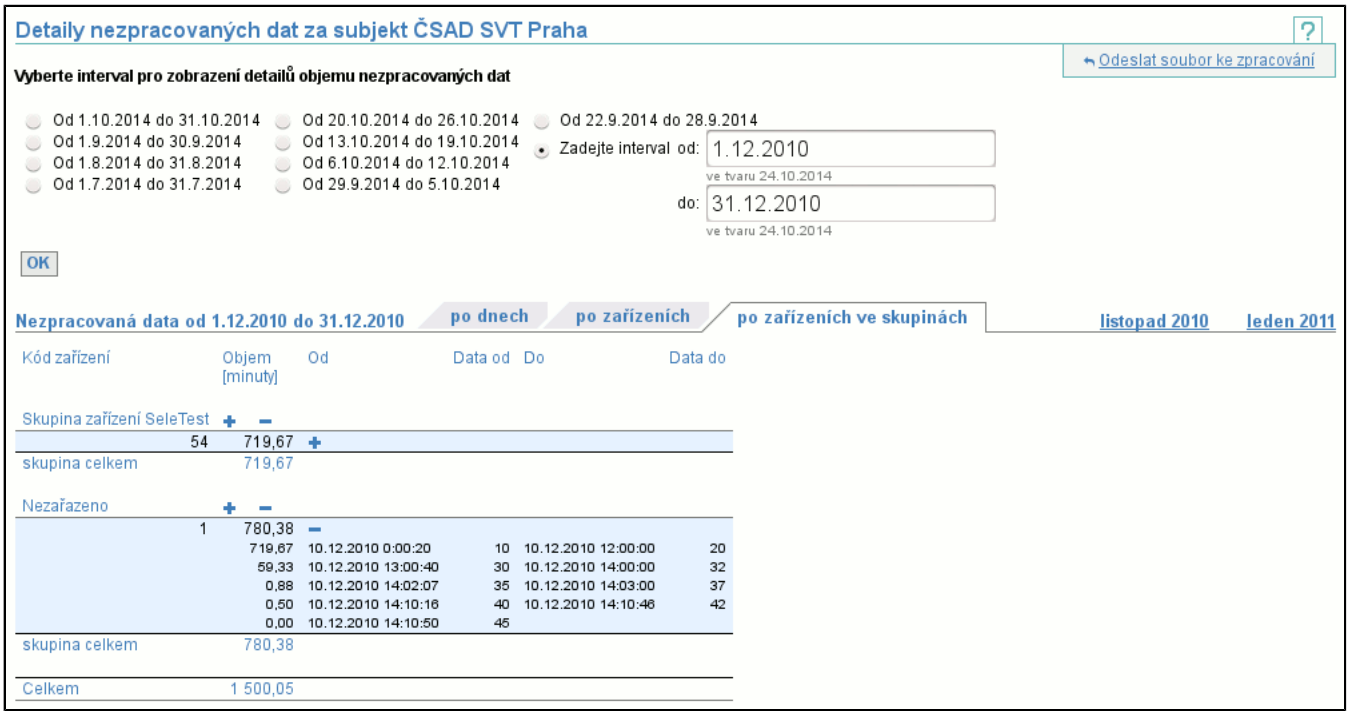

Tabulka se skládá z více dílčích tabulek. Každá dílčí tabulka představuje jednu skupinu zařízení. Obsah a význam sloupců je totožný jako u detailu nezpracovaných dat po zařízeních (str. 26) .
# **7. Záložka Reporty**

Záložka **Reporty** obsahuje funkce pro získávání informací o systému, tj. např. uzávěrky zpracování.

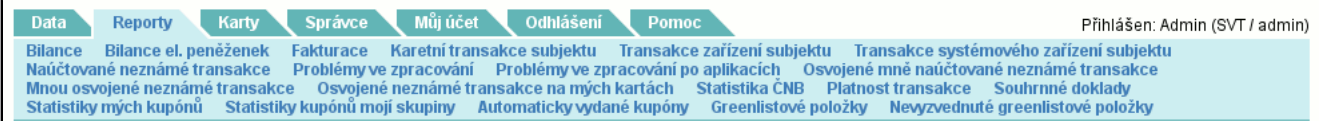

# **7.1. Položka Bilance**

Je určena k zobrazení výsledkům zpracování. Zobrazení jednotlivých denních bilancí je prováděno hierarchicky. Nejprve si zvolíte časový interval, jenž vás zajímá. Vyberte si jeden z přednastavených intervalů a nebo zadejte interval vlastní (musíte zvolit poslední položku **Zadejte interval**).

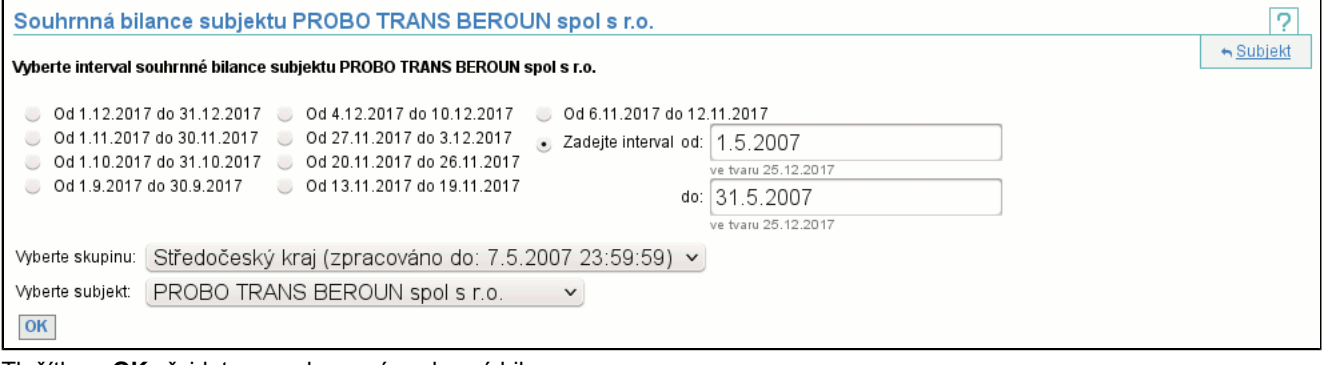

Tlačítkem **OK** přejdete na zobrazení souhrnné bilance.

Při prvním zobrazení systém automaticky zvolí interval a zobrazí souhrnnou bilanci z tohoto intervalu.

### **7.1.1. Souhrnná bilance**

Souhrnná bilance je součtem všech bilancí, jenž začínají ve zvoleném časovém intervalu. Popis zobrazení viz. Detail Bilance (str. 30) . Tlačítko **Detail** zobrazí seznam jednotlivých bilancí, jenž tvoří tuto souhrnnou bilanci.

#### Data od 1.4.2012 do 3.4.2012

#### Celkový počet transakcí ve skupině: 34 506

Zůstatek na všech elektronických peněženkách:<br>Maximální zůstatek na elektronické peněžence:<br>Počet platných elektronických peněženek: 16 803,55 Kč<br>384,50 Kč 3860

Objem nastavení zůstatků karet: 0,00 Kč<br>Objem nekrytých transakcí: 0,00 Kč

Počet nastavení zůstatků karet: 0<br>Počet nekrytých transakcí: 0

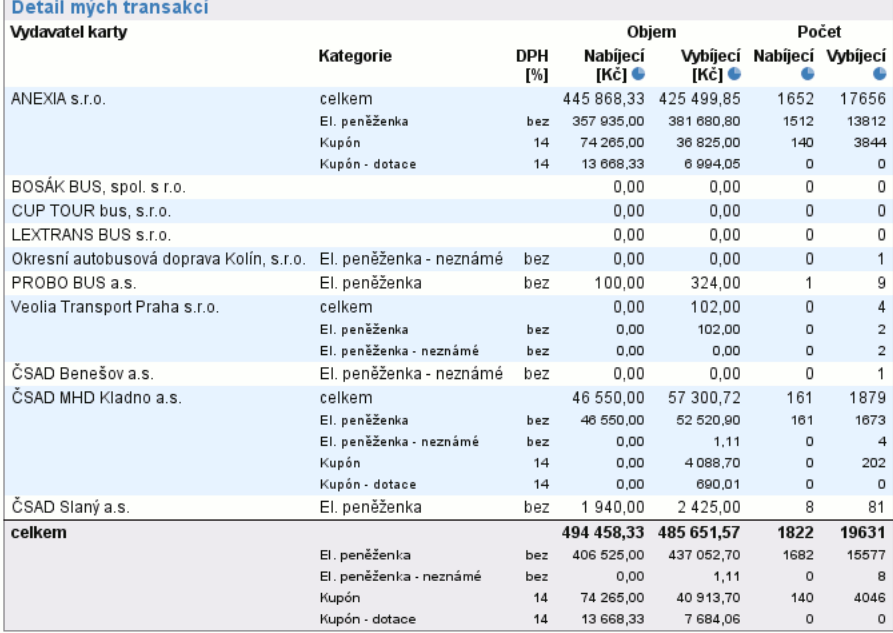

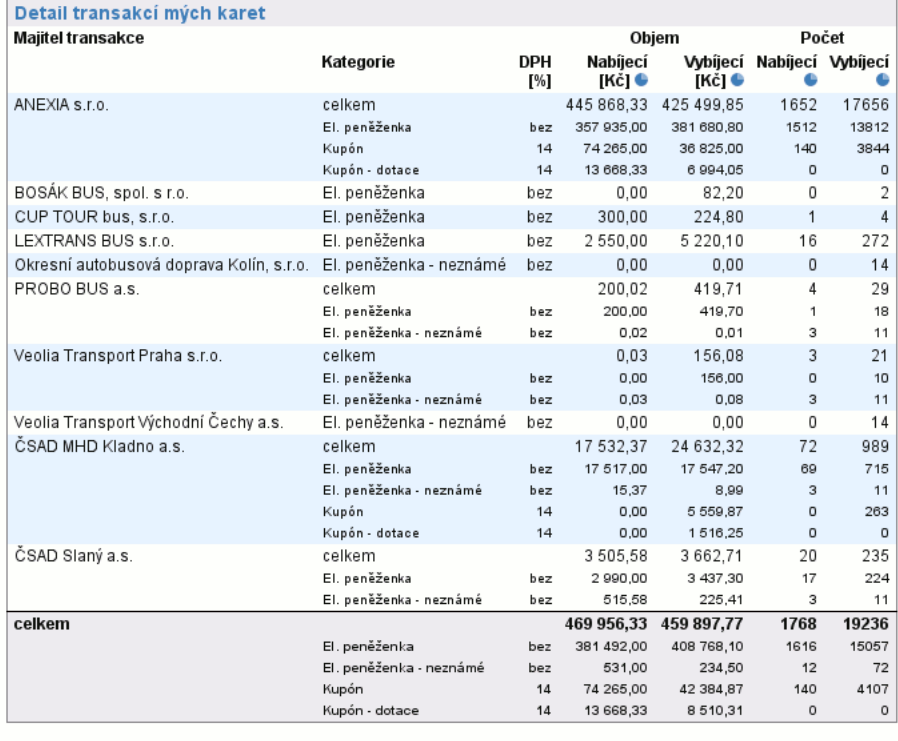

Detail

## **7.1.2. Seznam bilancí**

V seznamu bilancí jsou všechny bilance, které vytvořily souhrnnou bilanci. Můžete si zvolit jednotlivé bilance a ty zobrazit v detailním zobrazení (str. 30)

#### **duben 2012**

Bilance subjektu PROBO TRANS BEROUN spol s r.o. ve skupině Středočeský kraj od 1.5.2007 do 31.5.2007

#### 7 Souhrnná bilance

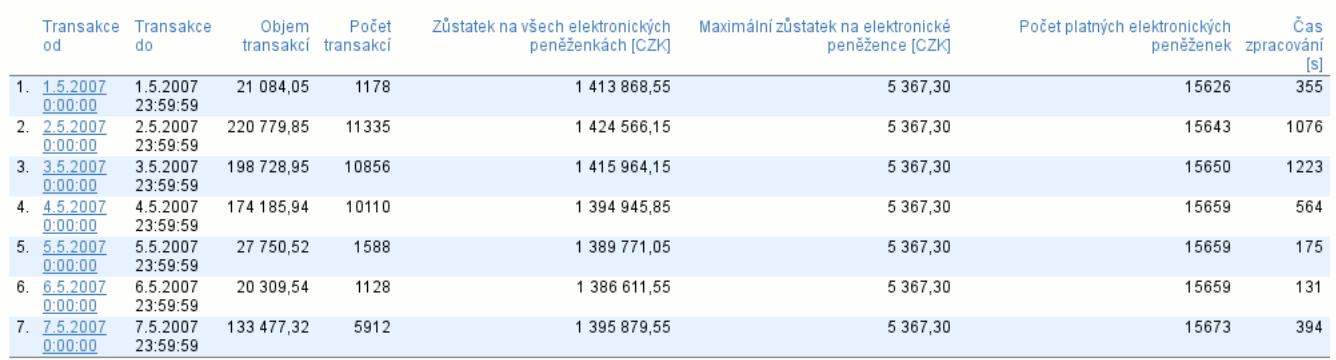

### **7.1.3. Detail bilance**

#### Data od 1.4.2012 do 1.4.2012

Zůstatek na všech elektronických peněženkách:<br>Maximální zůstatek na elektronické peněžence:<br>Počet platných elektronických peněženek: 14 384,50 Kč : 14 384,50 Kč<br>305,00 Kč<br>11 822

Objem nastavení zůstatků karet: 0,00 Kč<br>Objem nekrytých transakcí: 0,00 Kč Počet nastavení zůstatků karet: 0<br>Počet nekrytých transakcí: 0

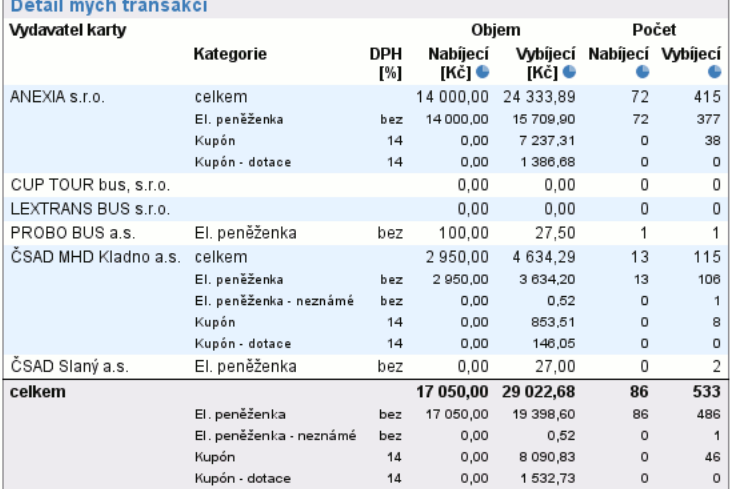

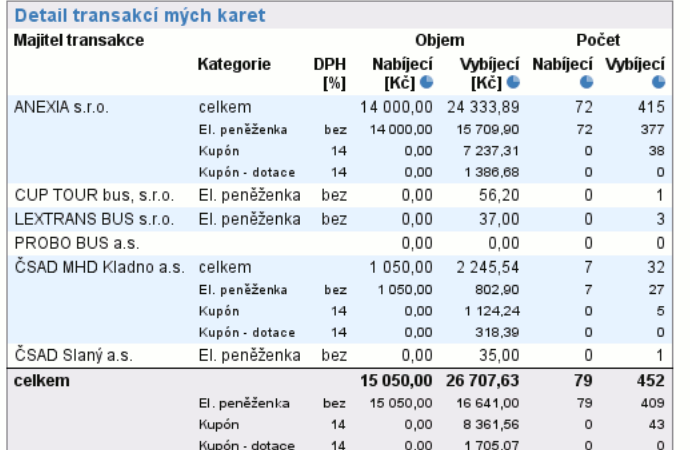

Nejprve vysvětlíme z jakých částí se výpis skládá:

#### - **Horní sekce**

Obsahuje souhrnné informace o této bilanci. Tj. součet všech zůstatků elektronických peněženek, maximální nejvyšší zůstatek na jedné a počet platných elektronických peněženek, objemy a počty nekrytých transakcí a nastavení zůstatků karty.

### - **Detail mých transakcí**

Obsahuje informace o transakcích vytvořených na mých zařízeních (položky jsou rozděleny podle toho komu patřila karta).

#### - **Detail transakcí mých karet**

Obsahuje informace o transakcích mých karet (položky jsou rozděleny podle vlastníků zařízení, kde byla transakce vytvořena). Zbývá pouze vysvětlit význam jednotlivých položek, které se v případě různých kategorií (zjednodušeně kombinace typu aplikace a DPH) mohou "rozpadnout" do více podpoložek (první položka obsahuje sumární informace a pod ní jsou jednotlivé podpoložky):

- **Objem nabíjecích (transakcí)**

Kolik celkem bylo na karty dobito (posčítané hodnoty všech nabíjecích transakcí). Záleží na kategorii, ve které je tato položka použita, tj. zda se sčítají transakce z mých zařízení, či transakce mých karet.

- **Objem vybíjecích (transakcí)**

Kolik celkem bylo z karet zaplaceno (posčítané hodnoty všech vybíjecích transakcí). Záleží na kategorii, ve které je tato položka použita, tj. zda se sčítají transakce z mých zařízení, či transakce mých karet.

- **Objem nastavení zůstatků karet**

Tato položka říká kolik peněz bylo nastaveno jako zůstatek karty, pokud byla zvolena možnost nastavit zůstatek karty z její první transakce.

- **Objem nekrytých transakcí**

Kolik celkem bylo z karet odčerpáno přes zůstatek karty. Např. karta je zablokována, protože si na ni někdo neoprávněně dobil peníze, ale je v období hájení dopravců, takže její transakce jsou akceptovány, ale na kartě již nejsou peníze na krytí těchto transakcí (karta má v sobě uložen špatný zůstatek). Obecně nekrytá transakce vznikne, pokud není splněna návaznost zůstatků na kartě a neexistuje subjekt s nedodanými daty.

- **Počet nabíjecích (transakcí)**

Celkový počet nabíjecích transakcí, tj. takových transakcí, které byly zpracovány.

- **Počet vybíjecích (transakcí)**

Celkový počet vybíjecích transakcí, tj. takových transakcí, které byly zpracovány.

- **Počet nastavení zůstatků karet**

Celkový počet karet, jenž neměly nastaveny zůstatek a ten jim byl v tomto kroku zpracování nastaven, protože přišla jejich první transakce, ze které se zůstatek načetl.

- **Počet nekrytých transakcí**

Celkový počet nekrytých transakcí, tj. takových transakcí, u kterých nesouhlasí návaznost zůstatků na kartě a zároveň neexistuje subjekt s nedodanými daty.

## **7.2. Položka Bilance el. peněženek**

V seznamu jsou souhrnné bilance všech elektronických peněženek ze zvolené skupiny, na kterých byl ve zvoleném období finanční pohyb. Kliknutím na **detail** si zobrazíte výpis jednotlivých bilancí (str. 51) .

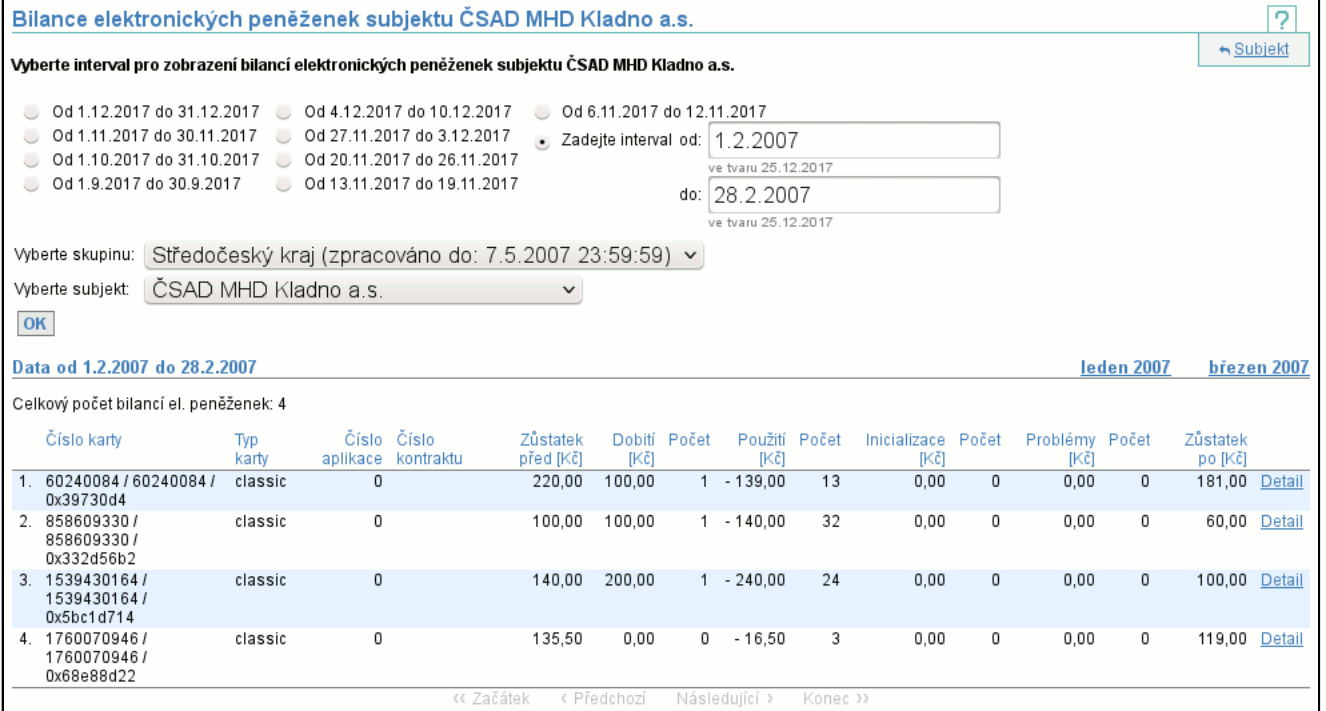

Protože načtení seznamu může trvat delší dobu, můžete po volbě intervalu místo odeslání formuláře pomocí tlačítka **OK** zvolit přímo export. Volba rozsahu exportu je omezena na export všeho.

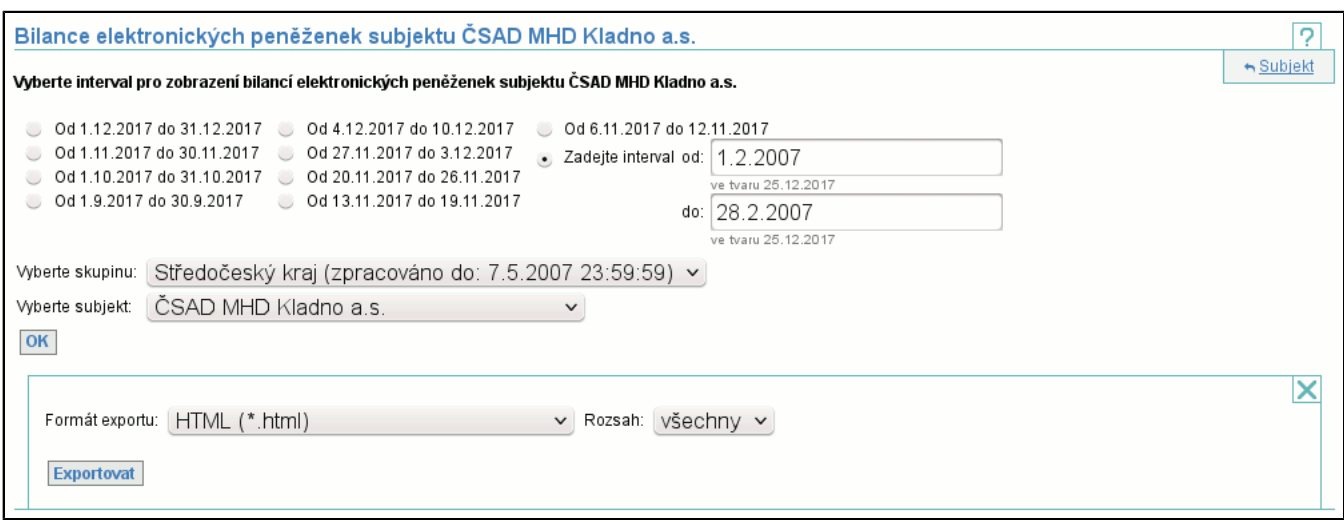

## **7.3. Položka Fakturace**

Umožňuje stažení souborů pro vyúčtování křížových transakcí.

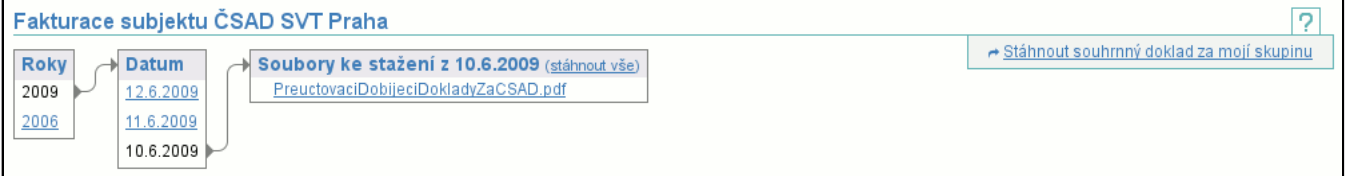

#### Mezi stažitelné soubory patří:

- souhrnný doklad
- doklady o křížových transakcích
- faktura za provoz systému

Na levé straně jsou dva sloupce. První obsahuje roky, druhý pak dny ve vybraném roce, které ukončují časovou periodu obsažených účetních dokladů. Ty jsou vypsány v tabulce napravo. V záhlaví tabulky se soubory je odkaz **stáhnout vše**, který umožňuje stáhnout všechny soubory pro danou periodu jako archiv ve formátu ZIP.

V kontextovém menu je odkaz **Stáhnout souhrnný doklad za mojí skupinu**, který slouží ke stažení souhrnných dokladů všech subjektů z aktuální skupiny v jednom PDF souboru.

Soubory ve formátu PDF jsou digitálně podepsány. Díky tomu je zaručena nezměnitelnost těchto souborů (kdyby byl soubor změněn nebude podpis platný).

#### **7.3.1. Jak nastavit Adobe Reader, aby rozpoznal podpisy**

Zobrazí-li se vám v PDF dokumentu **Platnost certifikace dokumentu je Neznámá. Autora se nepodařilo ověřit.**, neznamená to porušení dokumentu nebo falzifikaci. Pouze nemáte v PC uložen digitální certifikát výstavce dokumentu mezi důvěryhodnými certifikáty. Certifikát získáte pomocí následujícího postupu:

- Ze stránky certifikační autority Postsignum QCA http://qca.postsignum.cz/www/authorities.php si stáhněte k sobě do PC certifikáty této certifikační autority. Konkrétně se jedná o **Kořenovou certifikační autoritu 2**, tj. soubor **postsignum\_qca2\_root.cer**, a **Podřízenou certifikační autoritu 2**, tj. soubor **postsignum\_qca2\_sub.cer**.
- Otevřete program Adobe Reader. Ve volbě **Dokument** zvolte **Správa důvěryhodných entit**.
- V okně **Zobrazit** přepněte na hodnotu **Certifikáty**.
- Zvolte akci **Přidat kontakty** a u **Kontaktů** přes **Procházet** přidejte jeden ze souborů se staženým kořenovým certifikátem. Objeví se vám poté v okně **Kontakty**. Vyberte jej klepnutím na něj a tím se vám zobrazí ve spodním okénku **Certifikáty** certifikát z tohoto souboru.
- Vyberte tento certifikát (klepnutím na něj) a zvolte vpravo akci **Důvěryhodnost**. Na následujícím okně **Importovat nastavení kontaktu** musíte zaškrtnout volbu **Použít tento certifikát jako důvěryhodný kořen** a dále zaškrtněte také **Certifikované dokumenty**. Poté vše potvrďte pomocí **OK**.
- Nyní proveďte předcházejíci 2 úkony také pro druhý stažený certifikát.
- Okno **Zvolte kontakty, které chcete importovat** opusťte tlačítkem **Importovat**. Zobrazí se vám zpráva o importu dvou certifikátů.
- Okno **Správa důvěryhodných identit** je možno nyní zavřít a po restartu celého Adobe Readeru již budete mít všechny certifikáty vydané certifikační autoritou Postsignum QCA správně ověřené.

# **7.4. Položka Karetní transakce subjektu**

Zprostředkovává výpis všech karetních transakcí subjektu. Je možné si zvolit interval, za který chceme transakce, skupinu, ve které se transakce udály, zdali zdrojem transakcí mají být karty nebo zařízení subjektu a jaký typ transakcí chceme zobrazit (zpracované zaúčtované, zpracované nezaúčtované a nezpracované). Další volby závisí na volbě zdroje transakcí. V případě

karet jako zdroje můžeme zvolit subjekt, na jehož zařízení transakce vznikla. V případě zařízení jako zdroje můžeme vybrat číslo aplikace či skupinu zařízení, kde transakce vznikla.

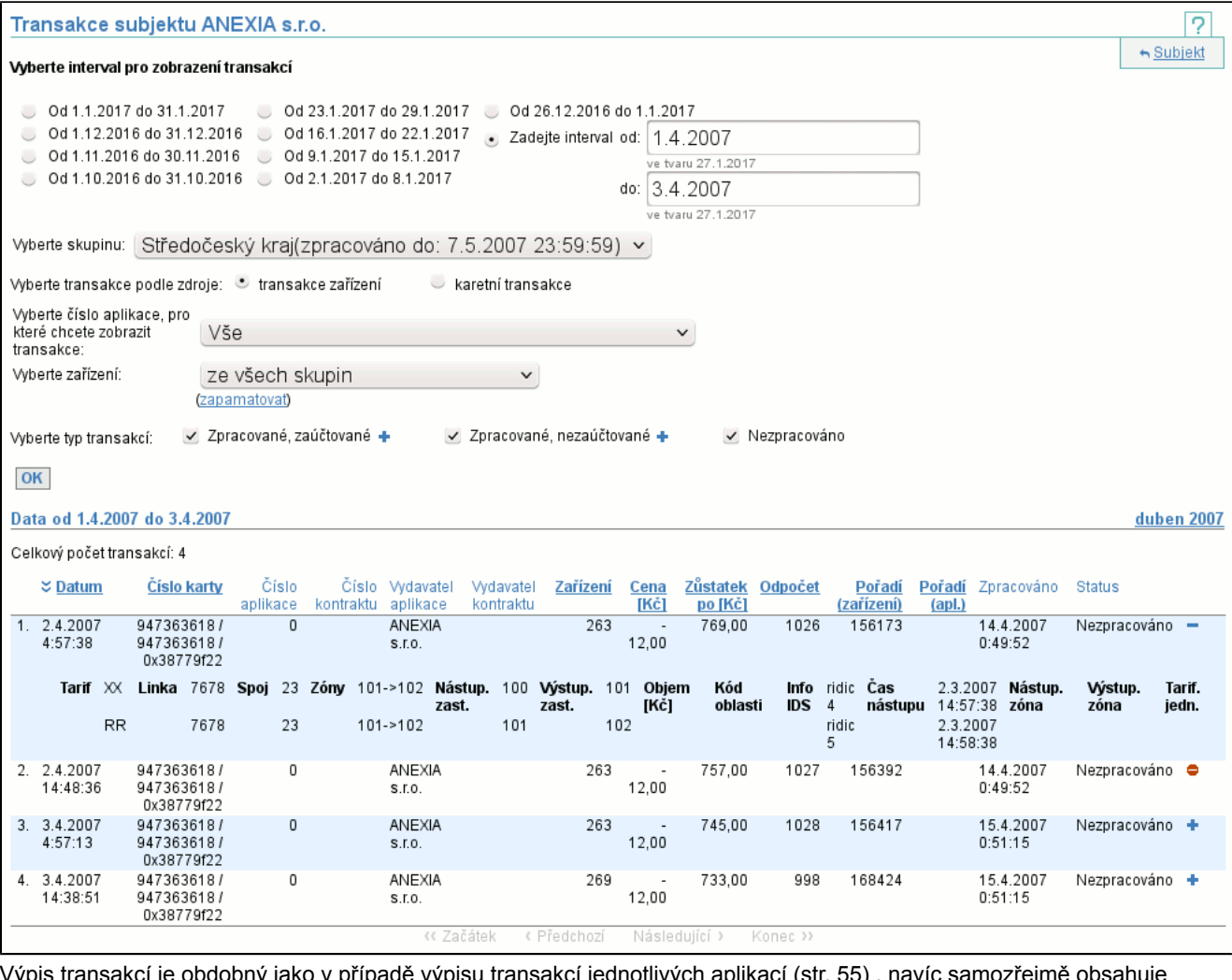

vcí je obdobný jako v případě výpisu transakcí jednotlivých aplikací (str. 55) , navíc samozřejmě obsahuje identifikaci aplikace.

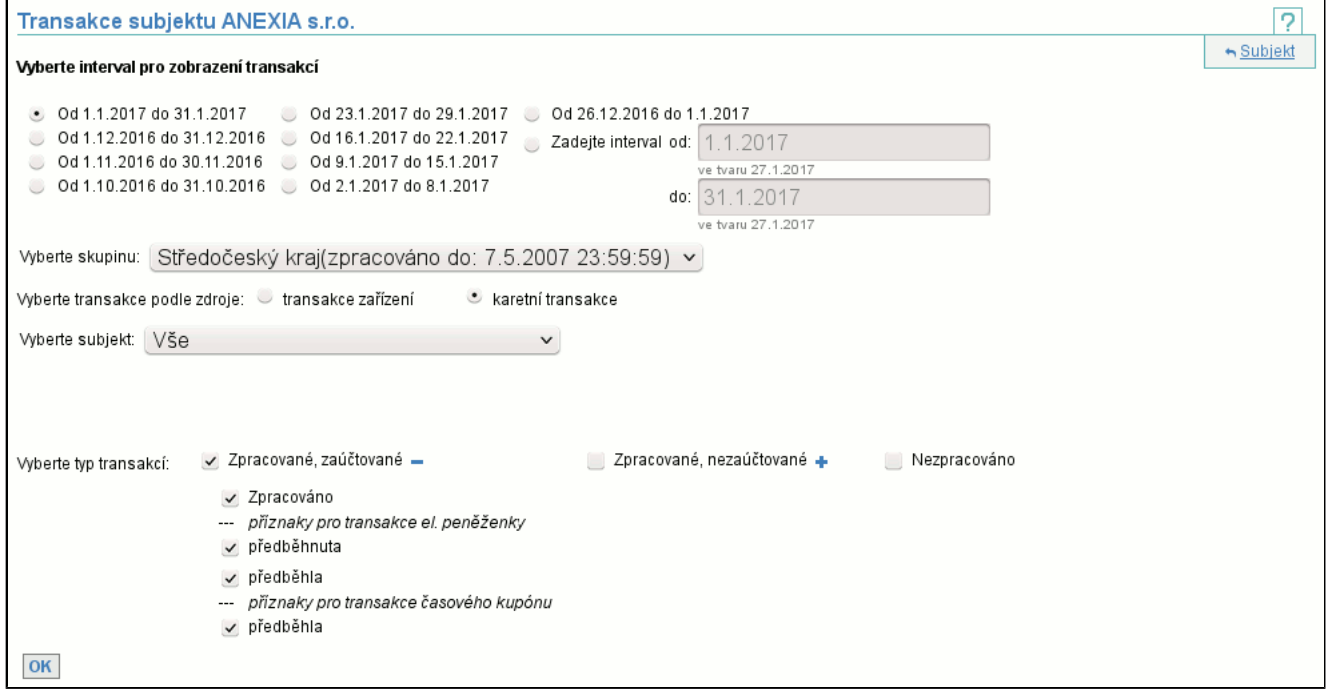

Při volbě typu transakcí lze některé kategorie rozbalit a zvolit transakce zpracované s konkrétními příznaky. Jednotlivé příznaky znamenají:

#### - **Zpracováno** - tyto transakce byly zpracovány, zaúčtovány a vše proběhlo v pořádku

- **předběhnuta** v případě elektronické peněženky umí algoritmus zpracování transakcí přehodit pořadí transakcí (pokud následují max 75 min. po sobě) - především ochrana proti přechodu z/na letní čas - transakce, která byla posunuta dozadu vzhledem k času vzniku
- **předběhla** (el. peněženka) opačný případ předchozího případu, tj. transakce elektronické peněženky, která byla posunuta dopředu vzhledem k času vzniku
- **předběhla** (časový kupón) u časových kupónů může nastat okamžik, že jízda je dříve než prodej (díky
- nesynchronizovanému času na zařízeních) pak je transakce prodeje přesunuta dopředu vzhledem k času vzniku - **Nezpracováno: Neexistuje karta nebo aplikace** - aplikace svázaná s transakcí je neplatná v okamžiku transakce a daný typ transakce není povolen před a nebo po platnosti aplikace
- **Nezpracováno: Zablokovaná karta nebo aplikace** karta, aplikace nebo kontrakt je v okamžiku transakce blokovaný
- **Nezpracováno: Neexistuje zařízení** zařízení, kde transakce vznikla, je neplatné v čase transakce
- **Nezpracováno: Transakce není povolena** nastavení vzájemného uznávání karet tuto transakci nepovoluje
- **Nezpracováno: Druhá dobíjecí transakce kupónu** v případě, že se dva prodeje spárují s jedním kupónem, druhý v pořadí je zamítnut (signalizuje chybu v generování čísla kontraktů)
- **Ignorováno** pokud si algoritmus zpracování nedokáže s typem transakce poradit (jedná se především o reklamační transakce na časové kupóny - je nutno využít refund transakci)
- **Nezpracováno: Zařízení nedovoluje dobíjecí trans.** je-li zařízení nastaveno pouze na vybíjecí transakce a do zpracování se dostane dobíjecí transakce
- **Nezpracováno: Druhé přesunutí kupónu** při pokusu o druhý převod kupónu z karty na kartu
- **Ignorováno: Test. karta** zpracování transakce je ignorováno, protože karta je nastavena jako testovací
- **Ignorováno: manuálně** ignorováno ještě před zpracováním manuálním zásahem
- **Nezpracováno: Inicial. jiným subjektem** pokud je subjekt kupónu (ten kdo jej vydal) jiný než subjekt, jehož prodejní (dobijecí) transakce je zpracovávána
- **nekrytá transakce** je-li během zpracování transakce zjištěna nenávaznost zůstatků elektronické peněženky a nelze vytvořit neznámou transakci - vznikne transakce nekrytá (není rozdělována mezi podílníky)
- **vytvořena neznámá transakce** je-li během zpracování transakce zjištěna nenávaznost zůstatků elektronické peněženky a existují subjekty s nezpracovanými daty, vzniká neznámá transakce a je rozdělena mezi skupinu subjektů
- **nastaven zůstatek** jsou-li peněženky vytvořeny s neznámým zůstatkem (v případě vstupu dopravce, který již elektronické peněženky používá a není schopen definovat jejich zůstatek) - pak je správný zůstatek nastaven z první známé transakce
- **čas odbavení neodpovídá zóně odbavení** odbavení na hraně zón dříve než je odjezd z poslední zastávky předcházející zóny
- **neexistuje průnik zón kupónu a spoje** oblast, kde platí spoj nemá průnik s oblastí, kterou jede uvedený spoj
- **zóna odbavení není ve spoji** odjezdová zastávka byla přeložena na zónu a ta se nenachazí na uvedeném spoji
- **čas transakce mimo čas provozu linkospoje** pouze u vlakových spojů z časového hlediska není možné v čase transakce se v tomto vlaku nacházet
- **zóna odbavení nenalezena** nelze přeložit odjezdovou zastávku na zónu, zastávka nenalezena v převodníku
- **spoj nenalezen** v den transakce se v jízdním řádu uvedený spoj nenachází
- **nezapočteno** nastala chyba ve vyhodnocení, ale ta je z definice ignorována a jízda chybu vyvolávající též
- **kupón neobsahuje zónu odbavení** zóna odjezdu (získaná převodem odjezdové zastávky) není obsažena v oblasti platnosti kupónu
- **vícenásobné odbavení** platí pouze u vlakových spojů akceptována pouze první transakce odbavení ve vlaku, další jsou ignorovány

# **7.5. Položka Transakce zařízení subjektu**

Tato položka vám umožní vypsat si karetní, hotovostní i zástupné transakce za vaše zařízení. V prvním kroku si zvolíte časový interval, typ transakcí (všechny, pouze karetní, pouze hotovostní nebo pouze zástupné), případně konkrétní číslo aplikace, pro které vás transakce zajímají a skupinu zařízení, za kterou chcete transakce zobrazit. Nejprve se vám zobrazí suma všech transakcí za všechny zařízení za vybraný interval. Pokud vyberete všechny aplikace:

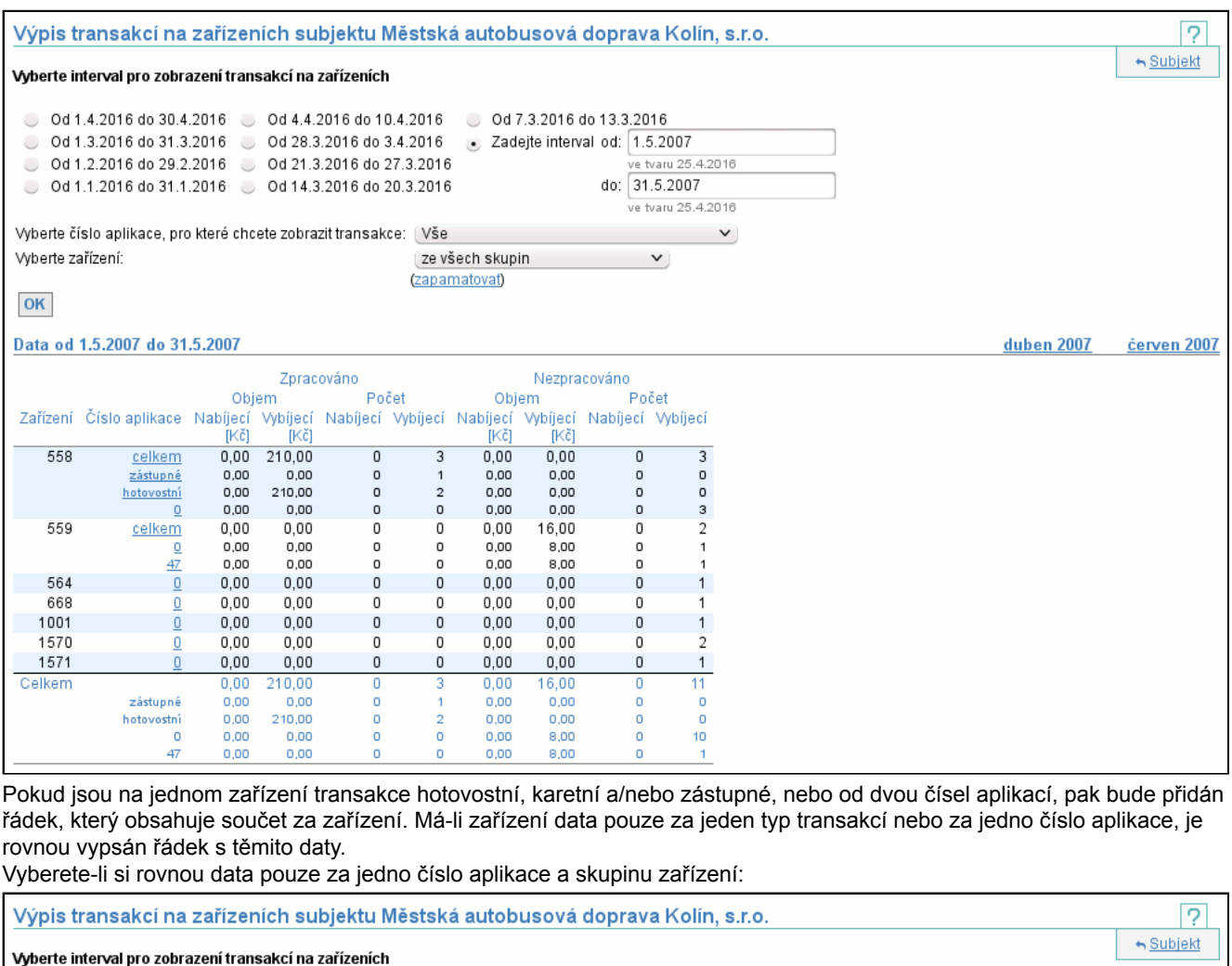

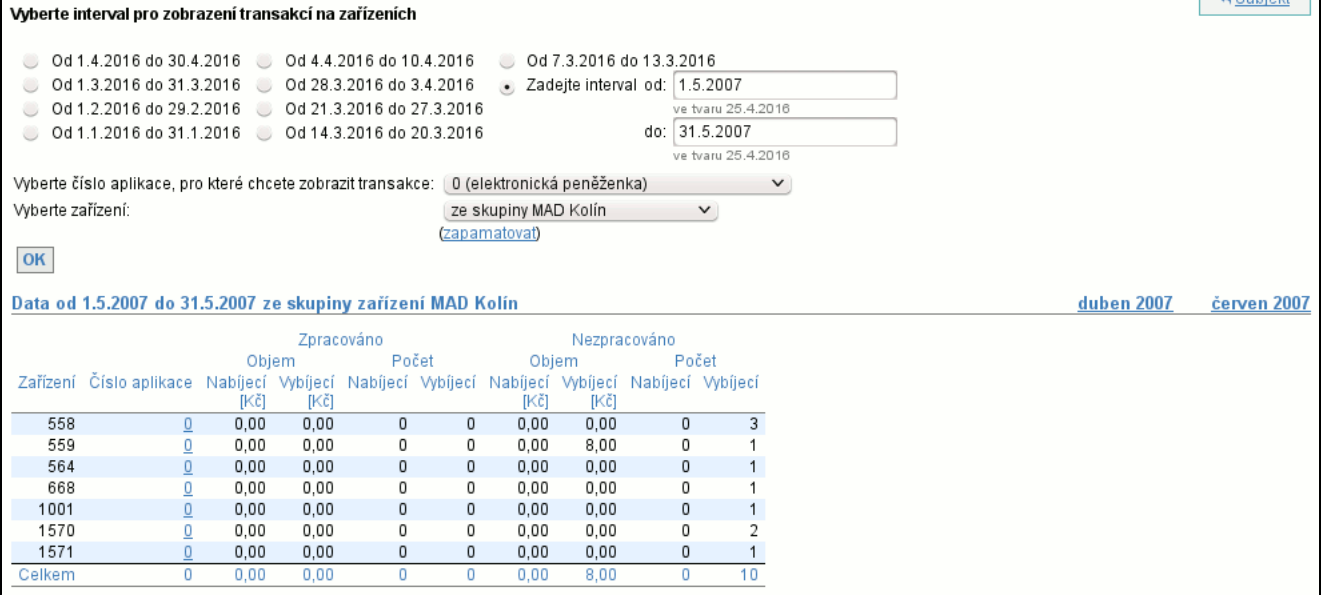

#### První sloupec **Zařízení** obsahuje kód zařízení.

Druhý sloupec **Číslo aplikace** je odkazem na výpis sum karetních transakcí po dnech (str. 36) za toto zařízení. Pokud kliknete na konkrétní číslo aplikace, pak bude následující report omezen pouze na toto číslo aplikace, pokud kliknete na **celkem** pak se i nadále budou zobrazovat data za všechny aplikace.

Zbylé sloupce jsou rozděleny do dvou skupin po čtyřech: **Zpracováno** (obsahuje transakce, které se promítly do bilance (str. 28) ) a **Nezpracováno** (transakce, které byly zamítnuty zpracováním a nebo nahrány po zpracování). Každá tato skupina obsahuje **Objem** a **Počet Nabíjecích** a **Vybíjecích** transakcí.

V posledním řádku je uveden **Celkový** součet pro každý sloupec a případně jsou zobrazeny dílčí součty sloupců podle karetních aplikací.

# **7.5.1. Výpis souhrnu transakcí za zařízení po dnech**

Ve druhém kroku se zobrazí suma karetních transakcí vybraného zařízení po jednotlivých dnech uvnitř intervalu. Pokud jste v předchozím kroku zvolili odkaz **celkem**, může se pro jedno zařízení zobrazit více řádků:

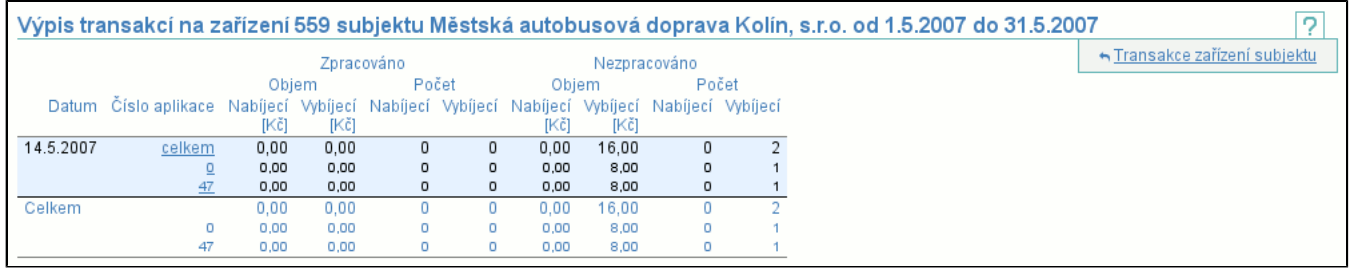

Pokud jste si jako odkaz vybrali konkrétní číslo aplikace, zobrazí se suma karetních transakcí vybraného zařízení pro dané číslo aplikace po jednotlivých dnech:

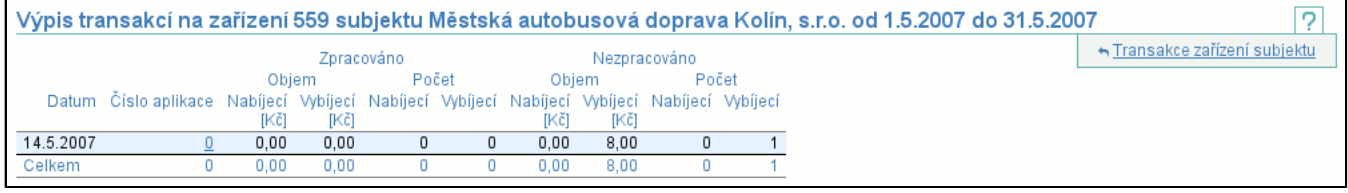

První sloupec **Datum** obsahuje jednotlivé dny, ve kterých mělo zařízení nějaká data.

Druhý sloupec **Číslo aplikace** funguje jako odkaz na výpis jednotlivých transakcí (str. 36) pro dané číslo aplikace. Odkaz **celkem** opět vede na výpis všech transakcí zařízení za den, odkaz s konkrétním číslem karty zobrazí výpis pouze zvoleného čísla aplikace.

Následující sloupce a řádky mají stejný význam jako v případě výpisu po zařízeních (str. 34) .

### **7.5.2. Výpis transakcí za zařízení a den**

Na závěr je zobrazen výpis (str. 6) karetních transakcí tohoto zařízení vzniklých ve zvoleném dni a pro číslo aplikace zvolené v předchozích krocích:

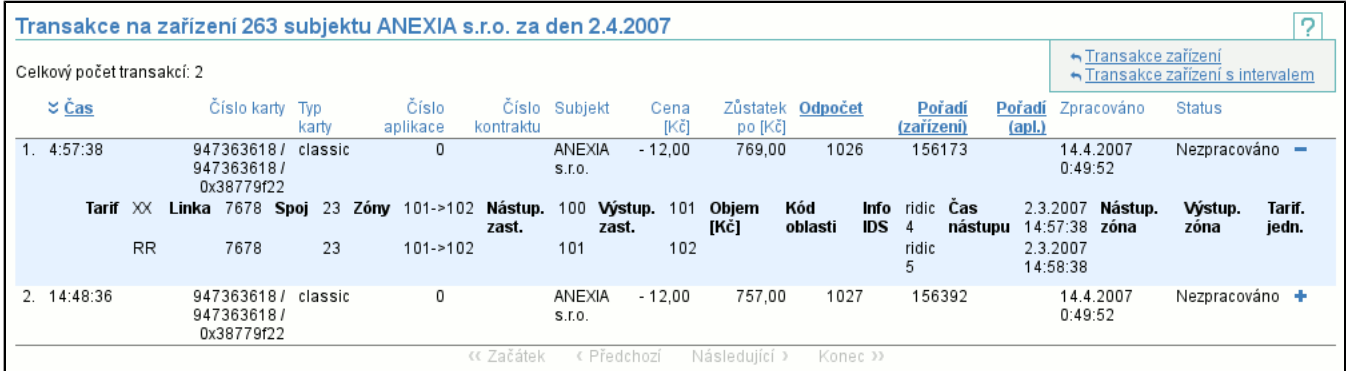

Výpis transakcí je podobný jako v případě transakcí karetní aplikace (str. 55) , ovšem místo data a času je zobrazen pouze **Čas**, protože zobrazené transakce jsou pouze z jednoho dne. Další změnou je záměna sloupců **Subjekt** a **Zařízení** za sloupce **Číslo karty**, **Číslo aplikace**, **Číslo kontraktu** a **Subjekt**, které identifikují kartu (a jejího vydavatele).

# **7.6. Položka Transakce systémového zařízení subjektu**

Tato položka vám umožní vypsat si karetní i hotovostní transakce za systémové zařízení vašeho subjektu. Výpis je podobný jako v případě zobrazení transakcí za zařízení a den (str. 36) , jen přímo volíte časový interval a zařízení je dopředu vybráno.

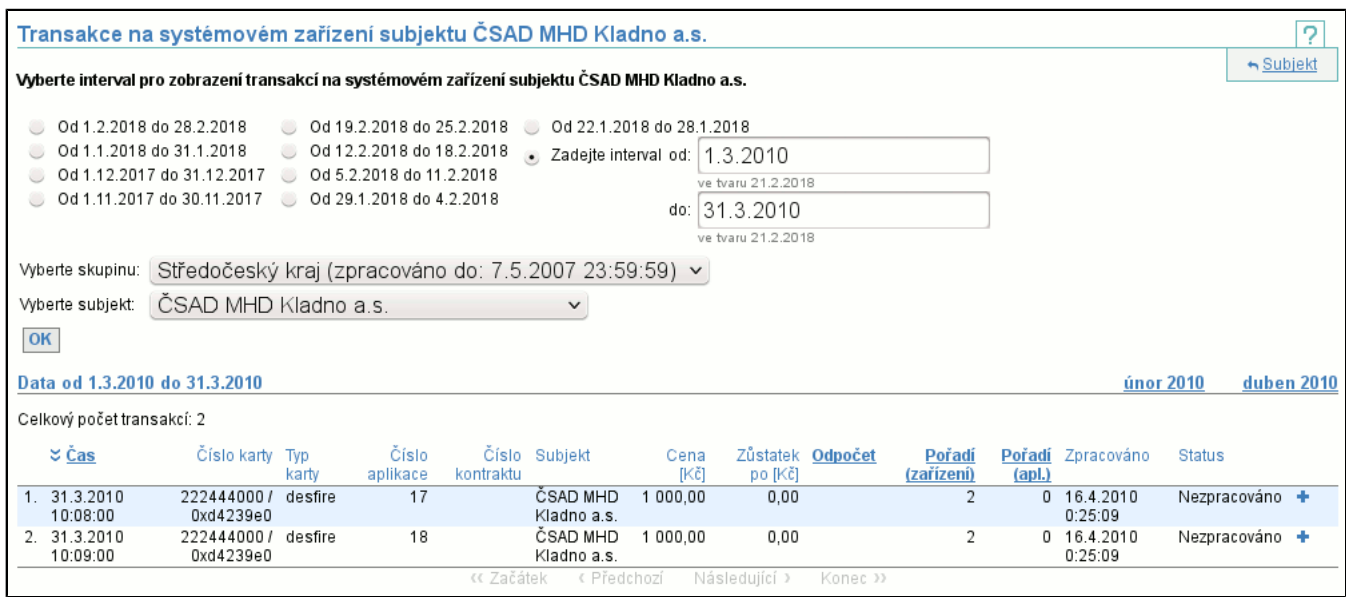

# **7.7. Položka Naúčtované neznámé transakce**

Vypíše se seznam všech neznámých transakcí vzniklých při zpracování, které Vám byly naúčtovány. Kromě volby intervalu a skupiny můžete zvolit typ a objem zobrazených transakcí. Typ zobrazených transakcí vyberete pomocí volby **Transakce**, políčka **Objem** vyplňovat nemusíte. Dále je možné pomocí volby **Zobrazit** vybrat neznámé transakce podle toho, zda bylo subjektem vlastnícím kartu, na které neznámá transakce vznikla, ověřeno, zda se nejedná o podvodnou transakci. V závislosti na Vašich volbách se zobrazí pouze transakce zvoleného typu a objemu.

Ve výpisu jsou vidět jednotlivé neznámé transakce. Kliknutím na **detail** (str. 37) se dostaneme do podrobnějšího výpisu.

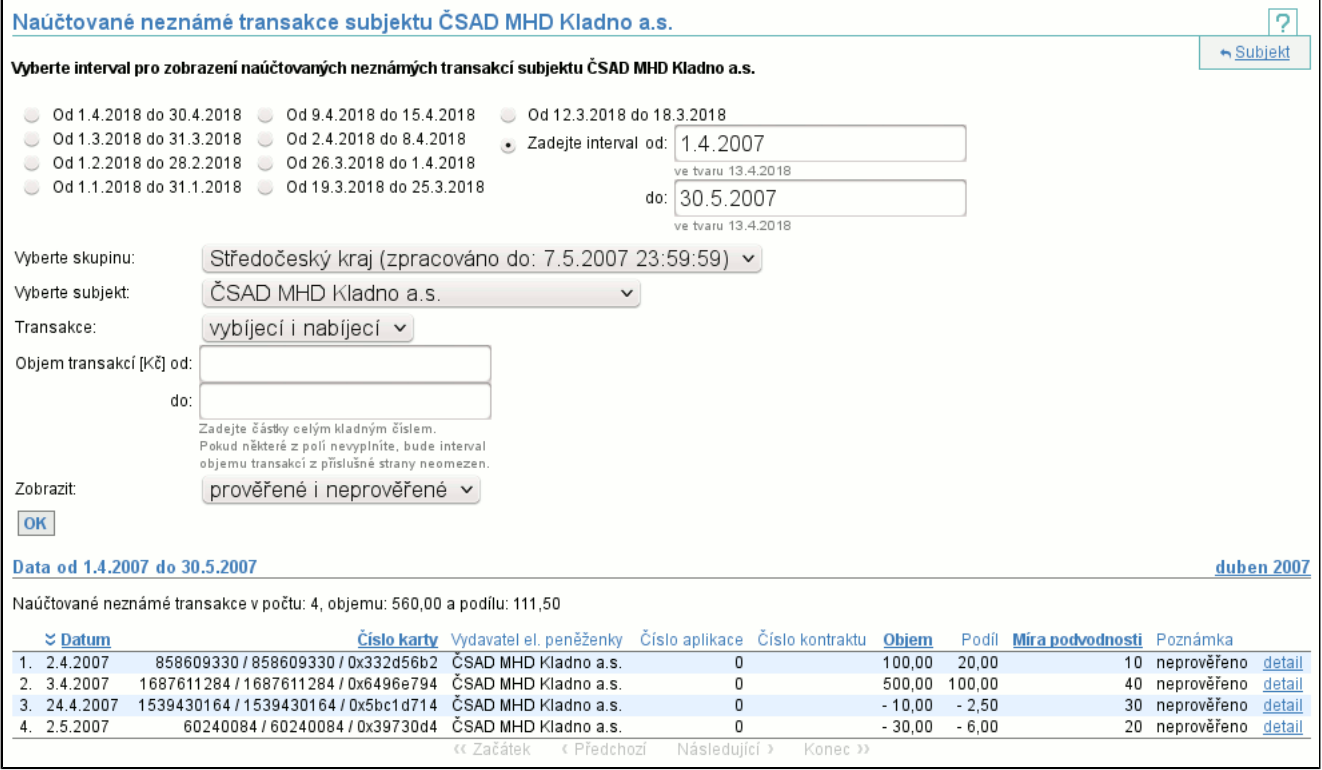

### **7.7.1. Detail neznámé transakce**

Detailní výpis neznámé transakce

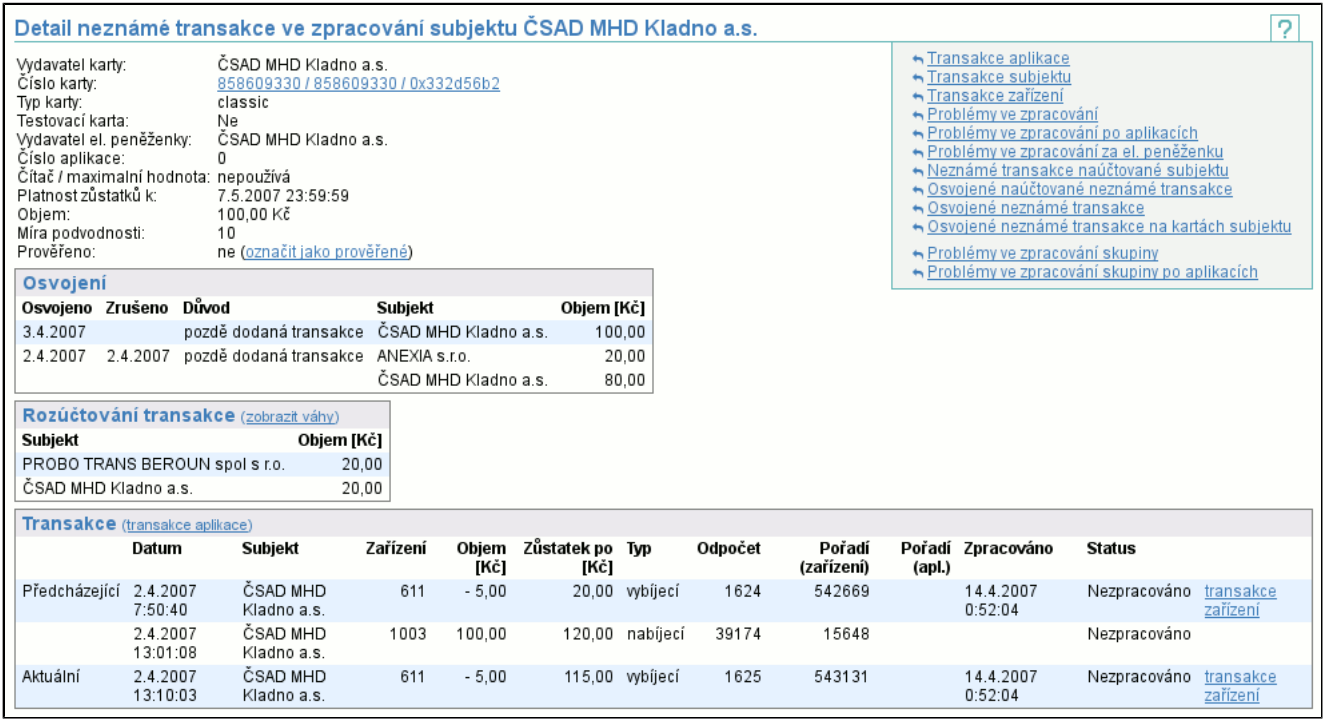

V záhlaví je zobrazen **vydavatel karty**, všechna 3 **Čísla karty** (odkazem se dostanete na zobrazení Zůstatku karty (str. 47) ), **Typ karty**, zda je karta nastavena jako **Testovací** (více viz Zůstatek karty (str. 47) ), **Vydavatel el. peněženky**, jíž se neznámá transakce týká, **Číslo aplikace**, **Typ** a **Maximální hodnota** čítače transakcí, k jakému datu (**Platnost do**) jsou zůstatky platné a jaký je **objem** transakce. Poslední dva řádky záhlaví se týkají míry podvodnosti neznámé transakce. Hodnota **Míra podvodnosti** určuje, jak velká je pravděpodobnost, že daná transakce je podvodná, tj. že nevznikla pouze z důvodu nedodaných dat. Tento údaj nemá horní hranici, čím větší je číslo, tím spíše jde o podvod. Poslední řádek říká, zda tato transakce byla prověřena subjektem vlastnícím kartu, na které transakce vznikla. Pokud má přihlášený uživatel dostatečná práva, může tento stav změnit pomocí odkazu **označit jako (ne)prověřené**.

Jedná-li se o neznámou transakci může být zobrazena tabulka s historií osvojení. Osvojení znamená, že objem neznámé transakce bude uhrazen jinými subjekty než jak určí původní rozdělení podle vah. Osvojení je využíváno v okamžiku, kdy neznámá transakce a její rozdělení neodpovídá zcela realitě (např. pokud vznikla díky pozdě dodaným nebo chybně vyexportovaným datům).

V případě neznámé transakce je dále zobrazena tabulka s rozúčtováním transakce. Pomocí odkazu **zobrazit váhy** je možné tabulku rozšířit o detaily, podle kterých bylo rozúčtování provedeno. Osvojení neznámé transakce vyruší rozúčtování, protože osvojením jsou určeni noví podílnící, kteří v rámci vyúčtování převedou peníze původním podílníkům.

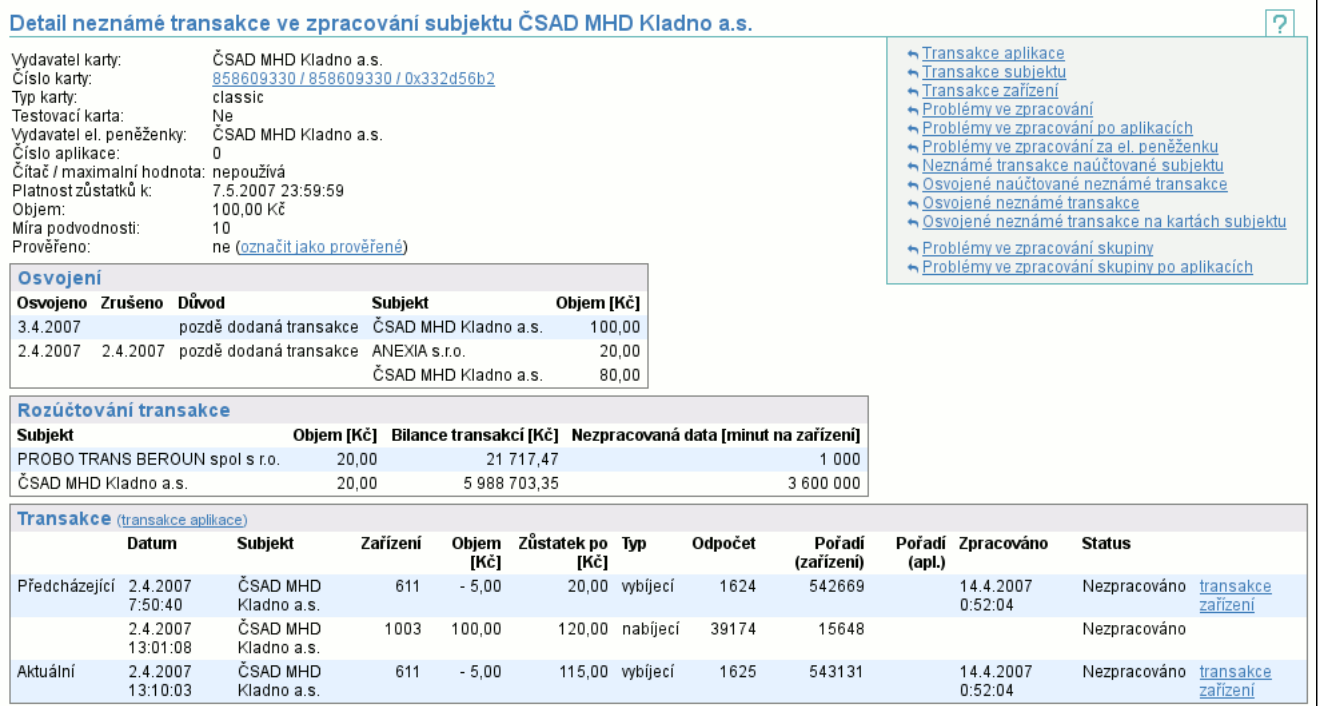

Ve výpisu transakcí jsou vidět transakce, které mají napomoci identifikaci problému. Pokud má uživatel dostatečná práva, je v záhlaví tabulky odkaz **transakce aplikace** (str. 55) , který vede na transakce elektronické peněženky s neznámou transakcí

za měsíc, ve kterém se odehrála neznámá transakce. Transakce, jenž byla zdrojem problému je označena jako **Aktuální** a transakce v okamžiku zpracování předcházející této je označena jako **Předcházející**. Podle data je vidět kdy k dané transakci došlo, který subjekt na kterém zařízení ji uskutečnil, objem transakce, zůstatek po jejím uskutečnění, kdy byla transakce zpracována a výsledek tohoto zpracování. V okamžiku, kdy transakce nevznikla na vaší kartě či zařízení, jsou sloupce **Zařízení**, **Odpočet** a **Pořadí (zařízení)** záměrně nevyplněné. Stejně jako v případě odkazu na transakce aplikace, pokud má uživatel dostatečná práva, je u **Předcházející** a **Aktuální** transakce odkaz na **transakce zařízení** (str. 36) za den, kdy vznikla neznámá transakce.

# **7.8. Položka Problémy ve zpracování**

Vypíše se seznam všech neznámých nebo nekrytých transakcí vzniklých při zpracování transakcí. Neznámá transakce vznikne nesouhlasí-li návaznost zůstatků na kartě mezi dvěma transakcemi a existuje alespoň jeden subjekt s právem provést vybíjecí (dobíjecí) transakce vůči vydavateli karet. Nekrytá transakce vznikne, pokud takový subjekt neexistuje. Kromě volby intervalu a skupiny můžete zvolit typ a objem zobrazených transakcí. Typ zobrazených transakcí vyberete pomocí volby **Transakce**, políčka **Objem** vyplňovat nemusíte. Dále je možné pomocí volby **Zobrazit** vybrat neznámé transakce podle toho, zda bylo subjektem vlastnícím kartu, na které neznámá transakce vznikla, ověřeno, zda se nejedná o podvodnou transakci. V závislosti na Vašich volbách se zobrazí pouze transakce zvoleného typu a objemu.

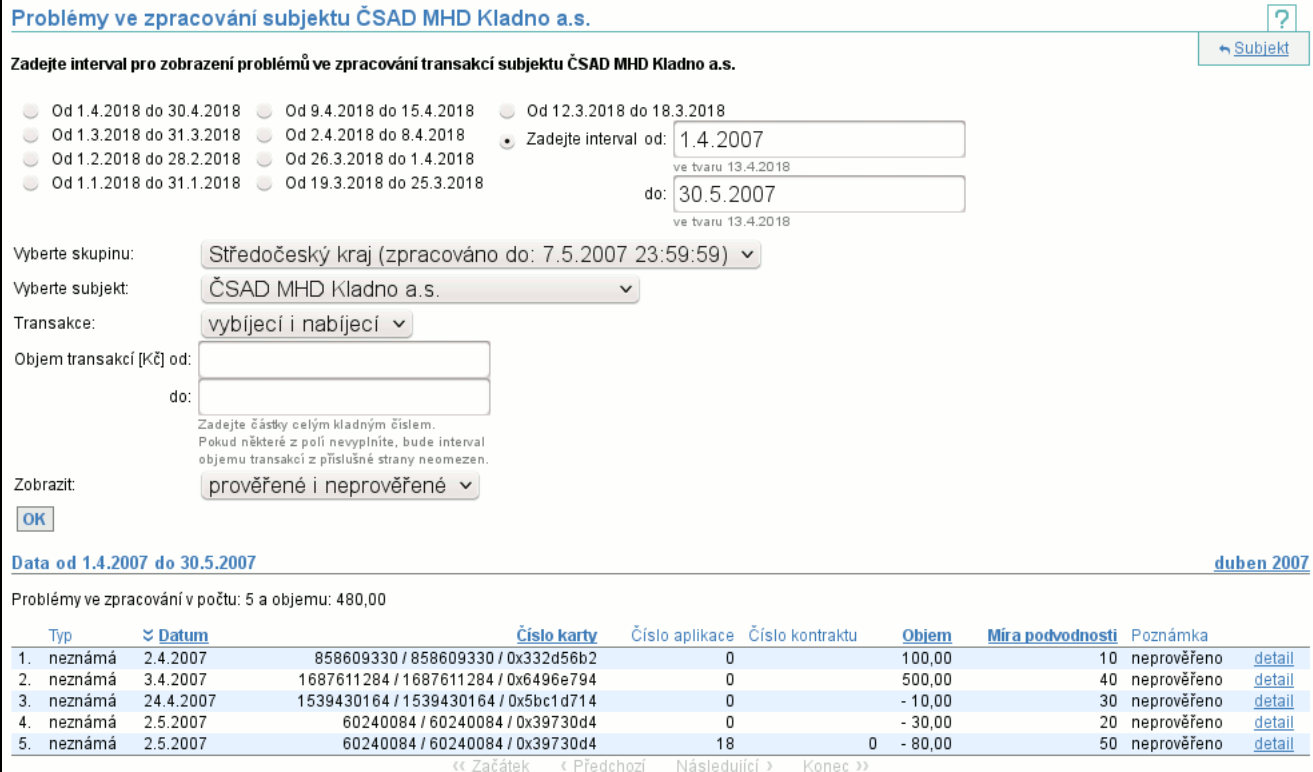

Ve výpisu jsou vidět jednotlivé problémy. Kliknutím na **detail** (str. 37) se dostaneme do podrobnějšího výpisu.

# **7.9. Položka Problémy ve zpracování po aplikacích**

Obdoba zobrazení problémů ve zpracování (str. 39) . Vypíše se seznam všech neznámých nebo nekrytých transakcí vzniklých při zpracování transakcí, sečtených za jednotlivé aplikace.

Ve výpisu jsou vidět jednotlivé aplikace a suma všech problémů ve zpracování. Nabíjecí a vybíjecí transakce jsou sčítány zvlášť. Každý řádek tabulky umožňuje zobrazit si dílčí problémové transakce, odkaz **detail** (str. 37) pak vede na zobrazení konkrétní neznámé nebo nekryté transakce.

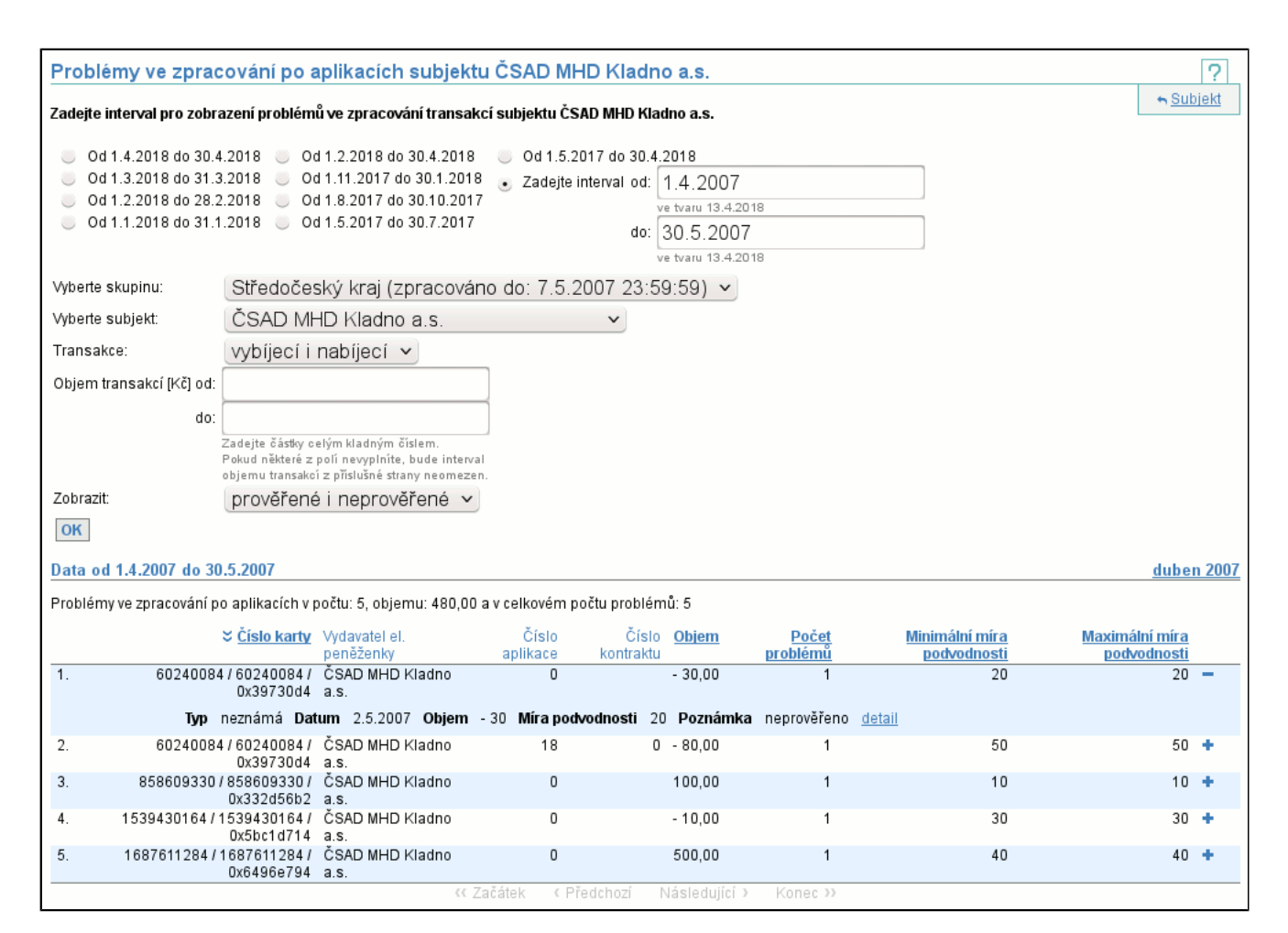

## **7.10. Položka Osvojené mně naúčtované neznámé transakce**

Vypíše seznam neznámých transakcí, které Vám byly naúčtovány a následně byly někým osvojeny. Osvojení neznámé transakce vyruší její rozúčtování, protože osvojením jsou určeni noví podílnící, kteří v rámci vyúčtování převedou peníze původním podílníkům.

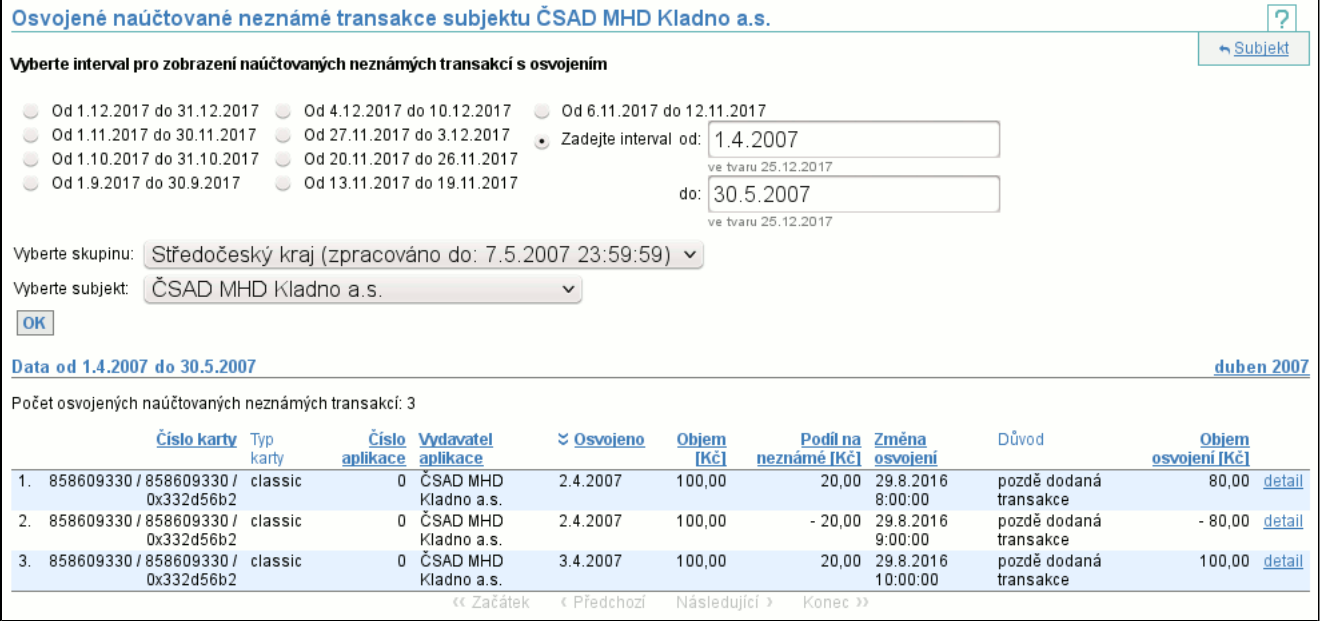

Ve výpisu je pomocí sloupců **Číslo karty**, **Typ karty**, **Číslo aplikace** a **Vydavatel aplikace** identifikována aplikace, na které neznámá transakce vznikla. Sloupec **Osvojeno** udává ve kterém dni došlo ke zúčtování osvojení. Sloupce **Objem** a **Podíl na neznámé** udávají původní objem neznámé transakce a Váš podíl na ní. Sloupce **Změna osvojení** a **Objem osvojení** udávají okamžik vzniku nebo zániku osvojení a výši Vaší účasti. Pokud je částka ve sloupcích **Podíl na neznámé** a **Objem osvojení** záporná, znamená to, že osvojení v dané výši bylo zrušeno. Dále je vidět **Důvod** osvojení. Kliknutím na **detail** (str. 37) se dostaneme do podrobnějšího výpisu neznámé transakce.

# **7.11. Položka Mnou osvojené neznámé transakce**

Vypíše seznam neznámých transakcí, které jste osvojili. Osvojení neznámé transakce vyruší její rozúčtování, protože osvojením jsou určeni noví podílnící, kteří v rámci vyúčtování převedou peníze původním podílníkům.

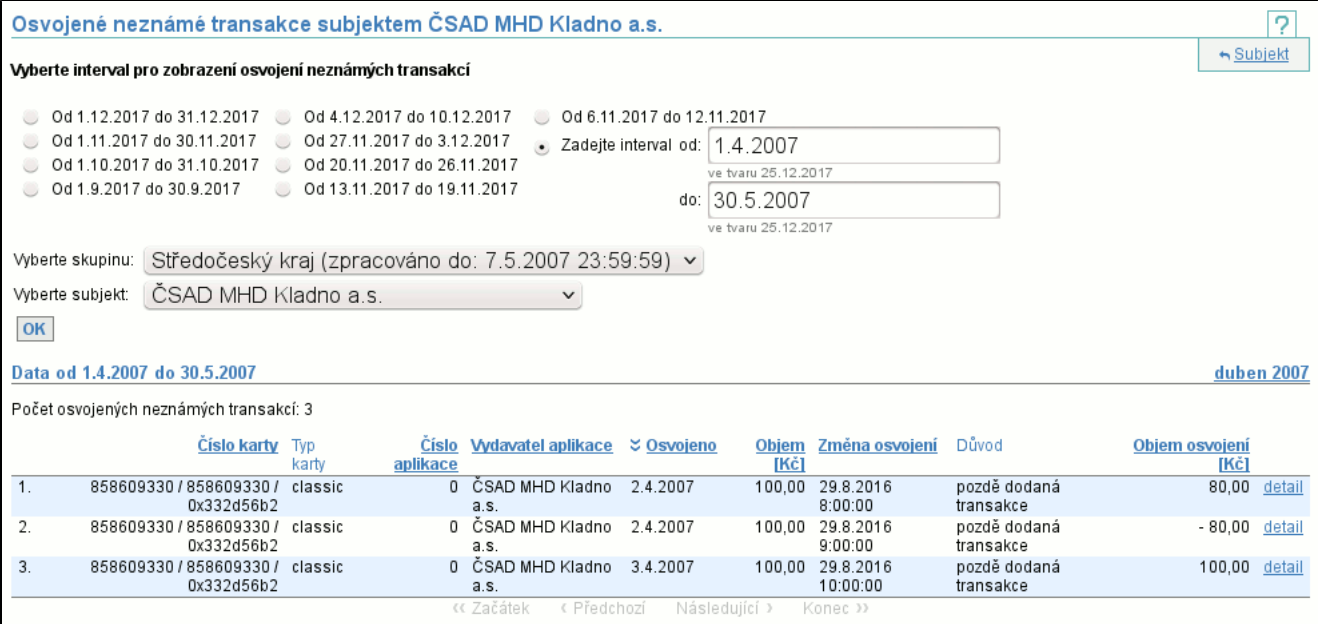

Ve výpisu je pomocí sloupců **Číslo karty**, **Typ karty**, **Číslo aplikace** a **Vydavatel aplikace** identifikována aplikace, na které neznámá transakce vznikla. Sloupec **Osvojeno** udává ve kterém dni došlo ke zúčtování osvojení. Sloupec **Objem** udává původní objem neznámé transakce. Sloupce **Změna osvojení** a **Objem osvojení** udávají okamžik vzniku nebo zániku osvojení a výši Vaší účasti. Pokud je částka ve sloupci **Objem osvojení** záporná, znamená to, že osvojení v dané výši bylo zrušeno. Dále je vidět **Důvod** osvojení. Kliknutím na **detail** (str. 37) se dostaneme do podrobnějšího výpisu neznámé transakce.

# **7.12. Položka Osvojené neznámé transakce na mých kartách**

Vypíše seznam neznámých transakcí na vašich kartách a aplikacích, které byly někým osvojeny. Osvojení neznámé transakce vyruší její rozúčtování, protože osvojením jsou určeni noví podílnící, kteří v rámci vyúčtování převedou peníze původním podílníkům.

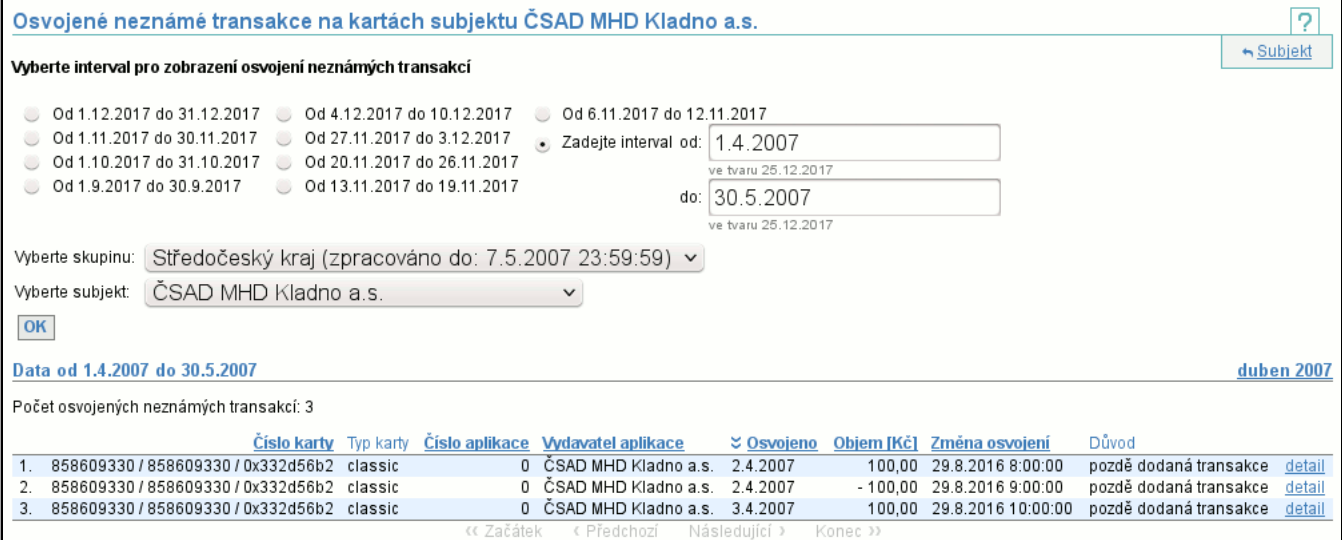

Ve výpisu je pomocí sloupců **Číslo karty**, **Typ karty**, **Číslo aplikace** a **Vydavatel aplikace** identifikována aplikace, na které neznámá transakce vznikla. Sloupec **Osvojeno** udává ve kterém dni došlo ke zúčtování osvojení. Sloupec **Objem** udává původní objem neznámé transakce. Sloupce **Změna osvojení** udává okamžik vzniku nebo zániku osvojení. Pokud je částka ve sloupci **Objem** záporná, znamená to, že osvojení bylo zrušeno. Dále je vidět **Důvod** osvojení. Kliknutím na **detail** (str. 37) se dostaneme do podrobnějšího výpisu neznámé transakce.

# **7.13. Položka Statistika ČNB**

Po volbě intervalu se vypíše počet vydaných karet k datu konce intervalu a objem peněz uložených na těchto peněženkách (průměr zůstatků na všech elektronických peněženkách za klouzavý půlrok). Dále obsahuje tabulku s výpisem objemu peněz

dobíjecích a vybíjecích transakcí peněženek, včetně počtu transakcí po jednotlivých subjektech. Pod tabulkou je řádek se sumou.

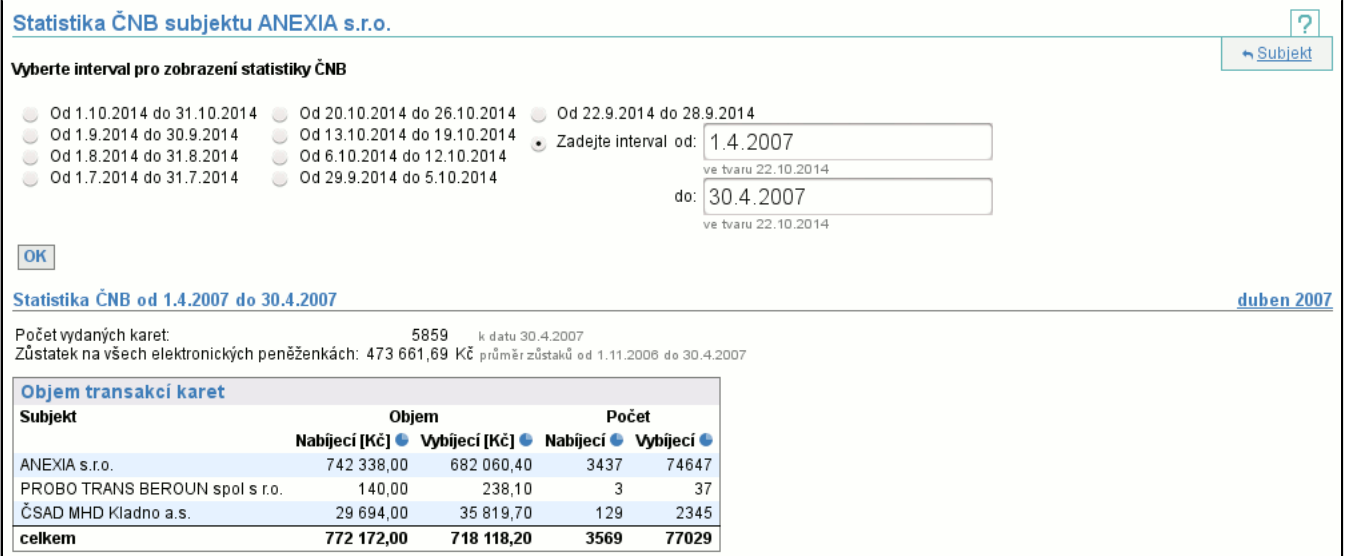

## **7.14. Položka Platnost transakce**

Tento příkaz umožňuje validovat, zda v daný okamžik, bylo konkrétní zařízení zvoleného subjektu aktivní, tj. transakce na tomto zařízení v tomto okamžiku je platná, či zařízení není aktivní, tj. transakce je neplatná.

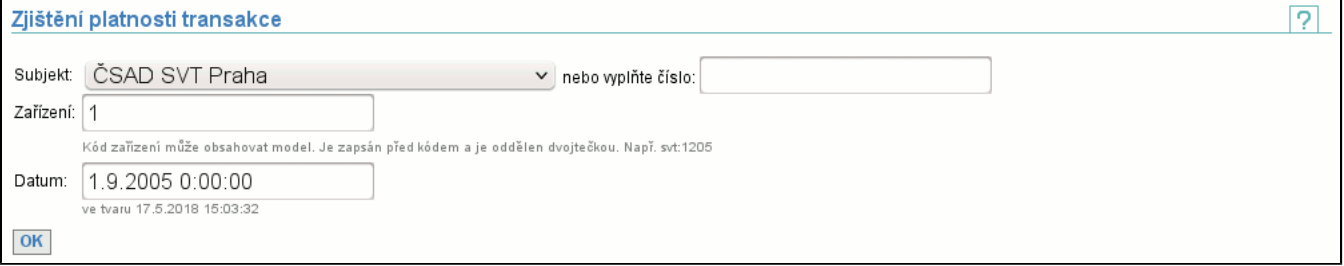

První varianta výběru **Subjekt**u, na jehož zařízení byla transakce vytvořena, je ze seznamu subjektů. Dále je nutné napsat číslo **Zařízení** a **Datum**, kdy byla transakce vytvořena.

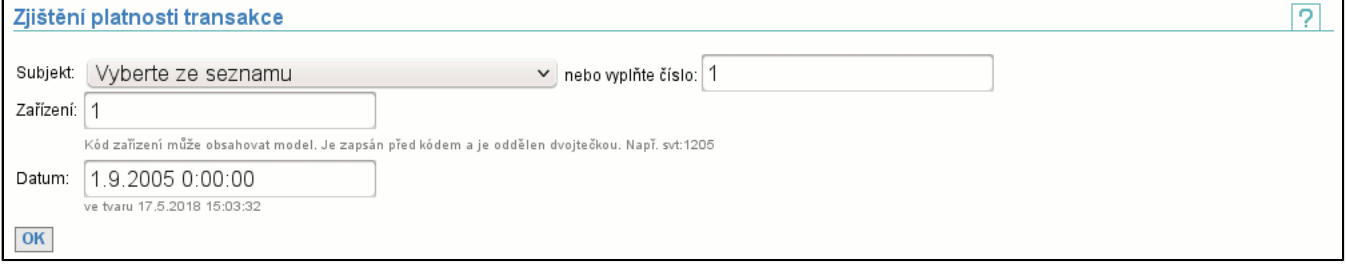

Druhá varianta výběru **Subjekt**u nabízí možnost rovnou zadat číslo subjektu. Výběr ze seznamu má přednost před číslem subjektu.

Po kliknutí na tlačítko **OK** přejdete na stránku, kde je zobrazeno, zda je transakce platná (samozřejmě máte-li dostatečná práva, existuje-li zvolený subjekt a má-li zvolené zařízení).

#### **7.14.1. Potvrzení platnosti transakce**

Máte-li dostatečná práva, existuje-li zvolený subjekt a má-li zadané zařízení, pak je zobrazena následující stránka, která říká, zda je transakce platná či nikoliv.

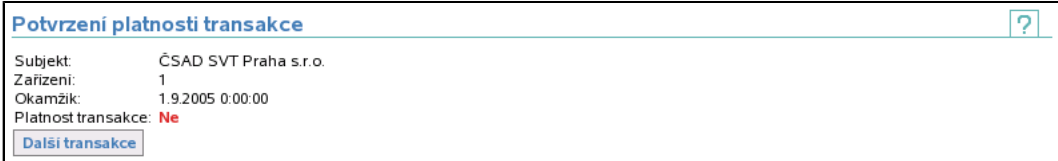

Je zobrazen **Subjekt**, číslo **Zařízení** a **Okamžik** vytvoření transakce, tj. informace, které byly zadány v předcházejícím kroku a navíc je zobrazeno, zda bylo zařízení v tento okamžik platné (tj. i transakce na něm vytvořená platná). Je-li za **Platnost transakce Ano**, pak je transakce platná, je-li zobrazeno **Ne**, pak je transakce neplatná.

Tlačítkem **Další transakce** je možnost se vrátit zpět na zadání subjektu, zařízení a data (str. 42) .

# **7.15. Položka Souhrnné doklady**

Je určena ke stažení všech souhrnných dokladů subjektů ve zvolených skupinách v jednom podepsaném PDF souboru. Odkaz **zapamatovat** uloží aktuálně zaškrtnuté skupiny jako implicitní, **zrušit zapamatování** toto nastavení vymaže.

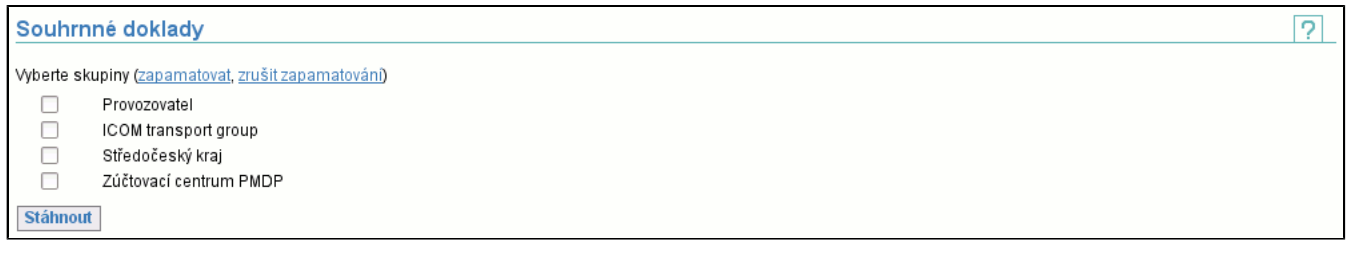

# **7.16. Položka Statistiky mých kupónů**

Je určena ke zobrazení statistik kupónů vydaných subjektem, platných ve zvoleném intervalu. Je možné omezit výběr kupónů podle **Typu osoby**, **Vydavatele kupónu**, **Počtu zón** a **Délky platnosti**. Dále je možné výsledky seskupit až podle tří různých parametrů, mezi které patří **typ osoby**, **délka platnosti**, **vydavatel**, **počet zón**, **zóny** a **dopravce**.

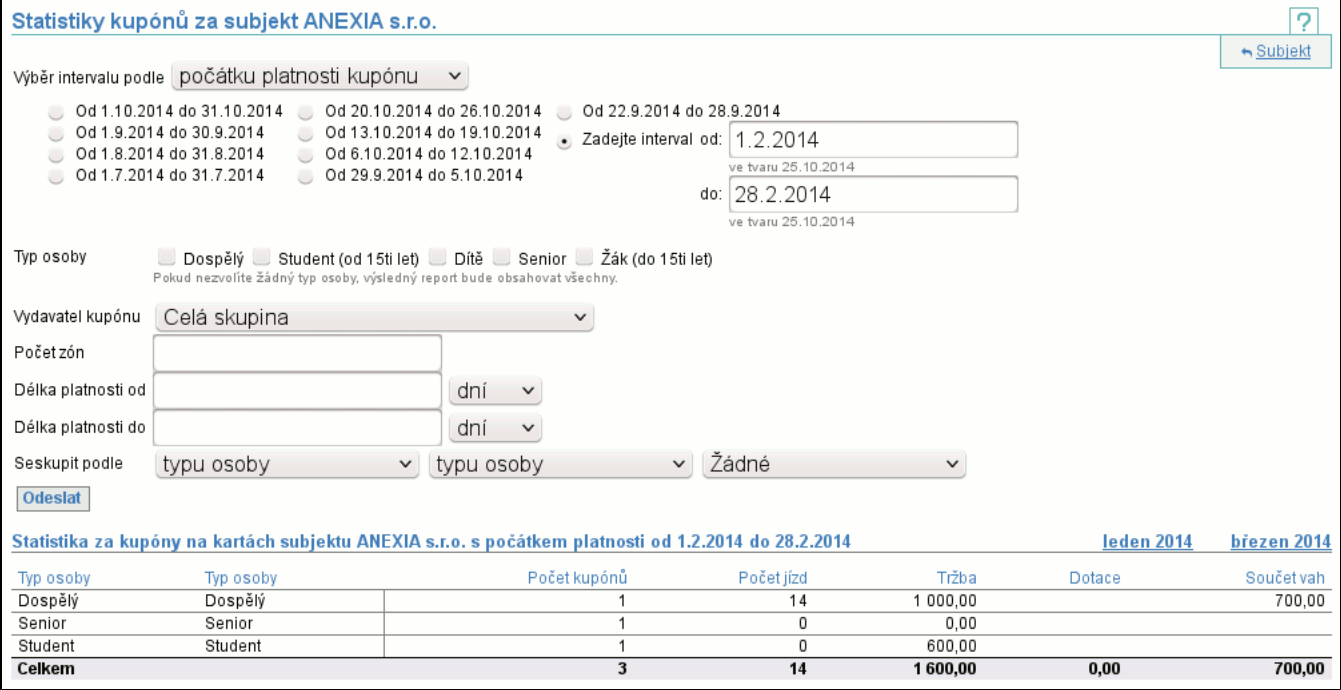

Výsledná tabulka je rozčleněna podle seskupovaích parametrů. Je v ní vidět **Počet kupónů** vyhovujících zadaným kritériím, **Počet jízd** na tyto kupony, **Tržba**, **Dotace** a **Součet vah**. Pokud výsledná tabulka obsahuje více než jeden řádek statistik, poslední řádek obsahuje celkové součty jednotlivých sloupců.

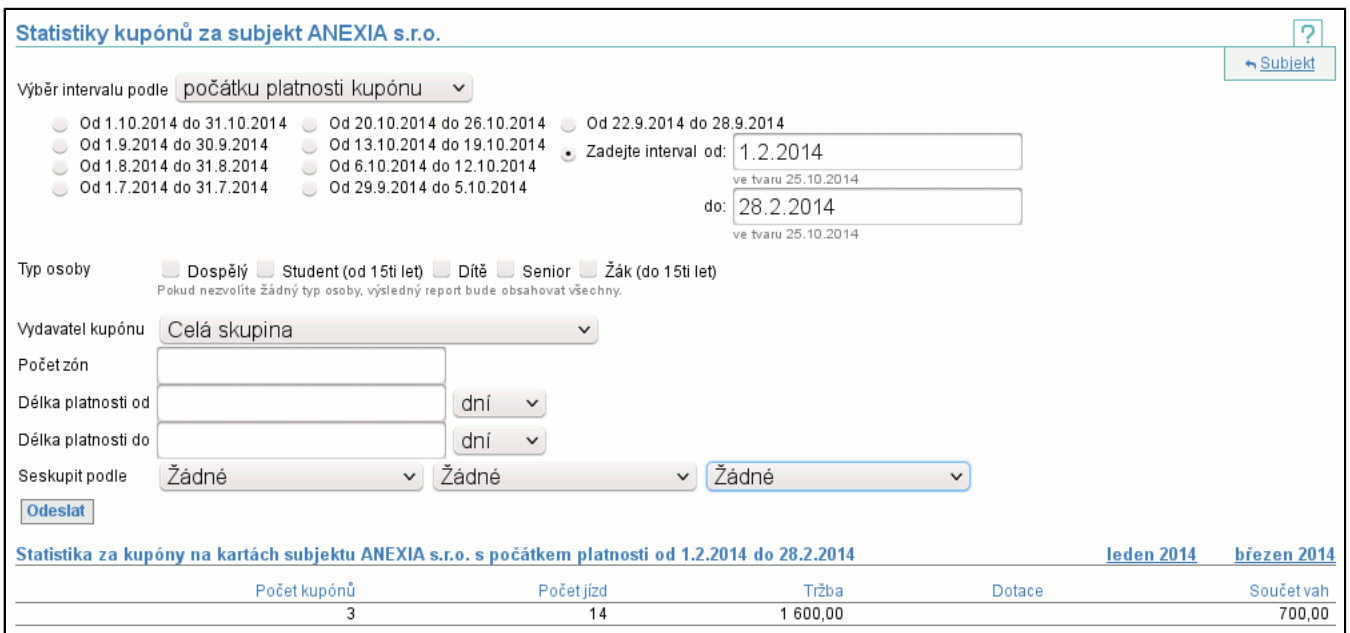

Pokud nebyly zvoleny žádné seskupovací parametry, výsledkem je pouze součet statistik za všechny kupóny.

# **7.17. Položka Statistiky kupónů mojí skupiny**

Obdobně jako Statistika mých kupónů (str. 43) zobrazuje statistiky kupónů vydaných všemi subjekty skupiny. Kromě obvyklých voleb můžeme výběr kupónů omezit podle **Vydavatele karty**.

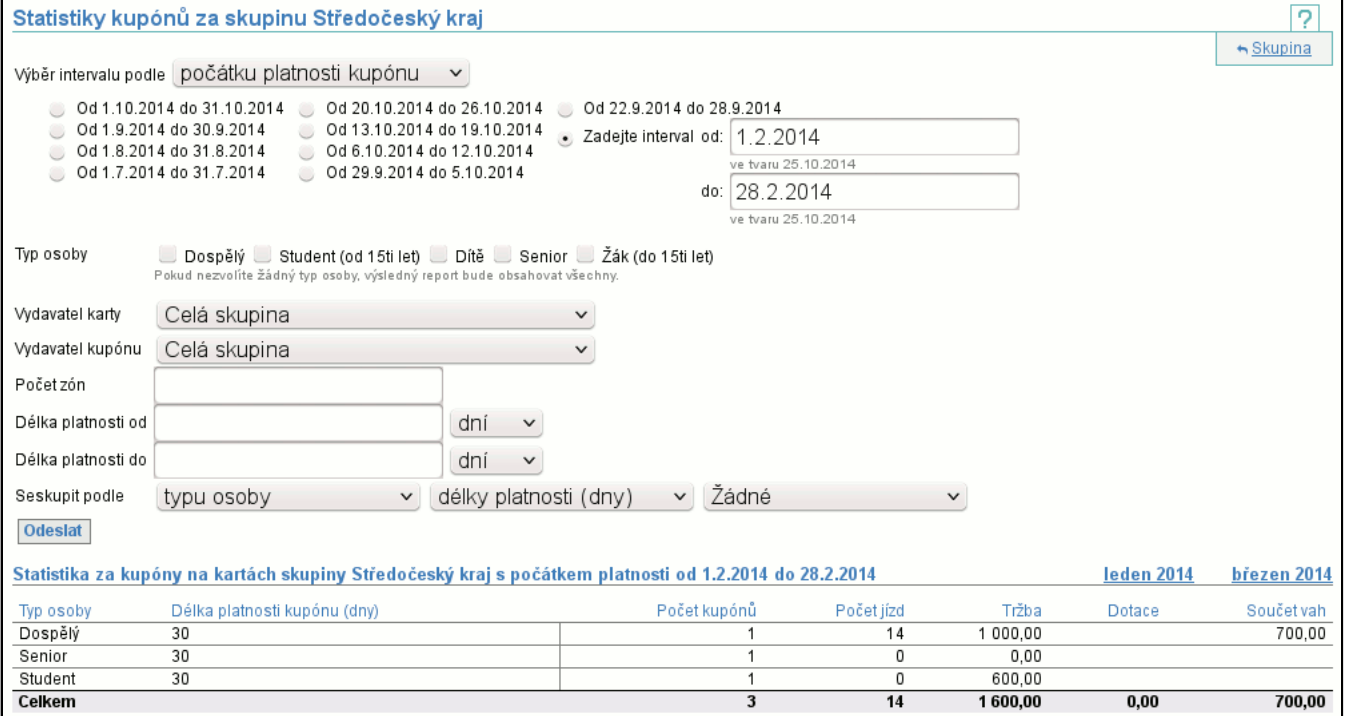

Výsledná tabulka je obdobná jako v případě Statistiky kupónů za subjekt (str. 43) .

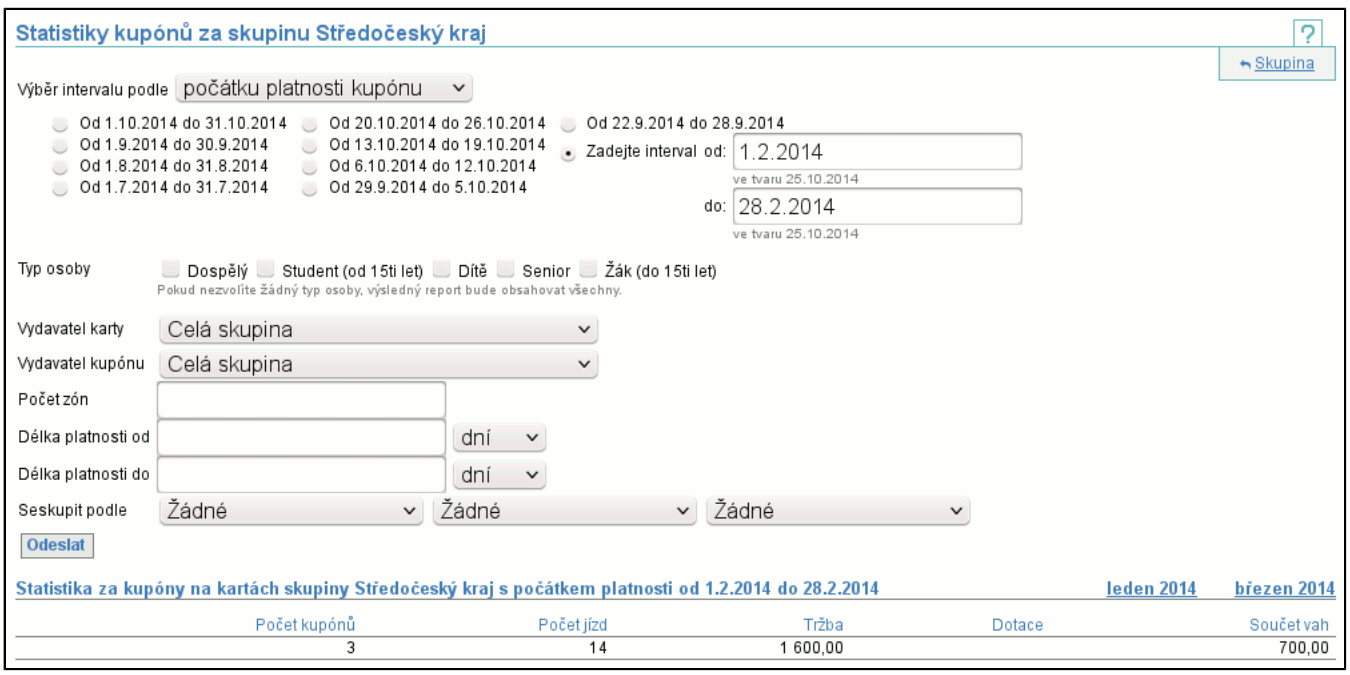

# **7.18. Položka Automaticky vydané kupóny**

Zobrazí kupóny, ke kterým nebyla dodána dobíjecí transakce a byly automaticky vydány na základě jízd. Z jízd musí být patrné, o jaký kupón se jedná a pak je tento kupón vydán den poté, co měla být zpracována první jízda.

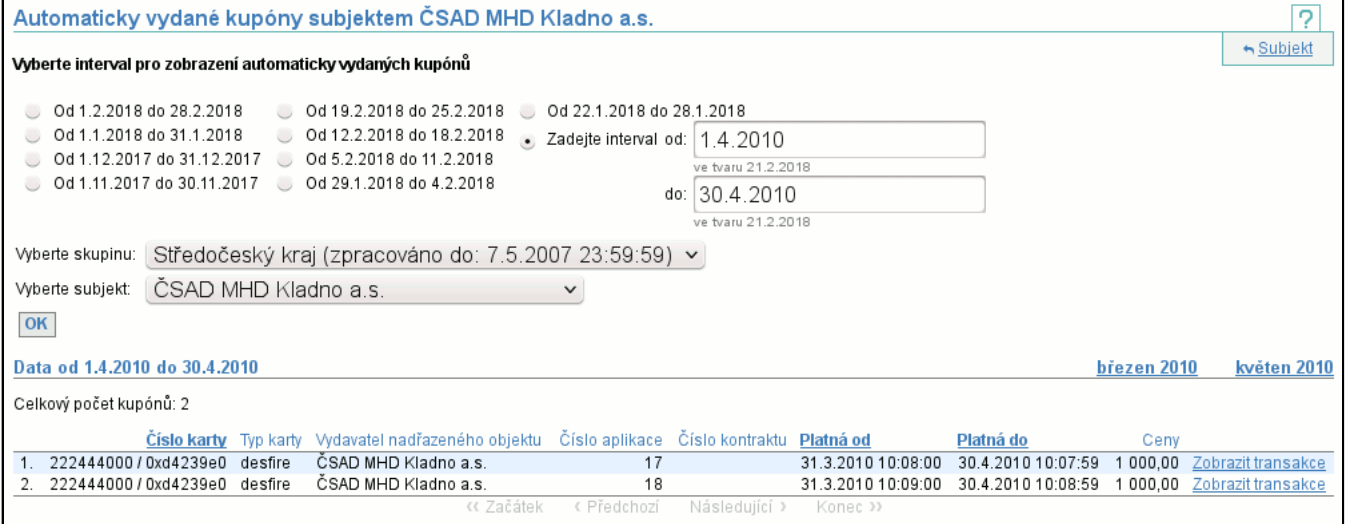

V seznamu kupónů je vidět vše, co jednotlivé kupóny identifikuje - **Číslo**, **Typ** a **Vydavatele karty** na které byl kupón vydán, **Číslo aplikace**, **Číslo kontraktu** (pokud je aktuální), **Platnost od**, **Platnost do** a v posledním sloupci jsou **Ceny** kupónu.

# **7.19. Položka Greenlistové položky**

Zobrazí greenlistové položky zvoleného **Typu** vydané subjektem, které se ve zvoleném intervalu nacházely ve vybraném **Stavu**.

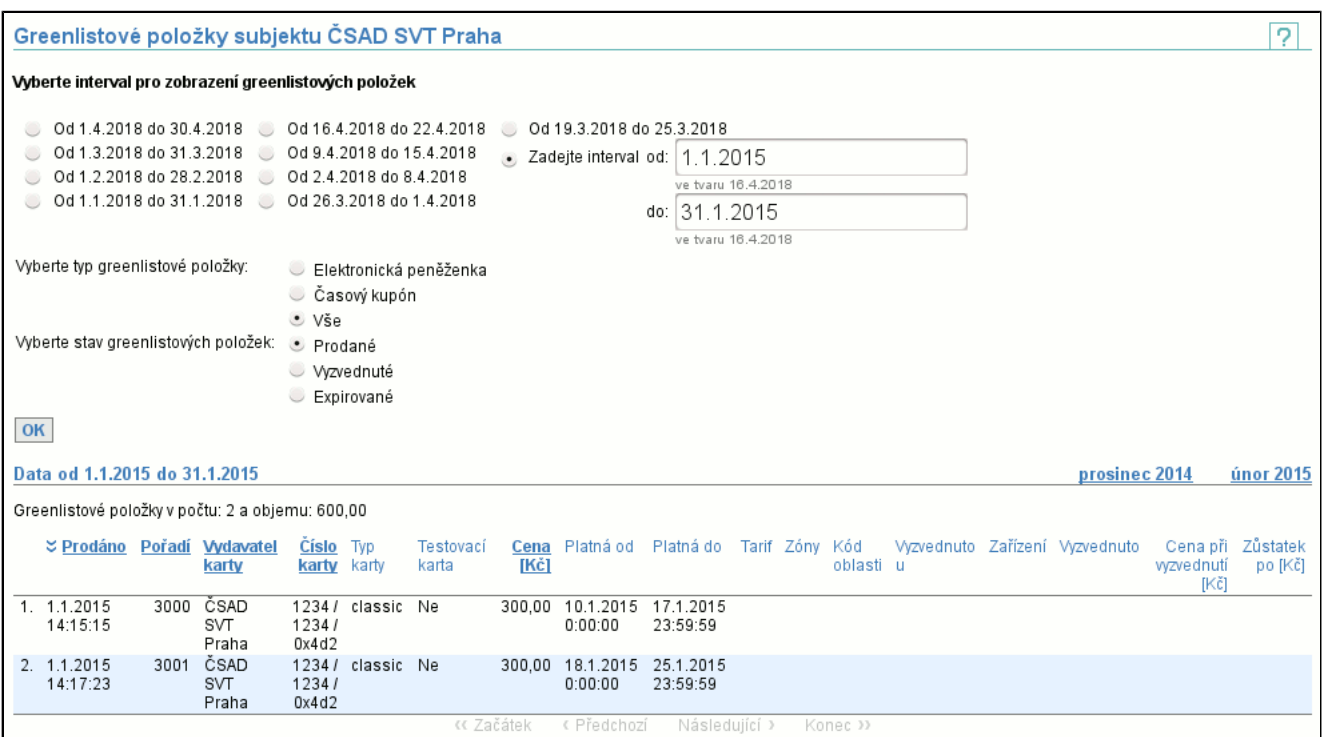

V seznamu je vidět, kdy byla položka **Prodána**, jaké je její **Pořadí**, kdo je **Vydavatelem karty**, jaké je **Číslo** a **Typ karty**, zda je karta **Testovací**, jaká je **Cena** položky a **Platnost** aplikace. Je-li položka předplaceným kupónem, pak se zobrazí **Tarif**, **Zóny** a **Kód oblasti**, pro kterou kupón platí. Byla-li položka již **Vyzvednuta**, zobrazí se u jakého subjektu se tak stalo, na jakém **Zařízení**, kdy k **Vyzvednutí** došlo a jaká byla **Cena**. Pokud je položka předplaceným nabitím elektronické peněženky, zobrazí se její **Zůstatek** po nabití.

## **7.20. Položka Nevyzvednuté greenlistové položky**

Zobrazí greenlistové položky zvoleného **Typu** vydané subjektem, které k zadanému **Datu** nebyly vyzvednuty.

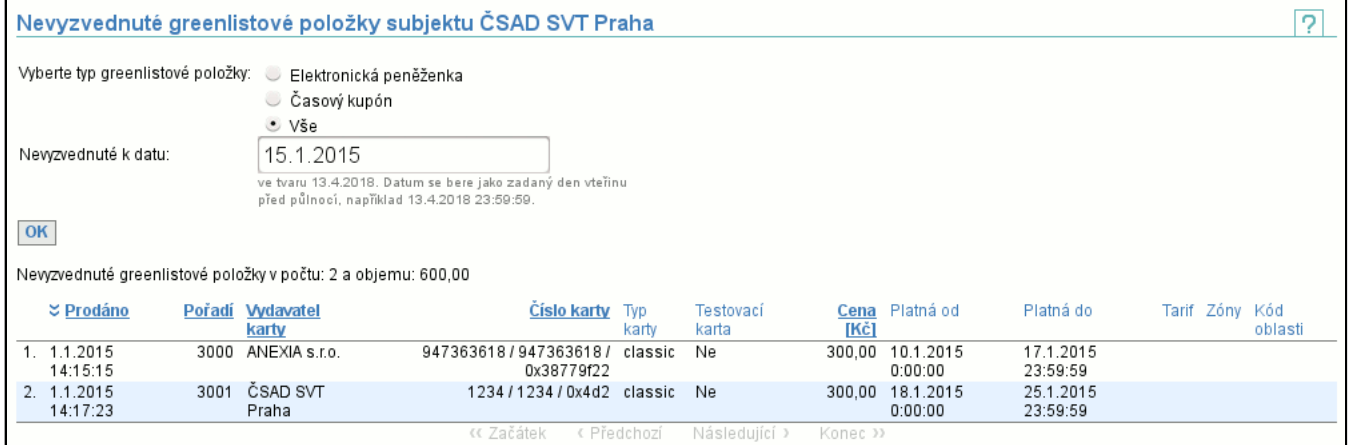

V seznamu je vidět, kdy byla položka **Prodána**, jaké je její **Pořadí**, kdo je **Vydavatelem karty**, jaké je **Číslo** a **Typ karty**, zda je karta **Testovací**, jaká je **Cena** položky a **Platnost** aplikace. Je-li položka předplaceným kupónem, pak se zobrazí **Tarif**, **Zóny** a **Kód oblasti**, pro kterou kupón platí.

# **8. Záložka Karty**

Záložka **Karty** obsahuje funkce nutné pro definici a zobrazení uznávání karet mezi subjekty.

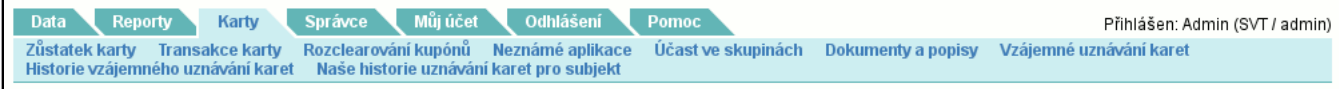

# **8.1. Položka Zůstatek karty**

Umožňuje získat platný zůstatek karty ke dni zpracování transakcí. Tj. na základě zadání čísla a typu karty vrátí zůstatek karty a k jakému datu je platný. Existují 3 úrovně přístupů, jedna umožňuje zjistit zůstatek pouze karet vydaných mým subjektem (vlastníkem), druhá umožnuje zobrazit zůstatek karet subjektů v mé skupině a třetí všech karet ve všech skupinách. Odkaz **zapamatovat** uloží vybranou možnost typu karty jako implicitní, **zrušit** toto nastavení vymaže.

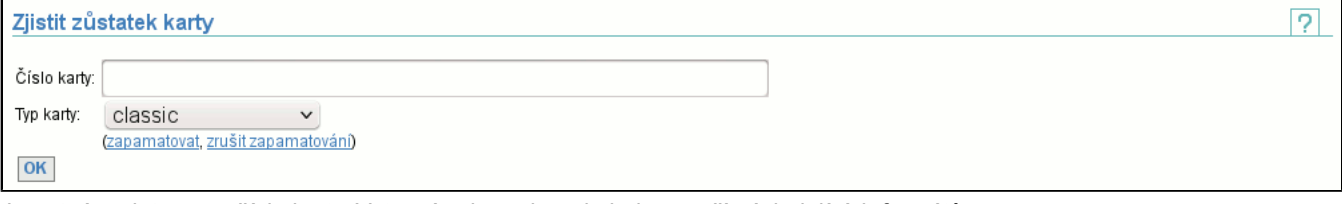

Je nutné zadat pouze číslo karty. Vstupní pole podporuje jeden ze tří následujících formátů:

- -208615422

jako číslo se znaménkem (nemusí být záporné, v tomto případě je)

- 4086351874
- jako číslo
- 0xf390c802

jako hexadecimální číslo

Po zmačknutí tlačítka **OK** je zobrazen zůstatek karty.

### **8.1.1. Zůstatek karty**

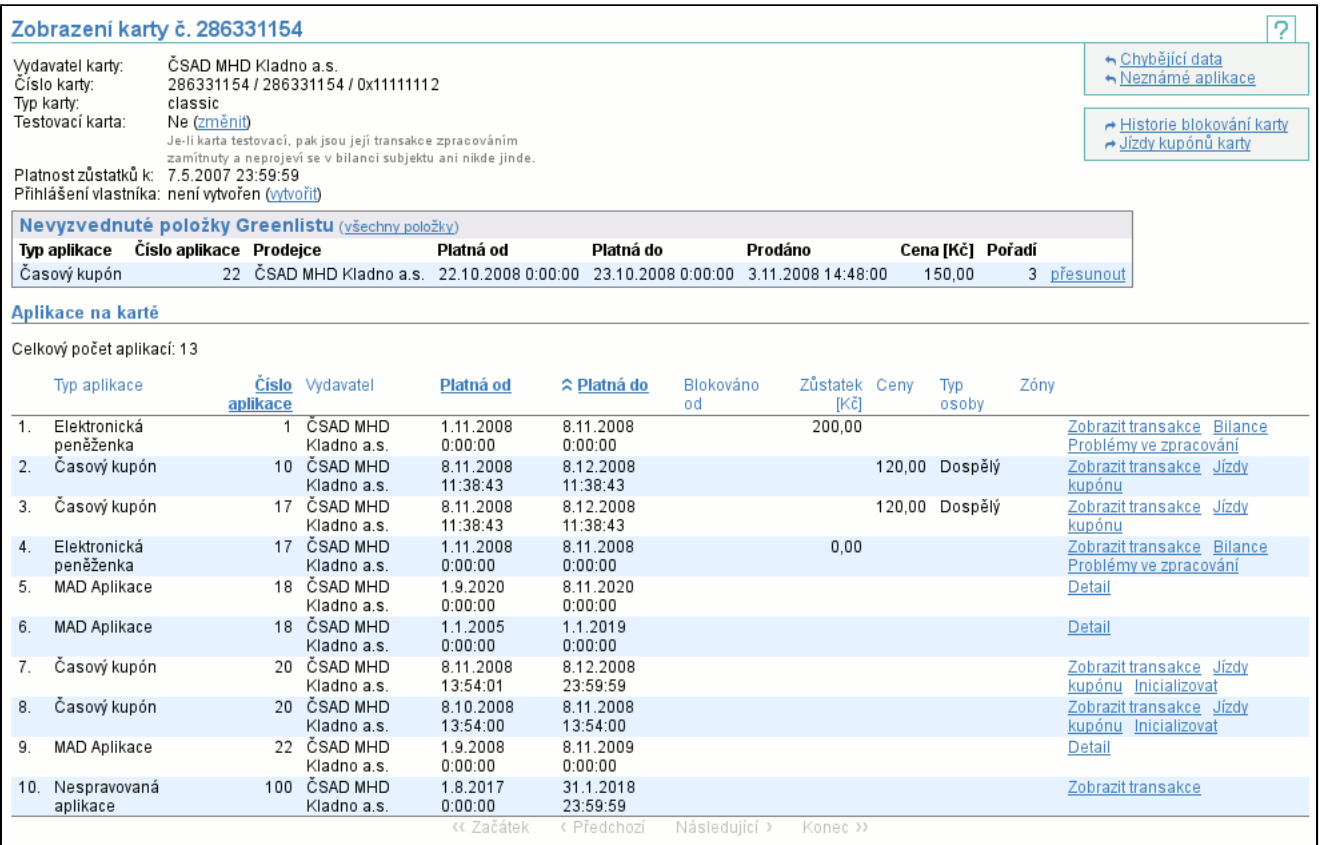

Je-li možné zobrazit zůstatek karty (karta existuje a máte dostatečná práva), pak je zobrazen **Vydavatel karty**, všechna 3 **Čísla karty**, jenž je možné použít pro zadání zjištění zůstatku, **typ karty**, příznak, jestli je karta **testovací**, případně příznak, jestli je karta **nespravovaná** (zobrazí se jen u nespravovaných karet), k jakému datu (**Platnost zůstatků k**) je zůstatek platný, popř. jeli karta blokována a od kdy. Pokud je karta nastavena jako testovací, všechny její transakce budou při zpracování ignorovány.

S dostatečnými právy můžete kartě testovací příznak přepnout pomocí odkazu **změnit** vedle zobrazení příznaku. Je-li karta nespravovaná, nelze ji zablokovat a její vlastník vidí pouze vlastní aplikace.

V seznamu **Nevyzvednuté položky Greenlistu** je zobrazen seznam předplacených kupónů nebo dobití elektronické peněženky. Nevyzvednuté položky jsou ty, které nebyly ještě zapsány na kartu (nebyla zpracována transakce o zápisu položky na kartu). Vyzvednuté (zapsané na kartu) položky se v tomto seznamu nezobrazují. Je zde uveden **Typ**, **Číslo aplikace**, **Prodejce**, **Platnost od**, **Platnost do**, datum prodeje (**Prodáno**), **Cena** a **Pořadí** předplacené položky. Jednotlivé položky je také možné **přesunout** (str. 48) na jinou kartu. Odkaz **všechny položky** (str. 49) vede na zobrazení všech vyzvednutých i nevyzvednutých předplacených položek.

Ve výpisu aplikací karty je vidět **Typ aplikace**, **Číslo**, **Vydavatel** aplikace, **Platnost od**, **Platnost do**, **Blokováno od**, **Zůstatek** el. peneženky, **Ceny** kupónu, **Typ osoby** a **Zóny** (cena a za lomítkem sazba DPH). Odkaz **Zobrazit transakce** (str. 55) zobrazí detail vybrané aplikace a její transakce, odkaz **Bilance** (str. 50) zobrazí bilanci vybrané aplikace (pouze u el. peněženek), odkaz **Problémy ve zpracování** (str. 51) zobrazí neznámé nebo nekryté transakce vybrané aplikace (pouze u el. peněženek). Odkaz **Jízdy kupónu** (str. 52) zobrazí transakce jízd vybraného kupónu spolu s dopravními informacemi (pouze u kupónů) a odkaz **Inicializace** (str. 53) zobrazí stránku pro inicializaci kupónu (je možné inicializovat pouze kupón, který ještě není inicializovaný).

Pro **MAD Aplikace** se zobrazí pouze **Číslo**, **Vydavatel** aplikace, **Platnost od** a **Platnost do**. Pomocí odkazu **Detail** je možné zobrazit výpis kontraktů (podaplikací) na této aplikaci (výpis kontraktů na aplikaci (str. 54) vypadá úplně stejně jako zobrazený výpis aplikací na kartě).

Pro **Nespravovanou aplikaci** se zobrazí stejné detaily jako pro **MAD Aplikaci**, ale lze zobrazit její **transakce** (str. 55) . Nespravovaná aplikace je clearingovému centru známá, ale nespadá pod něj. Transakce nespravované aplikace nejsou clearingem zpracovávány, jsou pouze přeposílány do mateřského systému nespravované aplikace.

Pokud máte dostatečná přístupová práva, pak můžete **vytvořit** (str. 51) uživatelský přístup ke kartě (neexistuje-li) a nebo **upravit** (str. 52) již existujícího uživatele a nebo **vygenerovat nové heslo** (str. 52) (existuje-li).

Pomocí kontextového menu se lze dostat na zobrazení **Historie blokování karty** (str. 49) a na zobrazení **Jízd kupónů karty** (str. 50) .

## **8.1.1.1. Přesunutí položky Greenlistu**

Jako první se zobrazí informace o přesouvané položce a formulář pro zadání cílové karty.

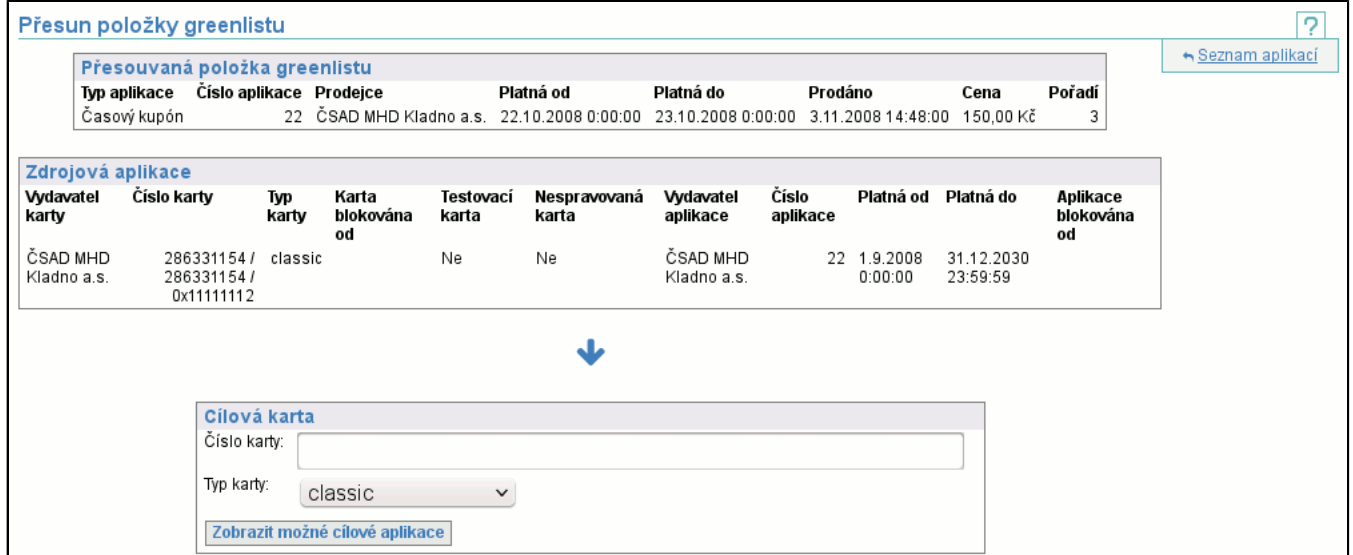

Po zadání čísla a typu cílové karty se formulář změní v tabulku s informacemi o kartě. V případě, že zvolená cílová karta obsahuje aplikace, které mohou být novým cílem pro položku greenlistu, objeví se jejich seznam a je možné jednu z nich vybrat. Celý přesun pak dokončíte tlačítkem **Přesunout**. Pokud chcete zvolit jinou cílovou kartu, pomocí odkazu **změnit** v záhlaví tabulky s detailem cílové karty můžete znovu zobrazit formulář pro výběr cílové karty.

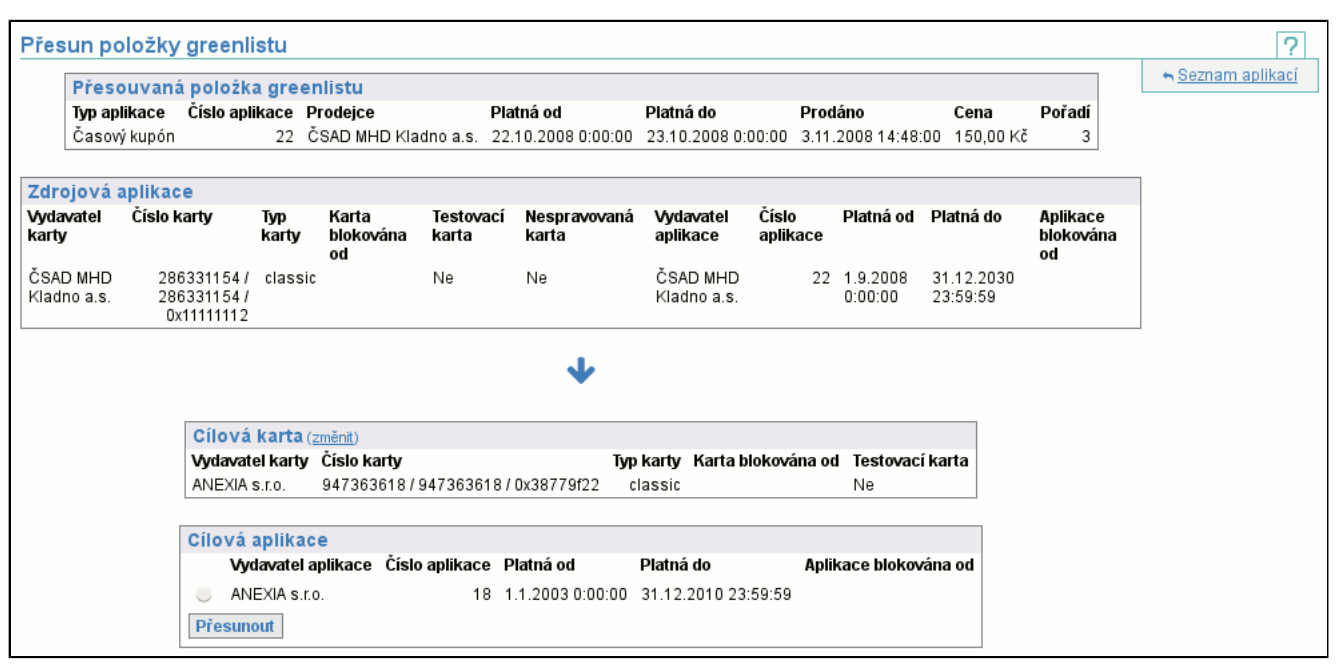

V případě, že cílová karta neobsahuje aplikace vhodné k přesunu položky Greenlistu, je tato informace zobrazena.

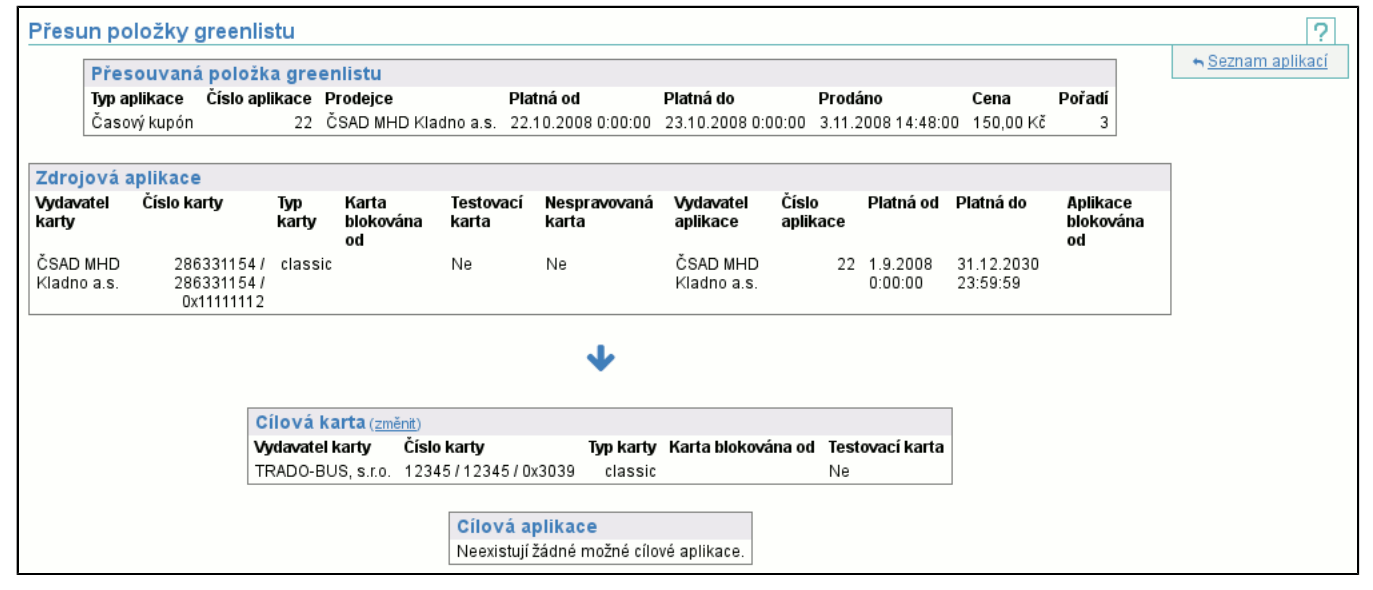

#### **8.1.1.2. Položky Greenlistu pro kartu**

Zobrazí seznam všech vyzvednutých, nevyzvednutých i převedených předplacených položek pro kartu. Oproti seznamu nevyzvednutých položek Greenlistu na zobrazení zůstatku karty (str. 47) je zde v případě vyzvednutých položek uvedeno datum **vyzvednutí** a v případě, že byla položka přesunuta na jinou kartu, je ve sloupcích **Přesunuto na kartu** a **Přesunuto** uvedeno i číslo cílové karty a datum a čas přesunu.

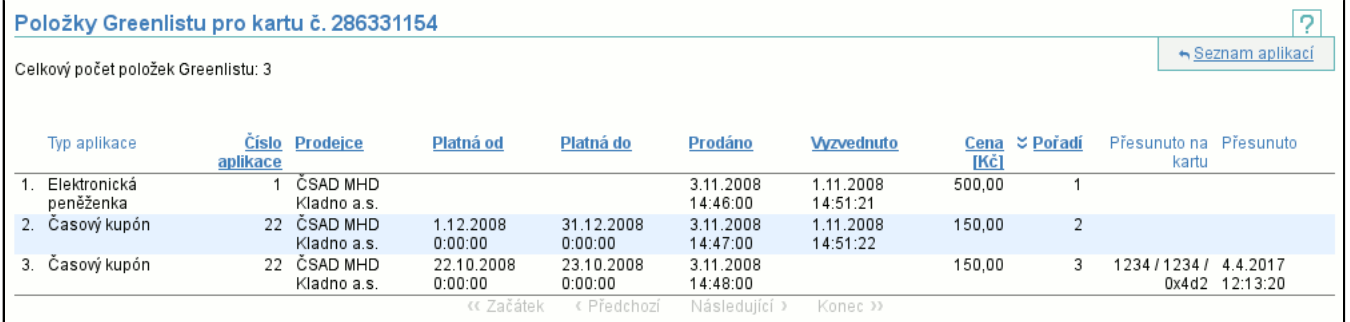

### **8.1.1.3. Akce Historie blokování karty**

Pokud byla karta někdy zablokována, ve sloupci **Zablokováno** se objeví časový údaj, kdy k tomu došlo a ve sloupci **Zablokoval** bude uživatelské jméno a kód subjektu uživatele, který blokaci provedl. Sloupce **Odblokováno** a **Odblokoval** obsahují obdobné informace o odblokování karty. V případě, že karta byla zablokována a nebyla odblokována, budou druhé dva sloupce prázdné. Řádky tabulky jsou implicitně seřazeny od nejnovější blokace k nejstarší.

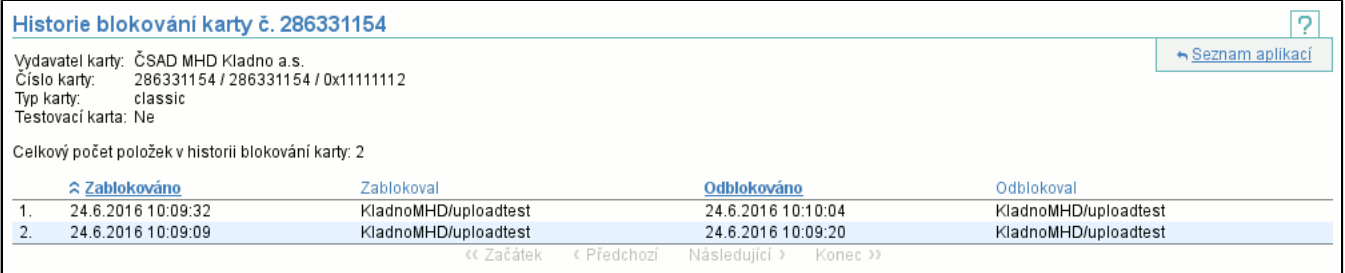

### **8.1.1.4. Akce Jízdy kupónů karty**

Zobrazí jízdy všech kupónů karty, obdobně jako ve zobrazení **Jízd kupónu** (str. 52) .

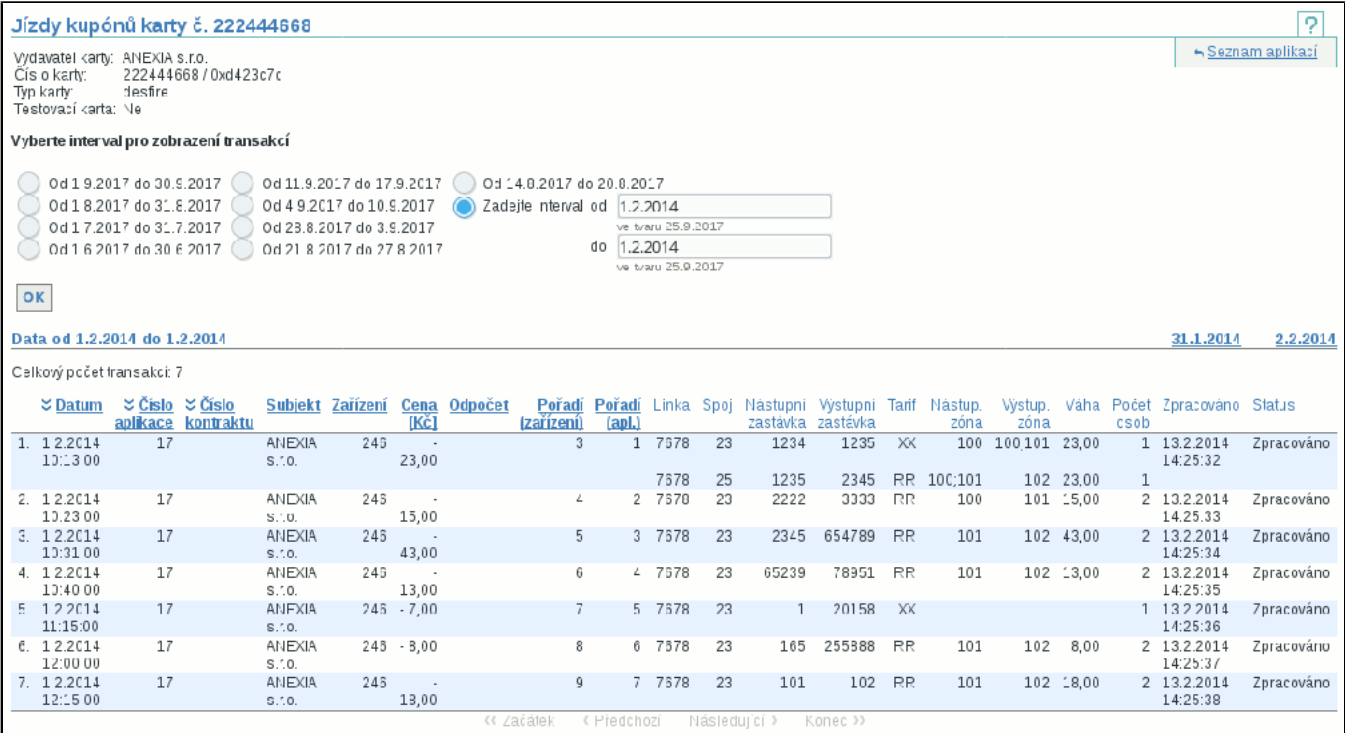

#### **8.1.2. Bilance aplikace karty**

Po vybrání intervalu se zobrazí bilance el. peněženky, která sumarizuje pohyb zůstatku el. peněženky.

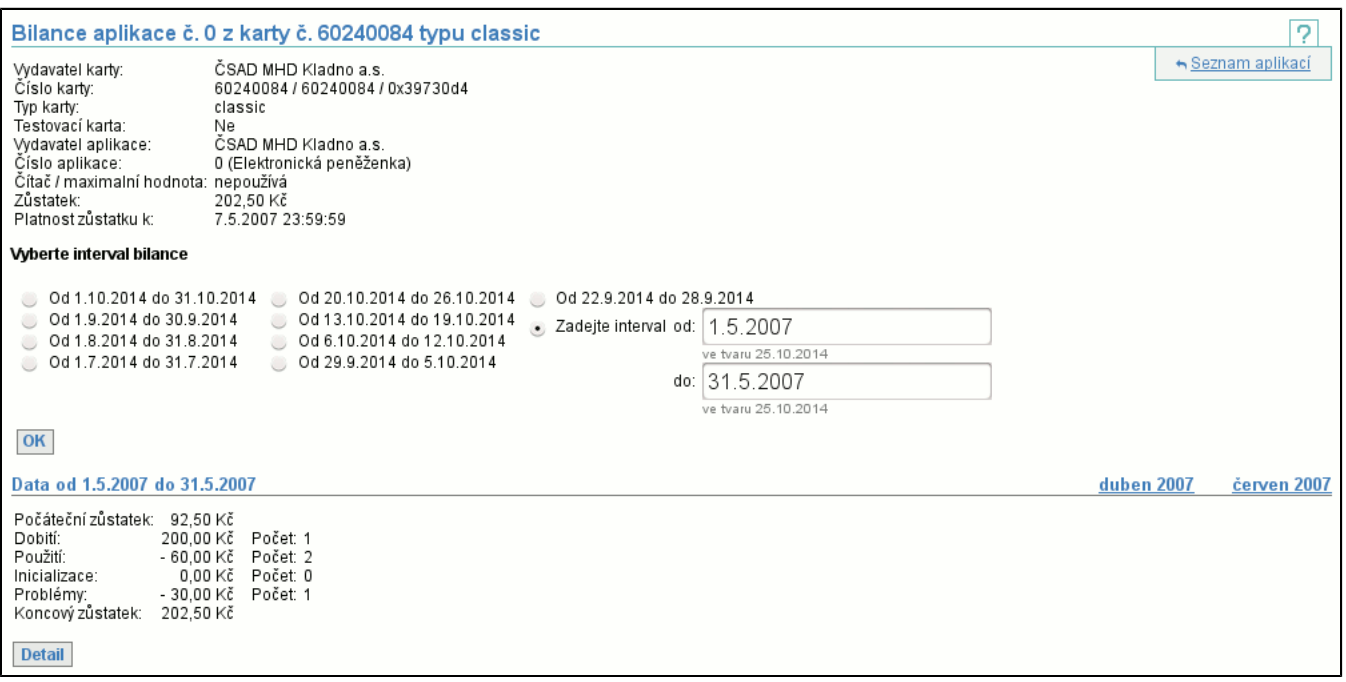

Je zobrazem **počáteční zůstatek**, objem a počet **dobití**, **použití**, **inicializací** (zahrnuje inicializace karty po spuštění clearingu u subjektu a nastavovací (reset) transakce), **problémů** (obsahuje neznámé a nekryté transakce) a **koncový zůstatek**. Tlačítkem **detail** (str. 51) se zobrazí podrobný výpis jednotlivých bilancí.

#### **8.1.3. Výpis bilancí aplikace karty**

Podrobný výpis jednotlivých bilancí aplikace karty, pokud chybí řádek některého dne, pak na kartě ten den nebyl žádný pohyb.

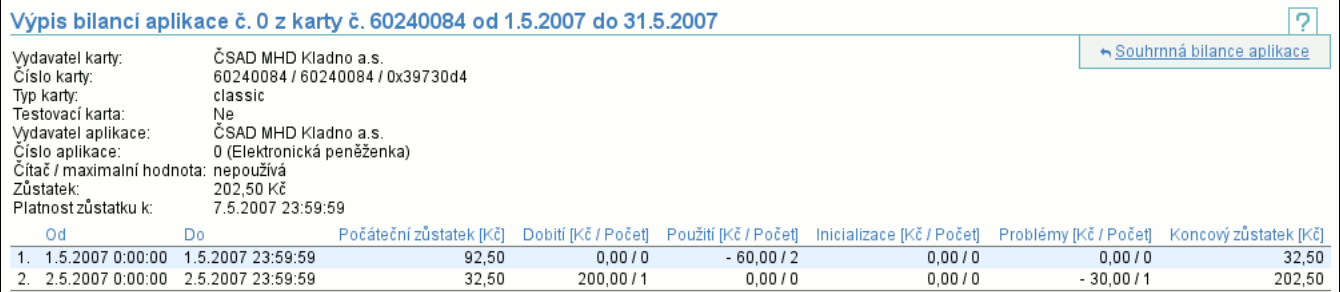

V detailu jsou zobrazeny stejné položky jako v zobrazení bilance aplikace karty (str. 50) .

## **8.1.4. Problémy ve zpracování el. peněženky**

Po vybrání intervalu se zobrazí výpis neznámých nebo nekrytých transakcí el. peněženky, obdobně jako ve výpisu všech problémů ve zpracování (str. 39) .

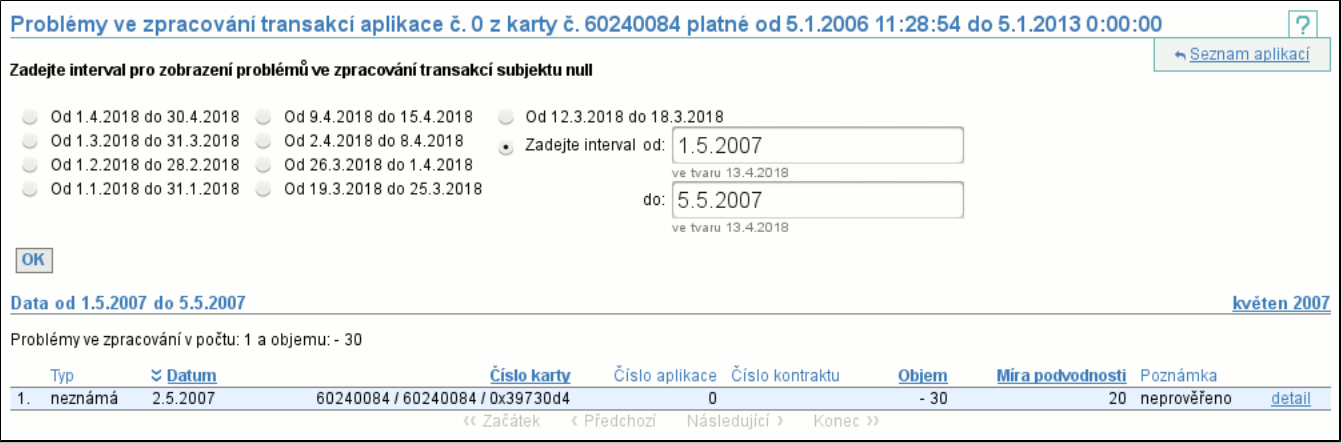

## **8.1.5. Vytvoření uživatele karty**

Pro úspěšné vytvoření uživatele karty je nutné vyplnit uživatelské jméno a email.

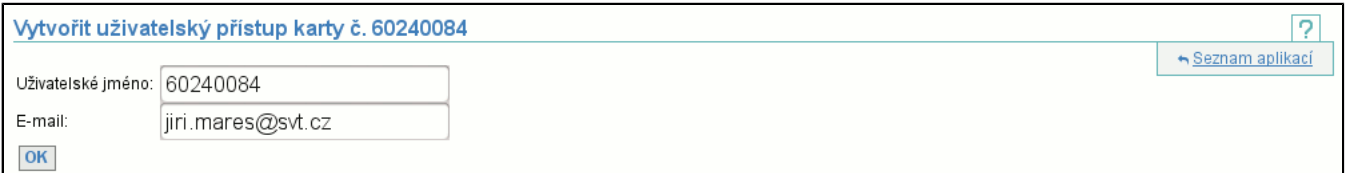

Uživatelské jméno musí být unikátní, proto se implicitně nabízí číslo karty. Doporučujeme toto už. jméno použít, případně je možné použít kombinaci kódu subjektu spolu s pořadovým číslem karty u subjektu a podobně. Po úspěšném vytvoření uživatele je vygenerováno heslo pro přístup a to je zasláno uživateli na uvedenou e-mailovou adresu.

#### **8.1.6. Editace uživatele karty**

Jedinou editovatelnou položkou je email.

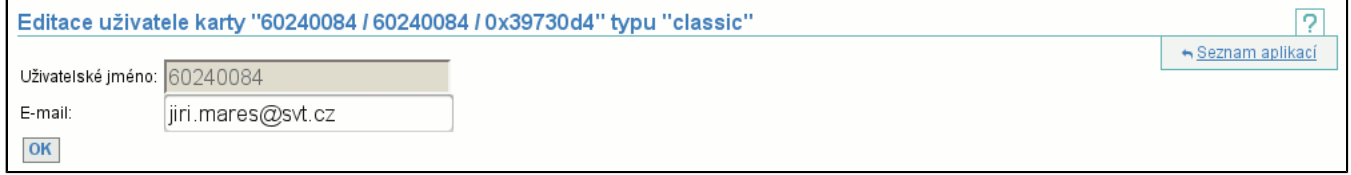

### **8.1.7. Změna hesla uživatele karty**

Není možné změnit heslo uživateli karty. Je možné vyžádat si vygenerování nového hesla, které bude uživateli zasláno na jeho email.

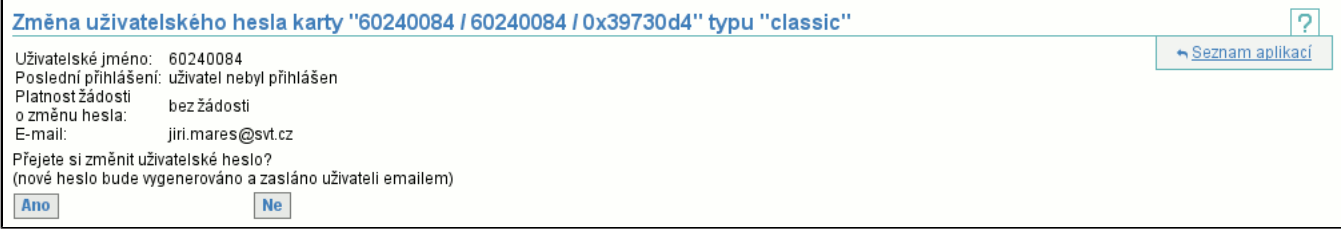

## **8.1.8. Jízdy kupónu**

Po vybrání intervalu se zobrazí jízdy kupónu, spolu s dopravními informacemi.

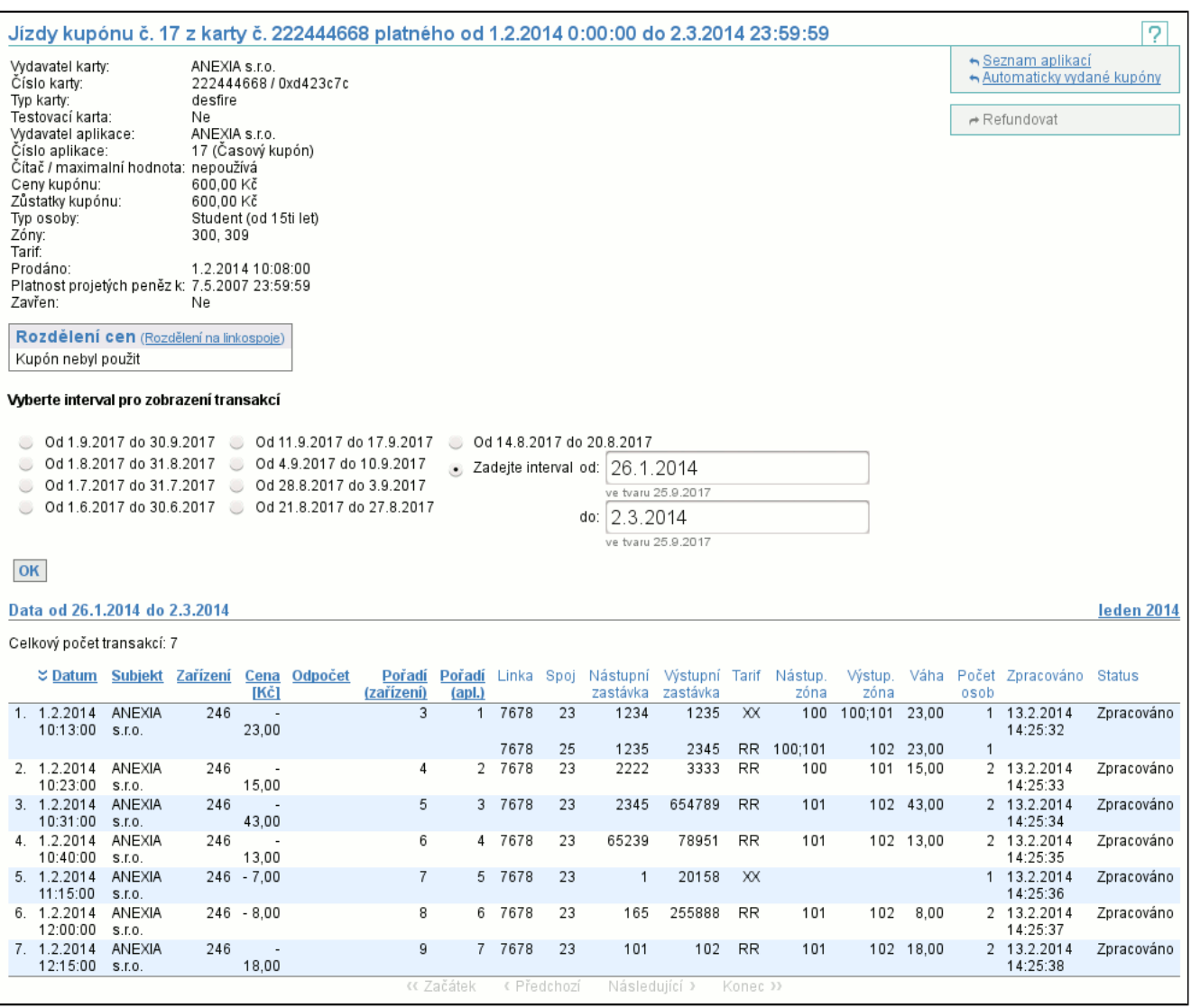

Výpis vypadá obdobně jako výpis transakcí časového kupónu (str. 57) , ale více se zaměřuje na dopravní informace. Obsahuje sloupce identifikující **Linku** a **Spoj**, na které byla jízda vykonána, **Nástupní** a **Výstupní zastávku**, **Tarif**, **Nástupní** a **Výstupní zónu**, **Váhu transakce** a **Počet osob**. Pokud transakce obsahuje více dopravních informací (lomený tarif, návazné spoje), výpis může pro jednu transakci obsahovat více řádků. Některé sloupce mohou chybět, protože nemusí být zasílány dopravcem a nebo je clearingové centrum nevypočítává (nejsou potřeba pro rozclearování).

#### **8.1.9. Inicializace časového kupónu**

Neinicializovaný kupón vzniká v okamžiku, kdy existuje informace o jeho vydání, ale neexistuje informace o jeho ceně, sazbě DPH a typu osoby (to jsou informace, které musíme pro inicializaci kupónu dodat).

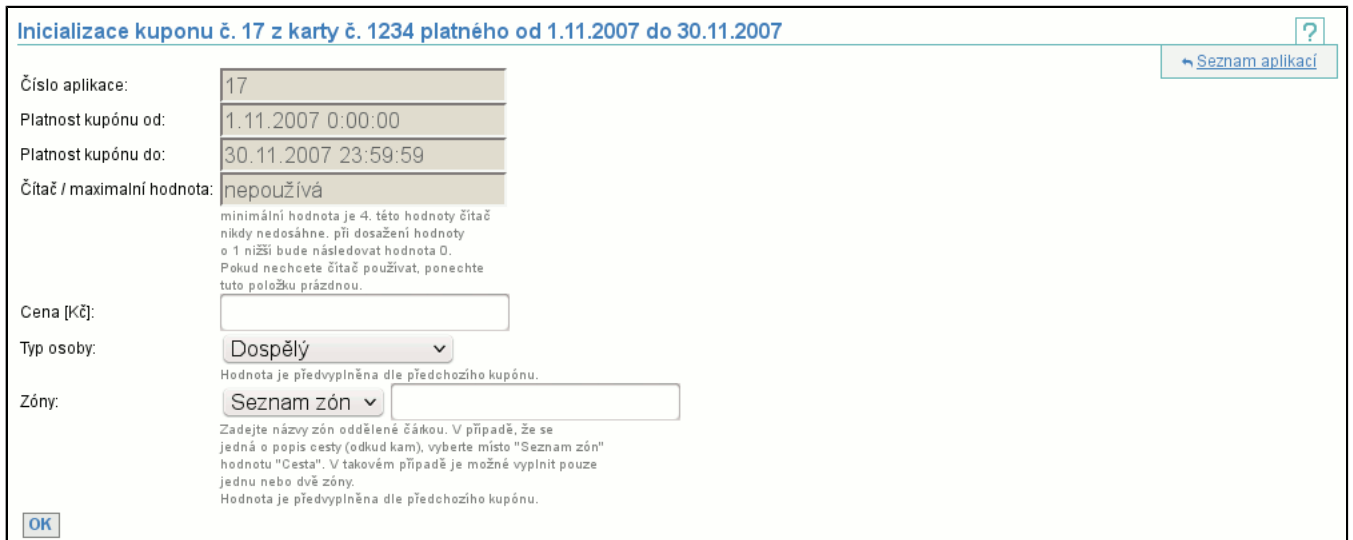

Formulář pro inicializaci kupónu obsahuje pole pro vyplnění zmíněných 3 údajů. Pokud k inicializovanému kupónu existuje předchozí časový kupón (tzn. se stejným číslem aplikace), jsou položky **Typ osoby** a **Zóny** předvyplněny dle kupónu předchozího. Jsou-li všechny údaje zadány správně zobrazí se vám detail karty (str. 47) .

#### **8.1.10. Detail MAD aplikace**

Detail MAD aplikace vypadá obdobně jako stránka se zůstatkem karty (str. 47) .

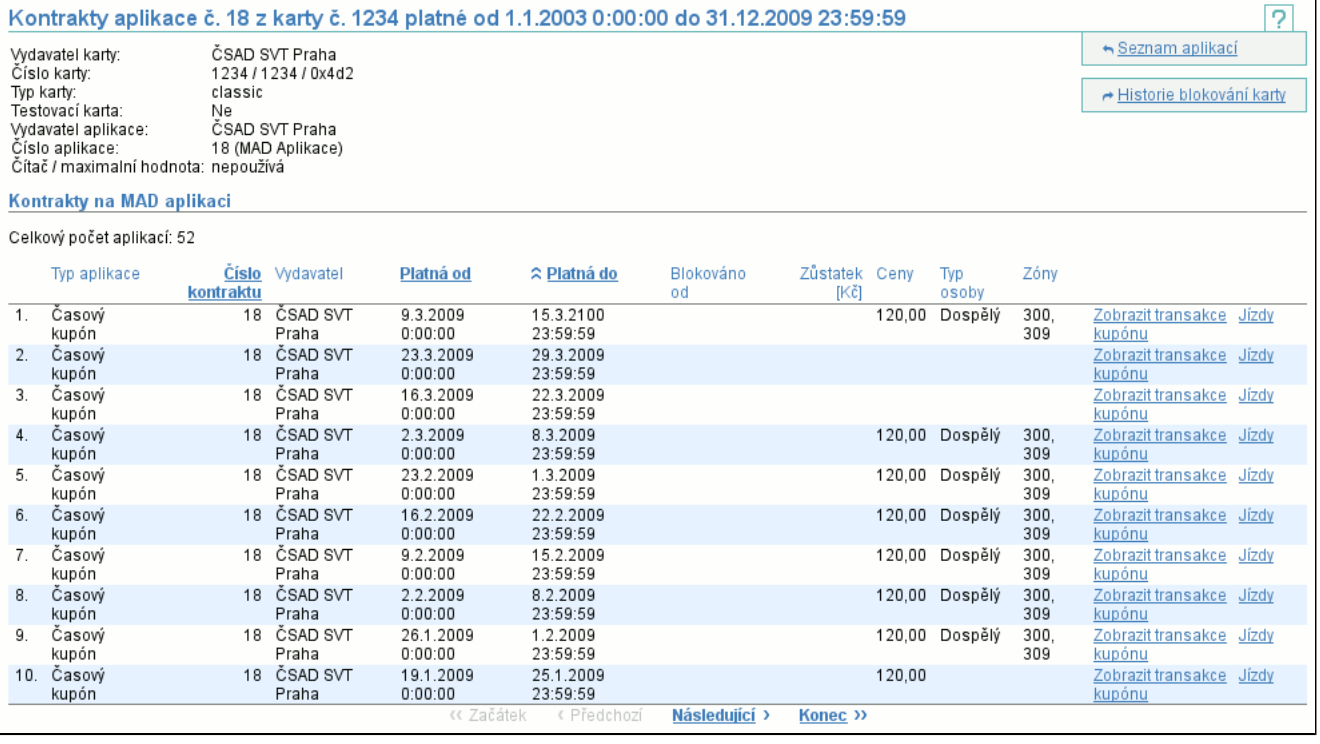

# **8.2. Položka Transakce karty**

Je nutné zadat číslo a typ karty. Vstupní pole čísla karty podporuje jeden ze tří následujících formátů:

- -208615422

- jako číslo se znaménkem (nemusí být záporné, v tomto případě je)
- 4086351874
- jako číslo

- 0xf390c802

jako hexadecimální číslo

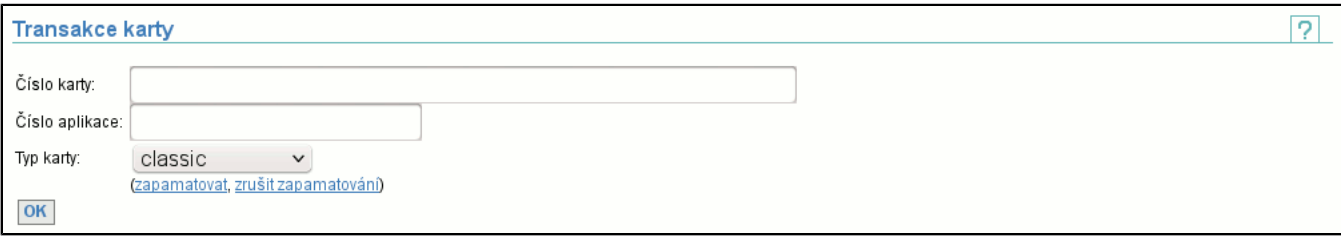

Po zmáčknutí tlačítka **OK** jsou zobrazeny aplikace na kartě.

Odkaz **zapamatovat** uloží vybranou možnost typu karty jako implicitní, **zrušit** toto nastavení vymaže.

- Číslo aplikace není nutné zadávat, podle toho může nastat jedna z možností:
- Číslo aplikace není zadáno a na kartě je právě jedna aplikace
- zobrazí se transakce této aplikace (str. 55)
- Číslo aplikace není zadáno a na kartě je více aplikací
- zobrazí se seznam aplikací na kartě (identický jako při zobrazení zůstatku karty)
- Číslo aplikace je zadáno chybně a na kartě je jedna nebo i více aplikací
- zobrazí se seznam aplikací na kartě (identický jako při zobrazení zůstatku karty) a chybové hlášení
- Číslo aplikace je zadáno správně a na kartě je jedna nebo i více aplikací zobrazí se transakce této aplikace

## **8.2.1. Výpis transakcí karty**

Výpis transakcí karty obsahuje záhlaví, které zobrazuje detail aplikace. Tento detail je samozřejmě závislý na typu aplikace. V následujícím textu popíšeme funkcionalitu okna na příkladě elektronické peněženky a na závěr přidáme vzhled záhlaví pro jiné typy aplikací.

V záhlaví se pro elektronickou peněženku zobrazuje vydavatel karty, číslo karty, příznak, zda je karta testovací, vydavatel aplikace, číslo aplikace, v závorce typ aplikace, zůstatek aplikace a datum, ke kterému jsou platné zůstatky, projeté peníze a další. Následuje sekce **Vyberte interval pro zobrazení transakcí**, kde si zvolíte interval zobrazených transakcí.

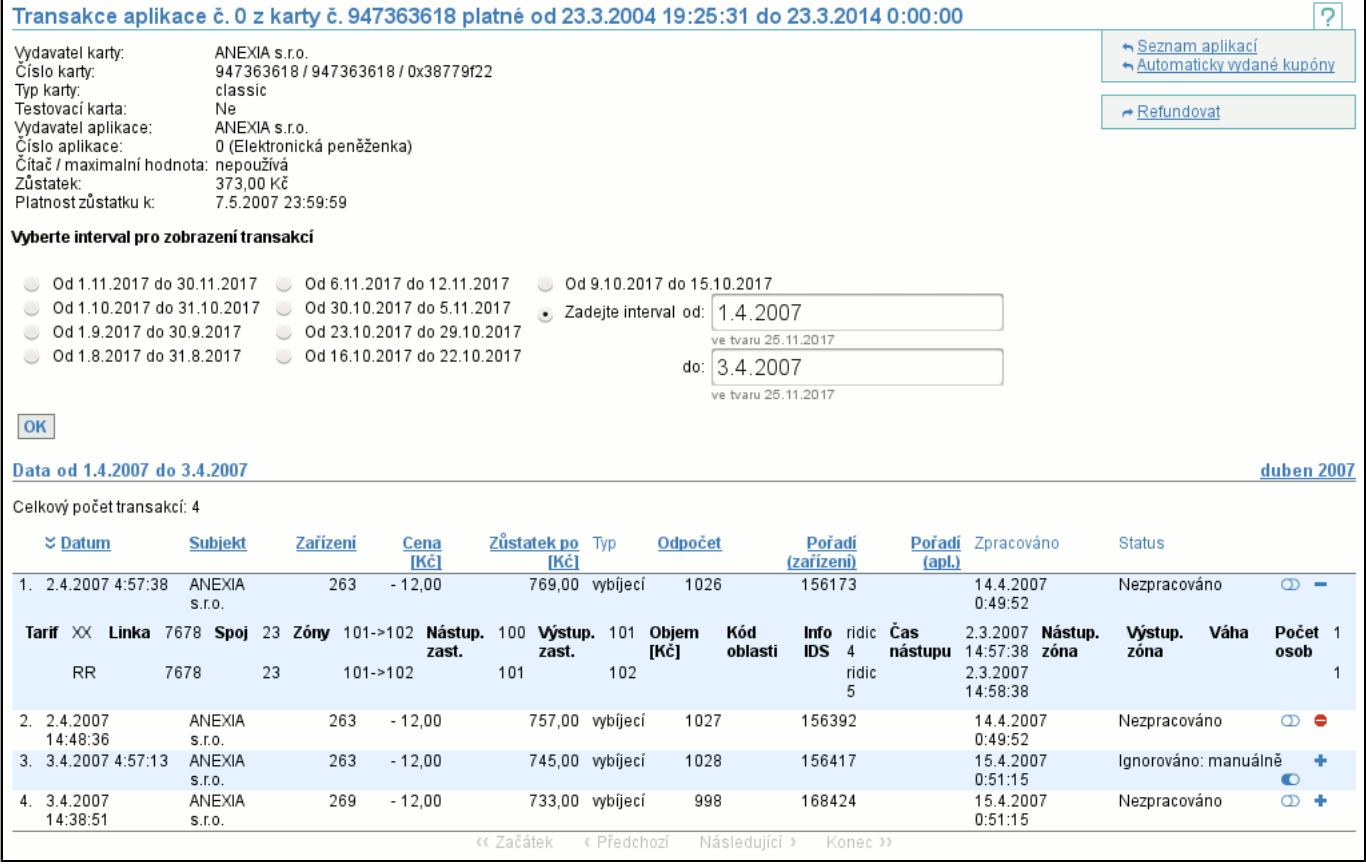

Po správném zadání aplikace na kartě (karta musí existovat, na ní musí existovat aplikace a je nutné mít přístupová práva na zobrazení transakcí aplikace), je zobrazen seznam (str. 6) transakcí této aplikace. Za zmínku stojí sloupec **Status**, který říká vše o stavu této transakce. Stav transakce je rozdělen na 2 části: stav zpracování transakce a stav kontroly návazností zůstatků aplikace (jsou zobrazeny za sebou odděleny pomlčkou, stav kontroly návazností zůstatků aplikace nemusí být zobrazen). Možné stavy zpracování jsou:

#### - **Ještě nezpracováno**

- Signalizuje, že transakce ještě nebyla zpracována.
- **Zpracováno**

Transakce již byla zpracována (datum zpracování je ve sloupci **Zpracováno**) a byla zpracována úspěšně.

#### - **Nezpracováno - neexistuje karta**

Transakce nebyla zpracována, protože v okamžiku vytvoření transakce (sloupec **Datum**) karta transakce nebyla aktivní (ještě neplatila či už neplatila).

- **Nezpracováno - zablokovaná karta**

Transakce nebyla zpracována, protože v okamžiku vytvoření transakce (sloupec **Datum**) karta transakce byla blokována. - **Nezpracováno - neexistuje zařízení**

Transakce nebyla zpracována, protože v okamžiku vytvoření transakce (sloupec **Datum**) zařízení nebylo aktivní. Stavy kontroly návazností zůstatků jsou:

- **nekrytá transakce**

Tato transakce není krytá zůstatkem karty.

- **vytvořena neznámá transakce**

U této transakce nesouhlasila naváznost zůstatků oproti předchozí transakci a vznikla neznámá transakce.

- **nastaven zůstatek karty**

Tato transakce byla použita k inicializaci zůstatku karty.

Pokud vznikla neznámá nebo nekrytá transakce, tak je možné její detail zobrazit po kliknutí na status transakce (změnil se na odkaz).

Ve sloupci nejvíce vpravo je klikatelný symbol '**+**' (na obrázku řádky 3 a 4), který zobrazí doplňující informace o transakci. Existují-li, symbol '**+**' se změní na symbol '**-**', který je skryje (na obrázku řádek 1). Neexistují-li, symbol '**+**' se změní na neklikatelný symbol '**zákaz vjezdu**' (na obrázku řádek 2).

Pokud máte dostatečná práva a transakce je nezpracovaná, zobrazí se vám ikona **přepínače**, jehož pomocí můžete provést manuální ignoraci transakce a ta pak nebude zpracována (na obrázku řádky 1, 2 a 4). Obdobně můžete manuální ignoraci zrušit (na obrázku řádek 3).

Pokud je nějaká ze zobrazených transakcí reklamační, je několik možností, jak je tato skutečnost zobrazena ve sloupci **Typ** v závislosti na provedení reklamace. Pokud při reklamaci došlo například k převodu zůstatku el. peněženky na jinou aplikaci, je tato transakce vidět na obou aplikacích. Příklady možných hodnot:

#### - **reklamační**

Došlo k reklamaci a zrušení aplikace.

#### - **zdrojová reklamační (cílová)**

Došlo ke zrušení aplikace a převodu kupónu či zůstatku el. peněženky na jinou kartu. V závorce je odkaz na cílovou transakci, který je zobrazen pouze pokud máte v internetovém prohlížeči zapnutý javascript a pokud máte práva na zobrazení transakcí cílové aplikace. Obdodbně bude cílová transakce obsahovat odkaz na zdrojovou transakci. Po kliknutí na odkaz se přes celou obrazovku objeví obdoba výpisu transakcí cílové aplikace, viz následující obrázek. V tomto výpisu lze kliknout pouze na ikonu zavřít.

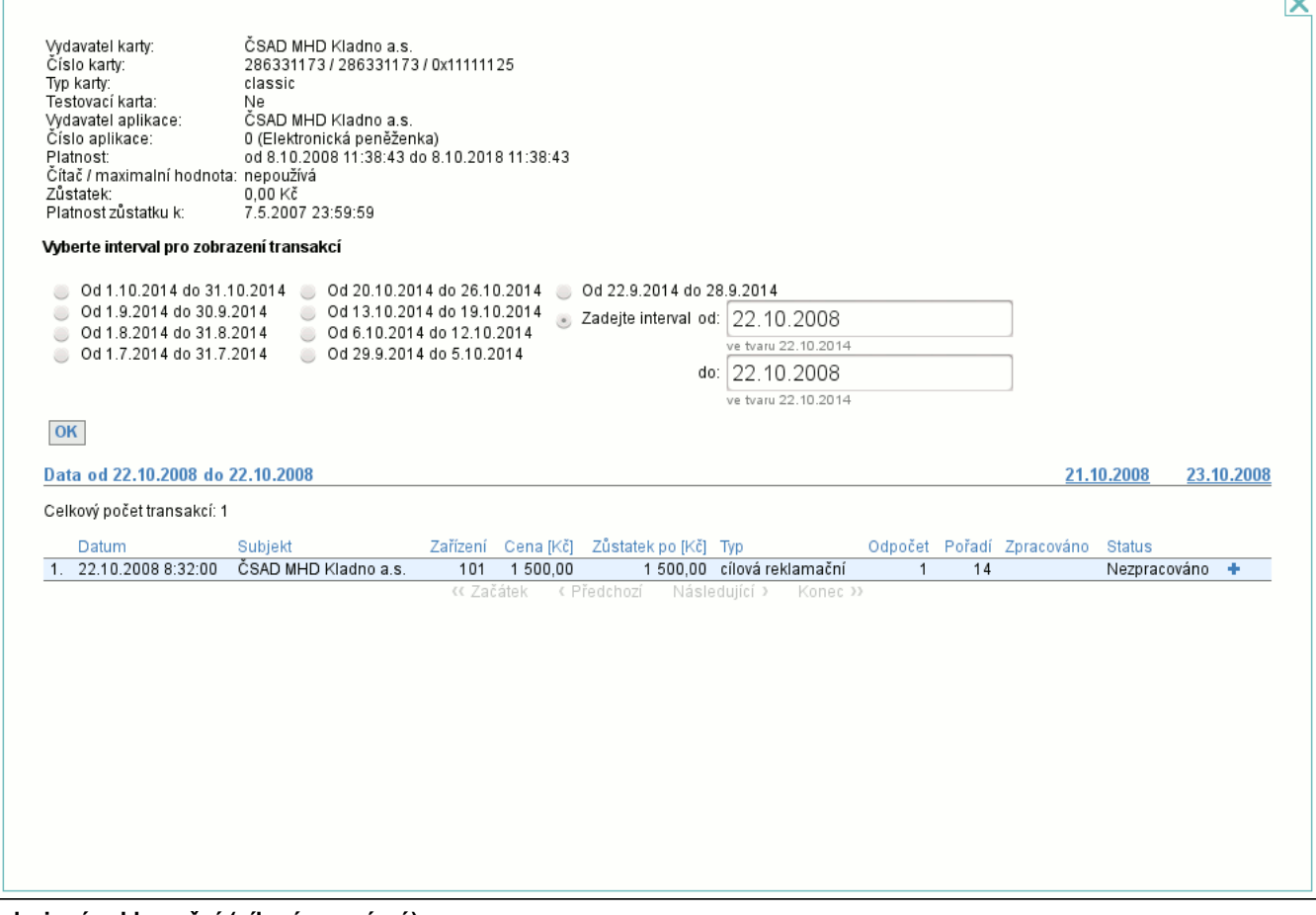

#### - **zdrojová reklamační (cílová neznámá)**

ь.

Došlo ke zrušení aplikace a převodu kupónu či zůstatku el. peněženky na jinou kartu, ale cílová karta či aplikace je neznámá. Pomocí kontextového menu je možné provést **refundaci** (str. 57) aplikace.

### **8.2.2. Výpis transakcí časového kupónu**

Je-li typem aplikace **Časový kupón**, detail aplikace vypadá odlišně:

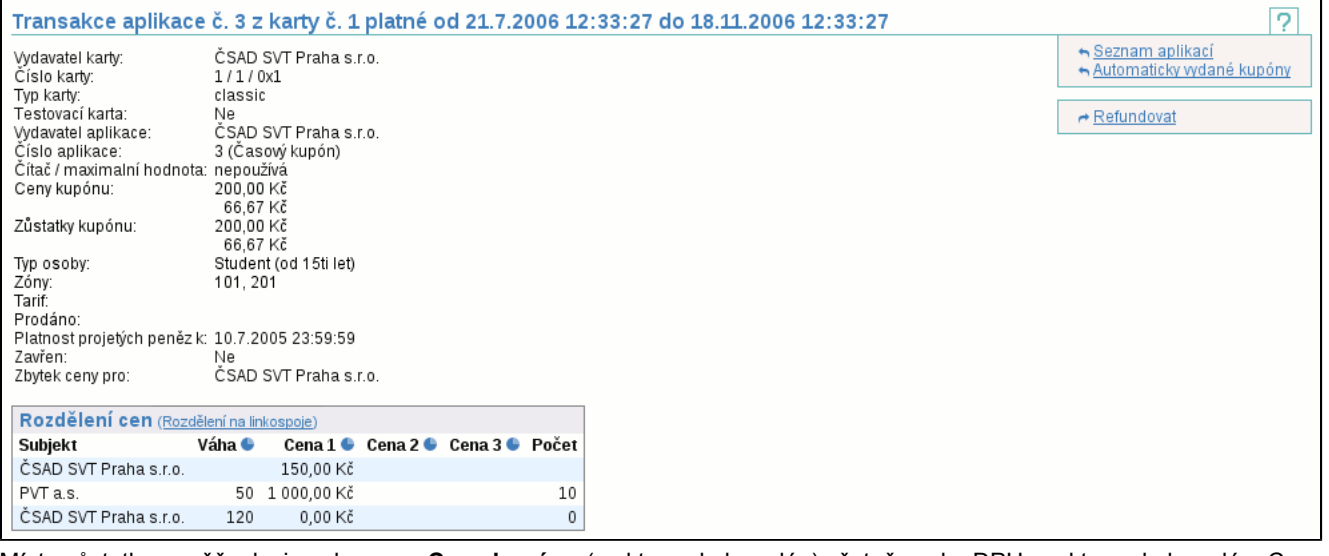

Místo zůstatku peněženky je zobrazena **Cena kupónu** (za kterou byl prodán) včetně sazby DPH, se kterou byl prodán. Cen může být i více (např. je-li clearována spolu s cenou kupónu i jeho dotace) a pak jsou vypsány pod sebou. Dále jsou zobrazeny **Zůstatky cen**, což jsou části cen kupónu, které ještě nebyly rozclearovány. Dále je vidět **Typ osoby**, pro kterou byl kupón vydán a **Zóny**, ve kterých platí. Pokdu je kupón inicializovaný, je zobrazen **Tarif** a datum a čas **Prodeje**. Předposlední položkou je **Zavřen**, která říká, kdy byl kupón uzavřen (tzn. že již byl rozclearován). Poslední nepovinnou položkou je **Zbytek ceny pro**, která říká, komu je přidělen zůstatek cen po rozdělení cen kupónu. Pod touto položkou (není-li uvedena, pak pod údajem **Zavřen**) se zobrazí tabulka **Rozdělení cen**, která zobrazuje informace o použítí kupónu a případném rozúčtování, obsahuje odkaz na zobrazení **Rozdělení na linkospoje** (str. 57) , a má sloupce:

- **Subjekt** - identifikuje subjekt, jehož se informace na řádku týkají a obdrží z ceny kupónu podíl

- **Váha** je-li rozúčtování podle použití kupónu, pak váha říká, jakou část kupónu subjekt dostane, váhou může být kumulovaná cena jednotlivých jízd, počet jednotlivých jízd apod.
- **Cena 1 až 3** definuje část ceny, kterou daný subjekt obdrží (součet všech sloupců **Cena 1** je poměrná část ceny kupónu, tj. od začátku platnosti kupónu do dne, do kterého je zpracováno - **Platnost projetých peněz do**, která se rodělovala, případně celé ceny je-li kupón již neplatný)

Pokud jsou políčka **Váha** a **Počet** prázdná, pak hodnoty **Cena 1 až 3** udávají, jaký podíl z cen kupónu subjekt dostane bez ohledu na to, jak byl kupón u něj používán. Tento podíl je uveden v tabulce **Rozdělení cen**, ale v bilancích bude zahrnut až po skončení platnosti kupónu. Může se stát, že jeden subjekt bude v tabulce uveden dvakrát - jednou na řádku s pevným podílem a podruhé na řádku s poměrným podílem.

Pomocí kontextového menu je možné provést **refundaci** (str. 57) aplikace.

#### **8.2.3. Rozdělení kupónu na linkospoje**

Zobrazí rozdělení kupónu na jednotlivé linkospoje, na kterých má kupón jízdy (rozdělení ceny na linkospoje je zobrazeno pouze pokud je podporováno v dané skupině).

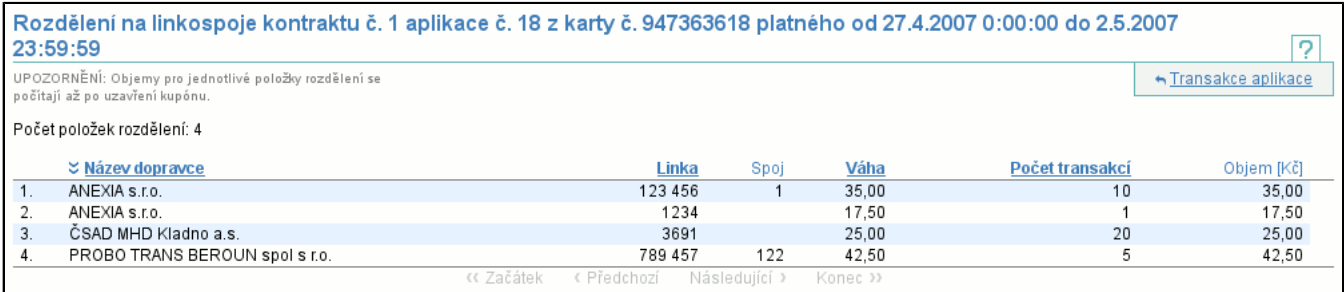

V tabulce každý řádek obsahuje **Název dopravce**, **Linku** a **Spoj**, **Váhu** pro daný linkospoj a **Počet transakcí** na daném linkospoji. **Objem** z ceny kupónu připadjící na linkospoj je zobrazen až v okamžiku, kdy je kupón uzavřen.

#### **8.2.4. Akce Refundovat**

Slouží k ručnímu vytvoření transakce zpětného vyplacení (z důvodu např. reklamace). Refundační transakce vznikne na **systémovém zařízení** (str. 36) subjektu a je zpracována jako běžná transakce. V záhlaví jsou zobrazeny informace o kartě a aplikaci. V případě refundace elektronické peněženky je potřeba vyplnit **Objem** transakce, **Zůstatek** peněženky po transakci a **Datum** transakce, včetně času. Pole pro **Datum** lze editovat pouze s právy pro refundaci aplikací ve všech skupinách.

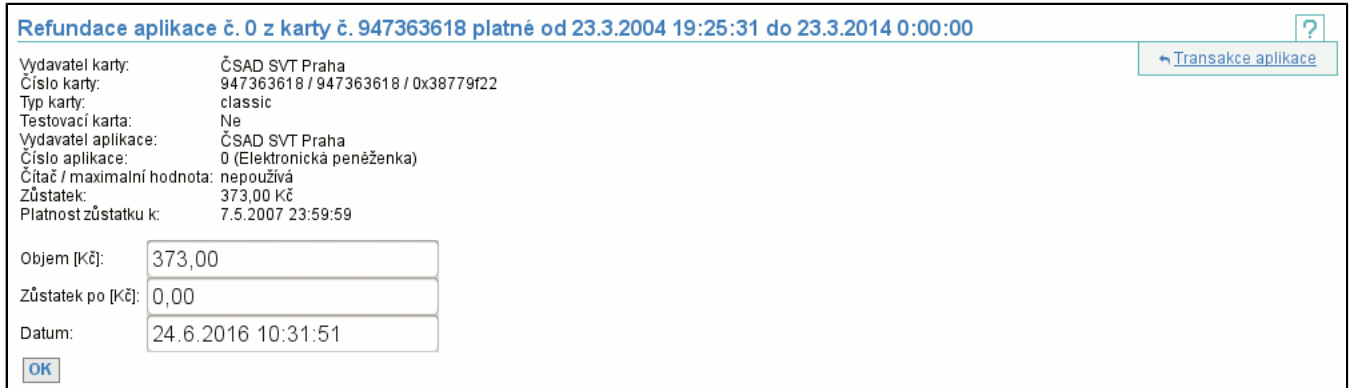

#### V případě refundace časového kupónu se místo **Zůstatku** vyplňuje **Nová platnost do** aplikace.

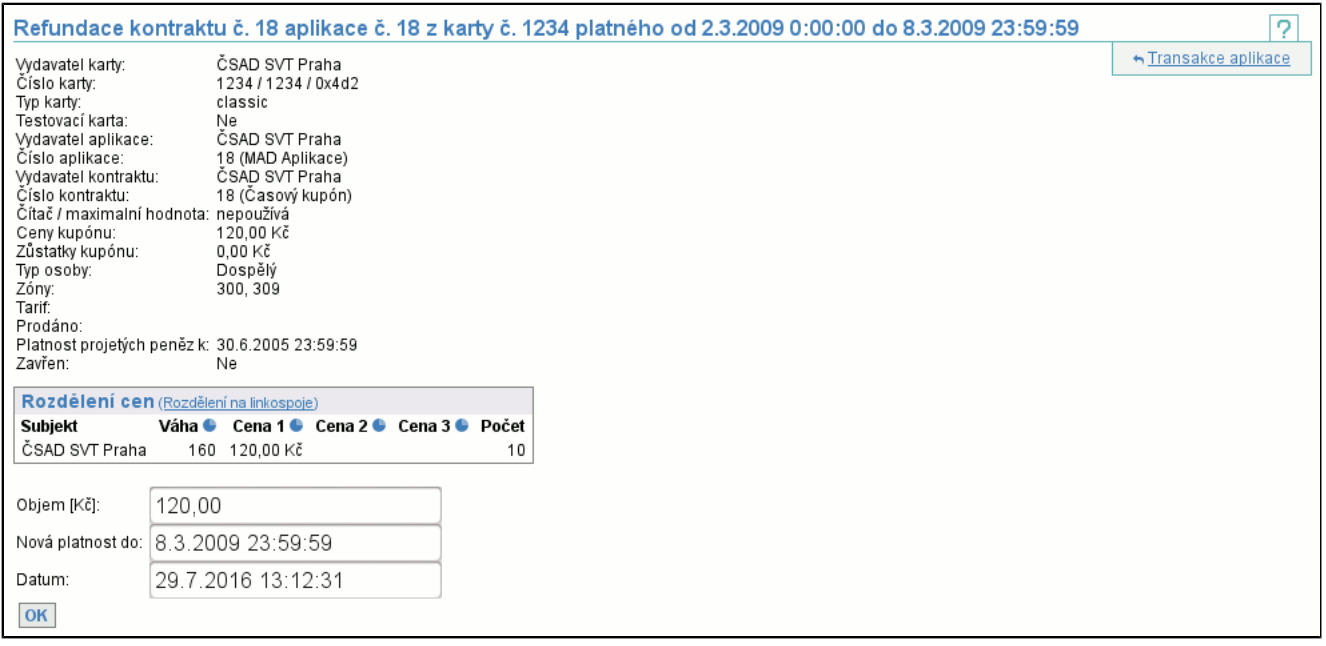

Pokud vytváříte refundační transakci a pro danou aplikaci již existuje jiná nezpracovaná refundační transakce, musíte v dialogovém oknu potvrdit, že novou transakci skutečně chcete vytvořit.  $\overline{r}$ 

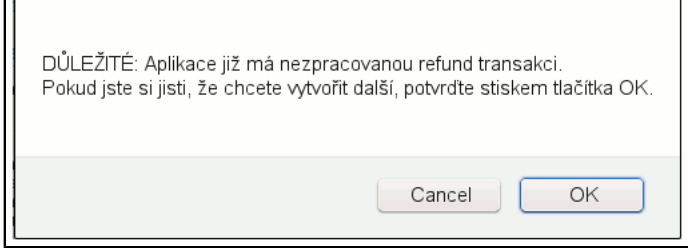

# **8.3. Položka Rozclearování kupónů**

Tato položka vám umožňuje nahlédnou na rozdělení ceny kupónů podle data konce platnosti kupónu. Tj. vyberete si interval, za který chcete zobrazit kupóny (jejich platnost konči v tomto intervalu) a skupinu vydavatele jejich karty:

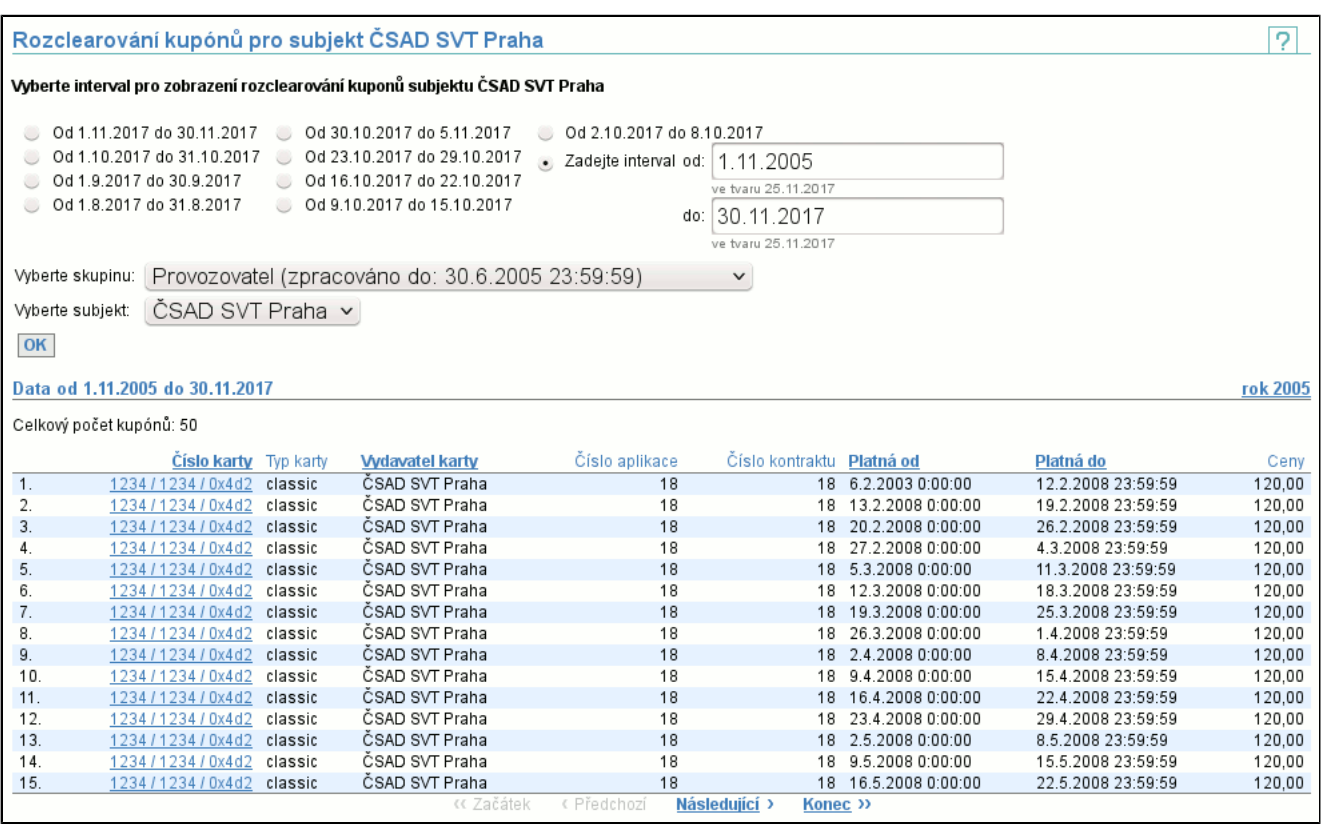

V seznamu je vytištěna základní identifikace kupónu obsahující kartu (sloupce **Číslo karty**, **Typ karty** a **Vydavatel**), **Číslo aplikace**, její platnost (**Platnost od** a **Platnost do**) a **Ceny**.

Detail zvoleného kupónu se vám zobrazí jako v případě výpisu transakcí kupónu (str. 57) , ovšem bez výpisu transakcí (tj. zobrazí se pouze detail kupónu a tabulka rozúčtování cen).

## **8.4. Položka Neznámé aplikace**

Zobrazí seznam neznámých aplikací na kartách.

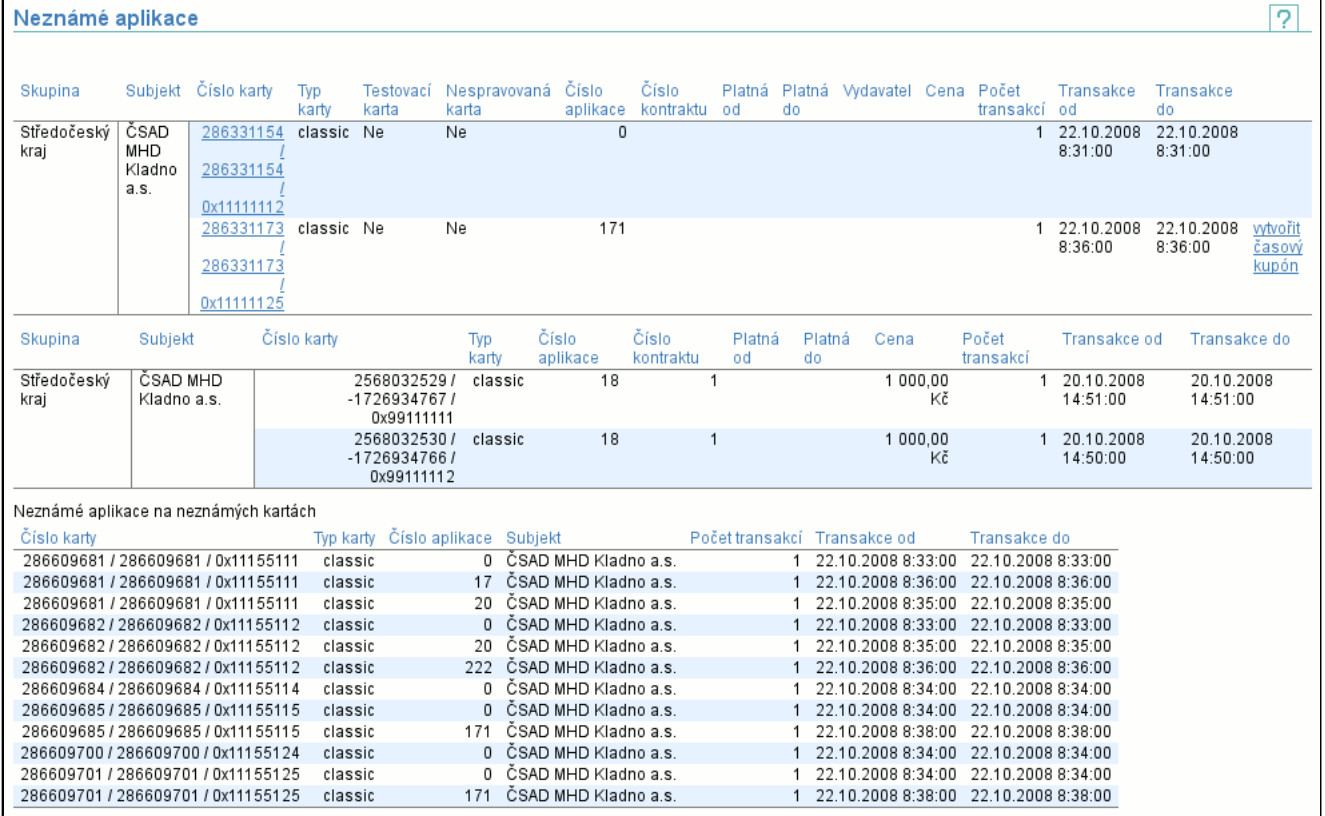

Neznámá aplikace (kontrakt) vznikne když některý ze subjektů nahraje transakce a clearing nezná aplikaci z této transakce. Protože tato aplikace (kontrakt) neexistuje, nemohou se tyto transakce vložit do transakcí a vkládají se do speciálního

úložiště, kde čekají až bude aplikace (kontrakt) vydána a takové transakce budou moci být přesunuty k ostatním transakcím a zpracovány. Povinností každého subjektu je monitorovat seznam neznámých karet a doplňovat aplikace (kontrakty) do clearingového centra.

Zobrazení neznámých aplikací (kontraktů) je rozděleno do 3 skupin. Ve všech skupinách se zobrazují pouze ty neznámé aplikace, které daný subjekt akceptuje.

První skupinou jsou neznámé aplikace (kontrakty) na známých kartách. U nich je zřejmé, koho se problém týká (vydavatele karty) a proto se zobrazují pouze subjektu, který je vydavatelem karty. Je tedy možné, že se vám tento seznam nezobrazí, protože žádné takové neznámé aplikace (kontrakty) nemáte. Zobrazeno je **Číslo karty**, **Typ karty**, příznak, zda je karta **Testovací**, příznak, zda je karta **Nespravovaná**, **Číslo aplikace**, **Číslo kontraktu**, **Platná od**, **Platná do** (data vymezující platnost kupónu - nemusejí být uvedena), **Vydavatel** (tím je myšlen vydavatel kupónu; pokud není známé jeho jméno, objeví se zde ID poskytovatele; není-li vydavatel znám, je sloupec prázdný), **Cena**, **Počet transakcí**, **Transakce od** a **Transakce do** (data, která vymezují období, ve kterém jsou transakce - pokud období začíná daleko před dnem, do kdy je zpracováno, je jenom možné, že byly nahrány dříve transakce než vydání aplikací na kartách). Jedná-li se o aplikaci (kontrakt) kupón, pak v posledním sloupci je volba **vytvořit časový kupón**, která vás rovnou přenese do vytvoření kupónu a předvyplní maximum informací, čímž vytvoření kupónu maximálně zjednoduší. Máte-li práva na zobrazení tohoto seznamu za skupinu (případně za všechny skupiny), pak na začátku sloupců přibude sloupec **Subjekt** (případně i **Skupina**).

Druhou skupinou jsou neznámé aplikace podle vydavatele aplikace (kontraktu). U nich je také zřejmé, že problém se týká vydavatele aplikace (kontraktu). Nezáleží na tom, zda je karta s aplikací známá či neznámá a zda je karta vydaná stejným subjektem jako je vydavatel aplikace (kontraktu). Díky tomu se řádky z této tabulky mohou znovu objevit jak v předchozí, tak v následující tabulce. Tato tabulka je obdobou tabulky neznámých aplikací (kontraktů) na známých kartách s tou obměnou, že se nezobrazují sloupec příznaku testovací karty, sloupec příznaku nespravované karty a sloupec vydavatel. Sloupce příznaků testovací a nespravované karty se nezobrazují, protože karta může být neznámá. Sloupec vydavatel je dán sloupcem **Subjekt**. Také nemáte možnost vytvářet časové kupóny.

Třetí skupinou jsou neznámé aplikace (kontrakty) na neznámých kartách. Zde není jasné, čí karta je, ovšem je velmi vysoká pravděpodobnost, že subjekt, který nahrál transakce na tuto aplikaci je zároveň vydavatelem karty, na které je aplikace umístěna. Zobrazeno je **Číslo karty**, **Typ karty**, **Číslo aplikace**, **Subjekt** (který náhrál transakce), **Počet transakcí**, **Transakce od** a **Transakce do** (data, která vymezují období, ve kterém jsou transakce - pokud období začíná daleko před dnem, do kdy je zpracováno, je jenom možné, že byly nahrány dříve transakce než vydání aplikací na kartách).

### **8.4.1. Vytvoření časového kupónu**

Dojde-li ke ztrátě informace o prodloužení nebo vydání kupónu, pak je nutné jej vytvořit ručně.

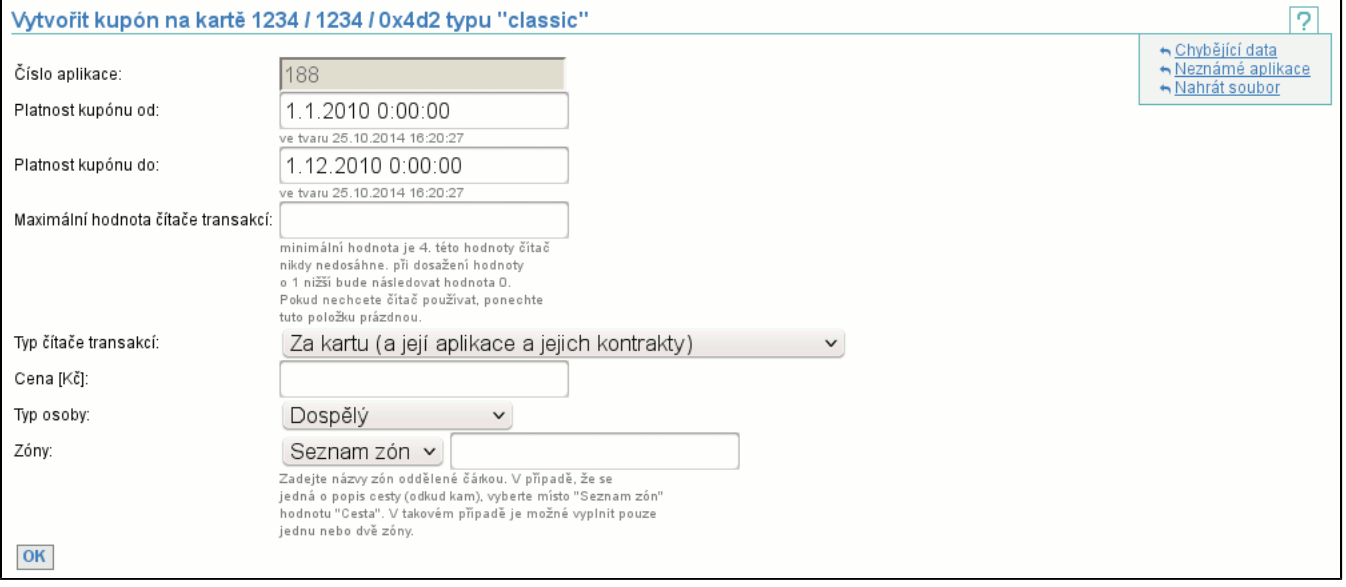

Jednotlivými položkami jsou:

- **Číslo aplikace** toto číslo musíte znát, pokud jej neznáte, kontaktujte provozovatele systému
- **Platnost kupónu od** a **Platnost kupónu do** definuje platnost kupónu, jednotlivé kupóny mají stejné číslo, ale mají platnosti takové, že se nepříkrývají
- **Maximální hodnota čítače transakcí** specifikuje, zda se čítač transakcí za kupón používá (není-li vyplněno, pak se nepoužívá) a pokud ano, pak jaká je jeho maximální hodnota
- **Typ čítače transakcí** určuje, jak se bude inkrementovat čítač transakcí kupónu (nebo jaké operace způsobí inkrementování čítače a které aplikace/kontrakty na kartě budou čítač sdílet)
- **Cena** a **DPH** specifikuje cenu a DPH kupónu
- **Typ osoby** určuje typ osoby, která bude kupón používat. Pokud tento typ podporuje dotaci, je pak dotace vypočítána a vložena jako druhá cena kupónu, která bude také přerozdělována

- **Zóny** - je potřeba zvolit mezi seznamem zón a cestou (cesta se skládá z jedné nebo dvou zón), jednotlivé zóny je třeba oddělit čárkou, jméno zóny smí obsahovat pouze čísla a znaky bez diakritiky

Po úspěšném vyplnění všech položek a odeslání formuláře tlačítkem **OK**, je-li kupón vytvořen je zobrazen detail karty (str. 47) , na které byl kupón vytvořen. Pod formulářem jsou vypsány všechny aplikace na kartě, abyste si mohli ověřit, že zadáváte správnou platnost nového kupónu.

# **8.5. Položka Účast ve skupinách**

Umožňuje přidat či odebrat subjekt jako účastníka ve skupině. Účast ve skupině umožňuje nastavit akceptaci karet subjektu u subjektů patřících do dané skupiny.

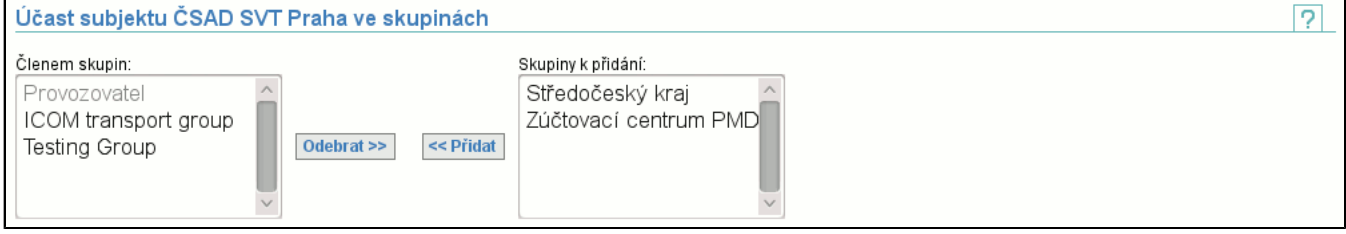

Kmenová skupina subjektu je v seznamu zobrazena jako nepřístupná položka. Více položek ze seznamu lze vybrat pomocí stisknutí klávesy "Control".

# **8.6. Položka Dokumenty a popisy**

Zobrazí stránku s odkazy na dokumenty a popisy algoritmů clearování kupónů a elektronických peněženek. Dokumenty a popisy clearování kupónů jsou rozlišeny podle skupin, pro které platí.

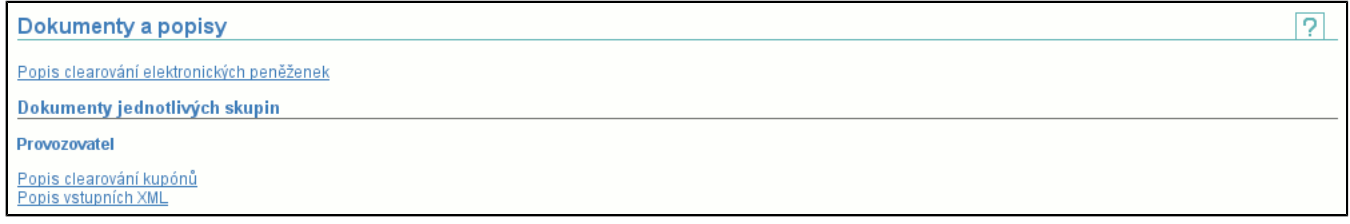

# **8.7. Položka Vzájemné uznávání karet**

Zobrazí stránku se dvěma záložkami, které slouží k nastavení vzájemné akceptace karet.

#### **8.7.1. Povolení uznávání příjemcům**

Nastaví, které typy aplikací na kartách se umožní ostatním subjektům akceptovat. Aby akceptace začala fungovat, musí cílový subjekt (příjemce) tuto akceptaci potvrdit pomocí operace **Potvrzení uznávání od vydavatelů** (str. 62) .

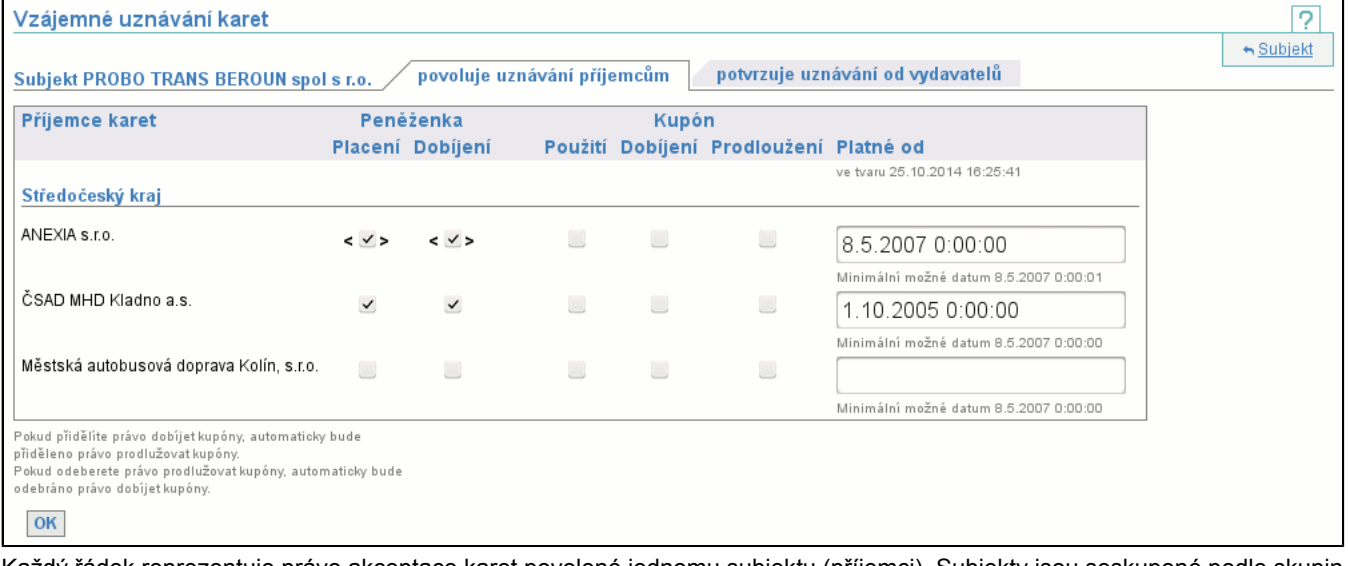

Každý řádek reprezentuje právo akceptace karet povolené jednomu subjektu (příjemci). Subjekty jsou seskupené podle skupin, do nichž patří.

Práva se nastavují zaškrtnutím (odškrtnutím) příslušného políčka a zadáním data, od kdy tato změna platí (nemáte-li dostatečně vysoká práva, pak se vám políčko s datem zobrazí pouze jako informace od kdy jsou původní práva změněna, nemůžete datum

editovat, a po odeslání formuláře se za datum změny vezme aktuální datum). Pokud datum není vyplněno, pak daný subjekt nemá žádná práva na akceptaci vašich karet.

Je-li políčko s právem vloženo mezi symboly **<>**, pak to znamená, že toto právo je již cílovým subjektem (příjemcem) akceptováno a jeho odebrání způsobí ukončení funkčnosti karet u tohoto subjektu (příjemce). Pokud je políčko bez symbolů, pak odebrání práva zabrání potvrzení akceptace cílovým subjektem (příjemcem).

Může se stát, že nemáte dostatečná práva pro editaci, pak nevidíte tlačítko **OK** a všechny prvky jsou pouze pro čtení a nemůžete je editovat.

#### **8.7.2. Potvrzení uznávání od vydavatelů**

Nastaví, které aplikace na kartách ostatních subjektů (vydavatelů) se akceptují v zařízeních subjektu. Potvrdit lze pouze práva povolená vydavatelem karty.

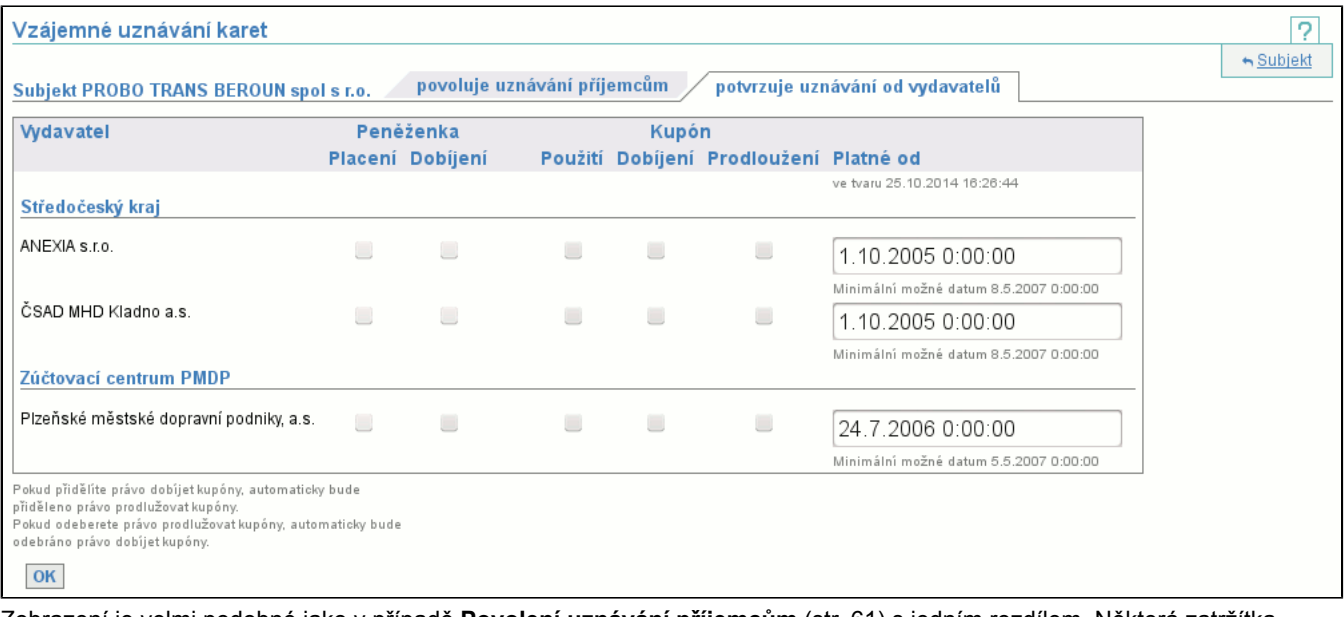

Zobrazení je velmi podobné jako v případě **Povolení uznávání příjemcům** (str. 61) s jedním rozdílem. Některá zatržítka jsou neaktivní, protože vydavatel karty tuto operaci nepovolil. Pravidla pro zadání data jsou identická, podobně jako pro editaci (včetně zadávání data) a existenci tlačítka **OK**.

# **8.8. Položka Historie vzájemného uznávání karet**

Zobrazí stránku se dvěma záložkami, které slouží k zobrazení historie vzájemné akceptace karet.

#### **8.8.1. Povolené uznávání příjemcům**

Tato záložka je jedna z mnoha, která se snaží zpřistupnit informace o historii definice vzájemného uznávání karet mezi subjekty. Tato položka umožňuje náhled, jak vypadalo uznávání vašich karet v zadaný okamžik.

V první obrazovce zadáte datum a čas, ve který vás vzájemné uznávání vašich karet zajímá a v druhém kroku je vám vzájemné uznávání zobrazeno.

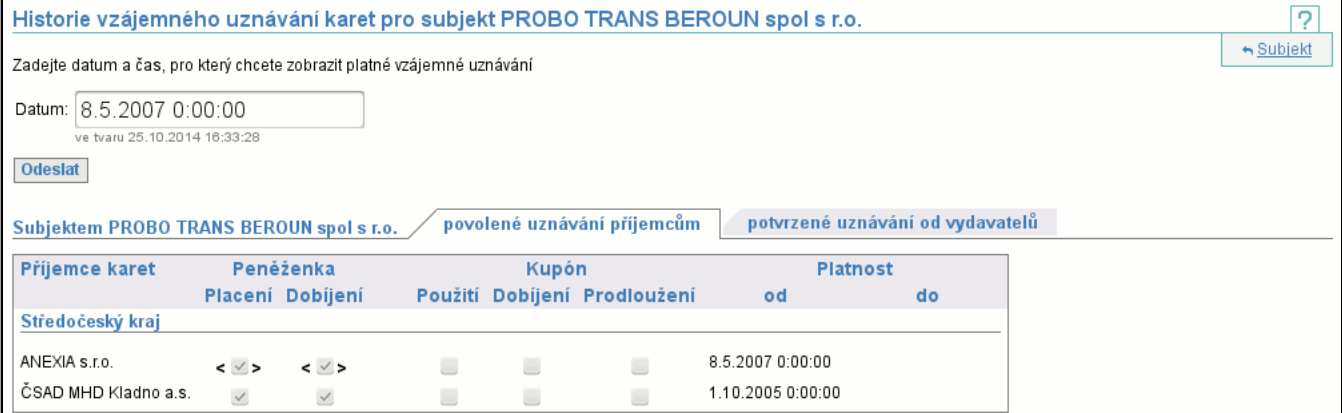

Po zadání data a času se můžete podívat, kde bylo povoleno (a potvrzeno) uznávání vašich karet příjemci. Zobrazení práv je identické se zobrazením v případě potvrzení uznávání karet (str. 62)

## **8.8.2. Potvrzené uznávání od vydavatelů**

Oproti záložce Povolené uznávání příjemcům (str. 62) zobrazuje, které karty jste mohli akceptovat v definovaný okamžik. V první obrazovce zadáte datum a čas, ve který vás vzájemné uznávání karet ve vašich zařízeních zajímá a v druhém kroku je vám vzájemné uznávání zobrazeno.

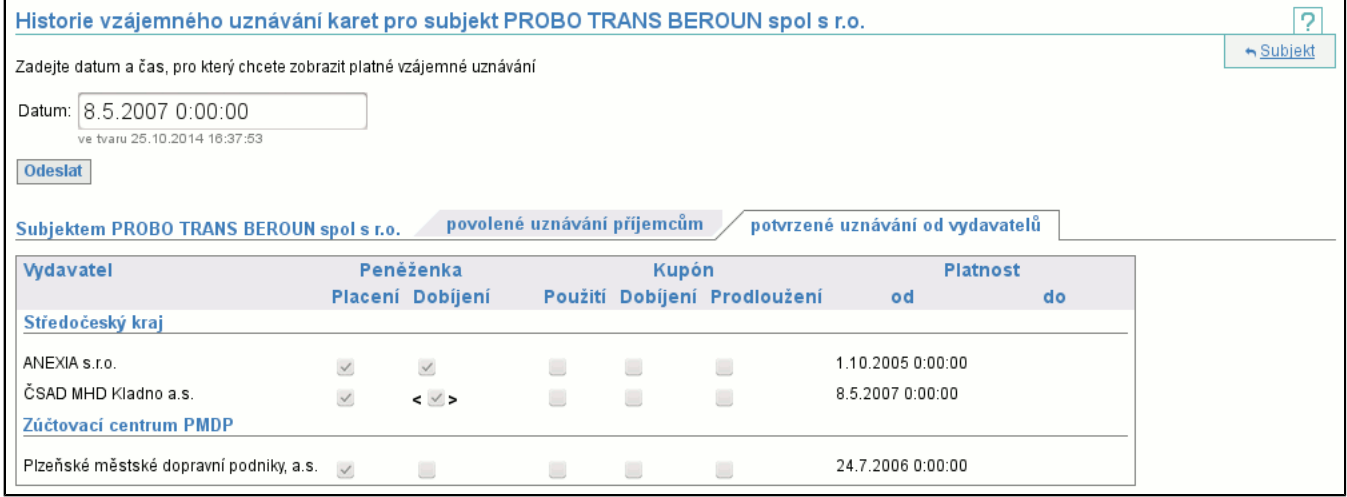

Zobrazení práv je identické se zobrazením v případě potvrzení uznávání karet (str. 62)

## **8.9. Položka Naše historie uznávání karet pro subjekt**

Tato položka je podobná historii vzájemného uznávání karet (str. 62) , akorát nezobrazuje historii se všemi subjekty v definovaný okamžik, ale historii s jedním (zvoleným) subjektem v čase. Zobrazí se dvě záložky, na kterých máme možnost zvolit, zda budeme v roli vydavatele nebo příjemce karet.

### **8.9.1. My jako vydavatel**

Po zvolení subjektu příjemce se zobrazí historie vzájemného uznávání karet v čase.

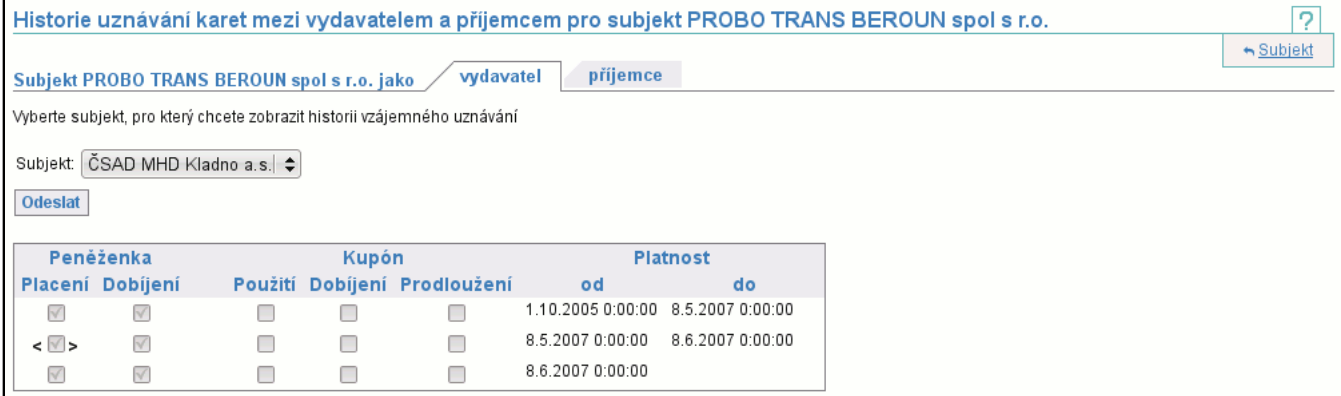

Zobrazení práv je identické se zobrazením v případě potvrzení uznávání karet (str. 62)

### **8.9.2. My jako příjemce**

Po zvolení subjektu vydavatele se zobrazí historie vzájemného uznávání karet v čase.

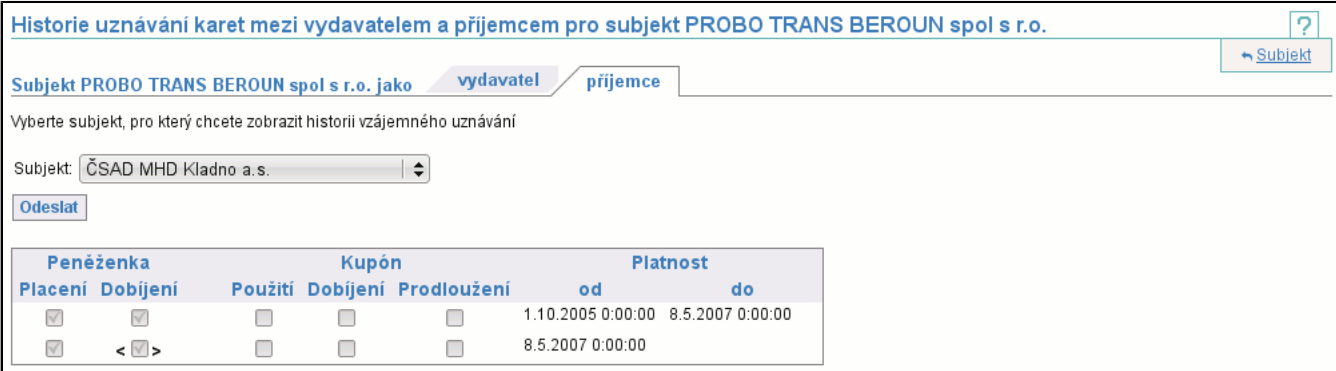

Zobrazení práv je identické se zobrazením v případě potvrzení uznávání karet (str. 62)
# **9. Záložka Správce**

Záložka **Správce** obsahuje funkce nutné pro správu systému, např. vytvoření, editace, mazání skupiny, subjektu, uživatele apod.

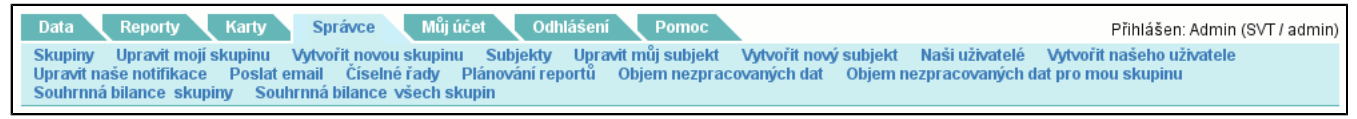

## **9.1. Položka Skupiny**

Zobrazí seznam (str. 6) všech skupin. Mimo jiných je v tomto seznamu sloupec **Zpracováno do**, který je vypsán šedivou barvou, pokud skupina nemá dokončené zpracování (standardní je černá). Kliknutím na jméno skupiny se dostanete do detailu skupiny (str. 64) (kde je možné skupinu editovat, máte-li na to práva) a dále jsou dostupné další operace se skupinou.

## **9.1.1. Detail skupiny**

Detail skupiny je realizován následující stránkou:

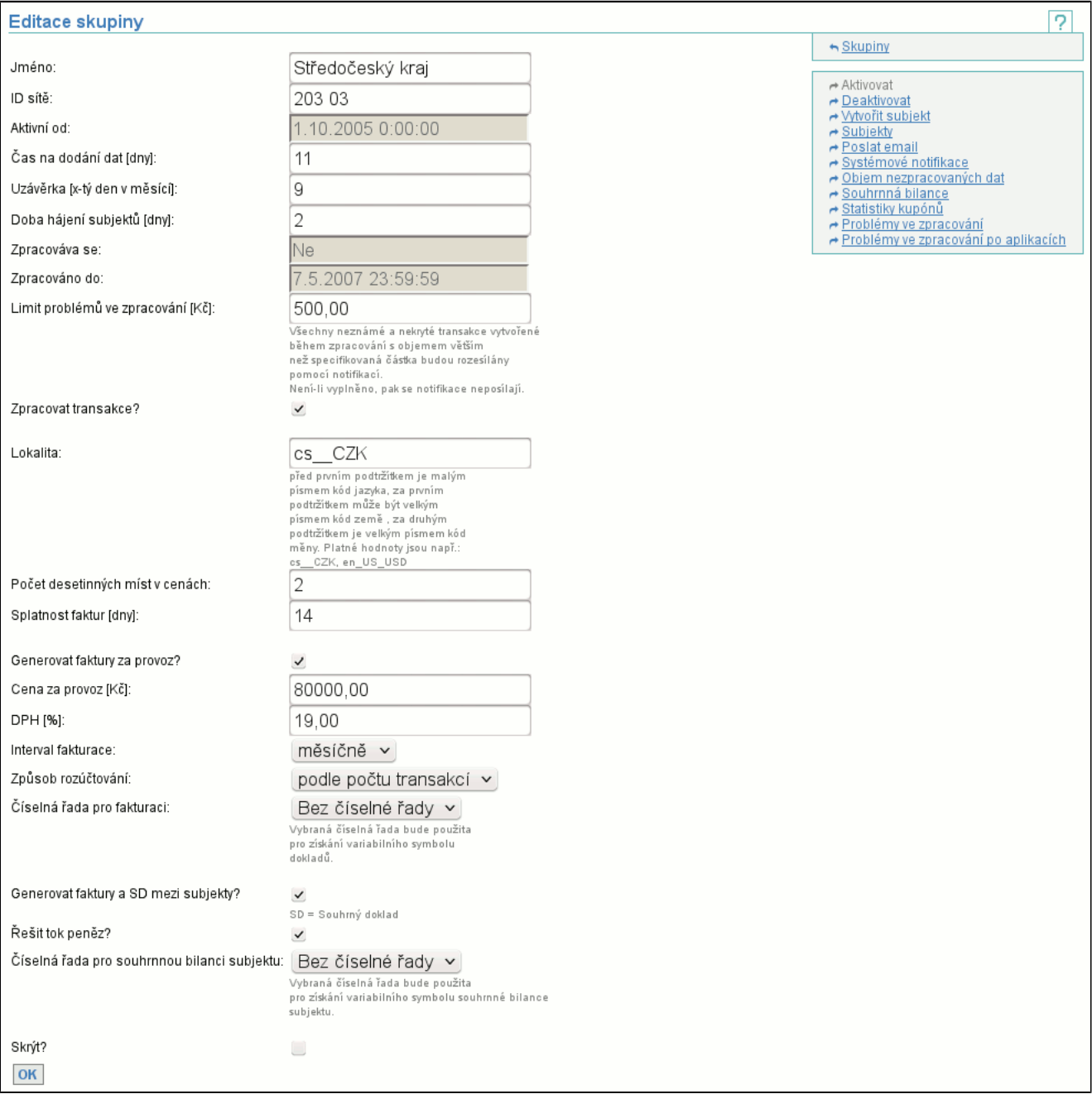

Tlačítkem **OK** potvrdíte změny provedené v tomto okně a vrátíte se na seznam skupin. Nemáte-li dostatečná práva na editaci skupiny, pak není možné editovat jednotlivé atributy a tlačítko **OK** je nedostupné.

**ID sítě** jednoznačně identifikuje tuto skupinu. **Čas na dodání dat** ukazuje, kolik dní je na dodání dat ode dne jejich vzniku, **Uzávěrka** definuje kolikátý den po konci měsíce budou zpracována data za předchozí měsíc. Tj. zkrátí dobu na dodání dat u transakcí vzniklých na konci měsíce. **Doba hájení subjektů** udává dobu, kterou má dopravce na distribuci seznamu zakázaných karet (tedy nejdelší dobu od zablokování karty, po kterou budou ještě akceptovány transakce z této karty). **Zpracovává se** zachycuje, zda právě probíhá zpracování dat, **Zpracováno do** zobrazuje údaj, do kdy jsou data zpracována. **Zpracovat transakce** nastavuje, zda u dané skupiny dojde ke zpracování transakcí. **Aktivní od** zobrazuje od kdy je skupina aktivní, **Generovat faktury za provoz?** nastavuje, zda u subjektů při uzávěrce vznikne faktura za provoz , **Generovat faktury a SD mezi subjekty?** nastavuje, zda se při uzávěrce budou generovat faktury pro převod peněz mezi subjekty a sournný doklad subjektu, **Řešit tok peněz?** definuje, zda bude ve výstupu do ERP systému bilance souhrnného dokladu všech subjektů skupiny, **Splatnost faktur** je udána v počtu dní od vystavení faktur. **Skrýt** umožňuje nezahrnout skupinu do výpisu systémů zahrnutých v CARDS EXCHANGE na adrese http://cards.svt.cz/systems.do.

Ostatní položky jsou vysvětleny při vytvoření nové skupiny (str. 67) .

Kontextové menu: (str. 5)

- **Aktivovat**
- Umožní aktivovat (str. 66) zobrazenou skupinu, pokud je deaktivovaná.
- **Deaktivovat**
- Umožní deaktivovat (str. 66) zobrazenou skupinu, pokud je aktivovaná.
- **Vytvořit subjekt**

Umožní vytvořit (str. 70) nový subjekt zobrazené skupiny.

- **Subjekty**
- Zobrazí seznam již existujích subjektů zobrazené skupiny. Výpis subjektů (str. 67)
- **Poslat email**

Můžete poslat emailovou zprávu vybraným uživatelům skupiny. Poslat email (str. 76) .

- **Systémové notifikace**
- Zobrazí definované systémové notifikace (str. 66) zobrazené skupiny a umožní i jejich mazání.
- **Objem nezpracovaných dat**

Zobrazí tabulku objemu nezpracovaných dat (str. 12) pro všechny subjekty zobrazené skupiny.

- **Souhrnná bilance**
- Zobrazí souhrnnou bilanci (str. 78) zobrazené skupiny.
- **Statistiky kupónů**

Zobrazí statistiky kupónů (str. 44) pro zobrazenou skupinu.

- **Problémy ve zpracování**

Zobrazí problémy ve zpracování (str. 79) za všechny subjekty zobrazené skupiny.

- **Problémy ve zpracování po aplikacích**
- Zobrazí problémy ve zpracování po aplikacích (str. 79) za všechny subjekty zobrazené skupiny.

### **9.1.2. Akce Aktivovat skupinu**

Aktivuje skupinu subjektů. Uživatel musí mít dostatečná práva (str. 72) na provedení operace.

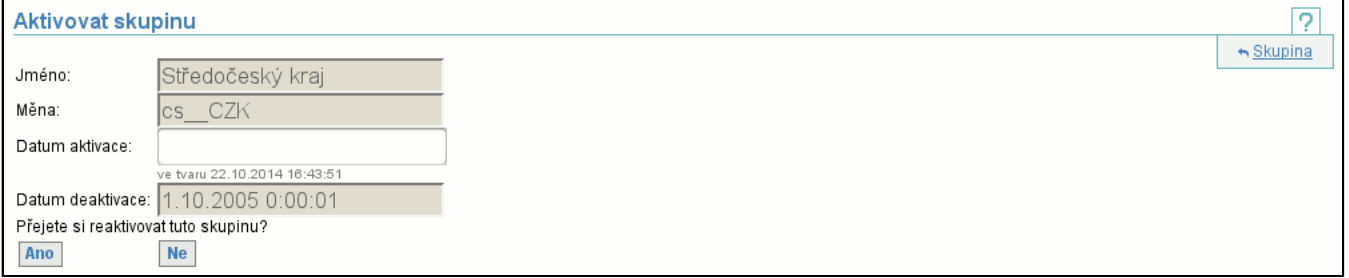

## **9.1.3. Akce Deaktivovat skupinu**

Deaktivuje skupinu subjektů. Uživatel musí mít dostatečná práva (str. 72) na provedení operace.

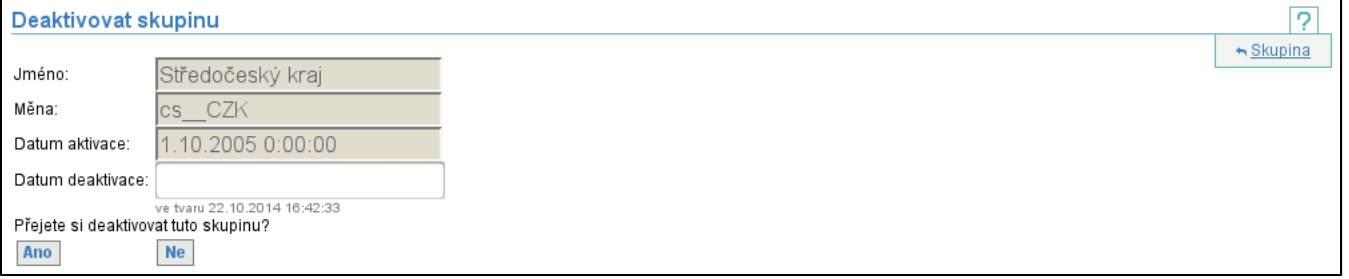

### **9.1.4. Akce Systémové notifikace**

Zobrazí seznam existujících systémových notifikací skupiny, tj. typ notifikace (**Událost**) se seznamem uživatelů (**Adresát**), kteří jsou příjemci notifikací. Ještě existuje druhý pohled na systémové notifiakce, a to od uživatele (str. 74)

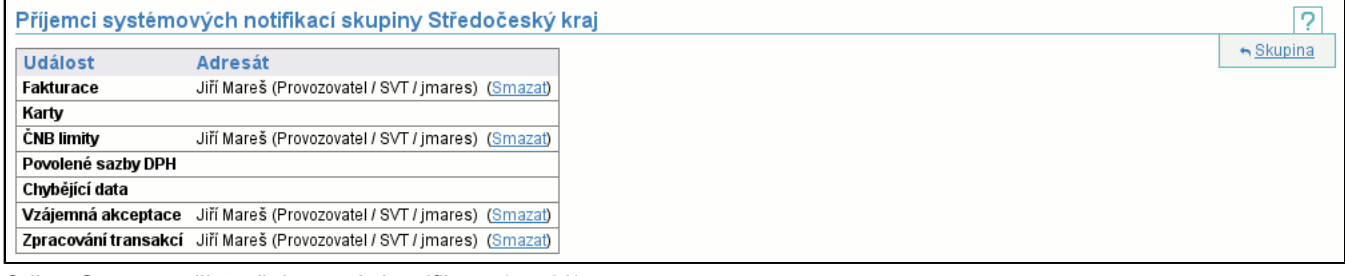

Odkaz **Smazat** zpřístupňuje mazání notifikace (str. 66) .

#### **9.1.4.1. Mazání systémové notifikace**

Před smazáním je vyžadováno potvrzení smazání.

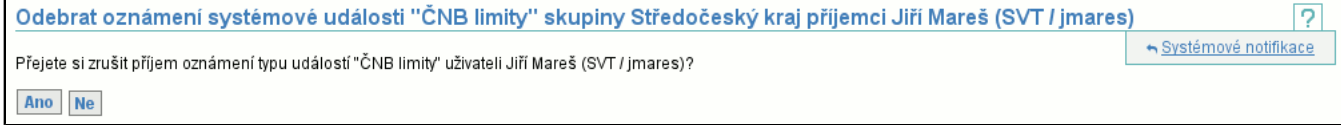

# **9.2. Položka Vytvořit skupinu**

Umožňuje vytvořit novou skupinu, pro vytvoření je nutné zadat jméno, lokalitu, čas na dodání dat, dobu hájení subjektů a datum, od kdy bude vytvořená skupina aktivní. Uživatel musí mít dostatečná práva (str. 72) na provedení operace.

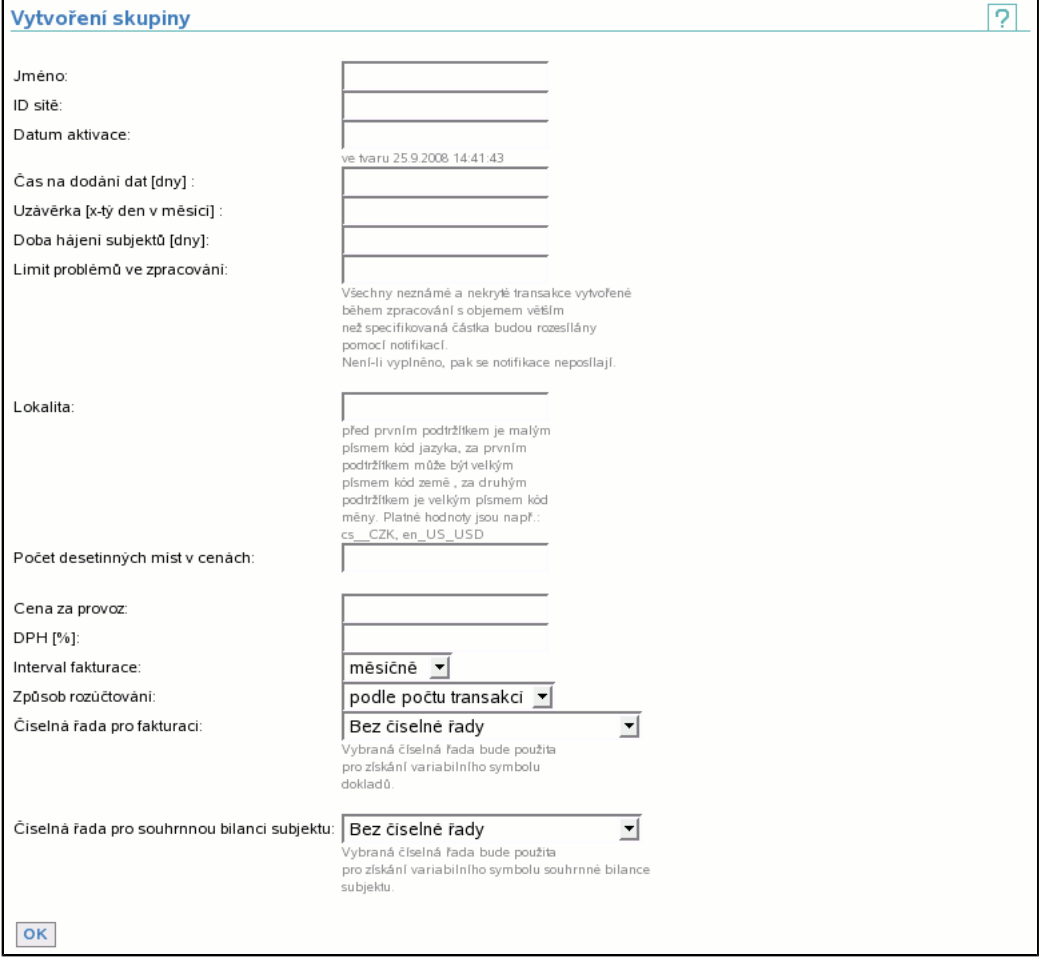

Lokalita se zadává ve tvaru: první 2 písmena definují kód jazyka, následuje oddělovač **podtržítko**, druhý nepovinný údaj je kód země opět následovaný **podtržítkem** (i když není vyplněn) a poslední je povinný údaj obsahující kód měny. Platné hodnoty jsou např. cs\_\_CZK, en\_US\_USD.

Položka **Limit problémů ve zpracování** definuje limit, který se testuje při vytváření neznámých/nekrytých transakcí během zpracování. Pokud objem vytvářené transakce v absolutní hodnotě přesáhne limit, pak je tato transakce notifikována (str. 75) . Není-li limit zadán, pak se tento test neprovádí.

**Počet desetinných míst v cenách** je počet zobrazených desetinných míst v generovaných dokumentech, **Cena za provoz** je celková suma, která se rozpočítává mezi jednotlivé subjekty skupiny, **DPH** je sazba DPH, **Intervalem fakturace** se rozumí četnost rozpočítání ceny za provoz mezi jednotlivé subjekty skupiny a **Způsob rozúčtování** určuje výpočet jednotlivých podílů subjektů na ceně za provoz skupiny, možné hodnoty znamenají:

#### - **rovnoměrně**

Každý subjekt zaplatí stejně velký podíl na ceně. Tj. má-li skupina 3 subjekty a cena za provoz je 6 000,-, pak každý zaplatí 2 000,-.

#### - **podle počtu transakcí**

Každému subjektu je vypočten podíl podle počtu transakcí, které clearingové centrum pro něj zpracovalo. Tj. má-li skupina 3 subjekty, cena za provoz je 6 000,- a první subjekt nahrál 6 000 transakcí, druhý 12 000 a třetí 18 000, pak první zaplatí 1 000,-, druhý 2 000,- a třetí 3 000,-.

#### - **jednomu subjektu**

Celá suma za provoz clearingové skupiny je naúčtována jednomu subjektu, který musí být členem skupiny. Položka **Číselná řada pro souhrnnou bilanci subjektu** definuje, která číselná řada se použije pro generování variabilních symbolů souhrnných dokladů a položka **Číselná řada pro fakturaci** obdobně generuje variabilní symbol faktur za provoz clearingového centra. Číselné řady nemusí být specifikovány, ovšem pokud jsou při zpracování potřeba, bude vrácena chyba. Jak vytvořit novou číselnou řadu? (str. 77)

## **9.3. Položka Subjekty**

Zobrazí seznam (str. 6) všech subjektů ve skupině i subjektů z jiných skupin, které se účastní clearování v této skupině. Kliknutím na jméno subjektu se dostanete do detailu subjektu (str. 68) (kde je možné subjekt editovat, máte-li na to práva) a dále jsou dostupné další operace nad subjektem.

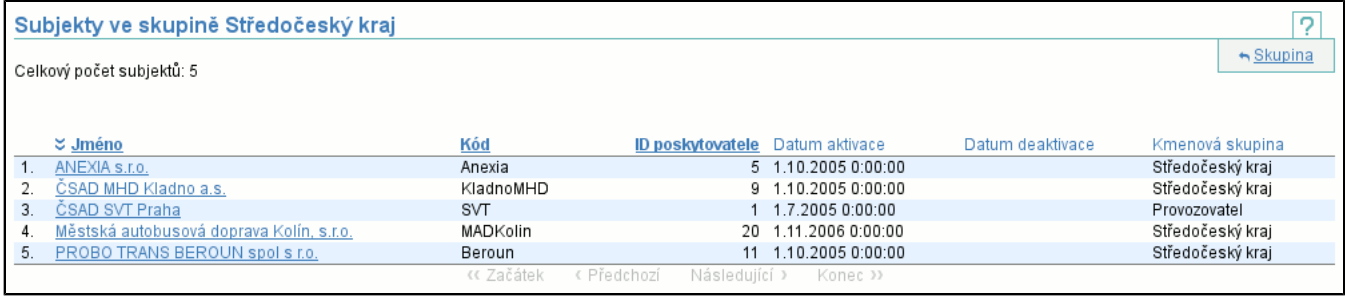

### **9.3.1. Detail subjektu**

#### Detail subjektu je realizován následující stránkou:

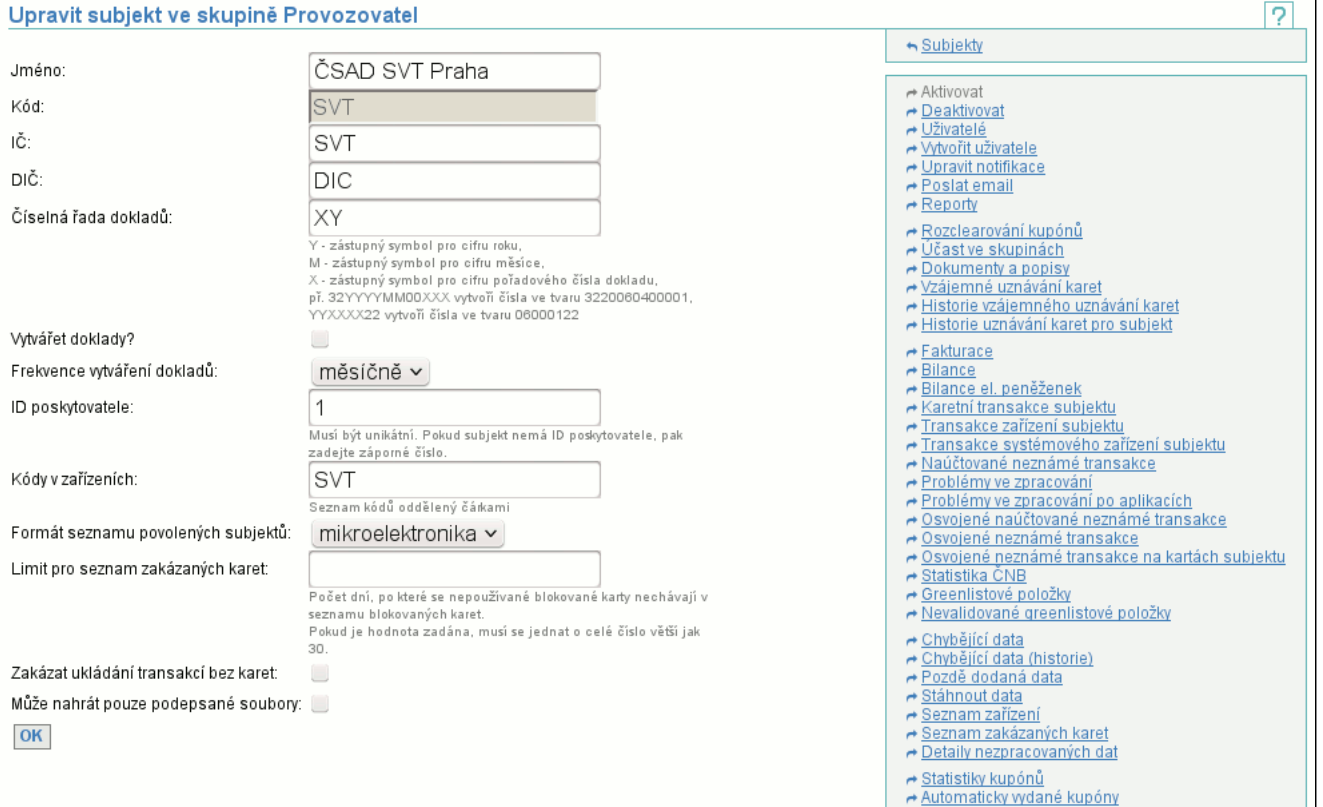

Položky jsou stejné jako při vytváření nového subjektu (str. 70) . Navíc jsou tu tři položky. **Limit pro seznam zakázaných karet** udává počet dní, po který blokovaná karta nesmí být použita, aby se neobjevovala na seznamu zakázaných karet (karta zůstává stále zablokovaná, jen se tím sníží velikost seznamu). **Zakázat ukládání transakcí bez karet** určuje, zda bude při zaslání souboru transakcí za zařízení s transakcí na neexistující kartě transakce uložena a karta se objeví v seznamu neznámých karet. Poslední položkou navíc je **Může nahrát pouze podepsané soubory**. Při jejím zatržení může subjekt nahrávat pouze digitálně podepsané soubory.

Tlačítkem **OK** potvrdíte změny provedené v tomto okně a vrátíte se na seznam subjektů. Nemáte-li dostatečná práva na editaci subjektu, pak není možné editovat jednotlivé atributy a tlačítko **OK** je nedostupné.

Kontextové menu obsahuje akce: (str. 5)

- **Aktivovat**
- Aktivuje (str. 70) zobrazený subjekt, pokud je deaktivovaný.
- **Deaktivovat**

Deaktivuje (str. 70) zobrazený subjekt, pokud je aktivovaný.

- **Uživatelé**

Zobrazí seznam již existujích uživatelů editovaného subjektu.

- **Vytvořit uživatele**

Vytvoří nového uživatele aktuálně editovaného subjektu.

- **Upravit notifikace**

Zobrazí se notifikace editovaného subjektu naprosto stejným způsobem jako při úpravě našich notifikací na záložce **Správce** (str. 75) .

- **Poslat email**

Můžete poslat emailovou zprávu zvoleným uživatelům subjektu jako při Poslat email na záložce **Správce** (str. 76) .

- **Rozclearování kupónů**

Zobrazíte si rozclearování již ukončenýck kupónů (skončila jim platnost) i pokud nejste vydavatelem karty jako v Rozclearování kupónů na záložce **Karty** (str. 58) .

### - **Účast ve skupinách**

Můžete upravit účast subjektu ve skupinách jako při Účasti ve skupinách na záložce **Karty** (str. 61) .

- **Dokumenty a popisy**

Zobrazí popisy clearování kupónů a elektronických peněženek jako při Dokumenty a popisy na záložce **Karty** (str. 61) .

## - **Vzájemné uznávání karet**

Můžete upravit povolení a potvrzení uznávání karet mezi vydavatelem a příjemcem jako v položce **Vzájemné uznávání karet** na záložce **Karty** (str. 61) .

- **Historie vzájemného uznávání**

Zobrazí historii uznávání karet editovaného subjektu jako položka **Historie vzájemného uznávání karet** na záložce **Karty** (str. 62) .

- **Historie uznávání karet pro subjekt**

Zobrazí historii uznávání karet mezi editovaným a zvoleným subjektem jako položka **Naše historie uznávání karet pro subjekt** na záložce **Karty** (str. 63) .

#### - **Fakturace**

Zobrazí seznam stažitelných faktur editovaného subjektu naprosto stejným způsobem jako při zobrazení fakturací na záložce **Reporty** (str. 32) .

#### - **Bilance**

Zobrazí bilance editovaného subjektu naprosto stejným způsobem jako při zobrazení bilancí na záložce **Reporty** (str. 29) .

- **Bilance el. peněženek**

Zobrazí souhrnné bilance elektronických peněženek (str. 31) editovaného subjektu.

- **Karetní transakce subjektu**

Zobrazí výpis karetních transakcí (str. 32) editovaného subjektu.

- **Transakce zařízení subjektu**

Zobrazí výpis transakcí podle zařízení (str. 34) editovaného subjektu.

- **Transakce systémového zařízení subjektu**

Zobrazí výpis transakcí systémového zařízení (str. 36) editovaného subjektu.

- **Naúčtované neznámé transakce**

Zobrazí naúčtované neznámé transakce editovaného subjektu naprosto stejným způsobem jako při zobrazení naúčtovaných neznámých transakcí na záložce **Reporty** (str. 37) .

- **Problémy ve zpracování**

Zobrazí problémy ve zpracování editovaného subjektu naprosto stejným způsobem jako při zobrazení problémů ve zpracování na záložce **Reporty** (str. 39) .

- **Problémy ve zpracování po aplikacích**

Zobrazí problémy ve zpracování po aplikacích editovaného subjektu naprosto stejným způsobem jako při zobrazení problémů ve zpracování po aplikacích na záložce **Reporty** (str. 39) .

- **Osvojené naúčtované neznámé transakce** Zobrazí naúčtované neznámé transkace subjektu, které byly osvojeny, naprosto stejným způsobem jako při zobrazení osvojených naúčtovaných neznámých transakcí na záložce **Reporty** (str. 40) .

#### - **Osvojené neznámé transakce**

Zobrazí subjektem osvojené neznámé transakce naprosto stejným způsobem jako při zobrazení osvojených neznámých transakcí na záložce **Reporty** (str. 41) .

- **Osvojené neznámé transakce na kartách subjektu**

Zobrazí osvojené neznámé transakce na kartách subjektu naprosto stejným způsobem jako při zobrazení osvojených neznámých transakcí na kartách subjektu na záložce **Reporty** (str. 41) .

#### - **Statistika ČNB**

Zobrazí statistiku ČNB editovaného subjektu naprosto stejným způsobem jako při zobrazení statistiky ČNB na záložce **Reporty** (str. 41) .

#### - **Greenlistové položky**

Zobrazí seznam prodaných, vyzvednutých nebo expirovaných greenlistových položek stejným způsobem jako zobrazení greenlistových položek na záložce **Reporty** (str. 45) .

#### - **Nevyzvednuté greenlistové položky**

Zobrazí seznam nevyzvednutých greenlistových položek stejným způsobem jako zobrazení nevyzvednutých greenlistových položek na záložce **Reporty** (str. 46) .

- **Chybějící data**

Zobrazí výpis zařízení editovaného subjektu spolu s intervaly chybějících odpočtů. Tato stránka vypadá úplně stejně jako v případě chybějících dat (str. 15) ze záložky **Data**.

- **Chybějící data (historie)**

Zobrazí výpis zařízení editovaného subjektu spolu s historií intervalů chybějících odpočtů. Tato stránka vypadá úplně stejně jako v případě chybějících dat (historie) (str. 23) ze záložky **Data**.

#### - **Pozdě dodaná data**

Zobrazí pozdě dodaná data editovaného subjektu naprosto stejným způsobem jako při zobrazení pozdě dodaných dat na záložce **Data** (str. 23) .

#### - **Stáhnout data**

Zobrazí datové soubory, které byly odeslány do clearingového centra a jaká na ně byla odpověď clearingového centra. Tato stránka vypadá úplně stejně jako v případě stažení dat (str. 14) ze záložky **Data**.

- **Seznam zařízení**
- Zobrazí seznam zařízení (str. 22) editovaného subjektu.
- **Seznam zakázaných karet**

Umožňuje stáhnutí seznamu zakázaných karet (str. 25) editovaného subjektu.

- **Detaily nezpracovaných dat**

Zobrazí detail nezpracovaných dat (str. 25) editovaného subjektu.

- **Statistiky kupónů**

Zobrazí statistiky kupónů (str. 43) editovaného subjektu.

- **Automaticky vydané kupóny**

Zobrazí seznam automaticky vydaných kupónů stejně jako zobrazení automaticky vydaných kupónů na záložce **Reporty** (str. 45) .

## **9.3.2. Akce Aktivovat subjekt**

Umožňuje aktivovat subjekt. Uživatel musí mít dostatečná práva (str. 72) na provedení operace.

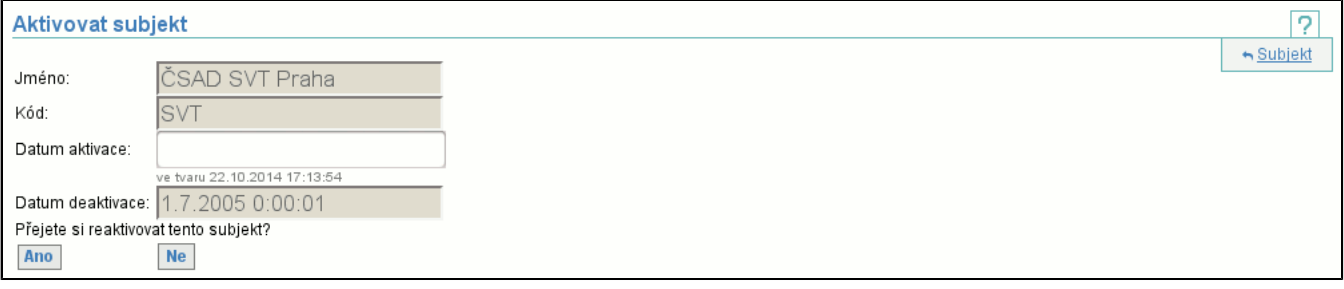

## **9.3.3. Akce Deaktivovat subjekt**

Deaktivuje subjekt. Uživatel musí mít dostatečná práva (str. 72) na provedení operace.

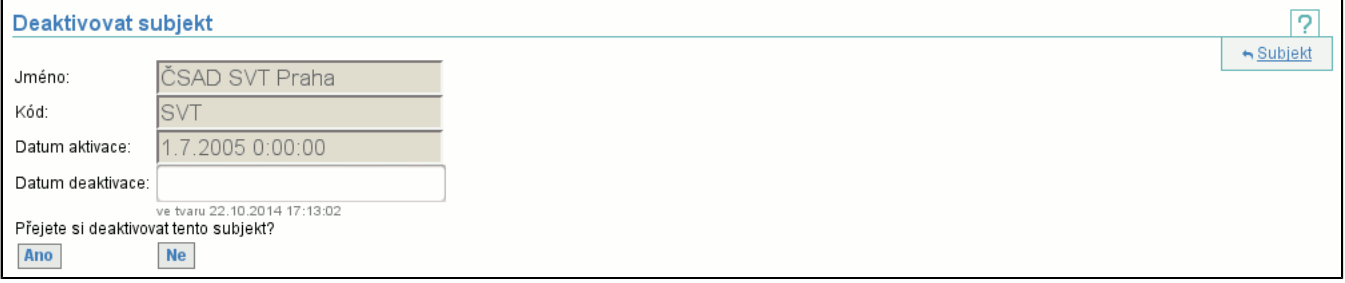

## **9.4. Položka Vytvořit nový subjekt**

Vytvoří nový subjekt, pro úspěšné vytvoření je nutné zadat jméno, kód, identifikační číslo, daňové identifikační číslo, číselnou řadu dokladů, zda tvořit doklady a s jakou frekvencí, ID poskytovatele, kód v zařízeních subjektu, v jakém formátu posílat soubor s povolenými subjekty a datum, od kdy bude vytvořený subjekt aktivní. Uživatel musí mít dostatečná práva (str. 72) na provedení operace.

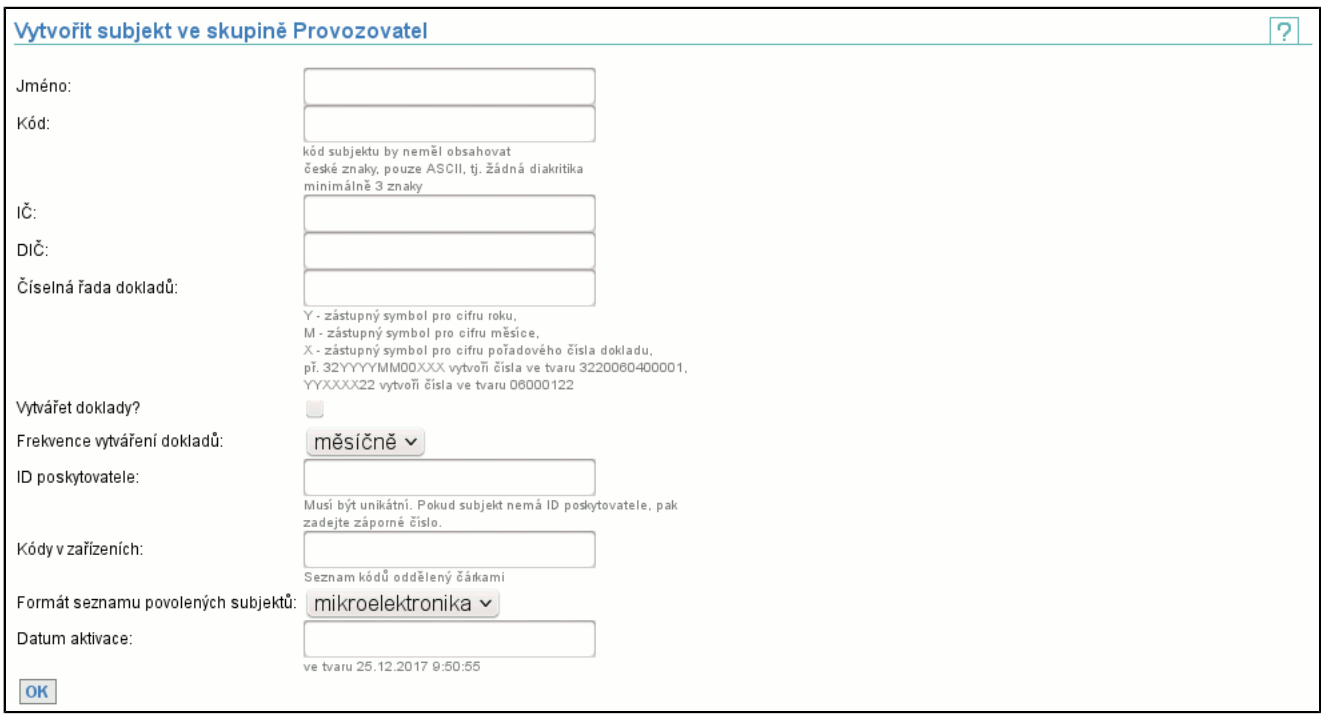

## **9.5. Položka Naši uživatelé**

Tato položka slouží k prohlížení všech uživatelů subjektu, jenž vlastní aktuálně přihlášeného uživatele. Stejný seznam (str. 6) je použit i v případě zobrazení uživatelů subjektu přes detail subjektu (str. 68) (v tomto případě je napravo od ikony nápovědy i ikona zavřít (str. 5) ).

Sloupec **Zpřístupněný** obsahuje křížek **X** pokud se příslušný uživatel může přihlásit do systému (jak znepřístupnit uživatele? (str. 71) ). Kliknutím na jméno uživatele zobrazíte stránku, kde můžete editovat některé atributy uživatele (str. 71) a jsou přístupné další funkce (jako nastavení rolí = přistupových práv či změna hesla).

## **9.5.1. Úprava uživatele**

#### Editace je realizována stránkou:

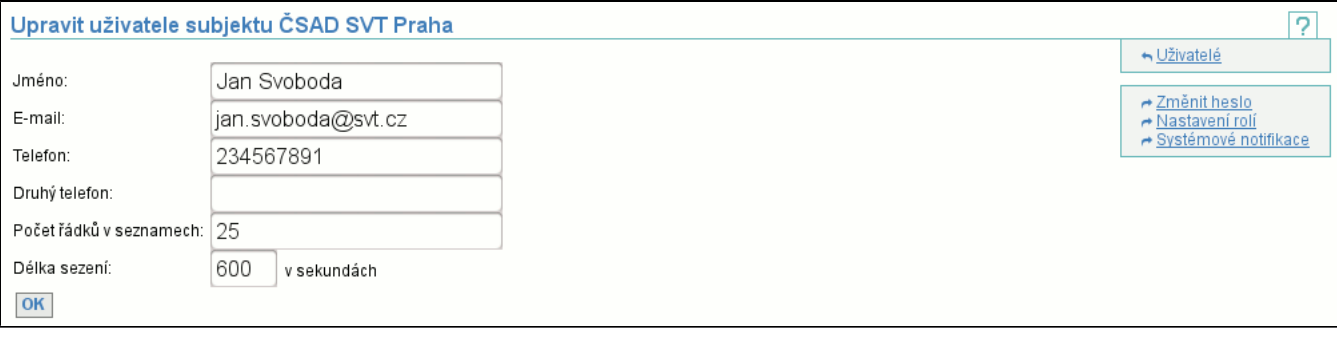

Již existujícímu uživateli nelze měnit pouze uživatelské jméno. Tlačítko **OK** potvrdí změny provedené ve jméně, e-mailu případně telefonech etc. a vrátí vás na seznam uživatelů. Ikonou zavřít (str. 5) se vrátíte na seznam uživatelů, aniž by se promítly vámi provedené změny.

Kontextové menu: (str. 5)

- **Změnit heslo**

Změní heslo (str. 71) uživatele.

- **Nastavení rolí**

Vyvolá editaci rolí (str. 72) uživatele.

- **Systémové notifikace**

Zobrazí editaci systémových notifikací (str. 74) uživatele.

Je-li aktuálně přihlášený uživatel správcem všech uživatelů, obsahuje editace uživatele ještě jednu položku, kde je možné nastavit **Délku sezení**. Tento údaj říká za jak dlouho po nečinnosti uživatele dojde k jeho automatickému odhlášení.

### **9.5.2. Změna hesla uživatele**

Změna hesla uživatele vyvolá podobnou stránku jako v případě změny vlastního hesla (str. 11) , není nutné zadávat staré heslo uživatele (tj. pouze mu nastavíme heslo nové).

Tato změna hesla je používána i k zneplatnění účtu uživatele. Již existujícího uživatele není možné díky návaznostem v databázi smazat a proto jedinou možností, jak uživatele smazat je zamezit jeho přihlášení. Proto je na této stránce změny hesla vypnuta kontrola pro minimální délku hesla (3 znaky) a je možné zadat prázdné heslo, což způsobí nemožnost přihlášení. Takový uživatel je v seznamu uživatelů zobrazen bez křížku **X** ve sloupci **Zpřístupněný**.

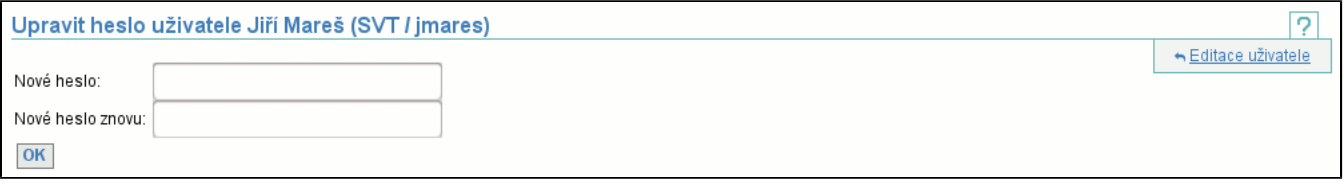

## **9.5.3. Nastavení rolí uživatele**

Role uživatele je nutné nastavovat s rozmyslem, protože role určují uživatelova přístupová práva, tj. co vše mu bude umožněno provádět. Pro nastavení rolí se používá následující stránka:

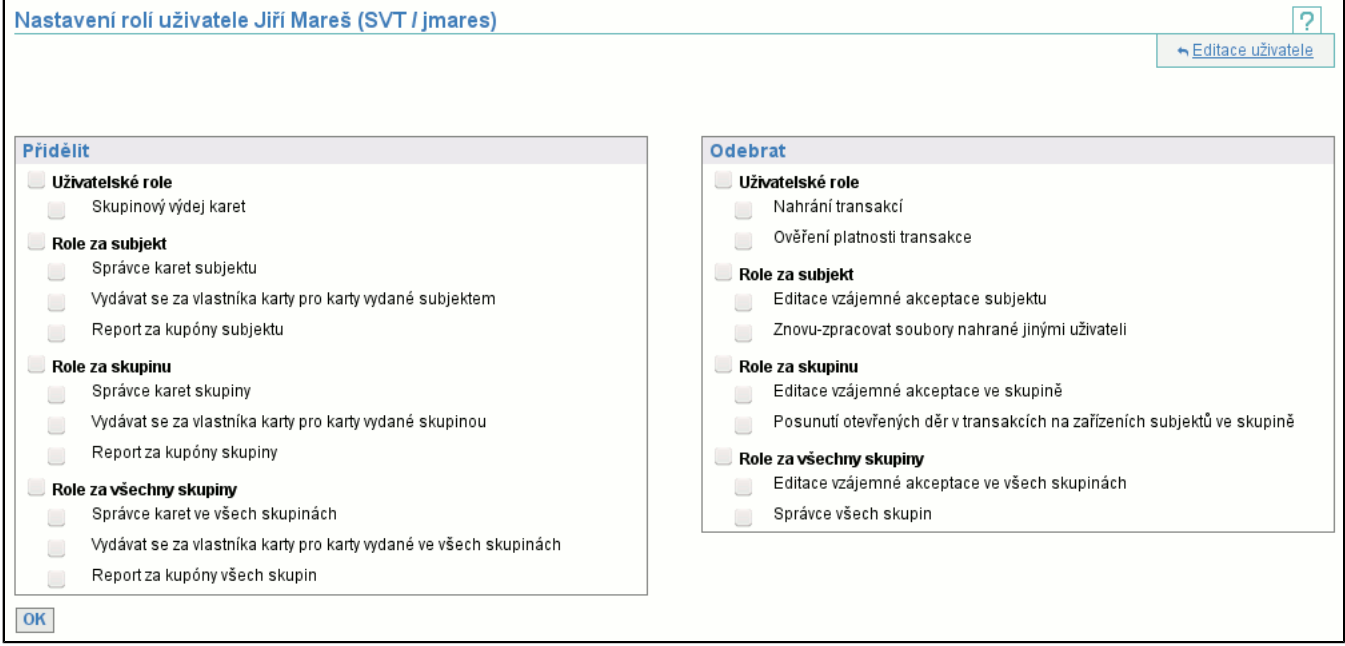

V levém sloupci jsou role, které uživatel ještě nemá a je možné je přdělit (přidat k již existujícím rolím). V pravém sloupci jsou role, které uživatel již má a je možné je odebrat. Oba seznamy obsahují všechny role, se kterými může přihlášený uživatel manipulovat (přidat nebo odebrat) ostatním uživatelům (včetně sebe). Tento seznam nemusí obsahovat všechny role, protože uživatel nemusí mít právo na manipulaci se všemi rolemi.

Zvolením tlačítka **OK** se změní role uživatele (jeho jméno je v záhlaví). V případě, že zvolíte ikonu zavřít (str. 5) , role uživatele se nezmění a jste pouze vráceni na stránku, ze které jste přišli.

#### Následuje seznam všech rolí spolu s výkladem, co znamenají:

#### - **Stažení seznamu akceptovatelných subjektů**

Opravňuje uživatele ke stažení seznamu subjektů, jejichž karty subjekt akceptuje.

- **Skupinový výdej karet**
- Opravňuje uživatele k odeslání dat s hromadným výdejem karet (umožňuje vydat karty a aplikace i za jiné subjekty v rámci skupiny).
- **Výdej karet**
- Opravňuje uživatele k odeslání dat s výdejem karet.
- **Změna seznamu zakázaných karet**
- Opravňuje uživatele k nahrání lokálního seznamu zakázaných karet a k následnému stažení globálního seznamu.
- **Stažení seznamu návrhů zakázaných karet**
- Opravňuje uživatele ke stažení návrhů na zablokování karet.
- **Nahrání dat na zpracování přímo z klientské aplikace**
- Opravňuje uživatele k nahrání dat přímo z klientské aplikace.
- **Stažení zůstatku karty**
- Opravňuje uživatele ke zjištění zůstatku karty.
- **Stažení seznamu subjektů**
- Opravňuje uživatele ke zjištění seznamu subjektů.
- **Stažení greenlistu**
- Opravňuje uživatele ke stažení položek greenlistu.
- **Prodejce položek greenlistu**
- Opravňuje uživatele k nahrání dat o vydaných položkách greenlistu
- **Nahrání transakcí**
- Opravňuje uživatele k nahrání transakcí a následnému stažení seznamu chybějících dat zařízení.
- **Ověření platnosti transakce**

Opravňuje uživatele k dotazu, zda transakce v daný čas a na daném zařízení je platná či nikoliv (tj. bylo-li zařízení aktivní). - **Editace vzájemné akceptace subjektu**

- Opravňuje uživatele k editaci povolení a potvrzení uznávání karet subjektu.
- **Prohlížení vzájemné akceptace subjektu**
- Opravňuje uživatele k prohlížení povolení a potvrzení uznávání karet subjektu.
- **Prohlížení bilancí subjektu**
- Opravňuje uživatele k nahlížení do bilancí subjektu.
- **Správce subjektu**
- Opravňuje uživatele k editaci subjektu a vytváření, editaci a deaktivaci uživatelů subjektu.
- **Stahování fakturačních dat za subjekt**
- Opravňuje uživatele ke stažení faktur za provoz, souhrnného dokladu a přeúčtovacích dokladů za subjekt.
- **Refundace aplikací**
- Opravňuje uživatele k refundaci jeho subjektem vydaných aplikací.
- **Správce karet subjektu**

Opravňuje uživatele k vytváření karet subjektu, vytváření, inicializaci a posouvání platnosti časových kupónů (jak aplikací tak kontraktů) a vytváření MAD aplikací na kartách subjektu.

- **Prohlížení karet subjektu**
- Opravňuje uživatele k prohlížení karet a aplikací vydaných jeho subjektem.
- **Správa přístupů vlastníků karet subjektu**
- Opravňuje uživatele k vytváření a editaci přístupů vlastníků karet subjektu.
- **Vydávat se za vlastníka karty pro karty vydané subjektem**
- Opravňuje uživatele vydávat se za vlastníka karty pro karty vydané subjektem.
- **Správce zařízení subjektu**
- Opravňuje uživatele k manipulaci se zařízeními a skupinami zařízení subjektu.
- **Stažení souborů vlastněných subjektem a prohlížení chybějících dat zařízení subjektu**
- Opravňuje uživatele ke stažení požadavků i odpovědí, které odeslali jiní uživatelé téhož subjektu, a prohlížení chybějích dat ze zařízení subjektu.
- **Posunutí otevřených děr v transakcích na zařízeních subjektu**
- Opravňuje uživatele k posunutí data od otevřené díry v transakcích zařízení na zařízeních subjektu.
- **Znovu-zpracovat soubory nahrané jinými uživateli**
- Opravňuje uživatele k opakovanému zpracování souborů bez jejich opakovaného odesílání (ze souborů ke stažení).
- **Report za kupóny subjektu**
- Opravňuje uživatele zobrazit report za kupóny vydané jeho subjektem.
- **Editace vzájemné akceptace ve skupině**
- Opravňuje uživatele k editaci povolení a potvrzení uznávání karet subjektů v rámci skupiny.
- **Prohlížení vzájemné akceptace ve skupině**
- Opravňuje uživatele k prohlížení povolení a potvrzení uznávání karet subjektů v rámci skupiny.
- **Prohlížení bilancí subjektů ve skupině**
- Opravňuje uživatele k nahlížení do bilancí všech subjektů ve skupině.
- **Správce skupiny**
- Opravňuje uživatele k editaci skupiny, vytváření, editaci a deaktivaci subjektů a uživatelů v subjektech. Vše v rámci skupiny. - **Stahování fakturačních dat za subjekty ve skupině**
- Opravňuje uživatele ke stažení faktur za provoz, souhrnného dokladu a přeúčtovacích dokladů v rámci skupiny.
- **Refundace aplikací ve skupině**
- Opravňuje uživatele refundovat aplikace vydané subjekty v jeho skupině.
- **Správce karet skupiny**

Opravňuje uživatele k vytváření karet subjektu v rámci skupiny, vytváření, inicializaci a posouvání platnosti časových kupónů (jak aplikací tak kontraktů) a vytváření MAD aplikací na kartách subjektů v rámci skupiny.

- **Prohlížení karet skupiny**
- Opravňuje uživatele k prohlížení karet a aplikací vydaných subjekty v jeho skupině.
- **Správa přístupů vlastníků karet ve skupině**
- Opravňuje uživatele k vytváření a editaci přístupů vlastníků karet všech subjektů ve skupině.
- **Vydávat se za vlastníka karty pro karty vydané skupinou**
- Opravňuje uživatele vydávat se za vlastníka karty pro karty vydané skupinou.
- **Správce zařízení skupiny**
- Opravňuje uživatele k manipulaci se zařízeními a skupinami zařízení všech subjektů ve skupině.
- **Stažení souborů vlastněných subjekty a prohlížení chybějících dat zařízení subjektů ve skupině**
- Opravňuje uživatele ke stažení požadavků i odpovědí, které odeslal kdokoliv, a prohlížení chybějících dat ze zařízení všech subjektů ve skupině.
- **Posunutí otevřených děr v transakcích na zařízení subjektů ve skupině**
- Opravňuje uživatele k posunutí data od otevřené díry v transakcích zařízení za zařízení všech subjektů ve skupině. - **Report za kupóny skupiny**
- Opravňuje uživatele k zobrazení reportu za kupóny vydané subjekty v jeho skupině.
- **Editace vzájemné akceptace ve všech skupinách**
- Opravňuje uživatele k editaci povolení a potvrzení uznávání karet subjektů ve všech skupinách.
- **Prohlížení vzájemné akceptace ve všech skupinách**
- Opravňuje uživatele k prohlížení povolení a potvrzení uznávání karet subjektů ve všech skupinách.

#### - **Prohlížení bilancí subjektů ve všech skupinách**

Opravňuje uživatele k nahlížení do bilancí subjektů ve všech skupinách.

- **Správce všech skupin**

Opravňuje uživatele k vytváření, editaci a deaktivaci skupin, subjektů a uživatelů v subjektech. Též umožňuje nastavovat maximální délku sezení, po kterou nedojde k odhlášení uživatele.

- **Stahování fakturačních dat za subjekty ve všech skupinách**

Opravňuje uživatele ke stažení faktur za provoz, souhrnného dokladu a přeúčtovacích dokladů ve všech skupinách.

- **Refundace aplikací ve všech skupinách**

Opravňuje uživatele krefundování aplikací subjektů ve všech skupinách.

- **Správce karet ve všech skupinách** Opravňuje uživatele k vytváření karet subjektů ve všech skupinách, vytváření, inicializaci a posouvání platnosti časových

kupónů (jak aplikací tak kontraktů) a vytváření MAD aplikací na všech kartách.

- **Prohlížení karet všech skupin**

Opravňuje uživatele k prohlížení karet a aplikací subjektů ve všech skupinách.

- **Správa přístupů vlastníků karet ve všech skupinách**
- Opravňuje uživatele k vytváření a editaci přístupů vlastníků karet všech subjektů ve všech skupinách.
- **Vydávat se za vlastníka karty pro karty vydané ve všech skupinách**
- Opravňuje uživatele vydávat se za vlastníka karty pro karty vydané ve všech skupinách.
- **Správce zařízení ve všech skupinách**

Opravňuje uživatele k manipulaci se zařízeními a skupinami zařízení subjektů ve všech skupinách.

- **Stažení souborů vlastněných subjekty a prohlížení chybějících dat zařízení subjektů ve všech skupinách** Opravňuje uživatele ke stažení požadavků i odpovědí, které odeslali jiní uživatelé téhož subjektu, a prohlížení chybějích dat ze zařízení subjektů ve všech skupinách.
- **Posunutí otevřených děr v transakcích na zařízeních subjektů ve všech skupinách**

Opravňuje uživatele k posunutí data od otevřené díry v transakcích zařízení za zařízení subjektů ve všech skupinách.

- **Report za kupóny všech skupin**
- Opravňuje uživatele k zobrazení reportu za kupóny subjektů ve všech skupinách

### **9.5.4. Editace Systémových notifikací uživatele**

Systémové notifikace umožnují příjem stejných notifikací, jaká je umoněna subjektům pomocí notifikací s tím, že existují i nějaké navíc. Systémové notifikace jsou definovány na úrovni skupiny, tj. zahrnují notifikace všech subjektů skupiny. Příjemcem může být jakýkoliv uživatel, ne pouze uživatel z dané skupiny. Pro editaci je nutné nejvyšší přístupové právo, protože systémové notifikace souvisí se správou systému. Krom pohledu od uživatele, existuje i pohled od skupiny (str. 66) .

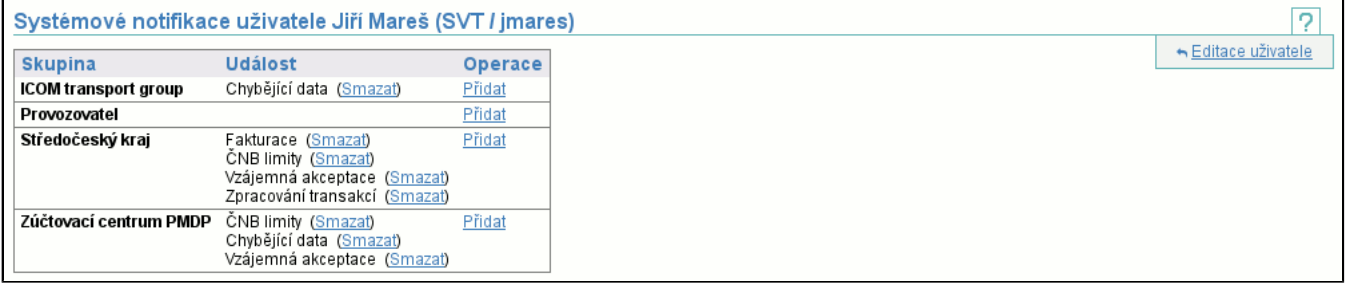

Zobrazení systémových notifikací uživatele je rozděleno po skupinách, u každé skupiny je pak zobrazen seznam typu notifikací (**Událost**), které bude uživatel dostávat a odkaz **Přidat** pro přidání systémové notifikace uživatele ve zvolené skupině. (str. 74) . U každého typu notifikace je odkaz **Smazat** pro smazání příjmu notifikací (str. 66) .

### **9.5.5. Přidání uživatele jako příjemce notifikace**

Přidávání systémové notifikace probíhá pomocí níže zobrazené stránky. Zvolte si typy notifikací, které chcete přidat (může jich být i více), a klikněte na tlačítko **Odeslat**. Tím se nové notifikace zobrazí ve výpisu notifikací (str. 74) .

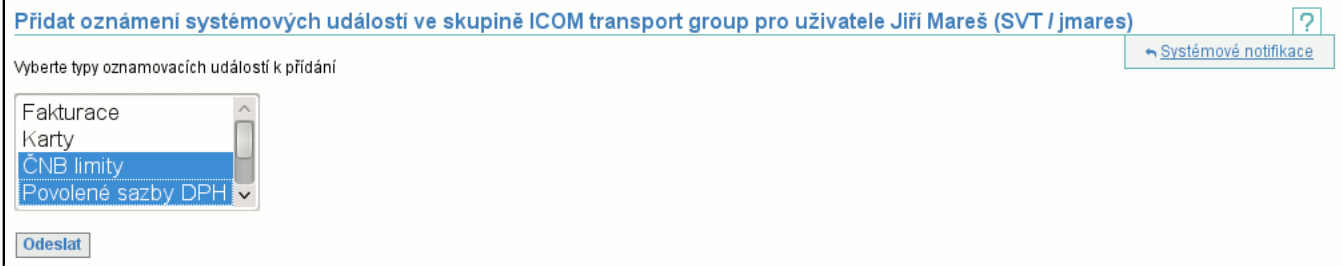

Ve výpisu typu notifikací jsou zobrazeny pouze notifikace, kterých ještě není uživatel příjemcem.

## **9.6. Položka Vytvořit našeho uživatele**

Tato položka zobrazí stránku, na které můžete vytvořit nového uživatele téhož subjektu, jako aktuálně přihlášený uživatel. Tato stránka je též používána v případě vytváření uživatele jakémukoliv subjektu přes detail subjektu (str. 68) . Jakému subjektu je uživatel vytvářen je napsáno v záhlaví:

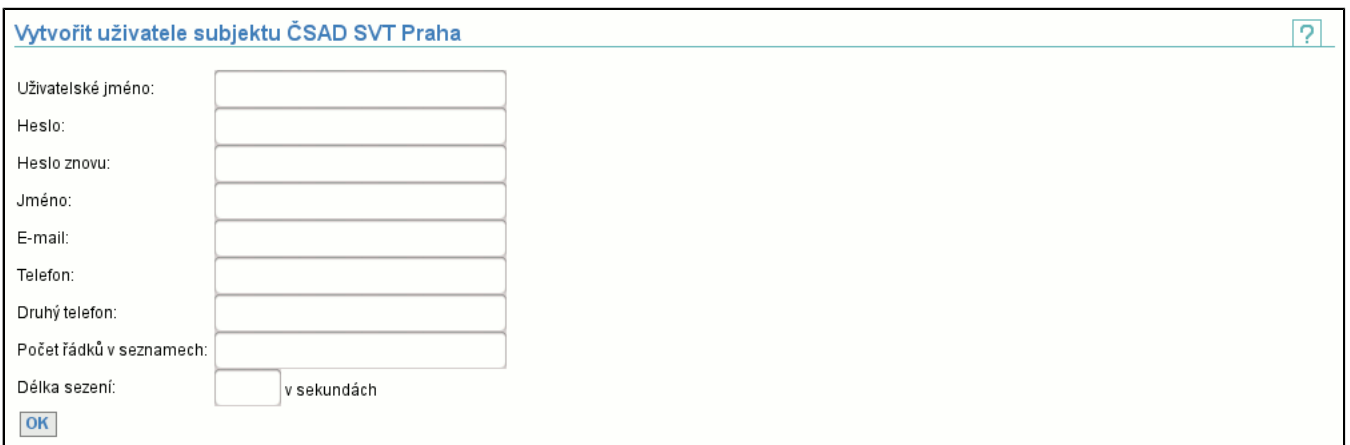

Po vyplnění všech údajů a stisknutí tlačítka **OK** přejdete na stránku, kde nastavíte role uživatele (str. 72) (v tuto chvíli není možné role odebrat, protože nový uživatel nemá nové role).

## **9.7. Položka Upravit naše notifikace**

#### Tato položka zobrazí seznam přidělených notifikací daného subjektu.

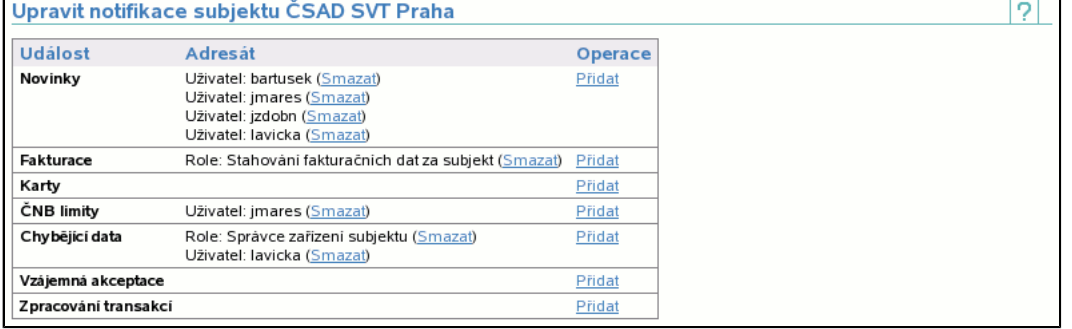

Existují nasledující typy notifikací:

#### - **Novinky**

Do této kategorie jsou posílány e-maily informující o novinkách v systému, především vydání nových verzí.

#### - **Fakturace**

Příjemcům jsou posílány automaticky generované e-maily po vygenerování dokladů (str. 32) : souhrnného dokladu a přeúčtovacích dokladů či faktury za provoz systému.

#### - **Karty**

Příjemcům jsou posílány automaticky generované e-maily po zpracování transakcí v případě, že existuje alespoň jeden neinicializovaný kupón vydaný subjektem, do kterého příjemce patří.

#### - **ČNB limity**

Příjemcům jsou posílány automaticky generované e-maily po zpracování transakcí v případě, že objem všech zůstatků na všech peněženkách subjektu (str. 28) (dle zákona nesmí překročit 5.000.000 EUR, výjimečně smí dosahovat až 6.000.000 EUR) dosáhne: 4.000.000 EUR je posíláno varování, 5.000.000 EUR je posíláno důrazné varování. Příjemcům jsou nadále posílány e-maily v případě, že součet dobití libovolné peněženky subjektu v rámci jednoho kalendářního roku přesáhne stanovenou mez. Zákonem vymezené maximum činí 2.500 EUR. V případě, že součet dobití na kartě přesáhne 2.000 EUR, je zasláno varování. V případě, že přesáhne 2.300 EUR, je zasláno důrazné varování.

#### - **Chybějící data**

Po každodením zpracování dat je generován e-mail obsahující aktuální kritická chybějící data (str. 15) .

#### - **Vzájemná akceptace**

Jsou zasílány e-maily v případě změny definice vzájemné akceptace karet mezi subjekty, opět ve dvou skupinách: změna povolení akceptace karet vydavatelem karet (str. 61) či změna potvrzení akceptace karet druhým subjektem (str. 62) .

## - **Zpracování transakcí**

Zatím obsahuje jedinou kategorii automaticky posílaných e-mailů: vytvoření neznámé či nekryté transakce (str. 39) , jejíž objem v absolutní hodnotě je větší než definovaný limit (limit se definuje na úrovni skupiny (str. 64) )

U každé skupiny notifikací je zobrazeno jaká role (lépe řečeno uživatelé subjektu mající přiřazenou jakou roli) či jaký uživatel je adresátem notifikace.

## **9.7.1. Přidat příjemce notifikace**

Díky této stránce můžete přidávat adresáty notifikací o událostech. Adresátem je role (uživatelé subjektu s přidělenou rolí) či konkrétní uživatel. výběr uživatelů přes role je vhodnější, protože podle toho jak se mění přidělení rolí se mění i adresáti a nemusíte vždy měnit notifikace, pokud změníte uživatele.

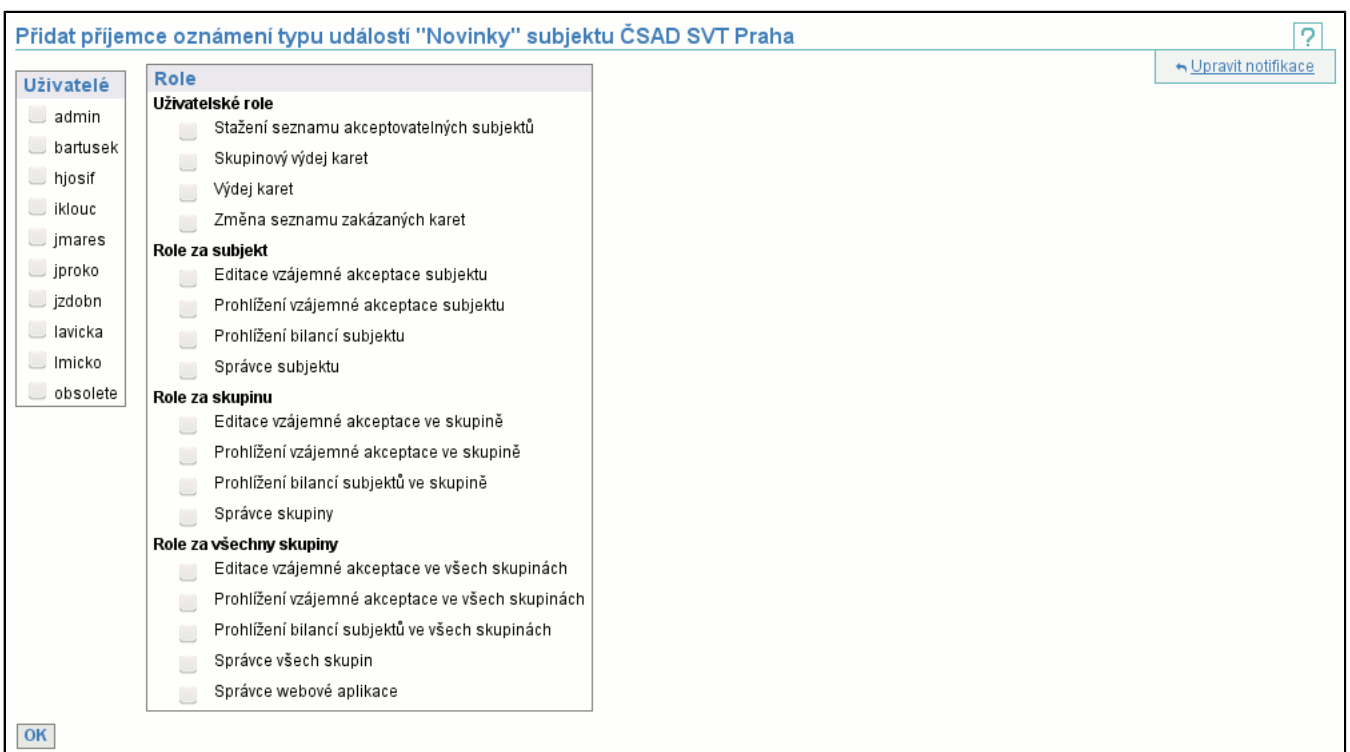

Můžete vybrat libovolný počet uživatelů či uživatelských rolí. Uživatelé a role, jenž již jsou adresáty nejsou v seznamech zobrazeny.

### **9.7.2. Odebrat příjemce notifikace**

Odebrání adresáta notifikace je dvou-krokové. Nejprve potvrdíte odebrání a teprve potom je odebrání provedeno.

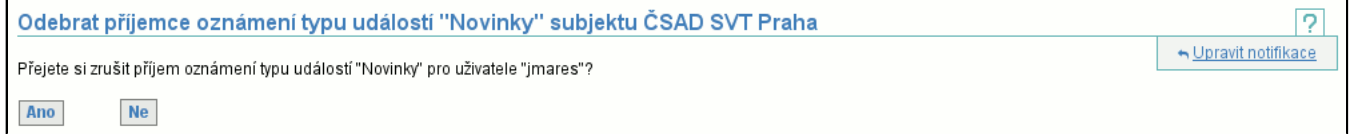

## **9.8. Položka Poslat email**

Posílaní emailů probíhá ve dvou krocích. Prvním krokem je výběr adresátů, druhým krokem je napsání a odeslání zprávy.

## **9.8.1. Výběr adresátů**

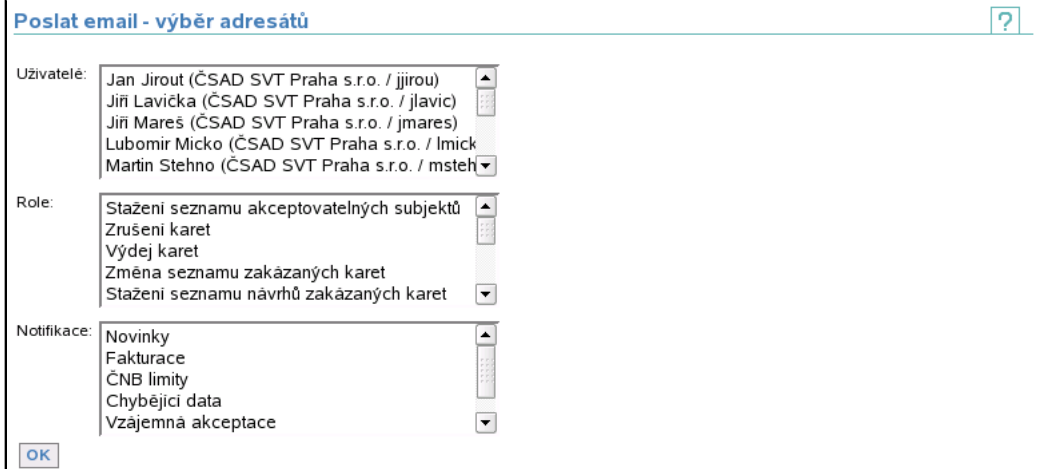

Adresáty můžete vybrat 3 způsoby, které můžete libovolně kombinovat (pokud je adresát vybrán 2 nebo 3 způsoby, pak dostane pouze 1 mail):

- **Uživatelé** vyberte si uživatele ze seznamu; uživatelé jsou řazeni podle subjektu a přihlašovacího jména
- **Role** vyberte si role, které určí uživatele, kteří se stanou adresáty emailu (adresátem je uživatel, který má nastavenou roli)
- **Notifikace** vyberte si notifikace, jejichž příjemci se stanou adresáty emailu (adresátem je uživatel, který je příjemcem notifikace)

Tlačítkem **OK** přejdete na napsání a odeslání zprávy.

## **9.8.2. Napsání a odeslání zprávy**

Umožňuje napsat emailovou zprávu uživatelům vybraným v předchozím kroku. Pro vaši kontrolu jsou na stránce zobrazeny skupiny adresátů a jmenný seznam adresátů.

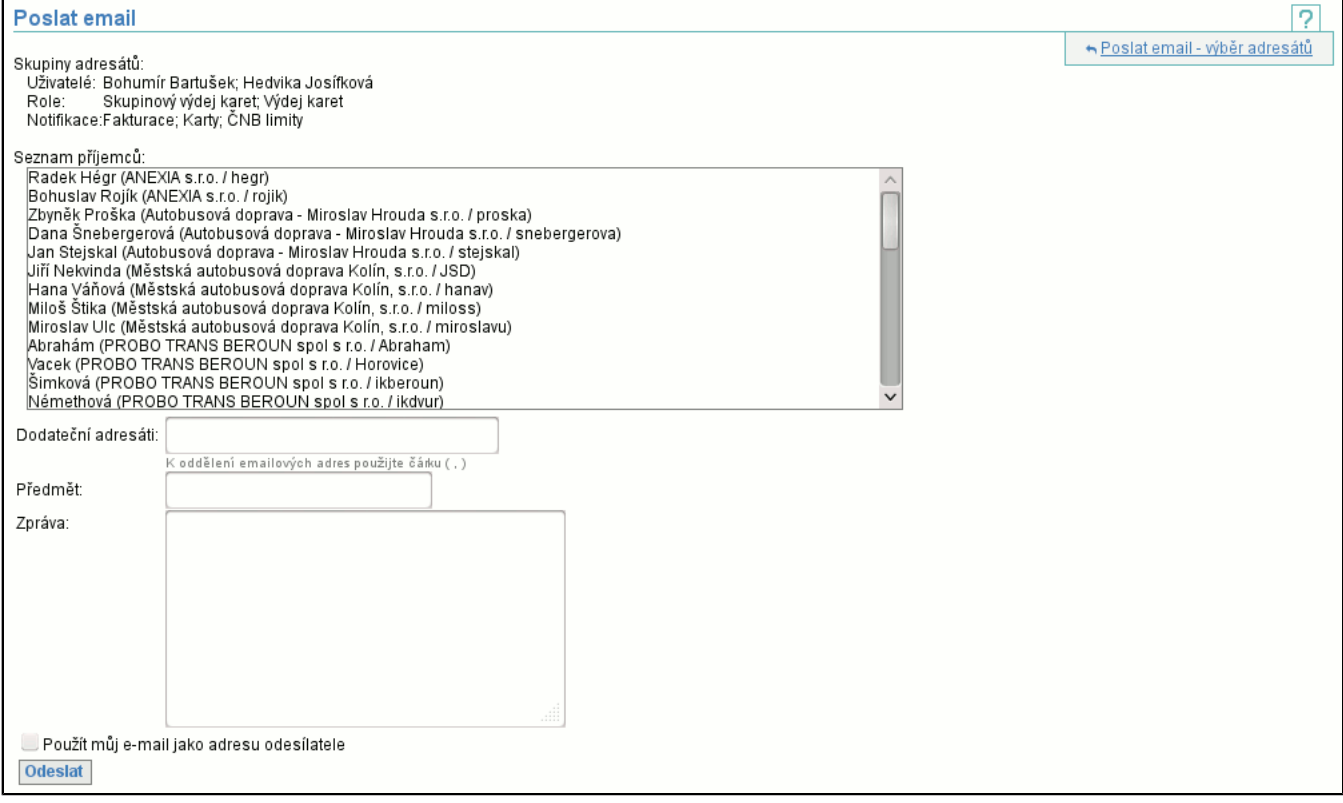

Před odesláním byste měli vyplnit předmět a napsat obsah zprávy. Odeslání zprávy provedete tlačítkem **Odeslat**. Kromě políček pro předmět a text zprávy máte možnost zadat **Dodatečné adresáty**, kterým také příjde email s tím, že tělo zprávy bude doplněno o jmenný seznam adresátů.

Zatržení možnosti **Použít můj email jako adresu odesíltele** způsobí, že se uvede Vaše emailová adresa jako adresa odesílatele vytvořeného emailu (jinak se automaticky jako adresa odesílatele použije cards@svt.cz).

## **9.9. Položka Číselné řady**

Zobrazí seznam (str. 6) všech číselných řad v systému. Kliknutím na jméno číselné řady se dostanete na detail číselné řady (str. 77) (kde je možné číselnou řadu editovat, máte-li na to dostatečná práva). V kontextovém menu je odkaz na vytvoření nové číselné řady (str. 77) .

## **9.9.1. Editace číselné řady**

Umožňuje editovat název číselné řady a formát generovaných variabilních symbolů.

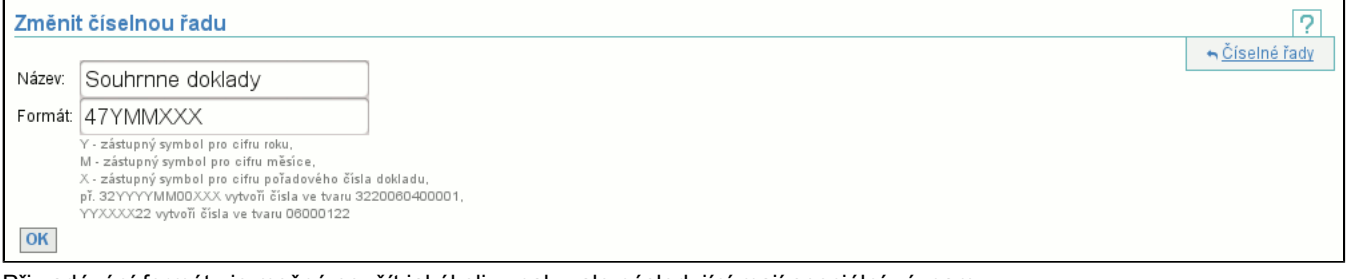

Při zadávání formátu je možné použít jakékoliv znaky, ale následující mají speciální význam:

- **Y** - cifra roku, kdy variabilní symbol vznikl (např. je-li rok 2012, pak Y je nahrazeno 2, YY je nahrazeno 12, YYY je nahrazeno 012 a YYYY je nahrazeno 2012)

- **M** - cifra měsíce (má význam zadávat pouze MM, což je nahrazeno dvouciferným číslem měsíce, leden je 01 a listopad 11) - **X** - pořadové číslo dokladu (v rámci měsíce je-li specifikováno MM, v rámci roku je-li specifikováno Y, nebo globálně)

## **9.9.2. Vytvoření nové číselné řady**

Stránka vypadá stejně jako v případě editace (str. 77) , význam atributů je také totožný.

## **9.10. Položka Objem nezpracovných dat**

Zobrazí tabulku objemu nezpracovaných dat (str. 12) , kde jsou vypsány všechny subjekty v clearingovém systému CARDS EXCHANGE.

## **9.11. Položka Objem nezpracovaných dat pro mou skupinu**

Zobrazí tabulku objemu nezpracovaných dat (str. 12) , kde jsou vypsány všechny subjekty ve skupině aktuálně přihlášeného uživatele.

## **9.12. Položka Souhrnná bilance skupiny**

Souhrnná bilance skupiny je obdobou Souhrnné bilance (str. 28) subjektu. Týká se subjektů jedné skupiny a obsahuje bilanci křížových transakcí (tedy těch, které proběhly mezi různými subjekty skupiny) a transakcí v rámci subjektu.

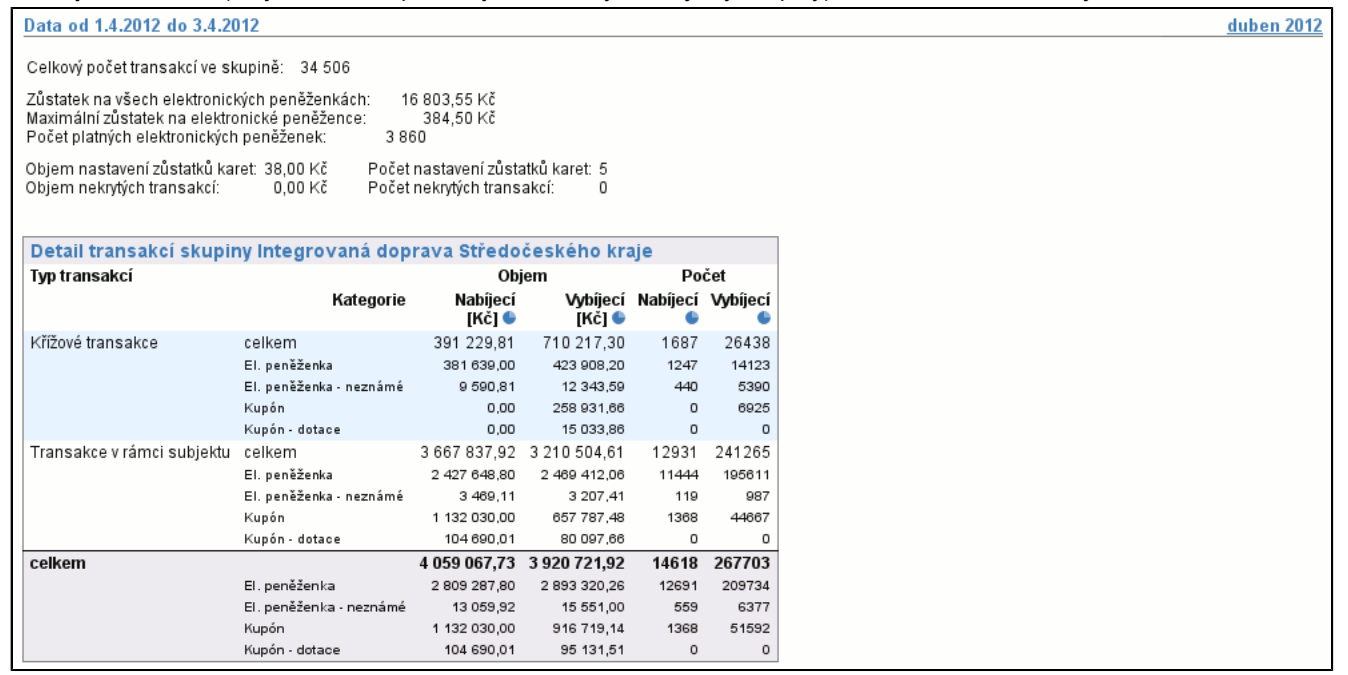

## **9.13. Položka Souhrnná bilance všech skupin**

Souhrnná bilance všech skupin je obdobou Souhrnné bilance (str. 28) subjektu. Týká se všech subjektů v clearingu a obsahuje bilanci křížových transakcí (tedy těch, které proběhly mezi různými subjekty v rámci jedné skupiny) a transakcí v rámci subjektu.

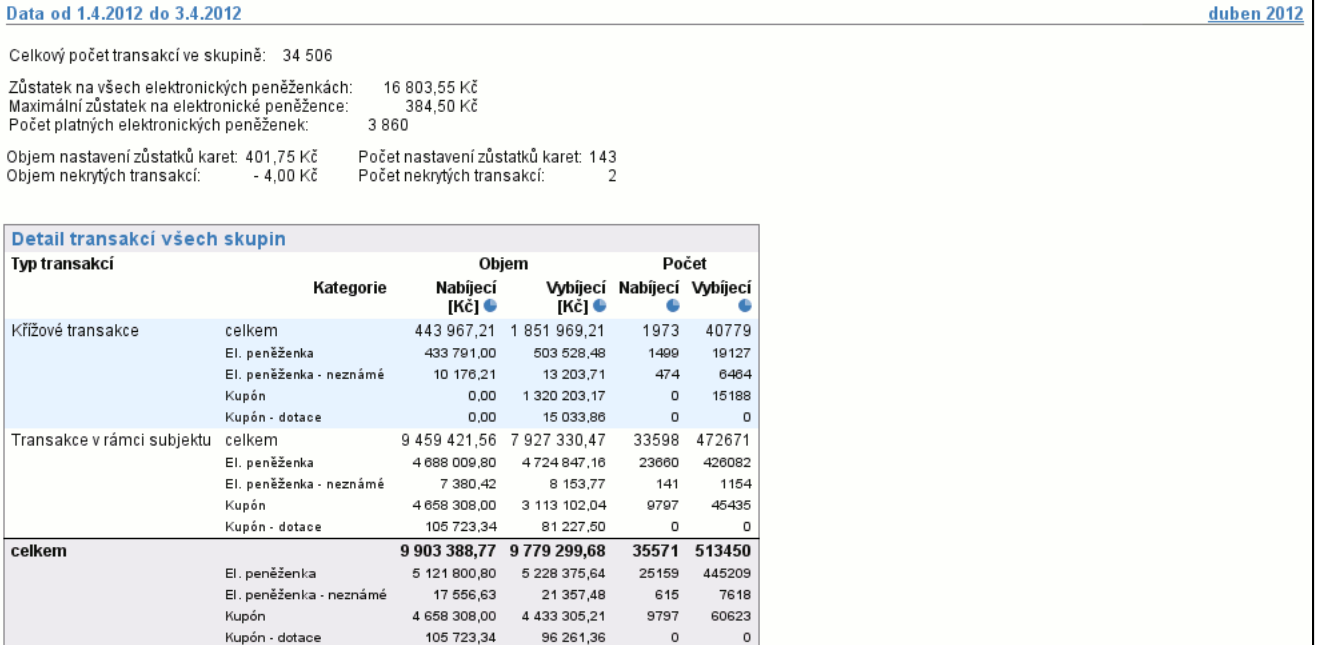

# **9.14. Položka Problémy ve zpracování skupiny**

Problémy ve zpracování skupiny jsou obdobou Problémů ve zpracování (str. 39) subjektu. Zobrazuje problémy ve zpracování všech subjektů skupiny.

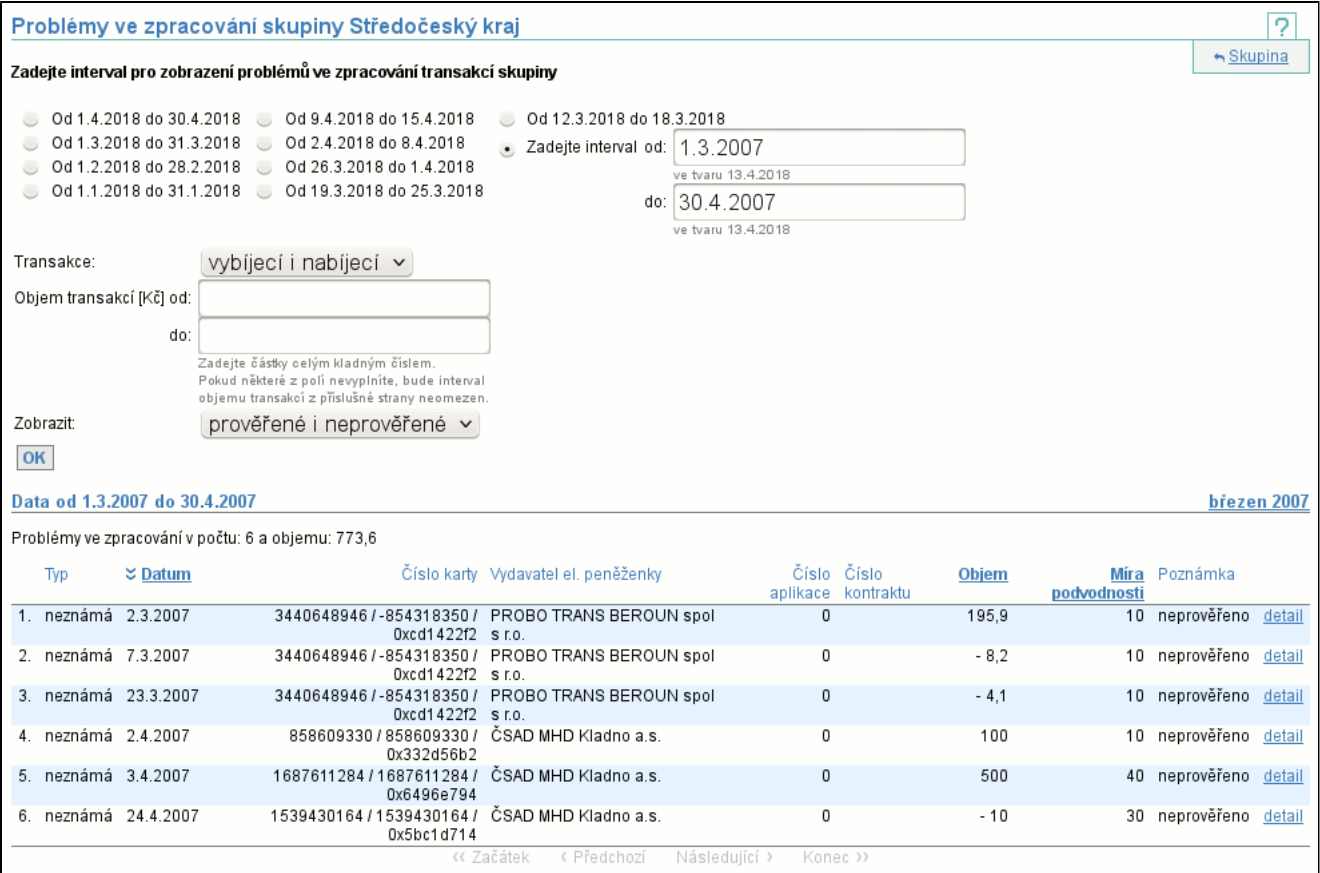

## **9.15. Položka Problémy ve zpracování skupiny po aplikacích**

Problémy ve zpracování skupiny po aplikacích jsou obdobou Problémů ve zpracování po aplikacích (str. 39) subjektu. Zobrazuje problémy ve zpracování po aplikacích všech subjektů skupiny.

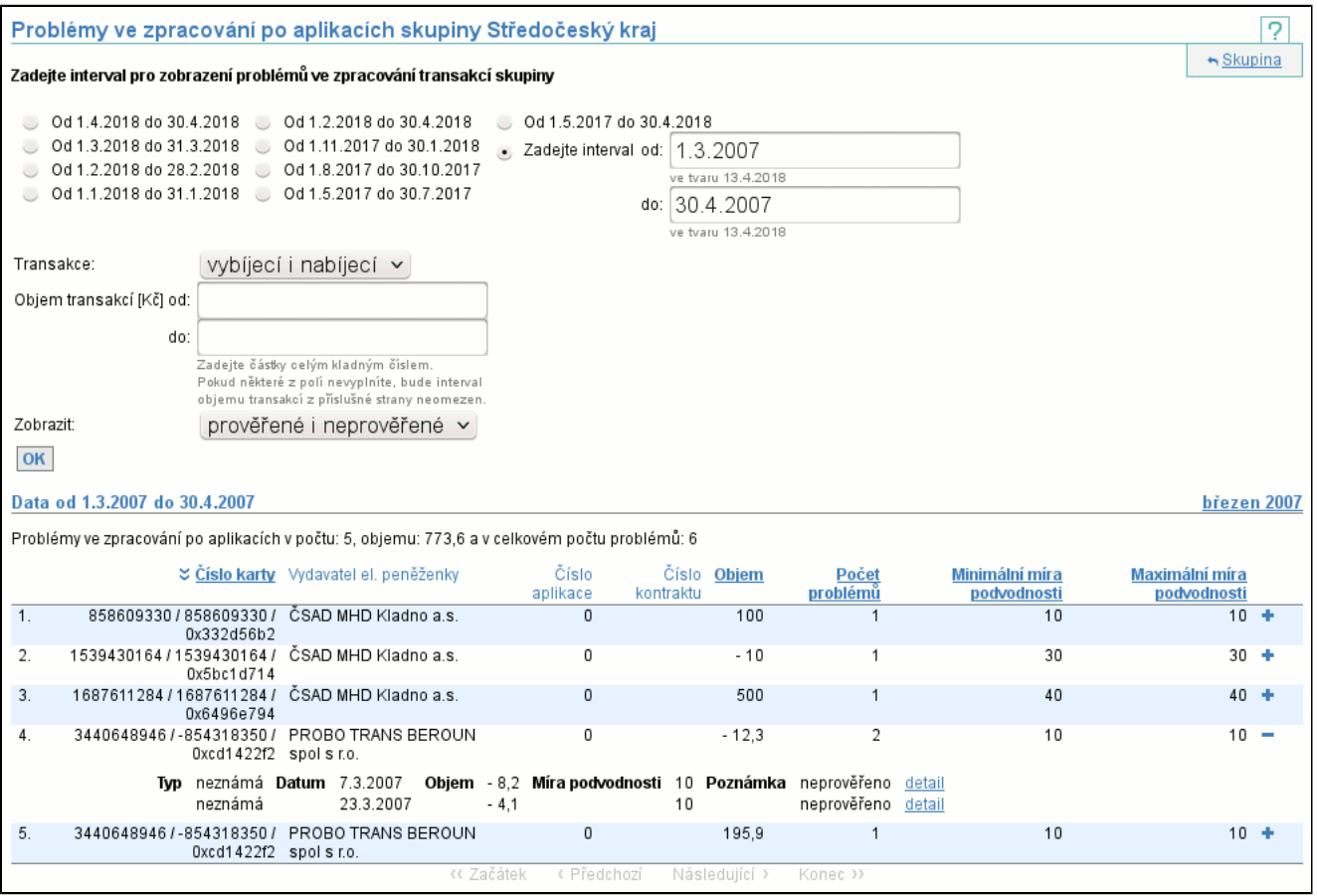

# **10. Veřejně přístupné služby**

# **10.1. Vyhledání vydané karty**

Tato služba slouží ke zjištění, zda už byla vydána karta se zadaným číslem na zvoleném mediu. Je dostupná na URL http:// cards.svt.cz/isCardIssued.do.

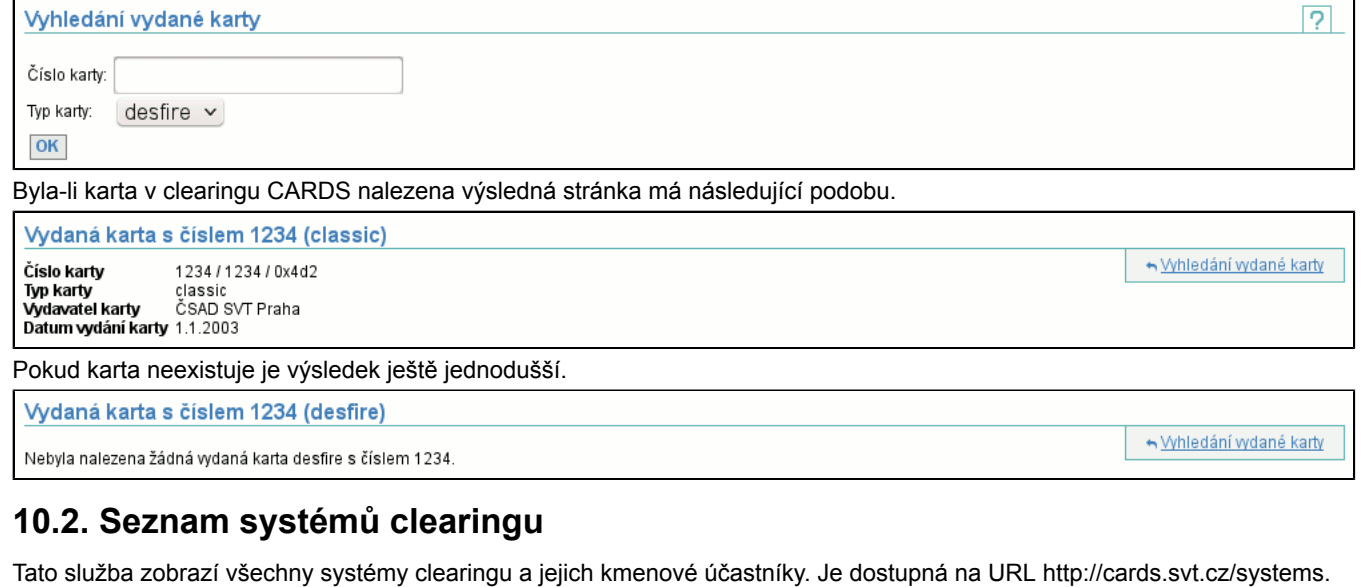

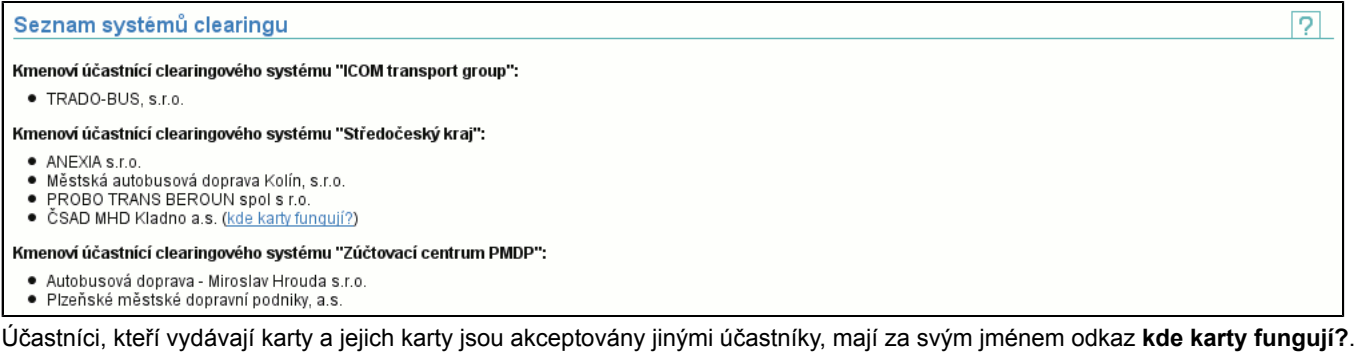

Tento odkaz vede na seznam účastníků, kteří karty akceptují.Akceptace karet subjektu ČSAD MHD Kladno a.s. u účastníků clearingového centra

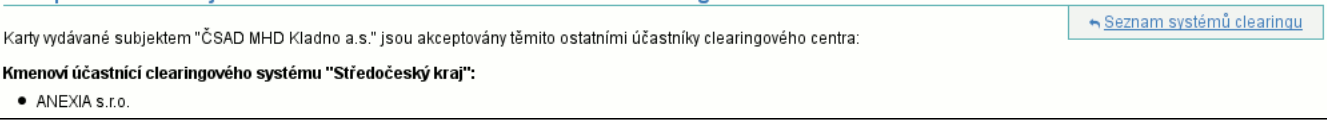